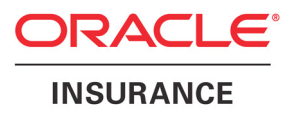

# Oracle® Documaker

# Utilities Reference

version 12.0

Part number: E17552-01 September 2011

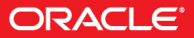

Copyright © 2009, 2011, Oracle and/or its affiliates. All rights reserved.

The Programs (which include both the software and documentation) contain proprietary information; they are provided under a license agreement containing restrictions on use and disclosure and are also protected by copyright, patent, and other intellectual and industrial property laws. Reverse engineering, disassembly, or decompilation of the Programs, except to the extent required to obtain interoperability with other independently created software or as specified by law, is prohibited.

The information contained in this document is subject to change without notice. If you find any problems in the documentation, please report them to us in writing. This document is not warranted to be error-free. Except as may be expressly permitted in your license agreement for these Programs, no part of these Programs may be reproduced or transmitted in any form or by any means, electronic or mechanical, for any purpose.

If the Programs are delivered to the United States Government or anyone licensing or using the Programs on behalf of the United States Government, the following notice is applicable:

## **U.S. GOVERNMENT RIGHTS**

Programs, software, databases, and related documentation and technical data delivered to U.S. Government customers are "commercial computer software" or "commercial technical data" pursuant to the applicable Federal Acquisition Regulation and agency-specific supplemental regulations. As such, use, duplication, disclosure, modification, and adaptation of the Programs, including documentation and technical data, shall be subject to the licensing restrictions set forth in the applicable Oracle license agreement, and, to the extent applicable, the additional rights set forth in FAR 52.227-19, Commercial Computer Software--Restricted Rights (June 1987). Oracle USA, Inc., 500 Oracle Parkway, Redwood City, CA 94065.

The Programs are not intended for use in any nuclear, aviation, mass transit, medical, or other inherently dangerous applications. It shall be the licensee's responsibility to take all appropriate fail-safe, backup, redundancy and other measures to ensure the safe use of such applications if the Programs are used for such purposes, and we disclaim liability for any damages caused by such use of the Programs.

The Programs may provide links to Web sites and access to content, products, and services from third parties. Oracle is not responsible for the availability of, or any content provided on, third-party Web sites. You bear all risks associated with the use of such content. If you choose to purchase any products or services from a third party, the relationship is directly between you and the third party. Oracle is not responsible for: (a) the quality of third-party products or services; or (b) fulfilling any of the terms of the agreement with the third party, including delivery of products or services and warranty obligations related to purchased products or services. Oracle is not responsible for any loss or damage of any sort that you may incur from dealing with any third party.

Oracle, JD Edwards, and PeopleSoft are registered trademarks of Oracle Corporation and/or its affiliates. Other names may be trademarks of their respective owners.

## **THIRD PARTY SOFTWARE NOTICES**

This product includes software developed by Apache Software Foundation (http://www.apache.org/).

THIS SOFTWARE IS PROVIDED "AS IS" AND ANY EXPRESS OR IMPLIED WARRANTIES, INCLUDING, BUT NOT LIMITED TO, THE IMPLIED WARRANTIES OF MERCHANTABILITY AND FITNESS FOR A PARTICULAR PURPOSE ARE DISCLAIMED. IN NO EVENT SHALL THE AUTHOR OR CONTRIBUTORS BE LIABLE FOR ANY DIRECT, INDIRECT, INCIDENTAL, SPECIAL, EXEMPLARY, OR CONSEQUENTIAL DAMAGES (INCLUDING, BUT NOT LIMITED TO, PROCUREMENT OF SUBSTITUTE GOODS OR SERVICES; LOSS OF USE, DATA, OR PROFITS; OR BUSINESS INTERRUPTION) HOWEVER CAUSED AND ON ANY THEORY OF LIABILITY, WHETHER IN CONTRACT, STRICT LIABILITY, OR TORT (INCLUDING NEGLIGENCE OR OTHERWISE) ARISING IN ANY WAY OUT OF THE USE OF THIS SOFTWARE, EVEN IF ADVISED OF THE POSSIBILITY OF SUCH DAMAGE.

Copyright © 2000-2009 The Apache Software Foundation. All rights reserved.

This product includes software distributed via the Berkeley Software Distribution (BSD) and licensed for binary distribution under the Generic BSD license.

THIS SOFTWARE IS PROVIDED BY THE COPYRIGHT HOLDERS AND CONTRIBUTORS ``AS IS'' AND ANY EXPRESS OR IMPLIED WARRANTIES, INCLUDING, BUT NOT LIMITED TO, THE IMPLIED WARRANTIES OF MERCHANTABILITY AND FITNESS FOR A PARTICULAR PURPOSE ARE DISCLAIMED. IN NO EVENT SHALL THE COPYRIGHT OWNER OR CONTRIBUTORS BE LIABLE FOR ANY DIRECT, INDIRECT, INCIDENTAL, SPECIAL, EXEMPLARY, OR CONSEQUENTIAL DAMAGES (INCLUDING, BUT NOT LIMITED TO, PROCUREMENT OF SUBSTITUTE GOODS OR SERVICES; LOSS OF USE, DATA, OR PROFITS; OR BUSINESS INTERRUPTION) HOWEVER CAUSED AND ON ANY THEORY OF LIABILITY, WHETHER IN CONTRACT, STRICT LIABILITY, OR TORT (INCLUDING NEGLIGENCE OR OTHERWISE) ARISING IN ANY WAY OUT OF THE USE OF THIS SOFTWARE, EVEN IF ADVISED OF THE POSSIBILITY OF SUCH DAMAGE.

Copyright © 2009, Berkeley Software Distribution (BSD)

THIS SOFTWARE IS PROVIDED ``AS IS'' AND ANY EXPRESSED OR IMPLIED WARRANTIES, INCLUDING, BUT NOT LIMITED TO, THE IMPLIED WARRANTIES OF MERCHANTABILITY AND FITNESS FOR A PARTICULAR PURPOSE ARE DISCLAIMED. IN NO EVENT SHALL THE JDOM AUTHORS OR THE PROJECT CONTRIBUTORS BE LIABLE FOR ANY DIRECT, INDIRECT, INCIDENTAL, SPECIAL, EXEMPLARY, OR CONSEQUENTIAL DAMAGES (INCLUDING, BUT NOT LIMITED TO, PROCUREMENT OF SUBSTITUTE GOODS OR SERVICES; LOSS OF USE, DATA, OR PROFITS; OR BUSINESS INTERRUPTION) HOWEVER CAUSED AND ON ANY THEORY OF LIABILITY, WHETHER IN CONTRACT, STRICT LIABILITY, OR TORT (INCLUDING NEGLIGENCE OR OTHERWISE) ARISING IN ANY WAY OUT OF THE USE OF THIS SOFTWARE, EVEN IF ADVISED OF THE POSSIBILITY OF SUCH DAMAGE. Copyright (C) 2000-2004 Jason Hunter & Brett McLaughlin. All rights reserved.

Copyright © 2009 MIT

This product includes software developed by the JDOM Project (http://www.jdom.org/).

This product includes software developed by the Massachusetts Institute of Technology (MIT).

THE SOFTWARE IS PROVIDED "AS IS", WITHOUT WARRANTY OF ANY KIND, EXPRESS OR IMPLIED, INCLUDING BUT NOT LIMITED TO THE WARRANTIES OF MERCHANTABILITY, FITNESS FOR A PARTICULAR PURPOSE AND NONINFRINGEMENT. IN NO EVENT SHALL THE AUTHORS OR COPYRIGHT HOLDERS BE LIABLE FOR ANY CLAIM, DAMAGES OR OTHER LIABILITY, WHETHER IN AN ACTION OF CONTRACT, TORT OR OTHERWISE, ARISING FROM, OUT OF OR IN CONNECTION WITH THE SOFTWARE OR THE USE OR OTHER DEALINGS IN THE SOFTWARE.

This product includes software developed by Jean-loup Gailly and Mark Adler. This software is provided 'as-is', without any express or implied warranty. In no event will the authors be held liable for any damages arising from the use of this software. Copyright (c) 1995-2005 Jean-loup Gailly and Mark Adler

This software is based in part on the work of the Independent JPEG Group (http://www.ijg.org/).

This product includes software developed by the Dojo Foundation (http://dojotoolkit.org).

THIS SOFTWARE IS PROVIDED BY THE COPYRIGHT HOLDERS AND CONTRIBUTORS "AS IS" AND ANY EXPRESS OR IMPLIED WARRANTIES, INCLUDING, BUT NOT LIMITED TO, THE IMPLIED WARRANTIES OF MERCHANTABILITY AND FITNESS FOR A PARTICULAR PURPOSE ARE DISCLAIMED. IN NO EVENT SHALL THE COPYRIGHT OWNER OR CONTRIBUTORS BE LIABLE FOR ANY DIRECT, INDIRECT, INCIDENTAL, SPECIAL, EXEMPLARY, OR CONSEQUENTIAL DAMAGES (INCLUDING, BUT NOT LIMITED TO, PROCUREMENT OF SUBSTITUTE GOODS OR SERVICES; LOSS OF USE, DATA, OR PROFITS; OR BUSINESS INTERRUPTION) HOWEVER CAUSED AND ON ANY THEORY OF LIABILITY, WHETHER IN CONTRACT, STRICT LIABILITY, OR TORT (INCLUDING NEGLIGENCE OR OTHERWISE) ARISING IN ANY WAY OUT OF THE USE OF THIS SOFTWARE, EVEN IF ADVISED OF THE POSSIBILITY OF SUCH DAMAGE.

Copyright (c) 2005-2009, The Dojo Foundation. All rights reserved.

This product includes software developed by W3C.

Copyright © 2009 World Wide Web Consortium, (Massachusetts Institute of Technology, Institut National de Recherche en Informatique et en Automatique, Keio University). All Rights Reserved. (http://www.w3.org/Consortium/Legal/)

This product includes software developed by Mathew R. Miller (http://www.bluecreststudios.com). Copyright (c) 1999-2002 ComputerSmarts. All rights reserved.

This product includes software developed by Shaun Wilde and distributed via Code Project Open License (http:// www.codeproject.com).

THIS WORK IS PROVIDED "AS IS", "WHERE IS" AND "AS AVAILABLE", WITHOUT ANY EXPRESS OR IMPLIED WARRANTIES OR CONDITIONS OR GUARANTEES. YOU, THE USER, ASSUME ALL RISK IN ITS USE, INCLUDING COPYRIGHT INFRINGEMENT, PATENT INFRINGEMENT, SUITABILITY, ETC. AUTHOR EXPRESSLY DISCLAIMS ALL EXPRESS, IMPLIED OR STATUTORY WARRANTIES OR CONDITIONS, INCLUDING WITHOUT LIMITATION, WARRANTIES OR CONDITIONS OF MERCHANTABILITY, MERCHANTABLE QUALITY OR FITNESS FOR A PARTICULAR PURPOSE, OR ANY WARRANTY OF TITLE OR NON-INFRINGEMENT, OR THAT THE WORK (OR ANY PORTION THEREOF) IS CORRECT, USEFUL, BUG-FREE OR FREE OF VIRUSES. YOU MUST PASS THIS DISCLAIMER ON WHENEVER YOU DISTRIBUTE THE WORK OR DERIVATIVE WORKS.

This product includes software developed by Chris Maunder and distributed via Code Project Open License (http:// www.codeproject.com).

THIS WORK IS PROVIDED "AS IS", "WHERE IS" AND "AS AVAILABLE", WITHOUT ANY EXPRESS OR IMPLIED WARRANTIES OR CONDITIONS OR GUARANTEES. YOU, THE USER, ASSUME ALL RISK IN ITS USE, INCLUDING COPYRIGHT INFRINGEMENT, PATENT INFRINGEMENT, SUITABILITY, ETC. AUTHOR EXPRESSLY DISCLAIMS ALL EXPRESS, IMPLIED OR STATUTORY WARRANTIES OR CONDITIONS, INCLUDING WITHOUT LIMITATION, WARRANTIES OR CONDITIONS OF MERCHANTABILITY, MERCHANTABLE QUALITY OR FITNESS FOR A PARTICULAR PURPOSE, OR ANY WARRANTY OF TITLE OR NON-INFRINGEMENT, OR THAT THE WORK (OR ANY PORTION THEREOF) IS CORRECT, USEFUL, BUG-FREE OR FREE OF VIRUSES. YOU MUST PASS THIS DISCLAIMER ON WHENEVER YOU DISTRIBUTE THE WORK OR DERIVATIVE WORKS.

This product includes software developed by PJ Arends and distributed via Code Project Open License (http:// www.codeproject.com).

THIS WORK IS PROVIDED "AS IS", "WHERE IS" AND "AS AVAILABLE", WITHOUT ANY EXPRESS OR IMPLIED WARRANTIES OR CONDITIONS OR GUARANTEES. YOU, THE USER, ASSUME ALL RISK IN ITS USE, INCLUDING COPYRIGHT INFRINGEMENT, PATENT INFRINGEMENT, SUITABILITY, ETC. AUTHOR EXPRESSLY DISCLAIMS ALL EXPRESS, IMPLIED OR STATUTORY WARRANTIES OR CONDITIONS, INCLUDING WITHOUT LIMITATION, WARRANTIES OR CONDITIONS OF MERCHANTABILITY, MERCHANTABLE QUALITY OR FITNESS FOR A PARTICULAR PURPOSE, OR ANY WARRANTY OF TITLE OR NON-INFRINGEMENT, OR THAT THE WORK (OR ANY PORTION THEREOF) IS CORRECT, USEFUL, BUG-FREE OR FREE OF VIRUSES. YOU MUST PASS THIS DISCLAIMER ON WHENEVER YOU DISTRIBUTE THE WORK OR DERIVATIVE WORKS.

This product includes software developed by Erwin Tratar. This source code and all accompanying material is copyright (c) 1998- 1999 Erwin Tratar. All rights reserved.

THIS SOFTWARE IS PROVIDED "AS IS" WITHOUT EXPRESS OR IMPLIED WARRANTY. USE IT AT YOUR OWN RISK! THE AUTHOR ACCEPTS NO LIABILITY FOR ANY DAMAGE/LOSS OF BUSINESS THAT THIS PRODUCT MAY CAUSE.

This product includes software developed by Sam Leffler of Silicon Graphics.

THE SOFTWARE IS PROVIDED "AS-IS" AND WITHOUT WARRANTY OF ANY KIND, EXPRESS, IMPLIED OR OTHERWISE, INCLUDING WITHOUT LIMITATION, ANY WARRANTY OF MERCHANTABILITY OR FITNESS FOR A PARTICULAR PURPOSE.

IN NO EVENT SHALL SAM LEFFLER OR SILICON GRAPHICS BE LIABLE FOR ANY SPECIAL, INCIDENTAL, INDIRECT OR CONSEQUENTIAL DAMAGES OF ANY KIND, OR ANY DAMAGES WHATSOEVER RESULTING FROM LOSS OF USE, DATA OR PROFITS, WHETHER OR NOT ADVISED OF THE POSSIBILITY OF DAMAGE, AND ON ANY THEORY OF LIABILITY, ARISING OUT OF OR IN CONNECTION WITH THE USE OR PERFORMANCE OF THIS SOFTWARE

Copyright (c) 1988-1997 Sam Leffler Copyright (c) 1991-1997 Silicon Graphics, Inc.

This product includes software developed by Guy Eric Schalnat, Andreas Dilger, Glenn Randers-Pehrson (current maintainer), and others. (http://www.libpng.org)

The PNG Reference Library is supplied "AS IS". The Contributing Authors and Group 42, Inc. disclaim all warranties, expressed or implied, including, without limitation, the warranties of merchantability and of fitness for any purpose. The Contributing Authors and Group 42, Inc. assume no liability for direct, indirect, incidental, special, exemplary, or consequential damages, which may result from the use of the PNG Reference Library, even if advised of the possibility of such damage.

This product includes software components distributed by the Cryptix Foundation.

Copyright © 1995-2005 The Cryptix Foundation Limited. All rights reserved.

THIS SOFTWARE IS PROVIDED BY THE CRYPTIX FOUNDATION LIMITED AND CONTRIBUTORS ``AS IS'' AND ANY EXPRESS OR IMPLIED WARRANTIES, INCLUDING, BUT NOT LIMITED TO, THE IMPLIED WARRANTIES OF MERCHANTABILITY AND FITNESS FOR A PARTICULAR PURPOSE ARE DISCLAIMED. IN NO EVENT SHALL THE CRYPTIX FOUNDATION LIMITED OR CONTRIBUTORS BE LIABLE FOR ANY DIRECT, INDIRECT, INCIDENTAL, SPECIAL, EXEMPLARY, OR CONSEQUENTIAL DAMAGES (INCLUDING, BUT NOT LIMITED TO, PROCUREMENT OF SUBSTITUTE GOODS OR SERVICES; LOSS OF USE, DATA, OR PROFITS; OR BUSINESS INTERRUPTION) HOWEVER CAUSED AND ON ANY THEORY OF LIABILITY, WHETHER IN CONTRACT, STRICT LIABILITY, OR TORT (INCLUDING NEGLIGENCE OR OTHERWISE) ARISING IN ANY WAY OUT OF THE USE OF THIS SOFTWARE, EVEN IF ADVISED OF THE POSSIBILITY OF SUCH DAMAGE

This product includes software components distributed by Sun Microsystems.

This software is provided "AS IS," without a warranty of any kind. ALLEXPRESS OR IMPLIED CONDITIONS, REPRESENTATIONS AND WARRANTIES, INCLUDING ANYIMPLIED WARRANTY OF MERCHANTABILITY, FITNESS FOR A PARTICULAR PURPOSE OR NON-INFRINGEMENT, ARE HEREBY EXCLUDED. SUN AND ITS LICENSORS SHALL NOT BELIABLE FOR ANY DAMAGES SUFFERED BY LICENSEE AS A RESULT OF USING, MODIFYING OR DISTRIBUTING THE SOFTWARE OR ITS DERIVATIVES. IN NO EVENT WILL SUN OR ITS LICENSORS BE LIABLE FOR ANY LOST REVENUE, PROFIT OR DATA, OR FOR DIRECT, INDIRECT, SPECIAL, CONSEQUENTIAL, INCIDENTAL OR PUNITIVE DAMAGES, HOWEVER CAUSED AND REGARDLESS OF THE THEORY OF LIABILITY, ARISING OUT OF THE USE OF OR INABILITY TO USE SOFTWARE, EVEN IF SUN HAS BEEN ADVISED OF THE POSSIBILITY OF SUCH DAMAGES.

Copyright (c) 1998 Sun Microsystems, Inc. All Rights Reserved.

This product includes software components distributed by Dennis M. Sosnoski.

THIS SOFTWARE IS PROVIDED BY THE COPYRIGHT HOLDERS AND CONTRIBUTORS "AS IS'" AND ANY EXPRESS OR IMPLIED WARRANTIES, INCLUDING, BUT NOT LIMITED TO, THE IMPLIED WARRANTIES OF MERCHANTABILITY AND FITNESS FOR A PARTICULAR PURPOSE ARE DISCLAIMED. IN NO EVENT SHALL THE COPYRIGHT OWNER OR CONTRIBUTORS BE LIABLE FOR ANY DIRECT, INDIRECT, INCIDENTAL, SPECIAL, EXEMPLARY, OR CONSEQUENTIAL DAMAGES (INCLUDING, BUT NOT LIMITED TO, PROCUREMENT OF SUBSTITUTE GOODS OR SERVICES; LOSS OF USE, DATA, OR PROFITS; OR BUSINESS INTERRUPTION) HOWEVER CAUSED AND ON ANY THEORY OF LIABILITY, WHETHER IN CONTRACT, STRICT LIABILITY, OR TORT (INCLUDING NEGLIGENCE OR OTHERWISE) ARISING IN ANY WAY OUT OF THE USE OF THIS SOFTWARE, EVEN IF ADVISED OF THE POSSIBILITY OF SUCH DAMAGE.

Copyright © 2003-2007 Dennis M. Sosnoski. All Rights Reserved

It also includes materials licensed under Apache 1.1 and the following XPP3 license

THIS SOFTWARE IS PROVIDED "AS IS'" AND ANY EXPRESSED OR IMPLIED WARRANTIES, INCLUDING, BUT NOT LIMITED TO, THE IMPLIED WARRANTIES OF MERCHANTABILITY AND FITNESS FOR A PARTICULAR PURPOSE ARE DISCLAIMED. IN NO EVENT SHALL THE COPYRIGHT OWNER OR CONTRIBUTORS BE LIABLE FOR ANY DIRECT, INDIRECT, INCIDENTAL, SPECIAL, EXEMPLARY, OR CONSEQUENTIAL DAMAGES (INCLUDING, BUT NOT LIMITED TO, PROCUREMENT OF SUBSTITUTE GOODS OR SERVICES; LOSS OF USE, DATA, OR PROFITS; OR BUSINESS INTERRUPTION) HOWEVER CAUSED AND ON ANY THEORY OF LIABILITY, WHETHER IN CONTRACT, STRICT LIABILITY, OR TORT (INCLUDING NEGLIGENCE OR OTHERWISE) ARISING IN ANY WAY OUT OF THE USE OF THIS SOFTWARE, EVEN IF ADVISED OF THE POSSIBILITY OF SUCH DAMAGE.

Copyright © 2002 Extreme! Lab, Indiana University. All Rights Reserved

This product includes software components distributed by CodeProject. This software contains material that is © 1994-2005 The Ultimate Toolbox, all rights reserved.

This product includes software components distributed by Geir Landro.

Copyright © 2001-2003 Geir Landro (drop@destroydrop.com) JavaScript Tree - www.destroydrop.com/hjavascripts/tree/version 0.96

This product includes software components distributed by the Hypersonic SQL Group.

THIS SOFTWARE IS PROVIDED BY THE COPYRIGHT HOLDERS AND CONTRIBUTORS "AS IS'" AND ANY EXPRESS OR IMPLIED WARRANTIES, INCLUDING, BUT NOT LIMITED TO, THE IMPLIED WARRANTIES OF MERCHANTABILITY AND FITNESS FOR A PARTICULAR PURPOSE ARE DISCLAIMED. IN NO EVENT SHALL THE COPYRIGHT OWNER OR CONTRIBUTORS BE LIABLE FOR ANY DIRECT, INDIRECT, INCIDENTAL, SPECIAL, EXEMPLARY, OR CONSEQUENTIAL DAMAGES (INCLUDING, BUT NOT LIMITED TO, PROCUREMENT OF SUBSTITUTE GOODS OR SERVICES; LOSS OF USE, DATA, OR PROFITS; OR BUSINESS INTERRUPTION) HOWEVER CAUSED AND ON ANY THEORY OF LIABILITY, WHETHER IN CONTRACT, STRICT LIABILITY, OR TORT (INCLUDING NEGLIGENCE OR OTHERWISE) ARISING IN ANY WAY OUT OF THE USE OF THIS SOFTWARE, EVEN IF ADVISED OF THE POSSIBILITY OF SUCH DAMAGE

Copyright © 1995-2000 by the Hypersonic SQL Group. All Rights Reserved

This product includes software components distributed by the International Business Machines Corporation and others.

THE SOFTWARE IS PROVIDED "AS IS", WITHOUT WARRANTY OF ANY KIND, EXPRESS OR IMPLIED, INCLUDING BUT NOT LIMITED TO THE WARRANTIES OF MERCHANTABILITY, FITNESS FOR A PARTICULAR PURPOSE AND NONINFRINGEMENT. IN NO EVENT SHALL THE AUTHORS OR COPYRIGHT HOLDERS BE LIABLE FOR ANY CLAIM, DAMAGES OR OTHER LIABILITY, WHETHER IN AN ACTION OF CONTRACT, TORT OR OTHERWISE, ARISING FROM, OUT OF OR IN CONNECTION WITH THE SOFTWARE OR THE USE OR OTHER DEALINGS IN THE SOFTWARE.

Copyright (c) 1995-2009 International Business Machines Corporation and others. All rights reserved.

This product includes software components distributed by the University of Coimbra.

University of Coimbra distributes this software in the hope that it will be useful but DISCLAIMS ALL WARRANTIES WITH REGARD TO IT, including all implied warranties of MERCHANTABILITY or FITNESS FOR A PARTICULAR PURPOSE. In no event shall University of Coimbra be liable for any special, indirect or consequential damages (or any damages whatsoever) resulting from loss of use, data or profits, whether in an action of contract, negligence or other tortious action, arising out of or in connection with the use or performance of this software.

Copyright (c) 2000 University of Coimbra, Portugal. All Rights Reserved.

This product includes software components distributed by Steve Souza.

THIS SOFTWARE IS PROVIDED BY THE AUTHOR AND CONTRIBUTORS "AS IS'" AND ANY EXPRESS OR IMPLIED WARRANTIES, INCLUDING, BUT NOT LIMITED TO, THE IMPLIED WARRANTIES OF MERCHANTABILITY AND FITNESS FOR A PARTICULAR PURPOSE ARE DISCLAIMED. IN NO EVENT SHALL THE COPYRIGHT OWNER OR CONTRIBUTORS BE LIABLE FOR ANY DIRECT, INDIRECT, INCIDENTAL, SPECIAL, EXEMPLARY, OR CONSEQUENTIAL DAMAGES (INCLUDING, BUT NOT LIMITED TO, PROCUREMENT OF SUBSTITUTE GOODS OR SERVICES; LOSS OF USE, DATA, OR PROFITS; OR BUSINESS INTERRUPTION) HOWEVER CAUSED AND ON ANY THEORY OF LIABILITY, WHETHER IN CONTRACT, STRICT LIABILITY, OR TORT (INCLUDING NEGLIGENCE OR OTHERWISE) ARISING IN ANY WAY OUT OF THE USE OF THIS SOFTWARE, EVEN IF ADVISED OF THE POSSIBILITY OF SUCH DAMAGE.

Copyright © 2002, Steve Souza (admin@jamonapi.com). All Rights Reserved.

This product includes software developed by the OpenSymphony Group (http://www.opensymphony.com/.)" Copyright © 2001-2004 The OpenSymphony Group. All Rights Reserved.

# **Contents**

## [Chapter 1,](#page-14-0) [Utility Reference](#page-14-1)

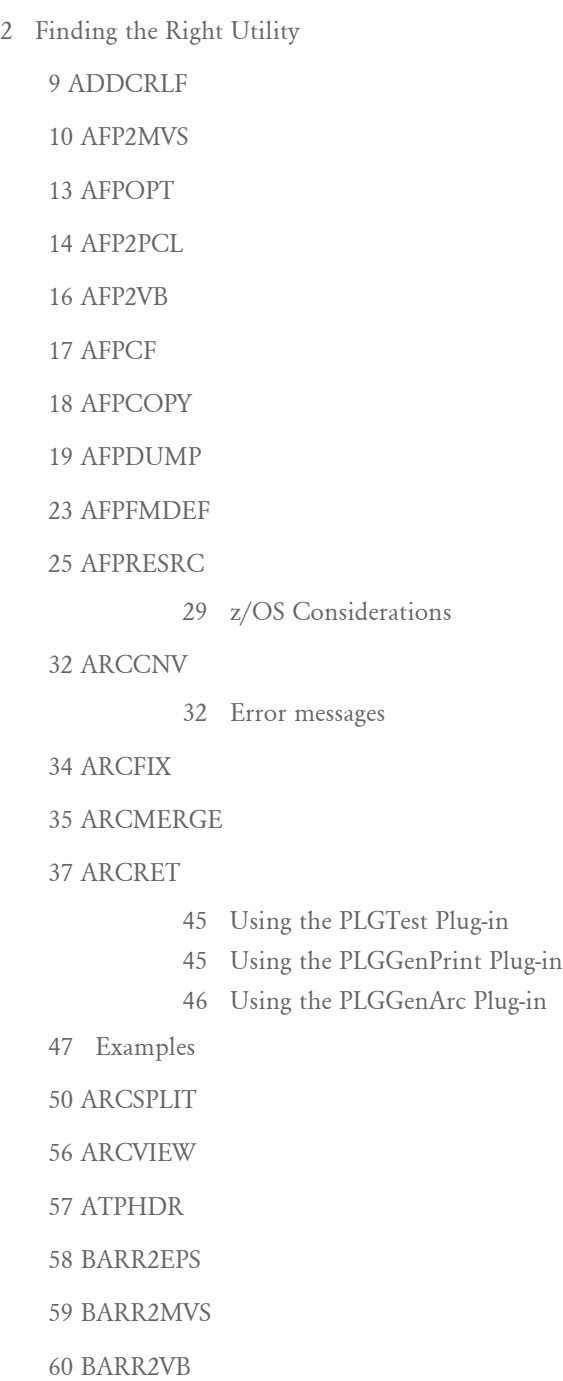

[61 BARRWRAP](#page-74-0)

[62 BDF2FDT](#page-75-0)

[63 CARINTEG](#page-76-0)

[64 CARREN](#page-77-0)

[65 CFA2FAP](#page-78-0)

[66 CPCNV](#page-79-0)

[69 CRYRUW32](#page-82-0)

## [70 CSET2FAP](#page-83-0)

- [71 Configuring the INI File](#page-84-0)
- [72 Using Fonts as Graphics](#page-85-0)
- [73 Handling SVR and EVR Commands](#page-86-0)

[74 CVTFASR](#page-87-0)

[75 DALRUN](#page-88-0)

[77 DataCrypt](#page-90-0)

[78 DB2DB](#page-91-0)

[80 DCD2FAP](#page-93-0)

[81 DFD2DDL](#page-94-0)

[82 DSITEST](#page-95-0)

[85 FAP2AFP](#page-98-0)

[87 FAP2CFA](#page-100-0)

[89 FAP2DDT](#page-102-0)

[91 FAP2FRM](#page-104-0)

[93 FAP2HTML](#page-106-0)

[94 INI Options](#page-107-0)

[96 FAP2MET](#page-109-0)

[102 FAP2OVL](#page-115-0)

[104 FAP2PDF](#page-117-0)

[105 FAP2RTF](#page-118-0)

[105 INI File Settings](#page-118-1)

[107 FAP2XML](#page-120-0)

[108 FDT2CFA](#page-121-0)

## [109 FD2HTW32](#page-122-0)

## [110 FDT2DB](#page-123-0)

- [111 Creating a Database](#page-124-0)
- [112 Using an Existing Database](#page-125-0)

## [115 FDT2EDL](#page-128-0)

- [117 FILE2IDS](#page-130-0)
- [119 FIXFNT](#page-132-0)
- [120 FIXFORM](#page-133-0)

## [124 FIXFXR](#page-137-0)

### [125 FIXOFFS](#page-138-0)

- [125 Defining Parameters by Order](#page-138-1)
- [126 Defining Parameters by Order and Flags](#page-139-0)
- [126 Mixing the Default Parameters](#page-139-1)
- [126 INI Options](#page-139-2)
- [128 Log File Entries](#page-141-0)
- [129 Warning and Error Messages](#page-142-0)

## [133 FONTLIST](#page-146-0)

- [135 FOR2XML](#page-148-0)
- [138 FORMPUB](#page-151-0)
- [139 FRM2FAP](#page-152-0)
- [141 FRMDUMP](#page-154-0)
- [142 FSIVER](#page-155-0)
- [148 FXLOGREF](#page-161-0)
- [149 FXRCMP](#page-162-0)
- [151 FXRVALID](#page-164-0)
- [154 KSDS2SEQ](#page-167-0)

## [155 LBRYMGR](#page-168-0)

- [158 Creating Response Files](#page-171-0)
	- [158 Generating Add Records](#page-171-1)
	- [159 Generating Extract Records](#page-172-0)
	- [160 Generating Sync Records](#page-173-0)
	- [160 Response File Format](#page-173-1)
- [162 Processing Response Files](#page-175-0)
	- [163 Processing Add Records](#page-176-0)
- [163 Processing Extract Records](#page-176-1)
- [164 Processing Sync Records](#page-177-0)
- [164 Converting Libraries](#page-177-1)

### [166 LBYPROC](#page-179-0)

- [168 Adding Resources](#page-181-0)
- [169 Deleting Resources](#page-182-0)
- [171 Updating Resources](#page-184-0)
- [172 Extracting Resources](#page-185-0)
- [175 Promoting Resources](#page-188-0)
- [179 Reversing Changes to Resources](#page-192-0)
- [182 Filtering Resources](#page-195-0)

## [184 LBYSYNC](#page-197-0)

[187 LOG2IMG](#page-200-0)

[189 LOG2JPG](#page-202-0)

- [190 LOG2LOB](#page-203-0)
- [191 LOG2PSEG](#page-204-0)
- [193 LOG2TIF](#page-206-0)
- [194 LOG2VIPP](#page-207-0)
- [195 LOG2XFNT](#page-208-0)
- [196 MET2FAP](#page-209-0)
- [197 META2TTF](#page-210-0)
- [198 METOPT](#page-211-0)
- [203 METRESRC](#page-216-0)
	- [204 Defining the JSL Settings](#page-217-0)
	- [206 Messages from METRESRC](#page-219-0)
	- [208 z/OS Considerations](#page-221-0)
	- [211 Xerox Print Considerations](#page-224-0)

## [212 MRG2FAP](#page-225-0)

- [217 Specifying Code Pages](#page-230-0)
- [220 Converting Mixed Mode AFP Files into FAP or PDF Files](#page-233-0)
- [222 Using Mobius Metacode Print Streams](#page-235-0)
- [224 Building Metacode Resources](#page-237-0) [224 PrtType Control Group](#page-237-1)
- [230 Error Messages](#page-243-0)

## [232 MRG2MVS](#page-245-0)

[232 Sample JCL for Converting AFP or Metacode Files](#page-245-1) [233 Messages](#page-246-0)

[235 MRGADD](#page-248-0)

[236 MRGCHK](#page-249-0)

[237 OPENUSER](#page-250-0)

[238 OVL2FAP](#page-251-0)

[239 OVLCOMP](#page-252-0)

[242 PatchReporter](#page-255-0)

[243 PCL2AFP](#page-256-0)

[244 PCL2FAP](#page-257-0)

[245 PCL2XFNT](#page-258-0)

[246 PDFKEY](#page-259-0)

[247 PNG2LOG](#page-260-0)

[248 PS2PCL](#page-261-0)

[250 PSEG2LOG](#page-263-0)

[251 PSRESET](#page-264-0)

[252 PTFMDW32](#page-265-0)

[253 REINDEX](#page-266-0)

[255 RENFORM](#page-268-0)

[256 RTF2FAP](#page-269-0)

[261 SEQ2KSDS](#page-274-0)

[262 TT2PCL](#page-275-0)

[264 TRANSLAT](#page-277-0)

[266 up2low](#page-279-0)

[267 UPDWDT](#page-280-0)

[268 VB2AFP](#page-281-0)

[269 VB2BARR](#page-282-0)

[270 VB2EPS](#page-283-0)

[271 VERS2REG](#page-284-0)

[272 VERSUPD](#page-285-0)

[274 VRF2EXP](#page-287-0) [280 WIP2WIP](#page-293-0) [282 WIPUPDATE](#page-295-0) [284 XERDNLD](#page-297-0) [285 XFNT2PCL](#page-298-0)

## [Appendix A,](#page-302-0) [Using the IStream Migration Utility](#page-302-1)

[290 Overview of the Migration Utility](#page-303-0) [290 Getting Additional Information](#page-303-1) [291 Migrating IStream Model Documents](#page-304-0) [292 Viewing File Information](#page-305-0) [292 Viewing the Reports](#page-305-1)

## [295 Index](#page-308-0)

# <span id="page-14-0"></span>Chapter 1

# <span id="page-14-1"></span>**Utility Reference**

This manual contains information about the various utilities you can use.

Refer to the [Finding the Right Utility on page 2](#page-15-0) to quickly locate the utility you want to use. This list includes a short description of each utility.

The remainder of this manual describes each utility, discusses the parameters you can set, and provides examples.

NOTE:Run these utilities from a command line prompt, such as from a DOS box under Windows.

> These utilities are located in the directory where your Documaker executable files are installed. For example, under Windows you will typically find these utilities in your \fap\dll directory.

## <span id="page-15-0"></span>FINDING THE RIGHT UTILITY

Use this table to locate the utility you want more information about.

Keep in mind...

• You can enter the name of the utility with the Help parameter  $(\cdot)$  to display all of the parameters and defaults. No processing occurs when you include the Help parameter. Here is an example:

UTILITYNAME /?

• You can identify the parameters using dashes (-) or slashes (/). For instance,

UTILITYNAME /?

is the same as

UTILITYNAME -?

- Omit spaces between a parameter and its value.
- All utilities are discussed on the following pages in alphabetical order.

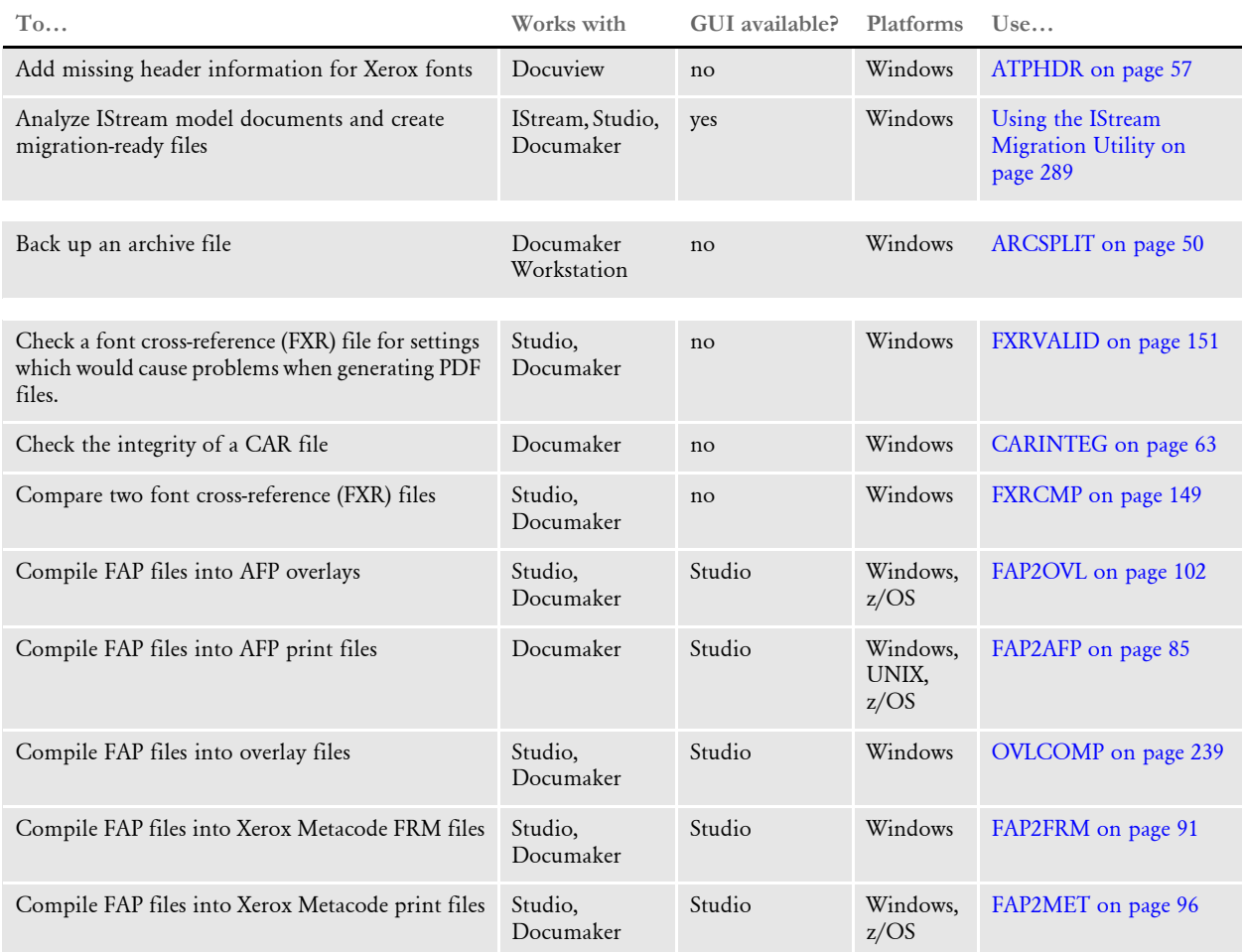

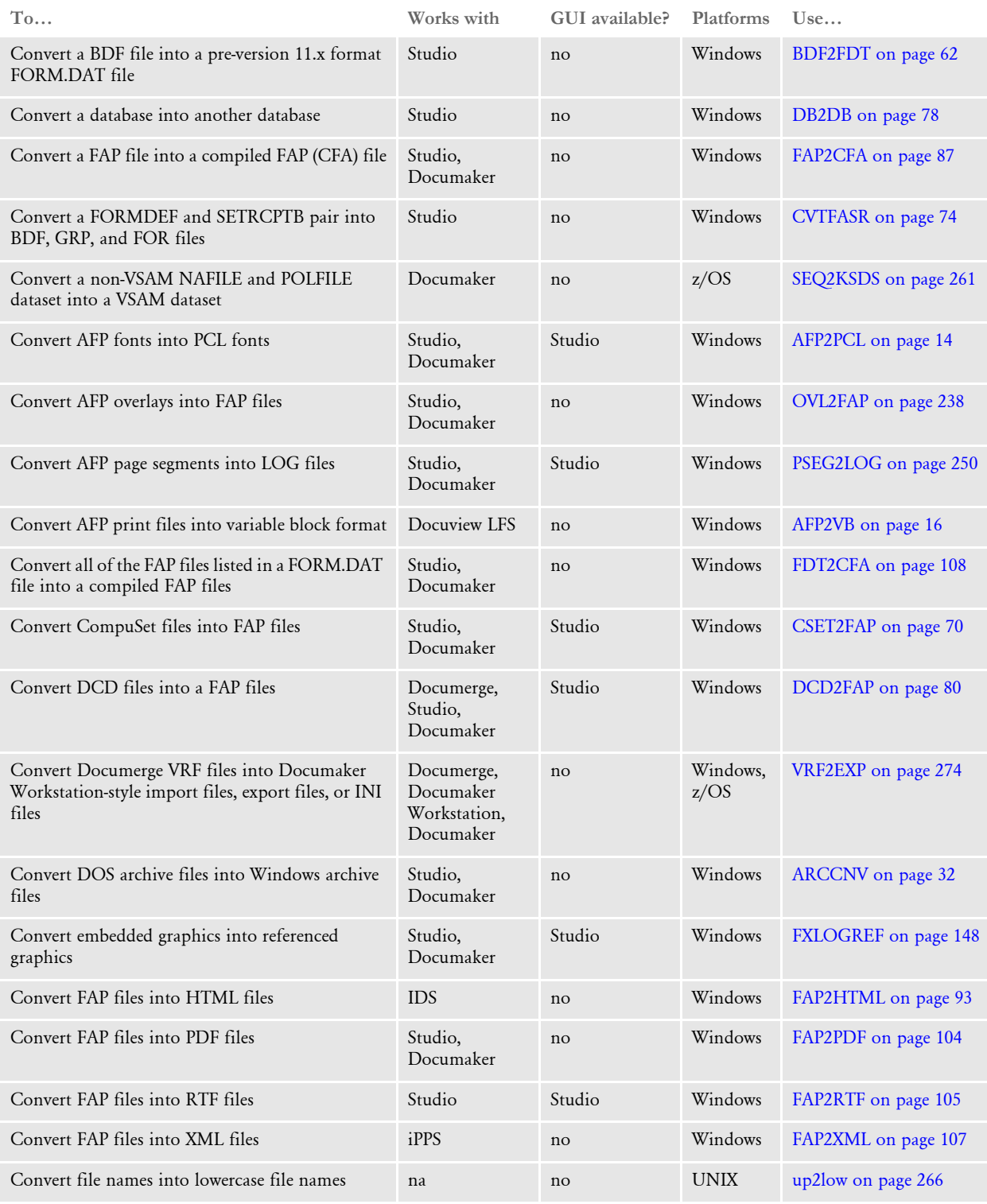

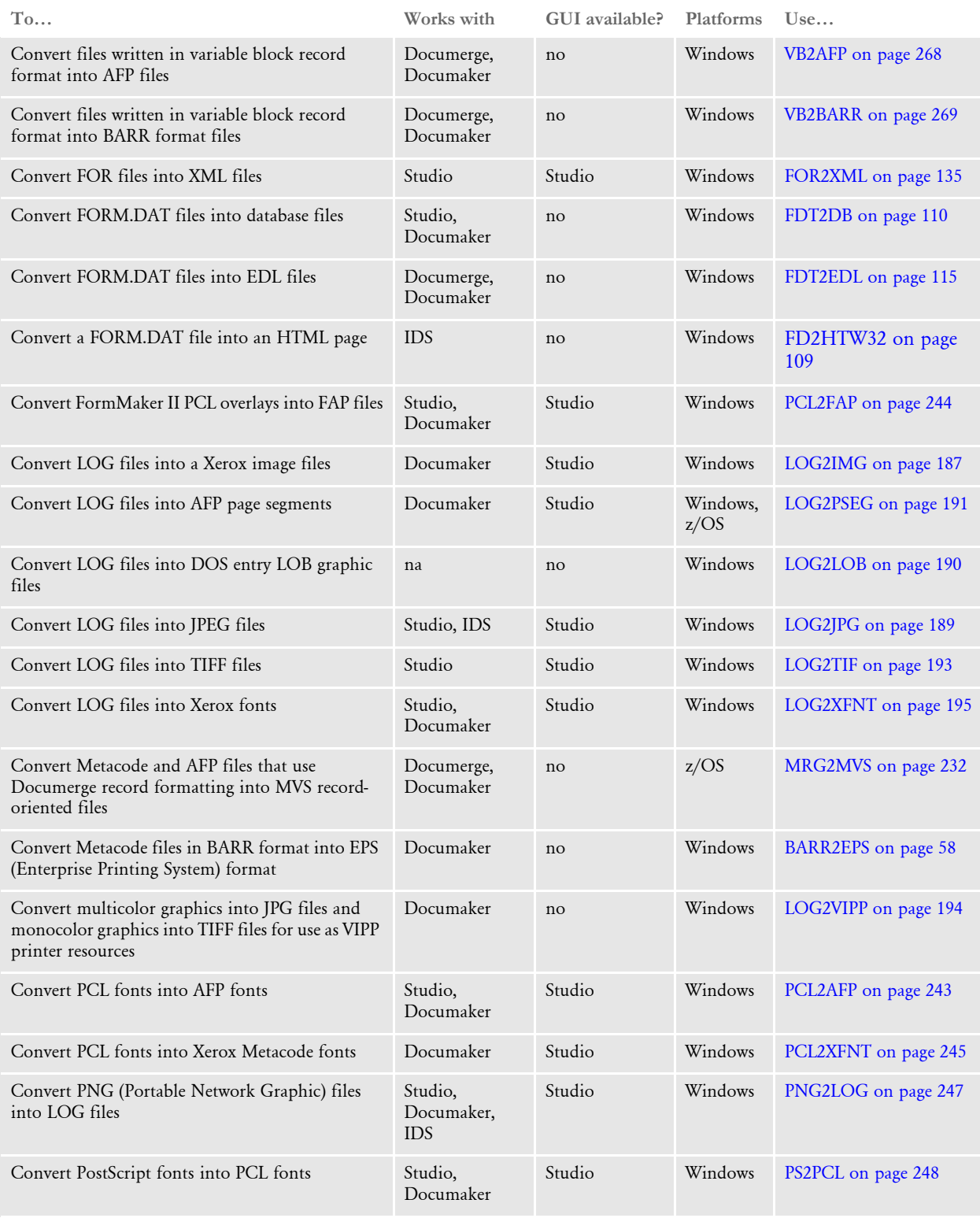

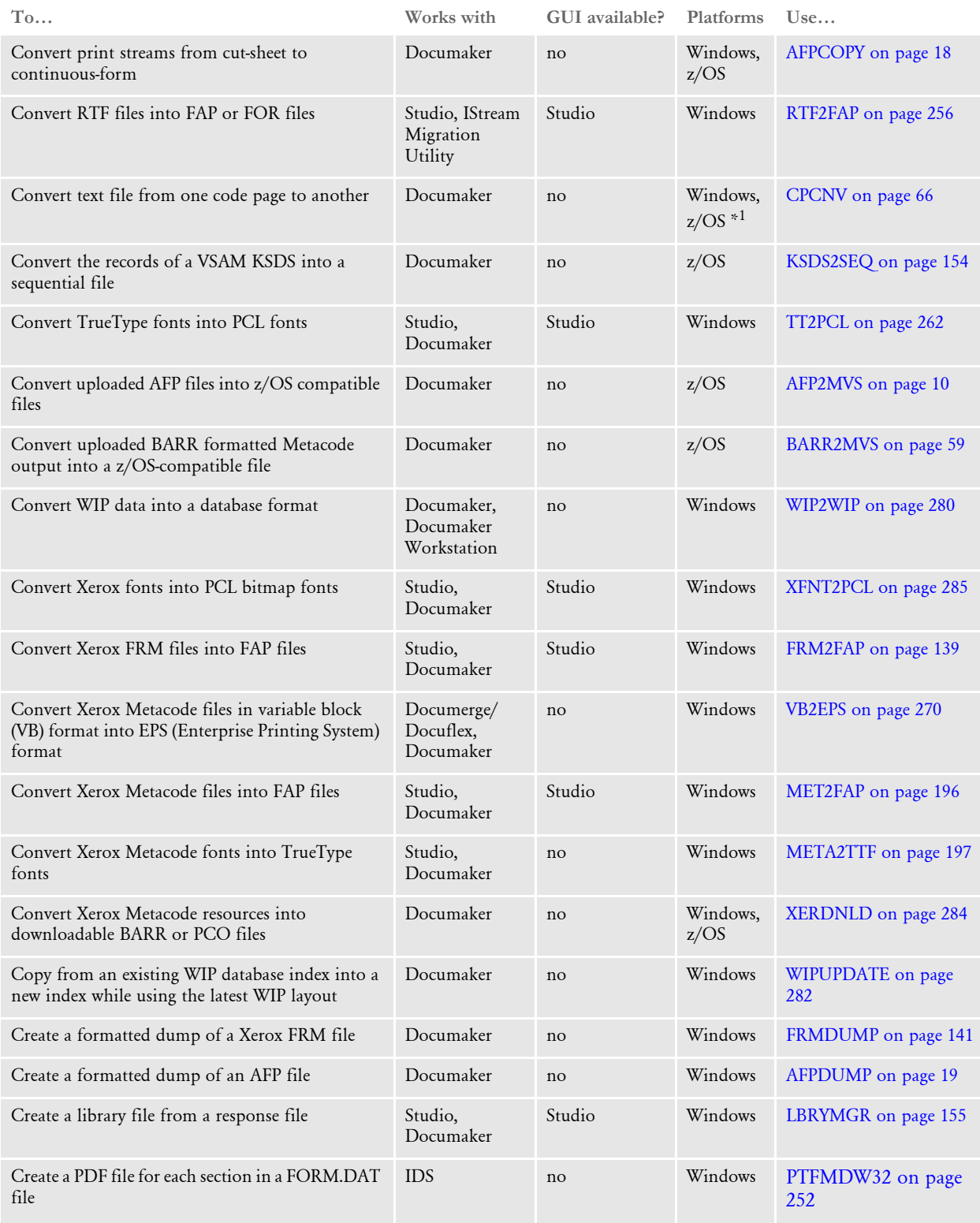

\*1 Can be ported to other platforms.

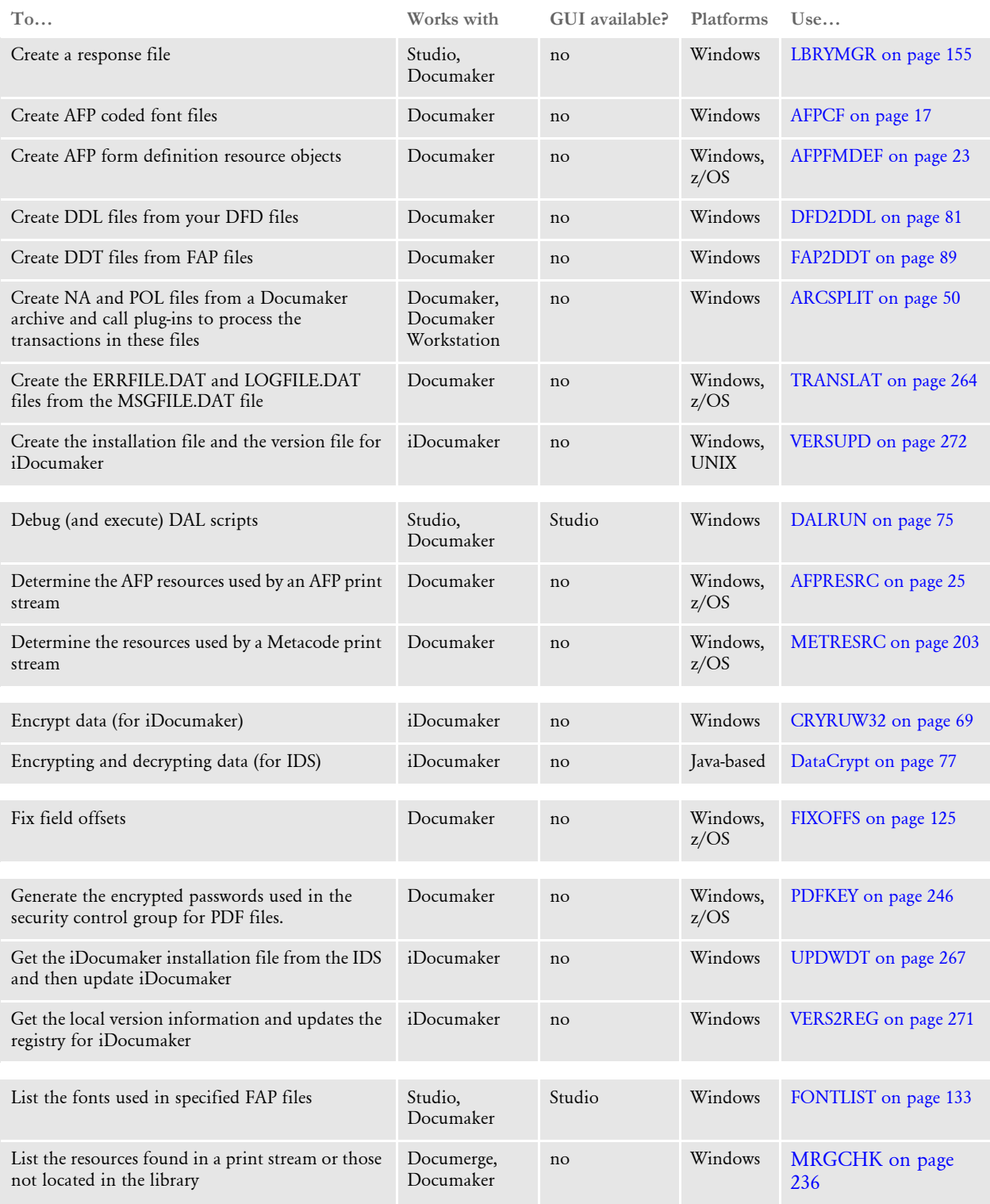

\*1 Can be ported to other platforms.

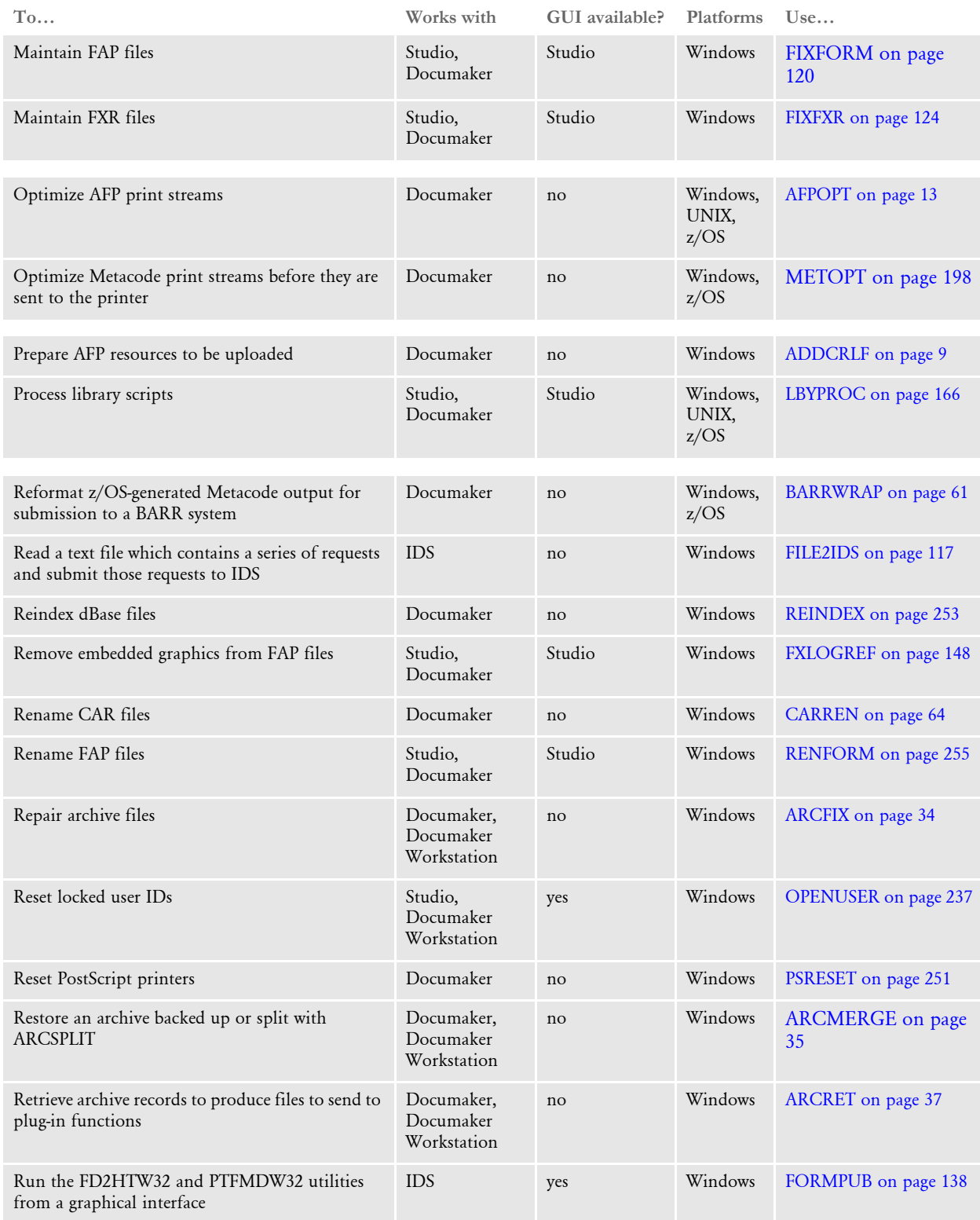

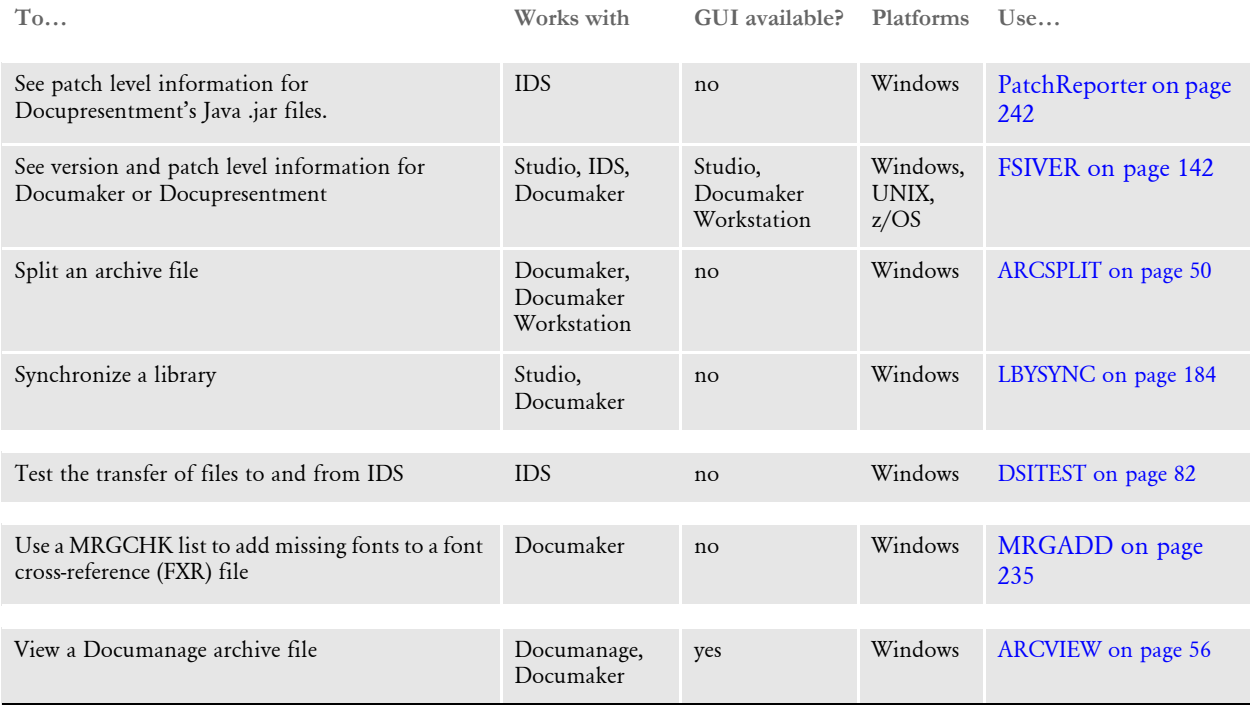

\*1 Can be ported to other platforms.

<span id="page-22-0"></span>ADDCRLF Use the ADDCRLF utility to prepare AFP resource files created in a Windows environment for uploading to z/OS systems. This utility adds carriage return/line feeds (CR/LF) to the files. The CR/LFs serve as record delimiters.

> NOTE:Some AFP resources, such as AFPBAT1 output from the GenPrint program, can have carriage return/line feeds (x'0D0A') embedded in them. On these resources, the ADDCRLF utility will fail, giving you a message stating the data has embedded carriage return/line feeds (CR/LFs). If this happens, do the file transfer with *no CR/LF*, and then use the AFP2MVS utility on the z/OS system. Refer to [AFP2MVS on page 10](#page-23-0) for more information.

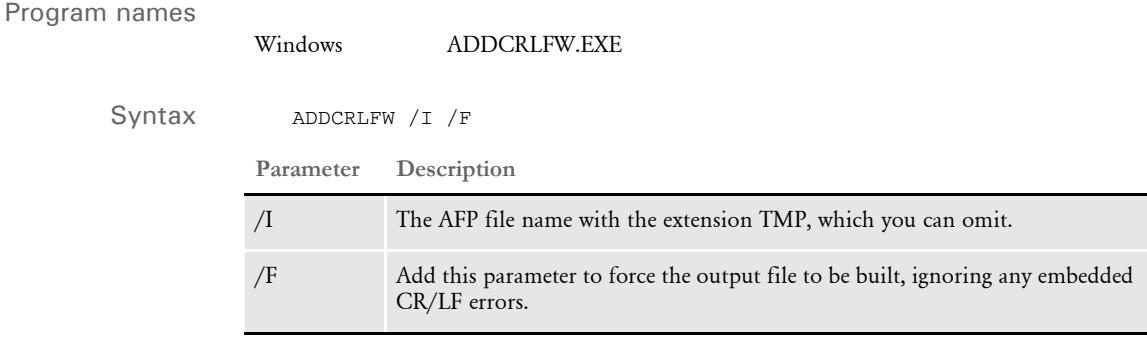

For the input file, the utility looks for the default extension *TMP*. For the output file, the utility will assign the extension *IBM*.

PSF software on the z/OS is record-oriented software. It needs each structured field record in an AFP resource such as font, formdef, overlay, page segment, and so on, in discrete records.

PSF2 on a Windows system has no concept of records. The entire datastream is a single record. If you use the system in a Windows environment to create AFP resources, and you want to transfer them to z/OS, you *must* insert CR/LFs at the end of each structured field and then use the CR/LF keyword on the file upload command.

Example ADDCRLF / I=afpfile

This creates a file called AFPFILE.IBM. The input file must have the extension *TMP*. You do not have to enter the extension if you enter the command as shown above. The output file will have the same file name, but with the *IBM* extension.

## <span id="page-23-0"></span>AFP2MVS Use the AFP2MVS utility to *record-orient* an AFP file that has been transferred to z/OS (MVS, OS/390) from a Windows or UNIX-based system.

When an AFP file such as a print stream, font, or a page segment is uploaded from Windows or UNIX to a z/OS system, the resulting AFP file is not oriented into separate records — instead it looks like one continuous record. For the AFP file to be properly processed on z/OS, it must be oriented into separate records.

Because of the structure of AFP records, these records can be separated fairly easily. Each AFP record usually begins with a 0x5A byte. In the EBCDIC character set, this value (code point) is displayed as an exclamation point (!). Following the 0x5A byte is the length of the record. The AFP2MVS utility reads through the AFP file, separates the file into records and writes the resulting record-oriented file out as an output file. If you were then to browse the file, the 0x5A records (first byte displayed as an exclamation point) would display one per row.

## Program names

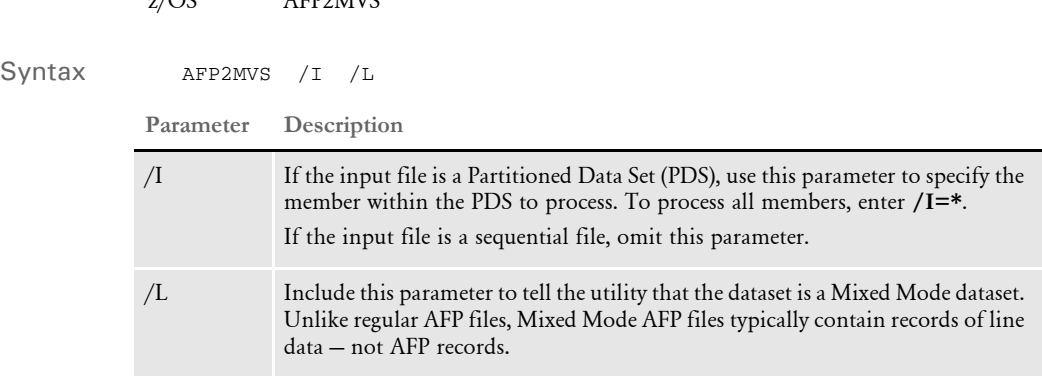

### Keep in mind...

 $z/\Omega$ S AFP2MVS

- Sample JCL for this utility is located in member AFP2MVSX in the JCLLIB PDS that is created when Documaker Server is installed on z/OS.
- In Documaker Server version 11.0 and earlier, the DD names RSCOS2 and RSCMVS were used to designate the input and output files. The preferred DD names are now *INPUT* and *OUTPUT*.
- When you transfer AFP files from Windows or UNIX to z/OS, be sure to transfer the files in binary mode, not text mode.
- The dataset you create on z/OS to contain the AFP files you upload should have DCB characteristics similar to the dataset the AFP2MVS utility will write to. For example, for a sequential file you could specify DCB characteristics as shown here:

Data Set Name . . . . : FSI.V112.RPEX1.GENPRINT.PRTBAT1.FROMPC

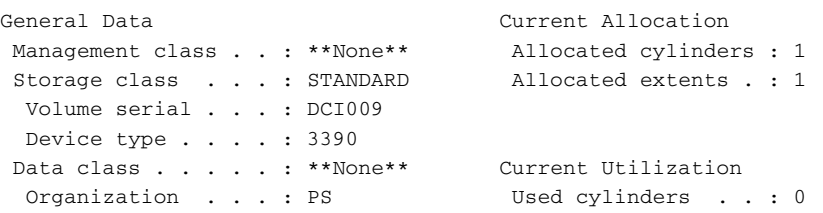

```
Record format . . . : VBM Used extents . . . : 0
 Record length . . . : 8209
 Block size . . . . : 23500
 1st extent cylinders: 1
 Secondary cylinders : 1
Data set name type : SMS Compressible . : NO
```
Example Here are some examples:

*Example 1* This example demonstrates running the AFP2MVS utility on a print stream:

In this example, the AFP2MVS utility reads the print stream associated with the INPUT DD statement (FSI.V112.RPEX1.GENPRINT.PRTBAT1.FROMPC), separates the print stream into records, then writes the new print stream to the file associated with the OUTPUT DD statement (FSI.V112.RPEX1.GENPRINT.PRTBAT1).

Since the file associated with the INPUT DD statement is a Sequential Data Set and not a Partitioned Data Set (PDS), the /I parameter is not necessary.

```
//AFP2MVSD EXEC PGM=IEFBR14
//OUTPUT DD DSN=FSI.V112.RPEX1.GENPRINT.PRTBAT1,
// DISP=(MOD,DELETE),SPACE=(TRK,0),UNIT=SYSDA
//*
//AFP2MVS EXEC PGM=AFP2MVS
//STEPLIB DD DSN=FSI.V112..LINKLIB,DISP=SHR
// DD DSN=SYS1.SCEERUN,DISP=SHR
//SYSPRINT DD SYSOUT=*
//INPUT DD DSN=FSI.V112.RPEX1.GENPRINT.PRTBAT1.FROMPC,DISP=SHR
//OUTPUT DD DSN=FSI.V112.RPEX1.GENPRINT.PRTBAT1,
// UNIT=SYSDA,SPACE=(CYL,(1,1)),DISP=(,CATLG),
// DCB=(RECFM=VBM,LRECL=8209,BLKSIZE=23500)
```
*Example 2* This example demonstrates running the AFP2MVS utility on a PDS that contains several fonts:

> In this example, the AFP2MVS utility reads each member of the PDS that is associated with the INPUT DD statement (FSI.V112.RPEX1.FONTLIB.FROMPC). Each member is then separated into records and the resulting record-oriented member is written to the PDS associated with the OUTPUT DD statement (FSI.V112.RPEX1.FONTLIB).

> Since the file associated with the INPUT DD statement is a PDS, the /I parameter is included to indicate which members to process. In this case, you specify  $/I^{2*}$  to indicate that all members are to be processed.

> NOTE:In the EXEC statement's PARM parameter, the first forward slash (/) is used to separate any Language Environment (LE) runtime options from the program's command line options. If you need to specify any LE runtime options, place those options before the first forward slash. Any options placed after the first forward slash are considered options for the program being executed.

Documaker-related programs typically use the forward slash  $\binom{1}{2}$  or dash  $\binom{1}{2}$  as the initial character of a command line parameter, so the number of forward slashes on the command line will total one more than the number of parameters you specified.

## Chapter 1 Utility Reference

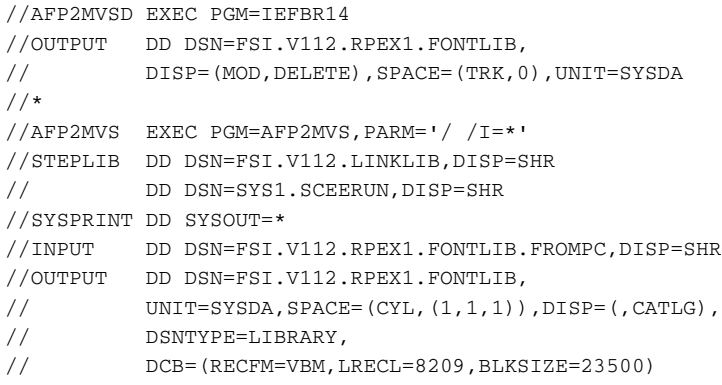

<span id="page-26-0"></span>AFPOPT Use this utility to optimize an AFP print stream. The AFPOPT utility reads an AFP print stream produced by Documaker and outputs a smaller, optimized AFP print stream. During the optimization process, the utility removes:

- Some unnecessary AFP records by combining text blocks together
- Font selection commands from consecutive text records that use the same font
- Text orientation commands from consecutive text records that use the same text orientation
- Baseline positioning commands from consecutive text records that use the same baseline
- Variable space increment commands from consecutive text blocks that use the same variable space increment

## Program names

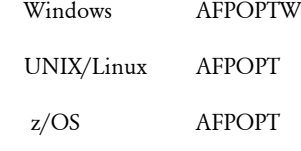

Syntax AFPOPT /I /O

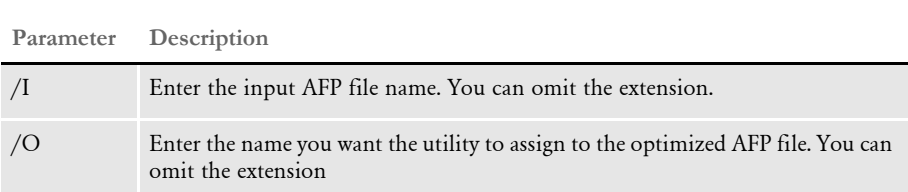

Keep in mind...

- This utility only supports native AFP record format. It does not support Documerge record format (MRG2 or MRG4).
- This utility is specifically designed to optimize *Documaker-produced* AFP print streams. This means it removes certain AFP commands (Abs. Move Baseline, and Set Var-Space Char Inc) which could result in an invalid AFP print stream if you run it on a non-Documaker produced AFP print stream.

### Example Here is an example:

```
afpoptw /i=original.afp /o=optimized.afp
AFPOPT - AFP Optimize Program
Reading original.afp...
opt.afp optimized as follows:
AFP Record count reduced by 12% (27 -> 24)
Font Selections reduced by 94% (228 -> 14)
Text Orientations reduced by 100% (229 -> 2)
Abs Move Baseline reduced by 85% (252 -> 40)
Set Var Space Incr reduced by 100% (228 -> 1)
```
<span id="page-27-0"></span>AFP2PCL Use the AFP2PCL utility to convert an AFP bitmap font into a corresponding PCL bitmap font. See following page for more information on AFP fonts and standard font naming conventions.

NOTE:You can also do this using Studio's Conversion manager.

## Program names

Syntax AFP2PCLW /I /S /D /O Windows AFP2PCLW.EXE **Parameter Description** /I The AFP file name, such as FILENAME.FNT (AFP coded font file), the extension is optional and will defaulted to *FNT*. /S The source dots per inch (DPI), either 240 or 300 (the AFP font DPI setting default is 300). /D The destination dots per inch, either 240 or 300 (the PCL font DPI setting default is 300). /O The output file, such as FILENAME.PCL (a PCL font file) If you omit the output name, the output PCL file name will be the same as the input file name, except for the PCL extension.

> The utility creates a PCL character set file using code page 1004. You must include the /I parameter.

Example AFP2PCL /I=x0facob9

This will convert an AFP coded font file, *x0facob9.fnt*, into a PCL font file named *x0facob9.pcl*.

The AFP2PCL utility requires these files:

- AFP coded font file (system coded font files are named *X0DAxxxx.fnt*)
- AFP character set file (system character set files are named C0FAxxxx.240/300)
- AFP code page file (the system's standard code page is T1DOC037). The code page file *cannot* have an extension.

In addition, AFP2PCL uses the FSISYS.INI and CODEPAGE.INI files. AFP2PCL looks for the FMRES control group in the FSISYS.INI file. In the FMRES control group, AFP2PCL looks for DefLib and CodePage options. Set the DefLib option to the directory where your system resources are stored.

Set the CodePage option to the name of the INI file which contains code page information. The system looks for the CODEPAGE.INI file in the DefLib path specified in the FMRES control group. In this example,

< FMRes > CodePage = CODEPAGE.INI  $DefLib = \newfloat{and}$  the name of the INI file containing code page information is *CODEPAGE.INI* and will be located in the *\newfonts\agfa* directory.

AFP terminology An AFP font is composed of these component files: *coded font*, *code page*, and *character set files*. The coded font file contains the names of character set and code page files to use when printing.

> NOTE:You can use the AFPDUMP utility to find out the names of character set and code page files contained in a coded font file. See [AFPDUMP on page 19](#page-32-0) for more information.

> The *code page* maps text to the characters in a character set file. Each character, like a capital 'A', has a particular name and a particular numeric value known as a *code point*. The character capital 'A' has an AFP name of LA020000. On a PC, a capital 'A' usually has a code point of 65. However, on a mainframe, a capital 'A' usually has a code point of 193.

> For both the PC and the mainframe to print the letter 'A', a different code page may be used. The code page used to print text from the PC would associate a code point of 65 with the letter 'A' (LA020000). The code page used to print text from the mainframe would associate a code point of 193 with the letter 'A' (LA020000). The code page is merely a list of the character names and their associated code points.

The *character set file* contains the characters which can be printed. Like PCL fonts, each character set file can only represent a single font typeface, style, and point size. A character set file also specifies the list of AFP character names, like LA020000, it can print.

So, when you try to print the letter 'A' (code point 65 on a PC) using an AFP coded font file, the system examines the coded font file to determine the names of the code page and character set files. It then looks up code point 65 in the code page file to find the AFP character name associated with it. If the code page is set up for PC printing, it finds the character named LA020000 associated with code point 65. The character set file is then used to print the bitmap information associated with the character name LA020000. An AFP character name, like LA020000, must be present in both the AFP code page and character set files.

Font naming convention The system's AFP coded font files are named X0DAxxxx.FNT, where *X0* indicates a coded font file, *D* symbolizes Documaker, and *A* denotes the AFP font. The first two *XX*s indicate the font type family. The next *X* indicates style. The last *X* indicates the font point size.

> AFP character set files are named C0FAxxxx.240 or C0FAxxxx.300. The *C0* indicates a character set file. The extensions *240* and *300* indicates the dots per inch or DPI setting. The rest of the naming convention is the same as previously discussed.

<span id="page-29-0"></span>AFP2VB Use this utility if you have a printable (native) AFP file and you want to view it to use it with Docuview LFS. This utility converts the file into variable block format.

Program names

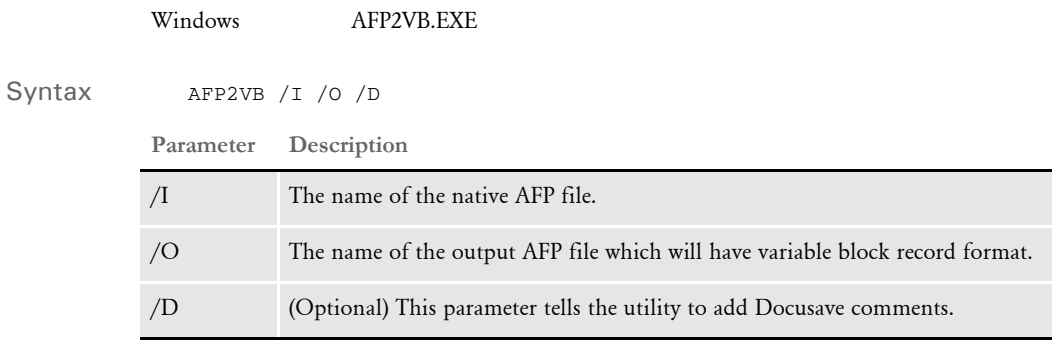

AFPCF Use the AFPCF utility to create coded font files for AFP printers.

## <span id="page-30-0"></span>Program names

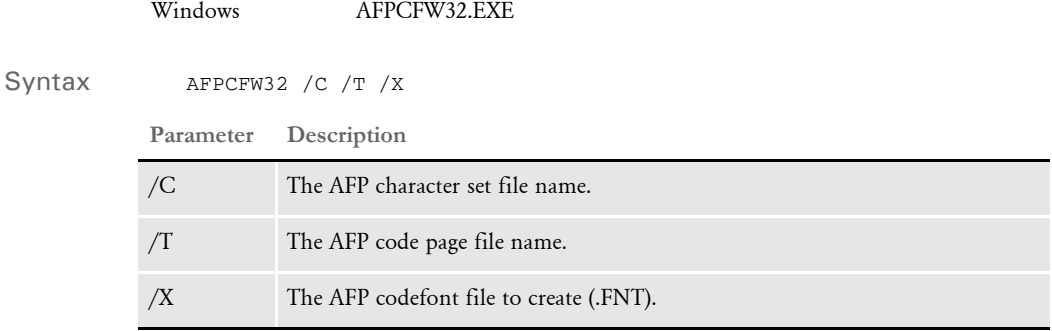

## Example You would enter:

AFPCFW32 /c=C0FATIN0 /t=T1DOC037 /x=X0DATIN0

In this example, AFPCF creates an AFP coded font file called X0DATIN0.FNT.

To print using this coded font, all of these files must be resident on the printer. On z/ OS, it should be placed in a PDS which is available to the PSF procedure. On a Novell print server, it is must be installed into the coded font group within PSF2.

To use this coded font for printing with Documaker Server, enter the name of the coded font file (without the FNT extension) into the Coded Font File field under AFP Properties on the Font Properties tab in Studio's Font manager.

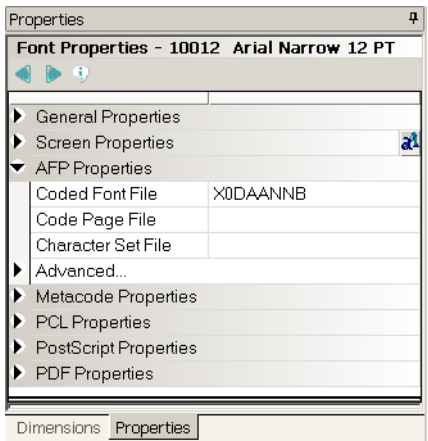

<span id="page-31-0"></span>AFPCOPY Use the AFPCOPY utility to convert a print stream from *cut-sheet* to *continuous-form*. The utility does this by taking an AFP print stream which contains multiple BEGINDOC and ENDDOC statements and generating a print stream with only one BEGINDOC and one ENDDOC statement.

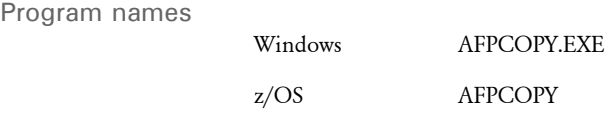

Syntax

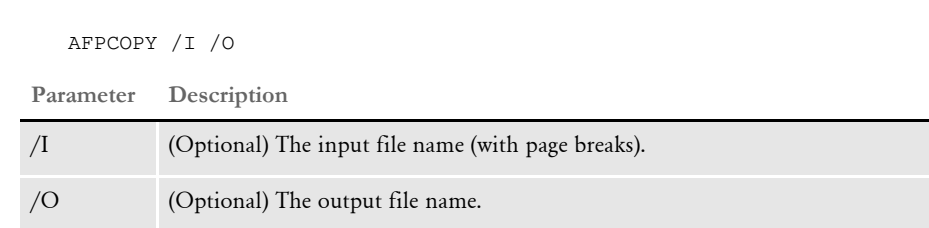

The input AFP print stream is read from the INFILE DD statement and the output AFP print stream is written to the OUTFILE DD statement. Look in member AFPCOPYX of JCLLIB to find an example of this utility.

On z/OS systems, use *DD:INFILE* as the input file in the JCL. Use *DD:OUTFILE* as the output file in the JCL. Use *VBM,8205,8209* on the SysUT2 DD statement.

Example Here is an example

AFPCOPY /infile /outfile

<span id="page-32-0"></span>AFPDI JMP Use the AFPDUMP utility to create a text file from a print-ready AFP file. This utility produces a formatted dump of an AFP output file.

Program names

Syntax AFPDPW32 /I /H Windows AFPDPW32.EXE **Parameter Description** /I The file name of the AFP file to dump. Include the extension. The output is named *filename.dds* /H (Optional) Include this parameter to tell the utility to also dump the HEX values.

> The AFPDUMP utility reads a print-ready AFP file and creates a text file which contains English explanations of the AFP printer commands. If you include the /H option, the utility lists the hexadecimal characters for each AFP command before the its English explanation.

> In addition to reading a print-ready AFP file, the AFPDUMP utility can also read AFP overlays (page segments) and AFP font files (coded font, code page, and character set files).

You can use the AFPDUMP utility to check:

- Which fonts are being used in an AFP print ready or overlay.
- If text is correctly output in an AFP print ready or overlay.
- Which code page and character set files are used by a coded font file.
- What characters and code points are defined in an AFP code page file.
- If the characters named in the code page file match those in the character set file.

## Example Here is an example:

AFPDUMP /I=filename.pds /H

This example converts the *filename.pds* file into the *filename.dds* file which you can read using any text editor.

NOTE:If the file to be converted does not have a PDS extension, you must include the extension when you enter the command. It the file has no extension, add a period (.) after the file name.

## Chapter 1 Utility Reference

Here is an example AFPDUMP output file (*filename.dds*) with the /H option:

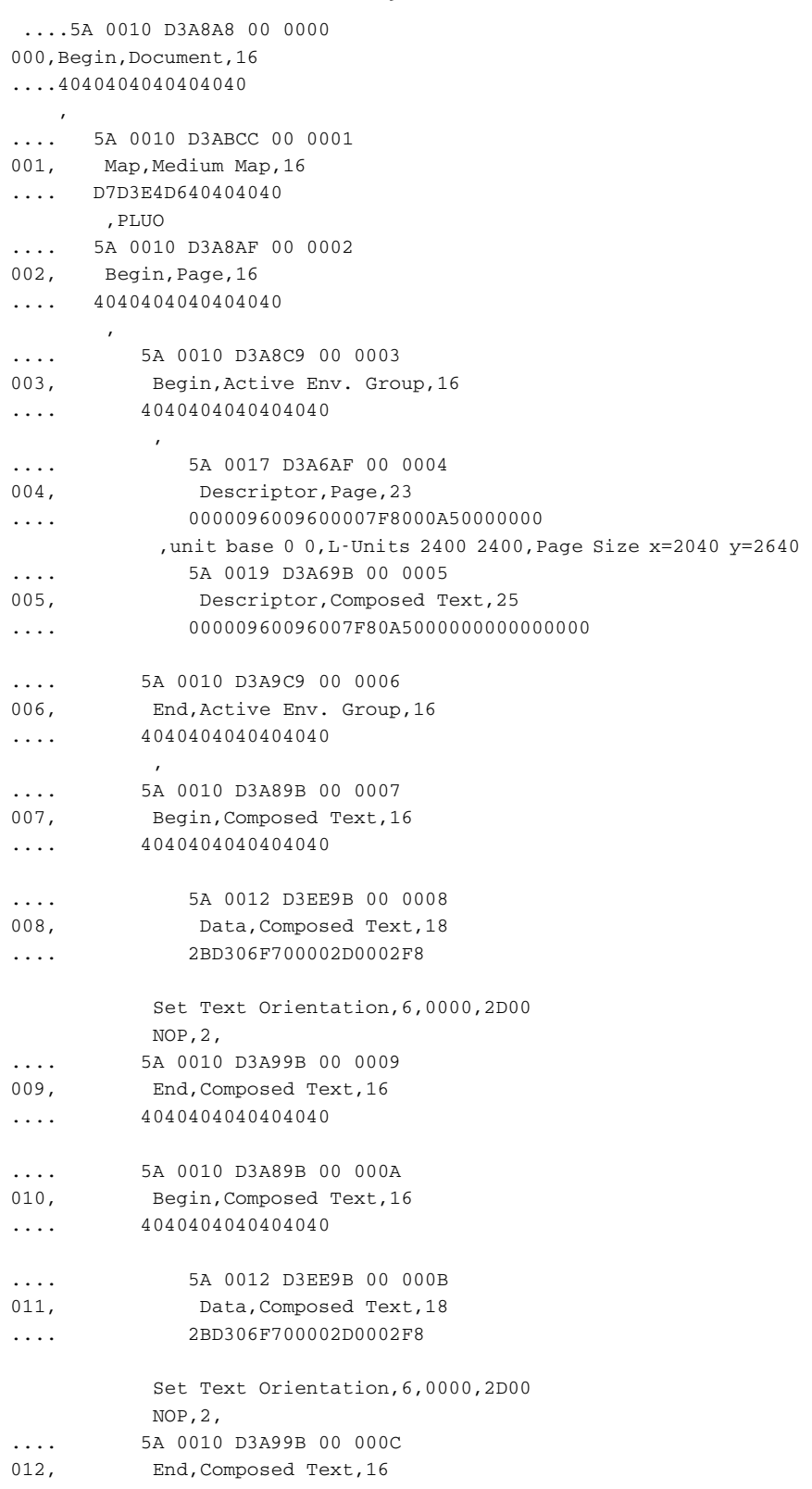

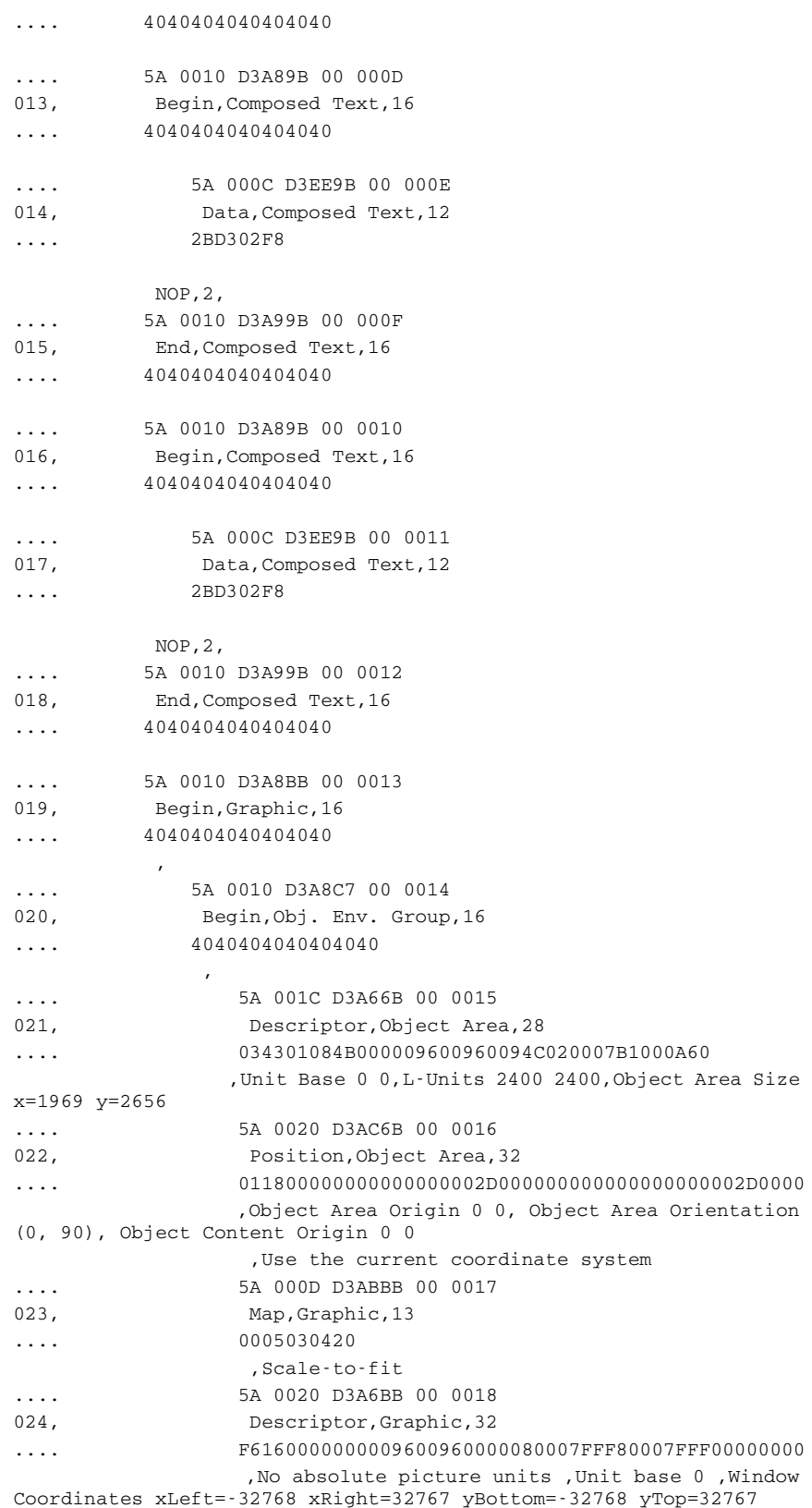

## Chapter 1

Utility Reference

.... 5A 0010 D3A9C7 00 0019 025, End, Obj. Env. Group, 16  $\cdots$  4040404040404040 , .... 5A 0056 D3EEBB 00 001A 026, Data, Graphic, 86 .... 700C1010101000000040000000000A0168C00A011807C10C1000100030003000500 07000600022083000300000000000C706000000000100C514000000001500400030 0000004500400060000000 Begin Segment Introducer, 12 Set Color, 01 Begin Area, c0 Set Color, 01 Set Line Type, 07 Line, Point (4096 4096), Point (12288 12288), Point (20480 28672), End Area, 00 Set Arc Parameters, Point (12288 12288), Point (0 0), Full Arc, Point (0 0), Scale 1.000000 Fillet, Point (0 0), Point (5376 16384), Point (12288 0), Point (17664 16384), Point (24576 0), .... 5A 0010 D3A9BB 00 001B 027, End, Graphic, 16 .... 4040404040404040 , where  $\mathcal{L}$  is the set of  $\mathcal{L}$ .... 5A 0010 D3A89B 00 001C 028, Begin, Composed Text, 16 .... 4040404040404040 .... 5A 000C D3EE9B 00 001D 029, Data, Composed Text, 12 .... 2BD302F8 NOP,2, .... 5A 0010 D3A99B 00 001E 030, End, Composed Text, 16 .... 4040404040404040 .... 5A 0010 D3A9AF 00 001F 031, End,Page,16 .... 4040404040404040 , where  $\mathcal{L}$ ....5A 0010 D3A9A8 00 0020 032,End,Document,16 ....4040404040404040
AFPFMDEF Use the AFPFMDEF utility to create an AFP form definition resource file from a DAT file (see the example below).

Program names

Syntax

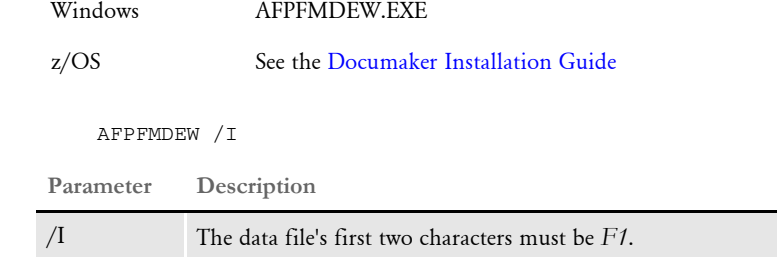

The AFP form definition resource file defines certain print attributes, such as paper size, orientation, and duplex settings. This utility takes a text file with a DAT extension and compiles it into an AFP form definition resource file which is installed on the AFP printer.

Example Here is an example:

AFPFMDEW /I=f1fsi.dat

The output file will have the same name as the data file, with an FDF extension.

Here is an example of a form definition DAT file:

```
******************************************************************
*
* FIELD LAYOUT
*
*;Medium Map Name;Medium Map Id;X Origin;Y Origin;Paper 
Size;Orientation;Copies;
*
                Stacking;Tray;Flash;Duplex;Print Quality;
*
* Medium Map Name => up to 8 character long use A-Z 0-9 $ # @
*
* Medium Map Id => 1 to 127
*
* X Origin => 0 to 32767
*
* Y Origin => 0 to 32767
*
* Paper Size => L Letter (default)
                E Executive
                G Legal
\star A AA*
* Orientation => O1 - Portrait
                 02 - Landscape
* O3 - Portrait 90
* O4 - Landscape 90
*
* Copies => 1 to 255
*
```
### Chapter 1 Utility Reference

\* Stacking => Yes or No \* \* Tray => T1 - Source Drawer #1 \* T2 - Source Drawer #2 \* T3 - Source Drawer #3 \* T4 - Manual Feed \* T5 - Envelopes \* \* Flash => Yes or No \* \* Duplex => Simplex, Duplex, or Tumble duplex \* \* Print Quality => Default, Lowest, or Highest \* \* \* \*------------------------------------------------ \* Medium Map Name convention \*------------------------------------------------ Position Values Description \* ======== ====== =========== \* 0 Orientation \* Landscape Landscape Landscape Landscape Landscape Landscape Landscape Landscape Landscape Landscape Landscape P Portrait (default) \* 1 1 Papersize \* Executive Executive \* G Legal  $\star$  A  $AA$ \* Letter (default) \* 2 Tray selection \* M Manual F Envelope feeder L Lower U Upper (default) 3 Duplex \* Latter Long binding \* Short binding 0 Simplex \* ? Unknown (default) \* \* \* \*\*\*\*\*\*\*\*\*\*\*\*\*\*\*\*\*\*\*\*\*\*\*\*\*\*\*\*\*\*\*\*\*\*\*\*\*\*\*\*\*\*\*\*\*\*\*\*\*\*\*\*\*\*\*\*\*\*\*\*\*\*\*\*\*\* ;B1;1;0;0;L;O1;1;Y;T1;Y;S;L; \*----Landscape [Paper Size] Upper Simplex ;LLUO;60;0;0;L;O2;255;Y;T1;Y;S;D;

A standard form definition file called *F1FMMST* is included with the system. It contains medium maps of all possible combinations of orientations, paper sizes, duplex mode and so on.

This form definition file should be resident on the printer. On z/OS, place it in a PDS which is available to the PSF procedure. On a Novell print server, define it as a device option in the printer profile in PSF2.

AFPRESRC Use this utility to determine the AFP resources used by an AFP print stream. You can also use this utility to combine an original AFP print stream along with its required AFP resources into a new AFP print stream.

The types of AFP resource files supported by this utility are:

- AFP formdef files
- AFP font (coded font, character set, code page) files
- AFP overlay files
- AFP page segment files

Program names

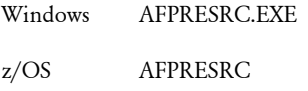

Syntax AFPRESRC /I /O /F /L /RESDIR

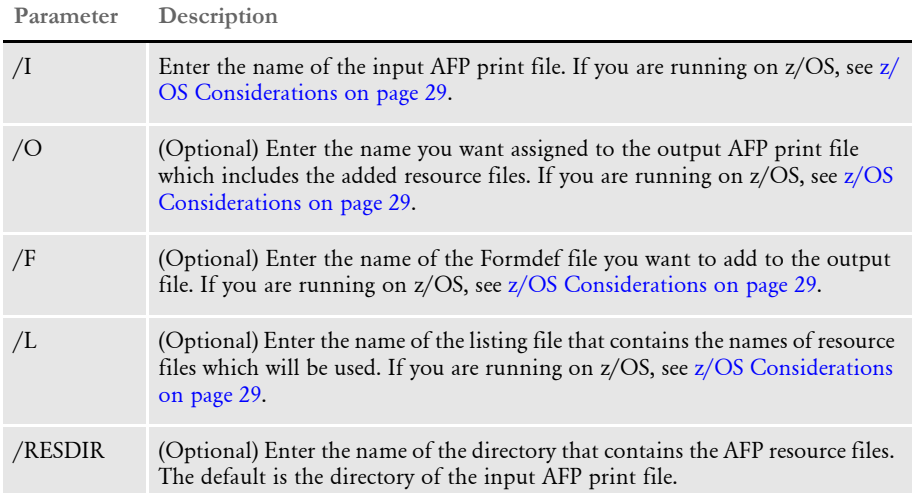

Be sure to produce a listing file before you create a new AFP print stream. This will help you determine what AFP resource files you will need to have available.

The lines of the listing file will be in the following comma-delimited format:

FileName,AFP,Type

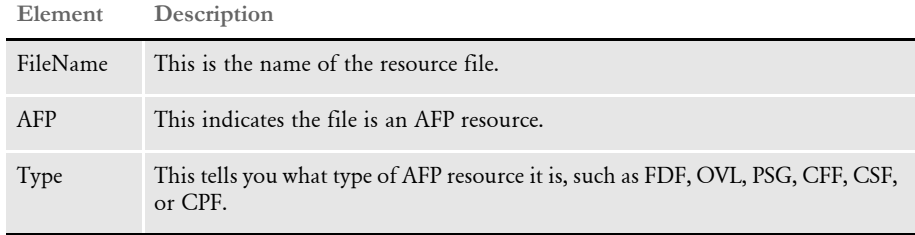

NOTE:You must specify either the /O or /L parameter. You can specify both.

If you run AFPRESRC without any parameters or with incorrect parameters, it displays syntax information about how to run it.

AFP resource files If the AFP print stream contains AFP overlays or AFP coded font references, the AFPRESRC utility opens these files to look for the other resource files used by these files. Here is a list of the types of AFP resource files the utility supports and the file extensions it uses when it searches for these files.

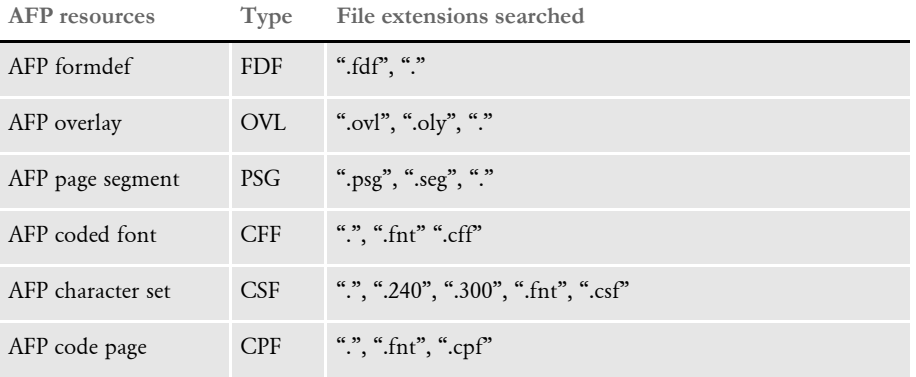

The utility looks for the AFP resource files in the directory you specify in the RESDIR parameter. If you omit the RESDIR parameter, the utility looks for the AFP resource files in the directory in which the input AFP print stream is located.

Here are a couple of examples:

**SCENARIO 1.** Assume you want to identify the AFP resource files are used by an AFP print stream, perhaps because you want to convert the AFP print stream into a FAP file. Assume you have an AFP print stream named *scenario1.afp*. To produce a list of the AFP resources used in *scenario1.afp*, use this command:

AFPRESRC /I=scenario1.afp /L=list.txt

This command produces a text file named *list.txt.* This text file contains a list of the AFP resource files used by the AFP print stream, *scenario1.afp*. The text file would look similar to this one:

Q1ADDR,AFP,OVL Q1B302,AFP,OVL Q1BA32,AFP,OVL Q1BA36,AFP,OVL Q1BILL,AFP,OVL Q1DLOG,AFP,PSG QCBUL,AFP,PSG QJANED,AFP,PSG QJOHND,AFP,PSG X0DACON0,AFP,CFF X0DACON6,AFP,CFF X0DACON8,AFP,CFF X0DACONB,AFP,CFF

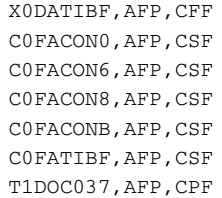

Sample JCL for printing the AFP OUTPUT FILE **SCENARIO 2.** Assume you want to take the AFP print stream mentioned in Scenario 1 and print it on an AFP printer that does not have the necessary AFP resource files. To produce an AFP print stream that contains the original AFP print stream (scenario1.afp) plus all of the AFP resources used in scenario1.afp, you would use this command:

```
AFPRESRC /I=scenario1.afp /L=list.txt /O=NewFile.afp /
RESDIR=c:\AFPFiles
```
This command produces an AFP print stream named *NewFile.afp.* This print stream contains the original AFP print stream (scenario1.afp) plus all of the AFP resources used in scenario1.afp. For this scenario, the AFP resource files must be in the c:\AFPFiles directory, as specified in the /RESDIR parameter.

This scenario also produces a text file called list.txt which contains a list of the AFP resources files used by the AFP print stream, scenario1.afp. You could have omitted the /L parameter if do not want a listing of the AFP resource files.

NOTE:The command used in scenario 2 does not include the /F file parameter, so no formdef file is embedded in the new AFP print stream (NewFile.afp). As a result, you would need to specify a formdef file when you print the AFP print stream.

Here is an example of the JCL you could use to print the AFP print stream using a formdef file named *F1FMMST*.

```
//OUT1 OUTPUT FORMDEF=FMMST,
// USERLIB=(FSI.V114.RPEX1.FDEFLIB)
//*
//PRINT EXEC PGM=IEBGENER
//SYSPRINT DD SYSOUT=*
//SYSUT1 DD DSN=FSI.AFP.PRINT,DISP=SHR
//SYSUT2 DD SYSOUT=2,OUTPUT=*.OUT1
//SYSIN DD DUMMY
```
If you use the /F parameter to specify a formdef file to be embedded in the new AFP print stream, you can simplify the first two lines of the JCL as shown here:

```
//OUT1 OUTPUT
//*
//PRINT EXEC PGM=IEBGENER
//SYSPRINT DD SYSOUT=*
//SYSUT1 DD DSN= FSI.AFP.PRINT,DISP=SHR
//SYSUT2 DD SYSOUT=2,OUTPUT=*.OUT1
//SYSIN DD DUMMY
```
Run-time messages The AFPRESRC utility displays information as it runs. For example, when producing a listing file as described in Scenario 1, the AFPRESRC utility would display this information:

```
C:\>afpresrc /i=scenario1.met /l=list.txt
--- AFPRESRC Copyright (C) 1997, 2009 Oracle. All rights reserved.
Informational in AFPRESRC: Creating listing file: list.txt
Informational in AFPRESRC: Finished Successfully
```
If the AFPRESRC utility cannot find references to AFP resource files in an AFP print stream, it usually means you omitted the /RESDIR parameter which tells the utility where to find the AFP resource files. If this occurs, you see messages similar to these:

```
C:\>afpresrc /i=Example1.met /l=list.txt
--- AFPRESRC Copyright (C) 1997, 2009 Oracle. All rights reserved.
Informational in AFPRESRC: Creating listing file: list.txt
Informational in AFPRESRC: Cannot find overlay Q1ADDR. in ;
Informational in AFPRESRC: Cannot find coded font X0DACON0.cff in ;
```
If you were producing a new AFP print stream containing AFP resource files as described in Scenario 2, you could see many more messages for missing page segments and AFP font files. The AFPRESRC utility displays information about each AFP resource file that is being embedded into the new AFP print stream. In this case, the messages from AFPRESRC could look something like this:

```
C:\>afpresrc /i=Example1.met /l=list.txt /resdir=fonts
--- AFPRESRC Copyright (C) 1997, 2009 Oracle. All rights reserved.
Informational in AFPRESRC: Creating listing file: list.txt
Informational in AFPRESRC: Cannot find character set file C2N20000 
in ;
Informational in AFPRESRC: Cannot find character set file C4T05500 
in ;
Informational in AFPRESRC: Cannot find code page file T1GI0395 in ;
Informational in AFPRESRC: Cannot find code page file T1V10500 in ;
*********************************
* UTLDefErrorExit
* ..\C\afpresrc.c
Sep 18 2008 16:01:03
400.114.000
AFPRESRC <0> <0> ERROR --> 4 font files could not be downloaded
*********************************
```
Informational in AFPRESRC: Finished with Errors

In this example, there were two AFP character set files (C2N20000 and C4T05500) and two AFP code page files (T1GI0395 and T1V10500) that were not found in the directory specified by the /RESDIR parameter.

```
Error messages Here are some error messages you can see when producing a new AFP output file such 
                     as described in Scenario 2:
```

```
*********************************
AFPRESRC <0> <0> ERROR --> Example1.afp is a corrupt file or not an 
AFP file
*********************************
```
This error tells you the AFPRESRC utility does not recognize the input AFP print stream as a valid AFP file.

\*\*\*\*\*\*\*\*\*\*\*\*\*\*\*\*\*\*\*\*\*\*\*\*\*\*\*\*\*\*\*\*\* AFPRESRC <0> <0> ERROR --> Unable to recognize record 1 \*\*\*\*\*\*\*\*\*\*\*\*\*\*\*\*\*\*\*\*\*\*\*\*\*\*\*\*\*\*\*\*\*

This error tells you the AFPRESRC utility does not recognize the AFP record format of the input AFP print stream. The AFPRESRC utility supports AFP print files written using native record format and Documerge variable block format.

\*\*\*\*\*\*\*\*\*\*\*\*\*\*\*\*\*\*\*\*\*\*\*\*\*\*\*\*\*\*\*\*\* AFPRESRC <0> <0> ERROR --> Cannot open output file NewFile.afp \*\*\*\*\*\*\*\*\*\*\*\*\*\*\*\*\*\*\*\*\*\*\*\*\*\*\*\*\*\*\*\*\*

This error tells you the output file cannot be created. One possibility is that the output file already exists as a read-only file. On a mainframe, the output file needs to be deleted in the JCL used to run AFPRESRC.

```
*********************************
   AFPRESRC <0> <0> ERROR --> Error trying to write ##### bytes
    *********************************
or
   *********************************
   AFPRESRC <0> <0> ERROR --> Cannot write to output file NewFile.afp
   *********************************
```
This error could mean that you ran out of disk space while producing the new AFP print file. On a mainframe, this error might tell you that you did not allocate enough space for the new AFP file or the logical record length (LRECL) is not big enough. You can also tell that the DD:OUTFILE ran out of space because of the B37 abend message in the JES job log. Any kind of *x37* message, such as B37, D37, or E37, indicates an out-ofspace condition.

Using the trace file Because there can be a large number of AFP resource files used in an AFP print stream, these messages are written to a trace file in addition to being displayed on the console. The trace file is overwritten each time you run the AFPRESRC utility. If you want to keep the results from a run, you must rename the trace file so that is not overwritten.

### <span id="page-42-0"></span>**z/OS Considerations**

When running on  $z/\text{OS}$ , the input (/I), output (/O), formdef (/F), and listing (/L) file parameters must specify a DD: name that is defined in your JCL.

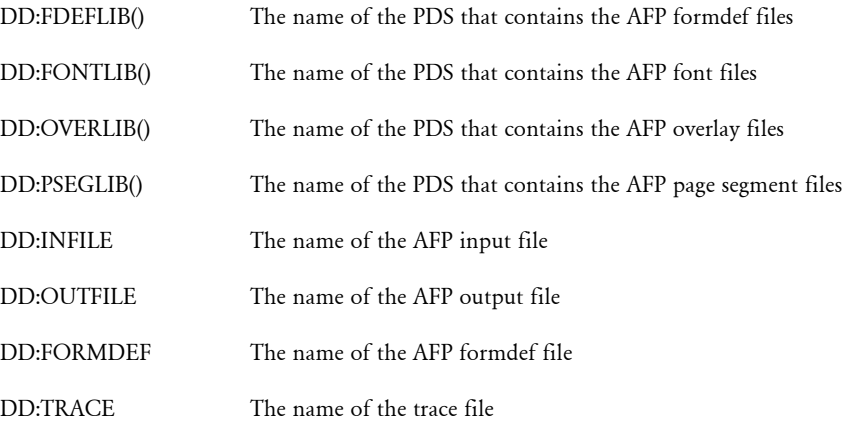

Assume you want to read an AFP print stream and produce a new AFP print stream that contains the required AFP font resources. For this example, assume you have this environment on the mainframe:

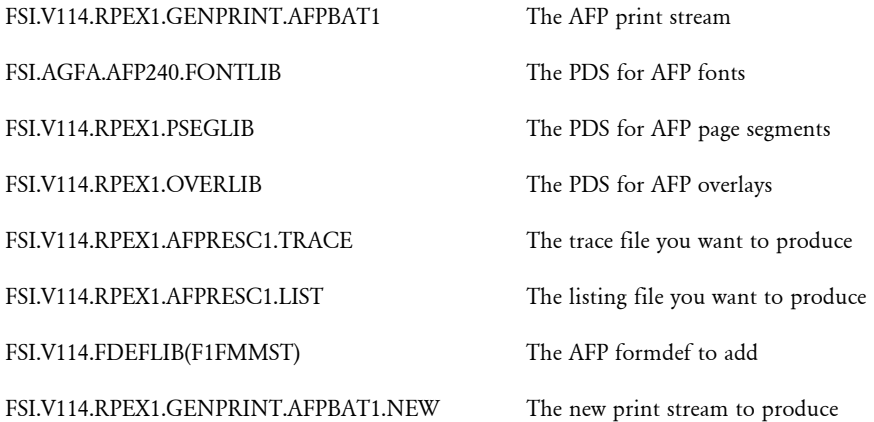

The JCL for the AFPRESRC utility to produce the new AFP print stream that contains AFP fonts ready for printing might look like this:

```
//USERIDA JOB (33005),'DAP - ',CLASS=T,MSGCLASS=X,
// NOTIFY=USERID
//*
// SET HLQ='FSI.V114' <== SET HIGH LEVEL QUALIFIER
// SET RES='RPEX1' <== SET RESOURCE (E.G. RPEX1, UTEX1)
//*
// JCLLIB ORDER=&HLQ..PROCLIB
//*
//****************************************************************
//* PROGRAM : AFPRESRC
//* PURPOSE : TO DETERMINE THE AFP RESOURCES USED BY AN AFP
//* PRINT STREAM.
//*
//* PARMS : /I= NAME OF AFP PRINT FILE (REQUIRED)
//* /0= NAME OF AFP PRINT FILE TO CREATE WITH
//* RESOURCES FILES ADDED
//* /L= NAME OF LISTING FILE CONTAINING NAMES OF RESOURCE<br>//* FILES USED (/O OR /L PARAMETERS ARE REOUIRED)
                   FILES USED (/O OR /L PARAMETERS ARE REQUIRED)
//* (BOTH /O AND /L CAN BE USED)
//* /            \leq  \leq \leq \leq \leq \leq \leq \leq \leq \leq \leq \leq \leq \leq \leq \leq \leq \leq \leq \leq \leq \leq \leq \leq \leq \leq \leq \leq \leq \//\star//****************************************************************
//*
//AFPRESCD EXEC PGM=IEFBR14
//LIST DD DSN=&HLQ..&RES..AFPRESC1.LIST,
// UNIT=SYSDA,SPACE=(TRK,0),
// DISP=(MOD,DELETE,DELETE)
//TRACE DD DSN=&HLQ..&RES..AFPRESC1.TRACE,
// UNIT=SYSDA,SPACE=(TRK,0),
// DISP=(MOD,DELETE,DELETE)
//OUTFILE DD DSN=&HLQ..&RES..GENPRINT.AFPBAT1.NEW,
// UNIT=SYSDA,SPACE=(TRK,0),
```

```
// DISP=(MOD,DELETE,DELETE)
//*
//AFPRESC1 EXEC PGM=AFPRESRC,
// PARM='/ /I=DD:INFILE /L=DD:LIST /O=DD:OUTFILE /F=DD:FORMDEF'
//STEPLIB DD DSN=&HLQ..LINKLIB,DISP=SHR
// DD DSN=SYS1.SCEERUN,DISP=SHR
//*//INFILE DD DSN=&HLQ..&RES..GENPRINT.AFPBAT1,DISP=SHR
//OUTFILE DD DSN=&HLQ..&RES..GENPRINT.AFPBAT1.NEW,
// DISP=(,CATLG),
// LIKE=&HLQ..&RES..GENPRINT.AFPBAT1
//LIST DD DSN=&HLQ..&RES..AFPRESC1.LIST,
// UNIT=SYSDA,SPACE=(TRK,(1,1)),DISP=(,CATLG),
// DCB=(RECFM=FB,LRECL=80,BLKSIZE=3120)
//FORMDEF DD DSN=&HLQ..FDEFLIB(F1FMMST),DISP=SHR
//TRACE DD DSN=&HLQ..&RES..AFPRESC1.TRACE,
// UNIT=SYSDA,SPACE=(TRK,(1,1)),DISP=(,CATLG),
// DCB=(RECFM=VB,LRECL=1024,BLKSIZE=23040)
//FONTLIB DD DSN=&HLQ..&RES..FONTLIB,DISP=SHR
//PSEGLIB DD DSN=&HLQ..&RES..PSEGLIB,DISP=SHR
//OVERLIB DD DSN=&HLQ..&RES..OVERLIB,DISP=SHR
//*FDEFLIB DD DSN=&HLQ..FDEFLIB,DISP=SHR <=UNCOMMENT AS NEEDED
//SYSPRINT DD SYSOUT=*
```
If you have to create a Partitioned Data Set (PDS) for AFP fonts, overlays, page segments, or formdef files, you can use the settings shown here as a guide:

Data Set Name . . . . : FSI.AGFA.AFP240.FONTLIB

```
General Data Current Allocation
 Management class . . : **None** Allocated cylinders : 59
Storage class . . . : STANDARD Allocated extents . : 1
  Volume serial . . . : DCI030 Maximum dir. blocks : 65
 Device type . . . . : 3390
 Data class . . . . . : **None**
  Organization . . . : PO Current Utilization
 Record format . . . : VBM Used cylinders . . : 56
 Record length . . . : 12284 Used extents . . . : 1
  Block size . . . . : 27998 Used dir. blocks . : 61
  1st extent cylinders: 59 Number of members . : 1,261
Secondary cylinders : 5
  Data set name type : PDS
  Creation date . . . : 2003/10/08 Referenced date . . : 2008/09/23
  Expiration date . . : ***None***
```
NOTE:z/OS does not allow file names that begin with a number (0-9). If the name of an AFP resource file begins with a number, you will not be able to upload that files to z/OS. Therefore, you will not be able to run AFPRESRC on z/OS for this environment. Instead, you must run AFPRESRC on a Windows or UNIX platform and upload the final print stream to z/OS for printing.

ARCCNV Use the ARCCNV utility to convert old DOS archive files into the newer FAP file format.

Program names

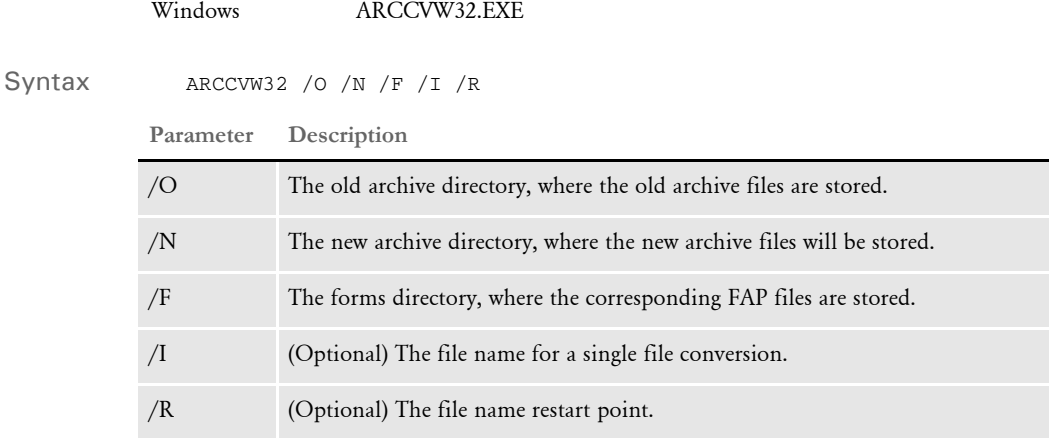

Convert all forms and then run this utility. The Windows archive subdirectory must be empty when you start the utility, otherwise you may lose data.

Example Here is an example:

ARCCVW32 /O=\PPS\RESLIB\SAMPCO\ARC /N=\PPSWIN\MSTRRES\SAMPCO\ARC / F=PPSWIN\MSTRRES\SAMPCO\FORMS

After the conversion is complete, you must copy the APPIDX.DFD file to the new archive subdirectory. These conversion steps are necessary for every company library in the DOS PPS system.

### **Error messages**

Here are explanations of possible error messages you may receive:

NA load image failure on 'IMAGENAME' at offset OFFSET

This message generally appears if:

- The FAP file for 'IMAGENAME' is missing
- You entered an incorrect forms subdirectory on the command line

To correct this error, do the following:

- 1 Remove all files from WINDOWS archive subdirectory.
- 2 Correct command line parameters or find the FAP file for IMAGENAME.
- 3 Start the ARCCNVW utility again.

Cannot load file 'FILENAME.DAT' This message generally appears if the data file is corrupted in DOS PPS archive. To correct this error, do the following:

- 1 Remove all files from the Windows archive subdirectory.
- 2 Edit the FILENAME.DAT file using text editor and correct the corrupted data.

3 Rearchive the FILENAME.DAT file using the DOS command line utility, REPLARC. Here is the syntax for the REPLARC utility:

REPLARC.EXE <CARFILENAME> <FILENAME.DAT>

For example...

REPLARC.EXE ARCHIVE.CAR B225F307.DAT

**4** Then, restart the archive conversion. If the problem reappears, see the next topic.

Checking ARCHIVE.CAR file for possible corrupted data files

Run the DOS utility RESTARC.EXE and redirect the output into a file. For example...

RESTARC.EXE ARCHIVE.CAR /V > FILE.BAT

Edit the FILE.BAT file using a text editor. The file will look similar to this one:

```
DOS Archive Restore Program
Usage
    restarc <archive file name> [/Verbose]
Example
    restarc archive.car
File B1DA85BC.POL is OK
File B1DA85BC.DAT is OK
File B1DA872F.POL is OK
File B1DA872F.DAT is OK
File B1DC356D.POL is OK
File B1DC356D.DAT is OK
File B1E1289C.POL is OK
File B1E1289C.DAT is OK
Done
```
You have to create a batch file using this file. The batch file should look like this:

```
RETRIEVE.EXE ARCHIVE.CAR B1DA85BC.POL
RETRIEVE.EXE ARCHIVE.CAR B1DA85BC.DAT
RETRIEVE.EXE ARCHIVE.CAR B1DA872F.POL
RETRIEVE.EXE ARCHIVE.CAR B1DA872F.DAT
RETRIEVE.EXE ARCHIVE.CAR B1DC356D.POL
RETRIEVE.EXE ARCHIVE.CAR B1DC356D.DAT
RETRIEVE.EXE ARCHIVE.CAR B1E1289C.POL
RETRIEVE.EXE ARCHIVE.CAR B1E1289C.DAT
RETRIEVE.EXE ARCHIVE.CAR B1EA6DB4.POL
RETRIEVE.EXE ARCHIVE.CAR B1EA6DB4.DAT
```
Where the file names at the end of each line are the same names as those in the original FILE.BAT file. Run the batch file to unzip all DAT and POL files from the ARCHIVE.CAR file. Then, enter the following command:

GREP  $-1 -v$  [\  $-1$  \*.DAT

**NOTE:**You must enter a space after the backslash  $\Diamond$ 

This command displays a list of files which contain non-ASCII characters. These are files you must fix. See the information on the error message *Cannot load file FILENAME.DAT* for information on what to do next.

After you fix all files, run the ARCCNV utility.

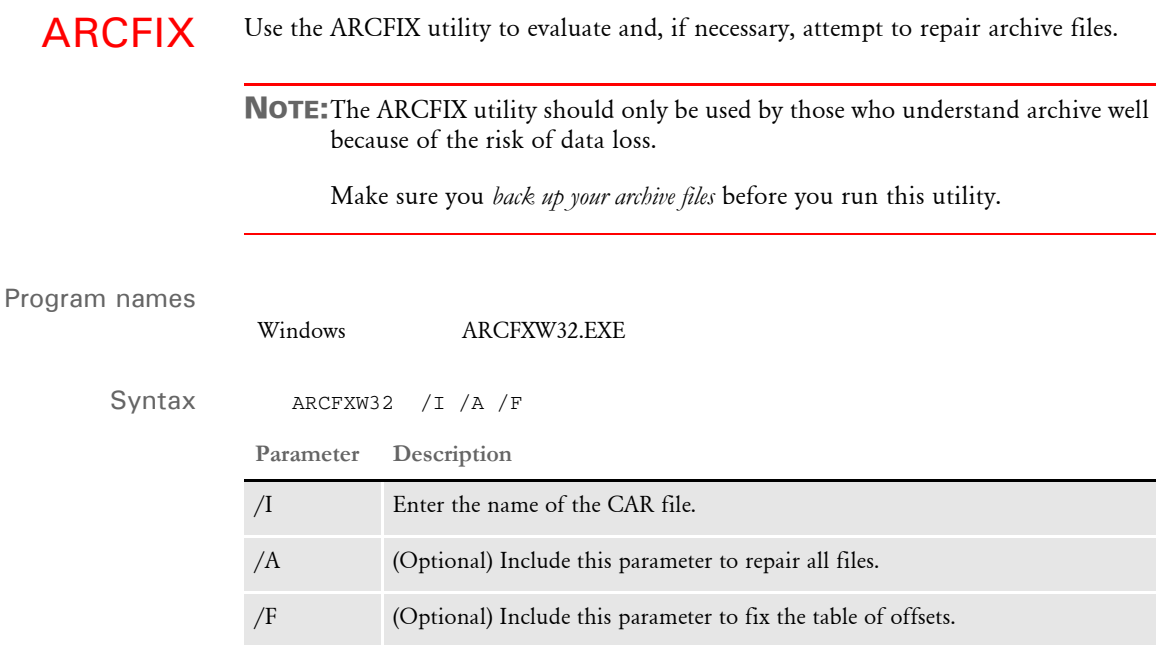

Please note that:

- Index files must be in current directory.
- You must have the following files in the working directory:
	- APPIDX.DFD
	- ???.CAR (for example. ARCHIVE.CAR)

The ARCFIX utility first checks to see that each record in the CAR file has a corresponding APPIDX record and then deletes any extra APPIDX records.

If you use the /F parameter, the ARCFIX utility rebuilds the table of offsets at the end of the CAR file.

<span id="page-48-0"></span>ARCMERGE Use this utility to combine two archives that have the same DFD files for the archive index, catalog, and CAR file. This utility can take a secondary archive and merge it into the main archive.

> NOTE:This utility only works with xBase files. It does not work on Oracle, SQL, or DB2 databases.

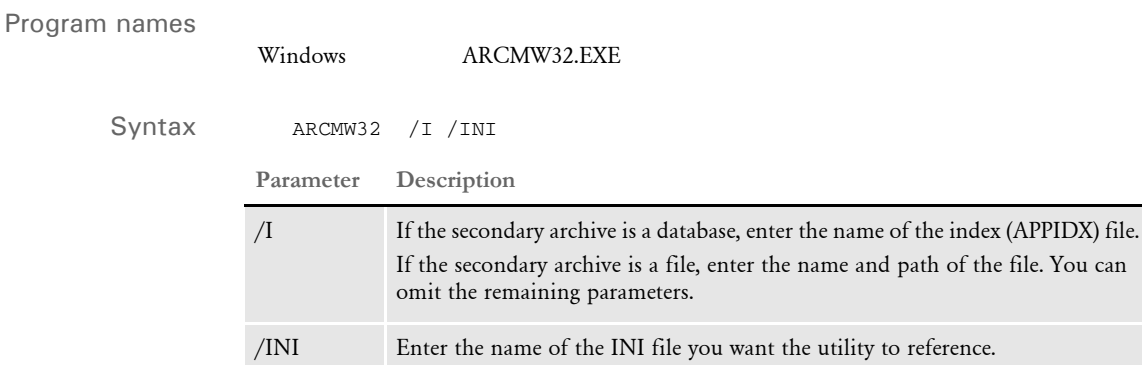

Run this utility from your master archive environment. The ARCMERGE utility uses the FSIUSER.INI and FSISYS.INI files, along with your resources. You can include these additional INI options in the FSIUSER.INI file to specify the names of the split archive files/tables.

```
< ArcRet >
       MergeLog = 
Option Description
MergeLog The name of the log file. The default is ARCMERGE.LOG. The utility creates 
            this file in the Data directory.
```
Example Assume that D:\rel11\MSTRRES\ARCB is the secondary archive, to be merged into the main archive. This is the command you would use if the secondary archive is stored in files rather than in a database:

ARCMW32 /I=d:\rel11\mstrres\arcb

If the archive is in a database archive, you would enter this command:

ARCMW32 /I=arcb/appidxs /A=arcb/archives /C=arcb/catalogs

Here is an example of the ARCMERGE.LOG file:

--- ArcMerge --- Rows copied from <archives> to<archive>, Day Mon DD HH:MM:SS YYYY C: Original ArcKey: New ArcKey . . End of copy, Day Mon DD HH:MM:SS YYYY Rows copied from<catalogs> to<Catalog>, Day Mon DD HH:MM:SS YYYY C:Catalog ID . . End of copy, Day Mon DD HH:MM:SS YYYY Rows copied from<catalogs> to<Catalog>, Day Mon DD HH:MM:SS YYYY C:FIELD1,FIELD2,FIELD3,original ARCKEY:updated ARCKEY . . End of copy, Day Mon DD HH:MM:SS YYYY See also [ARCSPLIT on page 50](#page-63-0)

ARCRET Use this utility to retrieve records from your archives and produce files that can then be sent to *plug-in* functions to generate additional output. You can choose from these plugin functions:

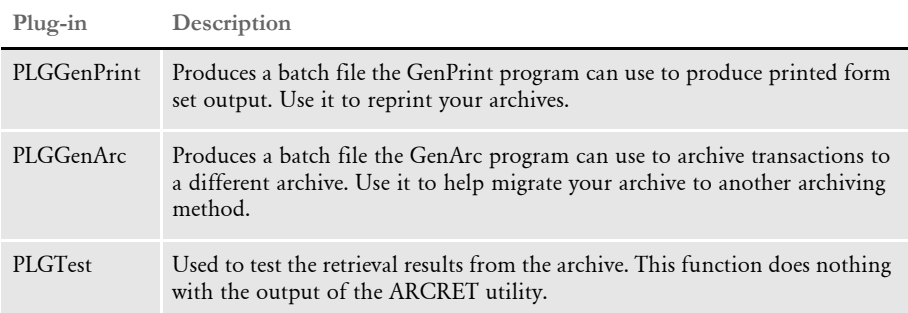

For example, you can use the PLGGenPrint plug-in function to take output from the ARCRET utility, produce a batch file, and then run the GenPrint program to produce printed form sets.

You can also use the PLGGenArc plug-in to migrate traditional LAN flat file archives to host or server based SQL database format archives, or as a part of an upgrade or conversion to a Documanage repository.

Before starting any migration, you should...

- Back up your archives.
- Read all of the documentation concerning this utility.
- Run some tests and verify the results. Testing should help you:
	- Determine if archiving and retrieving from the new system is working properly.
	- Decide the optimal size of the batch sets.
	- Estimate how long the entire process will take.

After you verify the test results, change all systems that do archiving and retrieval to use the new system. Do not use the old system while you are migrating from it.

NOTE:After you complete the migration, hang onto your original archives for awhile just in case. Only after you are satisfied that the new system is working properly and that all of your data has been migrated, should you consider dropping the old archive and old archive system.

Program names

Windows ARCRET.EXE

Syntax ARCRET /INI /R /N /S /P /BEF /OR /AFT /DAL /NC /DB /K /REV /LOAD /RUNDATE

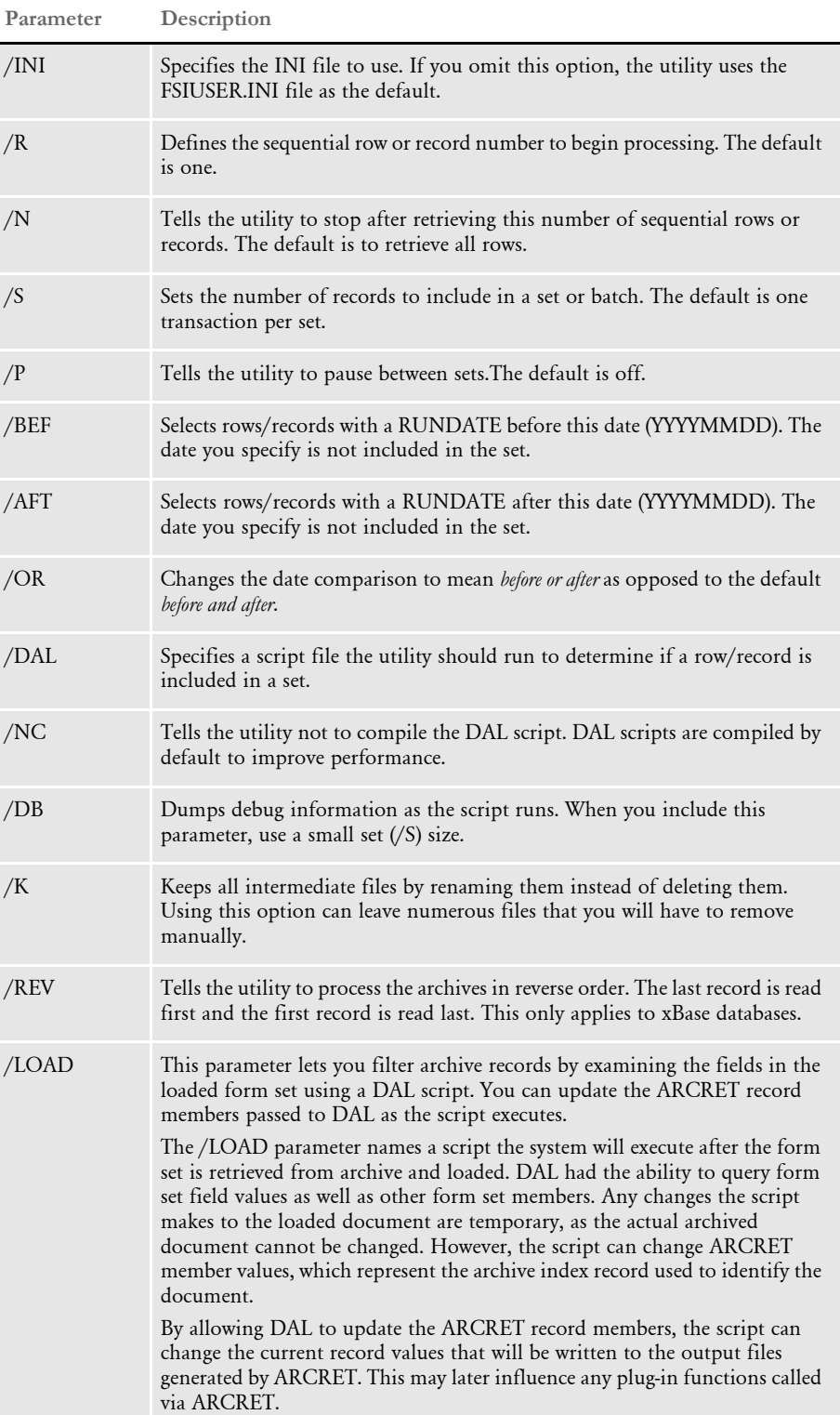

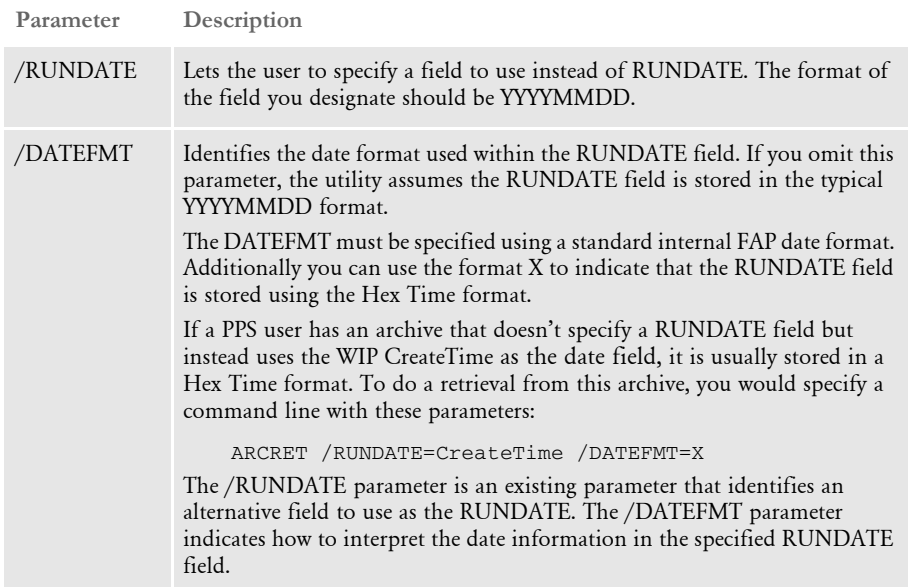

Transaction sets are passed to the plug-in functions you define in the INI file for additional processing. If no plug-in functions are defined, nothing happens to the retrieved records. All temporary files created during the run are deleted when the utility stops.

INI files By default, the utility loads the FSIUSER.INI and the INI file defined by this option in the FSIUSER.INI file:

```
< Environment >
   FSISYSINI =
```
To specify a different INI file, use the INI parameter as shown here:

ARCRET /INI=My.INI

Defining plug-in functions Define the plug-in functions in the ArcRet control group as shown here:

< ArcRet >

```
PlugInMod = NAME.DLL
PlugInFunc = Function
PlugInFunc = Function2
PlugInFunc = Function3
PlugInFunc = Function4
PlugInFunc = Function5
```
The PlugInMod option defines the DLL file that contains the functions you want to use. The PlugInFunc option defines the function name of a plug-in compatible function.

You can define up to five plug-in functions which will be executed in the order they are defined in the INI file. If no functions are defined, the utility displays this message:

Warning: No plug-ins loaded.

NOTE:The ARCRET utility will continue to run even if no plug-in functions are defined. Plug-in functions must conform to a specific prototype and will be passed specific information about the files to process. You can also use the DLL->FunctionName method for naming plug-ins. This lets you keep plug-ins in multiple DLL files. Here is an example: PlugInFunc = DLL->FunctionName If the option does not contain the "->" to indicate a DLL name is specified, the system assumes it should use the PlugInMod option to locate the DLL for this function. Archive index field mapping The ARCRET utility is designed to find all the relevant information about your archive setup under the ArcRet control group. In general, the INI options required by the ARCRET utility are almost identical to those used by the GenArc program. With a few exceptions, the settings referenced are the almost the same as those used and required by the AFEMAIN program. One exception is the Trigger2Archive control group. The ARCRET utility uses this Trigger2Archive control group to re-create the NEWTRN file. If you use the GenArc program to produce your archives, you already have this group to map the fields from the NEWTRN file to the APPIDX (application index) file. Since the AFEMAIN program does not use this control group, you may have to add it to your INI file. Here is an example of what you would need to add: < Trigger2Archive > ArcField = TrnField ArcField2 = TrnField2 Each *Trn* field is defined in the TRNDFDFL.DFD file which is specified using the TrnDFDFile option in the Data control group. Each *Arc* field is defined in the APPIDX.DFD file which is specified using the AppIdxDFD option in the ArcRet control group. If you do not have the Trigger2Archive control group defined, the ARCRET utility tries to match the fields in the TRNDFDFL.DFD and APPIDX.DFD files by name. If no field names match, an error message appears and the ARCRET utility stops. Skipping rows/records By default, the ARCRET utility selects each archive index record in sequence. Since you may not always want this, several parameters are included so you can designate which rows/records you want to process. Keep in mind that the ARCRET utility presumes every index record is a potential candidate for selection. The first record in the first index file is read and checked against the selection criteria (unless you included the /REV parameter). The next record is then read and so on until all the records in the index have been examined. Each record is either accepted or rejected based on the parameters you specify. You can use the /R parameter to skip a specific number of sequential transactions.

You can also use the /N parameter to indicate a maximum number of *accepted* transactions you want to process. By default, the ARCRET utility continues until the last index row/record is processed.

You use the /R and /N parameters to control where and when to stop processing. The /REV parameter lets you specify whether the utility should start at the beginning or the end of the file. These parameters can be useful when you have a large number of rows/ records that will take a long time to process.

For example, suppose you can only process 1000 transactions a day with the plug-in you want to use and you have 3000 transactions in your archive. Potentially, that means it would take three days to process these transactions using your plug-in.

Assuming you are not using any other parameters, you would enter these commands:

```
Day 1: ARCRET /N=1000
Day 2: ARCRET /N=1000 /R=1001
Day 3: ARCRET /R=2001
```
Notice, that the first day, you did not have to specify the /R command, but you did specify to stop after processing 1000 transactions. The second and third days, you did specify how many leading transactions to skip. Note that on the final day, the /N parameter was omitted. If you know the remaining set of records will not exceed your maximum, you can omit this parameter.

Controlling the number of transactions sent to the plug-ins Each time a set of matching transactions are located and retrieved, the ARCRET utility calls the plug-in functions to process those transactions. By default the ARCRET utility searches until a single matching transaction is found, retrieves the associated form set, and then calls the plug-ins. Therefore, the default *set* size is one transaction.

> For some plug-in functions, a larger set size will improve performance—especially if the plug-in has excessive startup or shutdown time requirements. Use the /S parameter to designate the number of rows/records to include in a set before the ARCRET utility calls the plug-in functions.

> NOTE:If there are not enough matching transactions found in the index file, the plugins are called with however many matching transactions were found. If you create a plug-in, keep in mind the plug-in should make no assumptions about the number of transactions in the sets.

> You can also use the  $/P$  parameter with sets. This parameter tells the utility to pause as each set is processed and wait until you press ENTER before building the next set. This parameter is useful if you need to examine or copy the output files produced by the plugins before starting the next set.

Selecting records by date There are several parameters you can use to select transactions which fall within or outside a given date range. When specifying dates for these parameters, be sure to use the YYYYMMDD format.

> Keep in mind that these parameters assume the RUNDATE or CREATETIME variables are the names of the transaction date fields. The utility first looks for RUNDATE. If it is not found, the utility looks for CREATETIME (the name used by standard AFEMAIN archives).

If the utility finds RUNDATE it looks for the record which should be in YYYYMMDD format. When using CREATETIME, the utility assumes the date is in the internal HEXTIME format and converts it to YYYYMMDD format, comparing it to the dates specified. If neither field is found, the ARCRET utility displays an error and stops processing.

NOTE:For the remainder of this topic, assume that RUNDATE means either RUNDATE or CREATETIME and that the data value will be in YYYYMMDD format.

Use the /BEF parameter to tell the utility to select records with a RUNDATE value that falls *before* a given date. Transactions with the specified date are excluded. For instance, to select transactions archived before 2001, you would specify:

/BEF=20010101

No records after December 31, 2000 are selected.

To select transactions with a RUNDATE that *falls* after a given date, use the /AFT parameter. Transactions with the specified date are excluded. For instance, to select the transactions archived in 2001, specify:

/AFT=20001231

All records after December 31. 2000 are selected.

You can also use these parameters together to specify a range. When you use both parameters, the utility assumes you want a logical AND comparison, so the /BEF date should fall after the /AFT date. For example, to select all records for the year 2000, you would specify these parameters:

ARCRET /AFT=19991231 /BEF=20010101

This tells the utility to select all transaction with a RUNDATE that falls within the two dates. You can also include the /OR parameter to omit records that fall within a certain range.

When you use the /BEF, /AFT, and /OR parameters, the utility excludes the transactions which fall within the dates specified. For example, to select all records except those which fall in the year 2000, you would specify these parameters:

ARCRET /BEF=20000101 /OR /AFT=20011231

Note that when you use the /OR parameter, you identify the earlier date using the /BEF parameter and the later date with the /AFT parameter.

NOTE:Where you place the parameters in the command does not matter.

The ARCRET utility tries to validate the date ranges you specify based on the parameters you enter. If the utility detects a combination of parameters or values that do not make sense, it displays an error message and stops.

Using DAL to select records You can also include a DAL script to provide the final approval or rejection of a particular transaction. Note that the utility processes all other parameters before it executes the DAL script.

The /DAL parameter names the DAL script you want to execute on each transaction. Before calling the script, the APPIDX record variables are converted into DAL variables using the standard DAL DB naming convention.

The DAL DB nomenclature associates all the row/record variable names with a table name. The table name is typically specified in the script or is the name of the table being referenced. Because DAL does not actually open the database and because there may be more than one index file, all record members are associated with the name *ARCRET*.

For instance, suppose your APPIDX has these members specified in the DFD file:

```
< Fields >
   FieldName = Key1
   FieldName = Key2
   FieldName = PolicyNum
   FieldName = RunDate
   FieldName = ArcKey
   FieldName = FormsetID
```
These fields would be referenced using the following names in any script associated with the ARCRET utility.

ArcRet.Key1 ArcRet.Key2 ArcRet.PolicyNum ArcRet.RunDate ArcRet.ArcKey ArcRet.FormsetId

Note that since DAL only supports STRING, LONG, and DECIMAL data types, some variables may be converted to the closest matching type. When in doubt, assume the data will be of the STRING type for comparison purposes.

Since DAL has no knowledge of how a field will be used, always use the FORMAT and DEFORMAT functions where appropriate in your DAL scripts. For DFD members that hold DATE values, be sure to use the appropriate DATE functions, such as DATE2DATE, to convert values to a standard format before comparing them.

For example, if you want to select all transactions where the Key2 variable contains *TEXAS*, you would write a DAL script similar to this one:

```
IF ArcRet.Key2 = "TEXAS"
   RETURN("Yes");
END
RETURN("NO");
```
NOTE:The return value from the script is important. If the script returns *Yes*, that means to include the transaction in the set. Any other return value – including omitting a return value—excludes the transaction from the set. The case of the word Yes in the returned value is not important.

If you saved this script using the name *MATCH.DAL*, you would enter this command:

```
ARCRET /DAL=MATCH.DAL
```
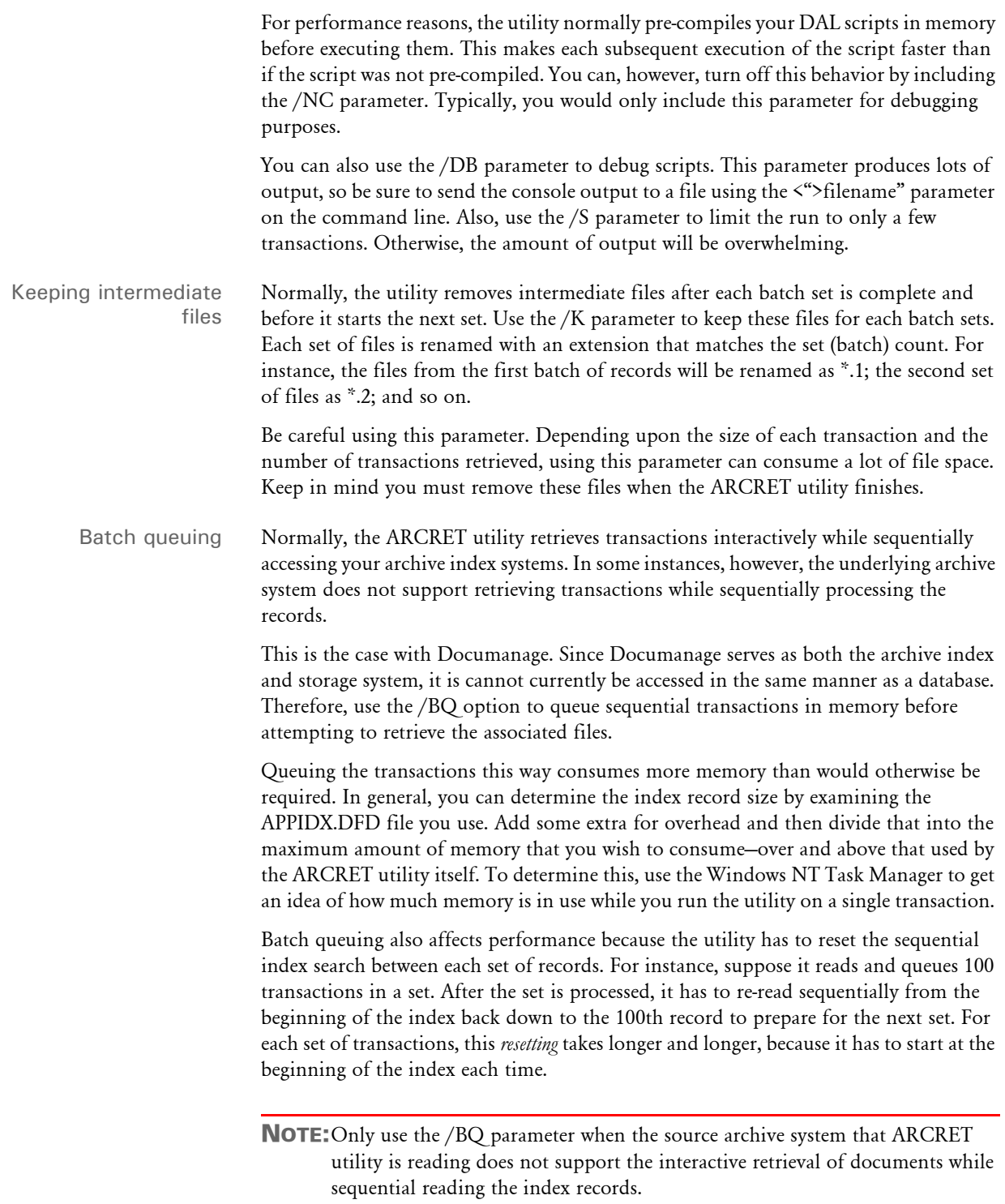

### **Using the PLGTest Plug-in**

This plug-in prints a few messages each time it is called. Use it for testing purposes only. For instance, you would use this plug-in before using one of the other plug-ins to make sure you are successfully retrieving records and that those records match your criteria.

You can include the /P (pause) option to temporarily stop processing between batches. This lets you examine the intermediate files.

To use this plug-in, make sure you have these options in your INI file:

```
< ArcRet >
   PlugInMod = PLGW32.DLL
   PlugInFunc= PLGTest
```
### **Using the PLGGenPrint Plug-in**

This plug-in accepts output from the ARCRET utility and executes the GenPrint program to produce printed output of archived transactions.

NOTE:Before you use this plug-in, make sure you have a batch setup that can run the GenPrint program to produce the printed output you want.

To specify this plug-in, include these INI settings:

```
< ArcRet >
   PlugInMod = PLGW32.DLL
   PlugInFunc = PLGGenPrint
```
Note that case *is* important when specifying the name of the plug-in. You must specify it *exactly* as shown here.

The ARCRET utility produces an NA/POL file set similar to that produced by the GenData program. This includes a NewTrn file that is created from the archive index using the options in the Trigger2Archive control group. The plug-in then converts the NewTrn file into a batch (RCBDFDFL.DFD) compatible file and starts the GenPrint program to complete the process.

The conversion from the NewTrn type output of the ARCRET utility to a recipient batch file is accomplished by matching the field names between the two files. No addition INI options are necessary. The utility simply uses the TRNDFDFL.DFD file and the RCBDFDFL.DFD file (or whatever names you give these files in your INI settings) and match the fields by name. The utility automatically handles any other necessary conversions.

The plug-in produces a recipient batch record for each recipient found in the form set associated with the transaction. Because only one batch file is produced, all recipients are written to the same file.

Once the batch file is produced, the utility internally re-maps the INI options for the following items, writes a temporary INI file, and then executes the GenPrint program specifying that INI file to produce the batch output.

```
< Environment >
   FSISYSINI =
< Print_Batches >
```

```
...
  < Exclude_Batches >
     ...
  < Data >
     NAFile =
     POLFile =
     NewTrn =
Option Changes
```
Environment control group

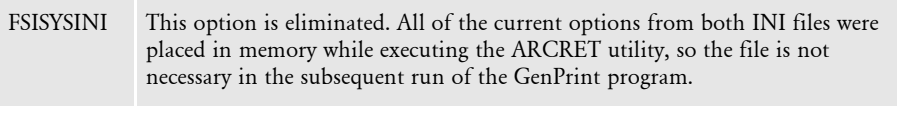

Print\_Batches control group

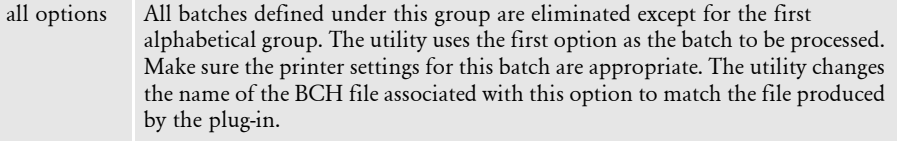

Exclude\_Batches control group

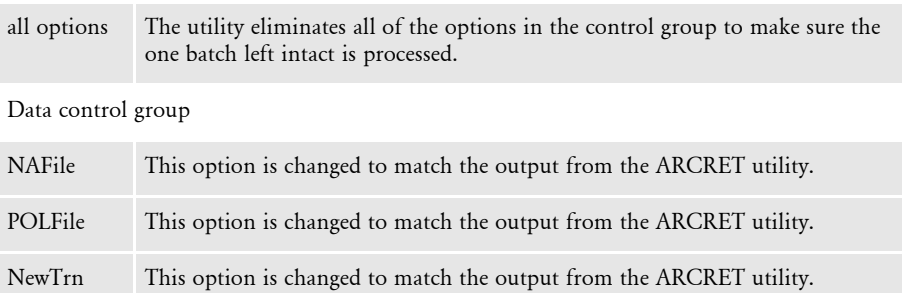

In general, all the temporary files that are produced have the same (8-digit hexadecimal) name and a different extension. This includes the temporary INI file the utility produces for the GenPrint program.

If GenPrint errors occur, remember the output of the GenPrint program is written to the error file specified in the Data control group and is not controlled by the plug-in or the ARCRET utility.

### **Using the PLGGenArc Plug-in**

This plug-in accepts output from the ARCRET utility and executes the GenArc program to archive your transactions to another system.

NOTE:For this discussion, *source* refers to archive system where the ARCRET utility is reading transactions. *Destination* refers to the new archive system where the GenArc program will save transactions retrieved from the *source*.

Before you use this plug-in, make sure your system can successfully...

- Retrieve transactions from your *source* archive system. This involves INI options in a file which this discussion refers to as the *FSIOLD.INI* file.
- Add transactions to your *destination* archive system. This involves INI options in a file which this discussion refers to as the *FSINEW.INI* file.

Make sure the TriggerToArchive control group is in the (source) FSIOLD.INI file and that you map the archive index fields defined in the APPIDX.DFD file to the corresponding fields in the TRNDFDFL.DFD file. The field names between the two DFD files don't have to be the same. In the FSIOLD.INI, add these options:

```
< ArcRet >
   PlugInMod = PLGW32.DLL
   PlugInFunc = PLGGenArc
< GenArcPlugIn >
   INIFile = FSINEW.INI
```
The options in the ArcRet control group identify the plug-in function the ARCRET utility will use. The INIFile option in the GenArcPlugIn control group identifies the INI file that should be supplied to the GenArc program by the plug-in.

Use a command similar to this one to run the ARCRET utility:

ARCRET /INI=FSIOLD.INI

This tells the ARCRET utility to use the correct INI file to retrieve from your source archive. When the plug-in is called, the batch files created by the ARCRET utility are automatically added to the INI file you named. In part, the changes will be to several options in the Data control group, such as those shown here:

```
< Data >
   NAFile =
   NewTrn =
   POLFile =
```
The plug-in then starts a GenArc session and sends to it a temporary INI file created by combining these options. If you have successfully tested your GenArc program setup using the INI file you named, it should work without further intervention.

## **EXAMPLES**

These examples begin with the base FSIUSER.INI file in DMS1 and use the standard xBase and CARFile archives. Here is an example of the ArcRet control group:

```
< ArcRet >
   AppIdx = ARC\AppIdxAppIdxDfd = DefLib\AppIdx.Dfd
   ARCPath = [CONFIG:Batch Processing] ARCPath =
   Arrangement= Stack
   CARFile = ARCHIVE
   CARPath = [CONFIG:Batch Processing] CARPath =
   Catalog = ARC\Catalog
   ExactMatch = No
   Key1 = CompanyKey2 = LobKeyID = PolicyNum
```

```
LBLimit = 500PlugInFunc = PLGGenArc
PlugInMod = PLGW32
TempIDX = ARC\Temp
```
Only those changes required to get each archive system to work are shown.

ODBC/SQL server changes Make these changes. Options not listed remain the same as those in the standard ArcRet control group from DMS1. For SQL, you must change the CARData column from the default VARCHAR to a BLOB. You must also have a special restart table DFD to change the LASTRECORD column VARCHAR length.

```
< DBHandler:ODBC >
   CreateTable= Yes
   CreateIndex= No
   InstallMod = sqw32
   InstallFunc= SQInstallHandler
   UserID = sa
   Passwd = 
   Server = MS SQL FSINTSRV07
< DBTable:CATALOG >
   DBHandler = ODBC
   UniqueTag = catalogID
< DBTable:APPIDX >
   DBHandler = ODBC
< DBTable:ARCHIVE >
   DBHandler = ODBC
   UniqueTag = arckey
< DBTable:RESTART >
   DBHandler = ODBC
< Archival >
   ArchiveMem = Yes
< ArcRet >
   RestartTable= Restart
   CARFileDFD = carfile.dfd
   RestartDFD = restart.dfd
```
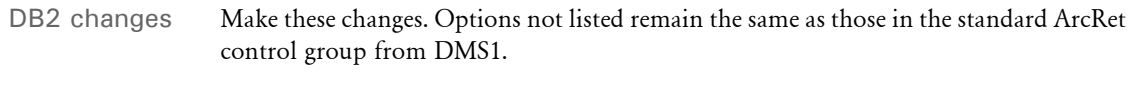

```
< DBHandler:DB2 >
   BindFile = .\d{dl}\db2lib.bndCreateTable= Yes
   CreateIndex= No
   Database = ARCDBL
   UserID = user
   Passwd = admin
< DBTable:CATALOG >
   DBHandler = DB2
< DBTable:APPIDX >
   DBHandler = DB2
< DBTable:ARCHIVE >
   DBHandler = DB2
< DBTable:RESTART >
   DBHandler = DB2
< Archival >
   ArchiveMem = Yes
< ArcRet >
   RestartTable= Restart
```
Documanage changes Make these changes. Options not listed remain the same as those in the standard ArcRet control group from DMS1.

```
< Archival >
  ArchiveMem = Yes
  UseRestartTable = No
< DBHandler:PO >
   Cabinet = DMS1
  Domain = docucorp
  Password = password
  UserID = user
< DBTable:APPIDX >
  DBHandler = PO
< DBTable:ARCHIVE >
  DBHandler = PO
< PO:DMS1 >FileType
  FileType = DAP<br>FolderBy = Company,Lob,PolicyNum
   NameDocBy = ARCKEY
```
<span id="page-63-0"></span>ARCSPLIT Use the ARCSPLIT utility to back up all or part of your archives or split archive data based on a cut-off date or on a DAL script. Use the ARCMERGE utility to combine an archive split with this utility.

> NOTE:This utility only works with xBase files. It does not work on SQL, Oracle, or DB2 databases.

You can use the following parameters or INI options or a combination of both to control how this utility splits archives.

### Program names

Windows ARCSPLIT.EXE

Syntax ARCSPLIT /D /DAL /ED /INI /L /LOG /N /NCF /NSCF /NSIF /O /P /R /SD / SET /SRCH

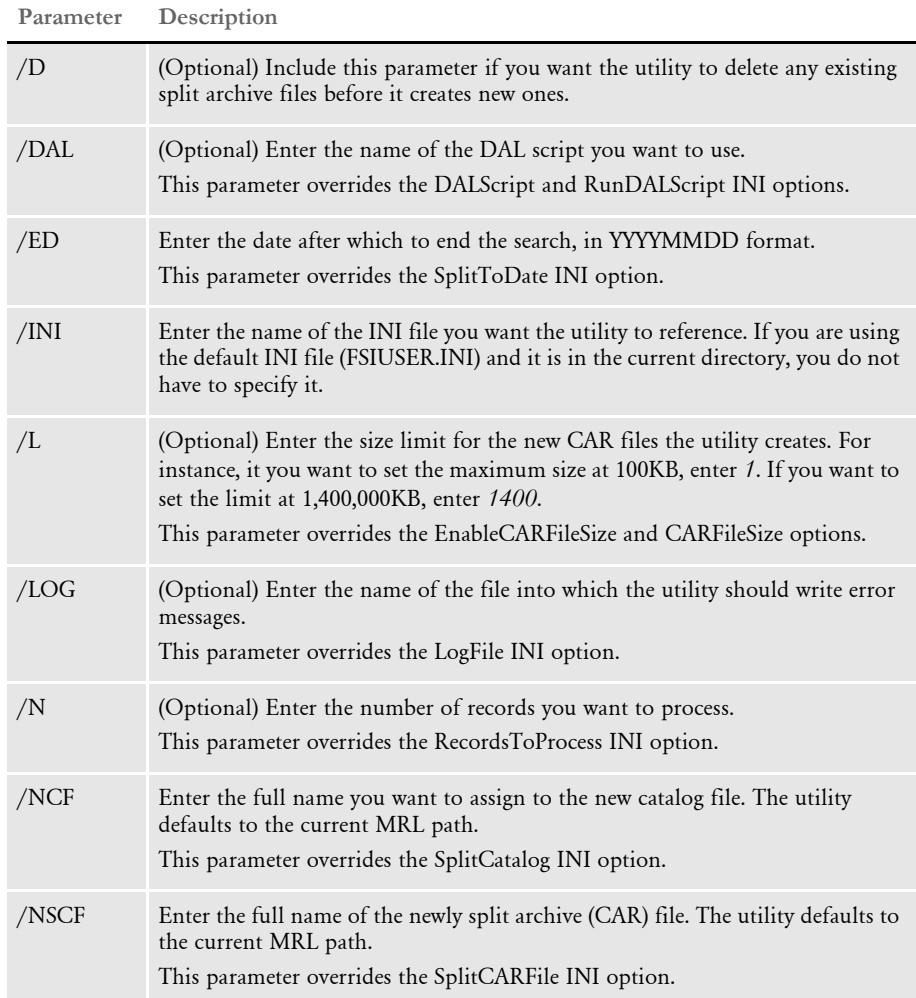

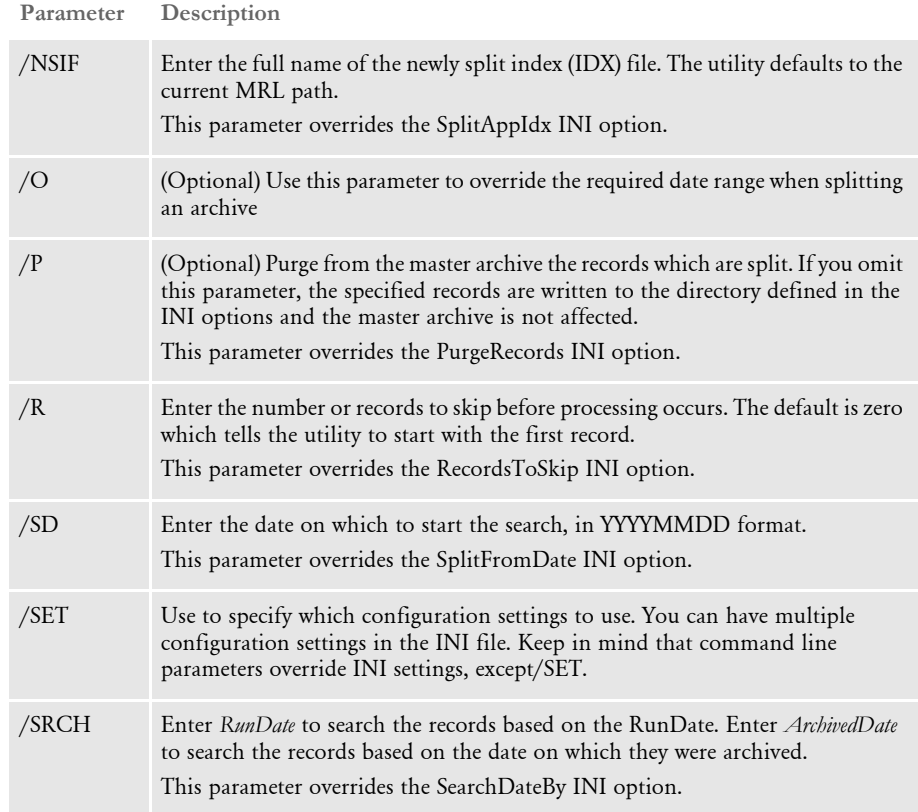

This utility uses the current master resource library (MRL) as the base for splitting the archive. If the archive you intend to split is not part of the current MRL, you will get incorrect output.

INI options In addition to parameters, you can also set up INI options to use this utility. The utility looks in the INI file defined by the /INI parameter for these options. If you omit the / INI parameter, the utility looks in the FSIUSER.INI file.

> These INI options are required. These options tell the ARCSPLIT utility where to find the source archive files you want to split.

```
< ArcRet >
   AppIdx = arc\apph{appidx.dbf}ArcPath = arcCARFile = archive
   CARPath = arcCatalog = arc\catalog
```
The utility also looks for options that specify the names of the split archive files and provide other information. These options are located in the ArcSplit and ArcSplitConfig control groups:

```
< ArcSplit >
  ArcSplitConfig =
   DefConfig =< ArcSplitConfig:TEST1 >
   SplitDays =
```
# Chapter 1 Utility Reference

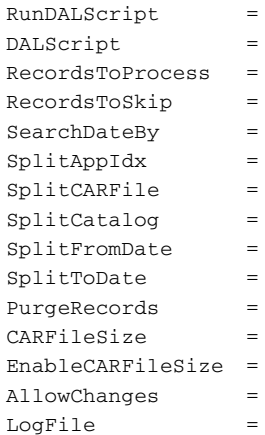

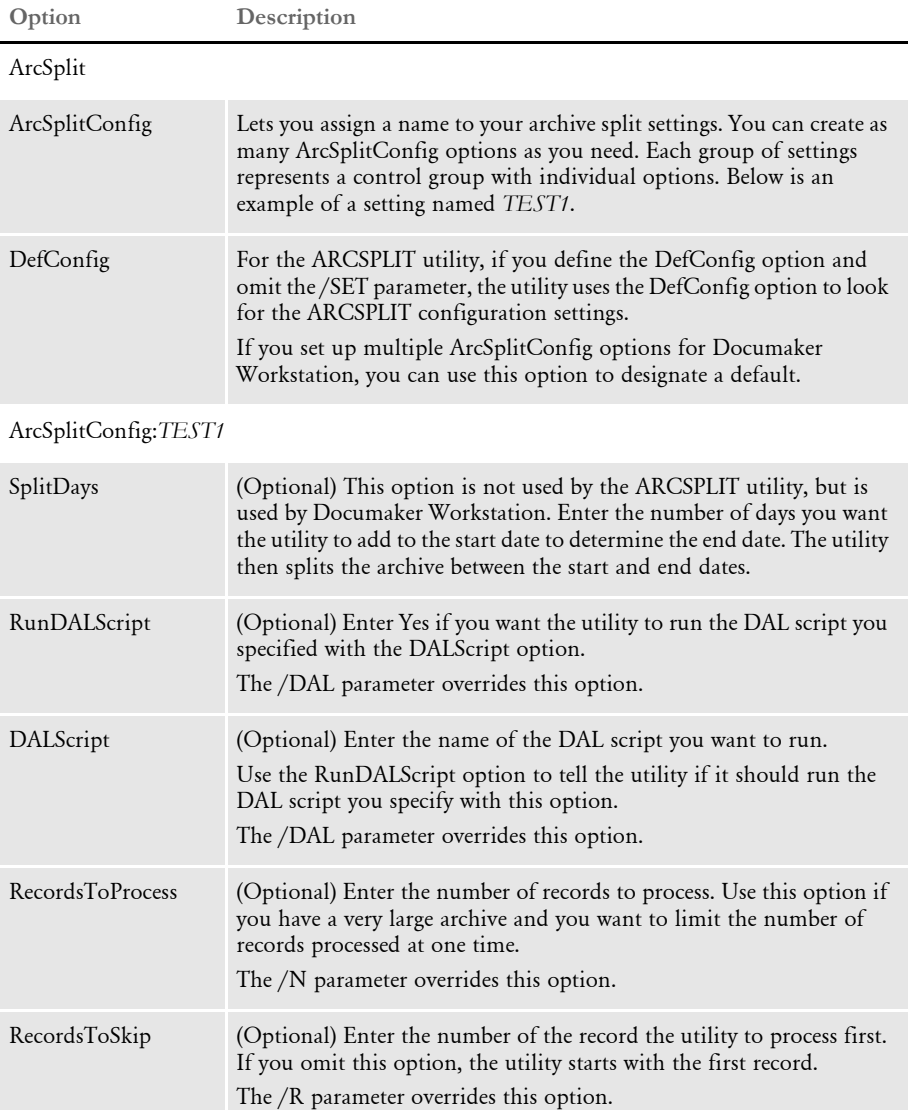

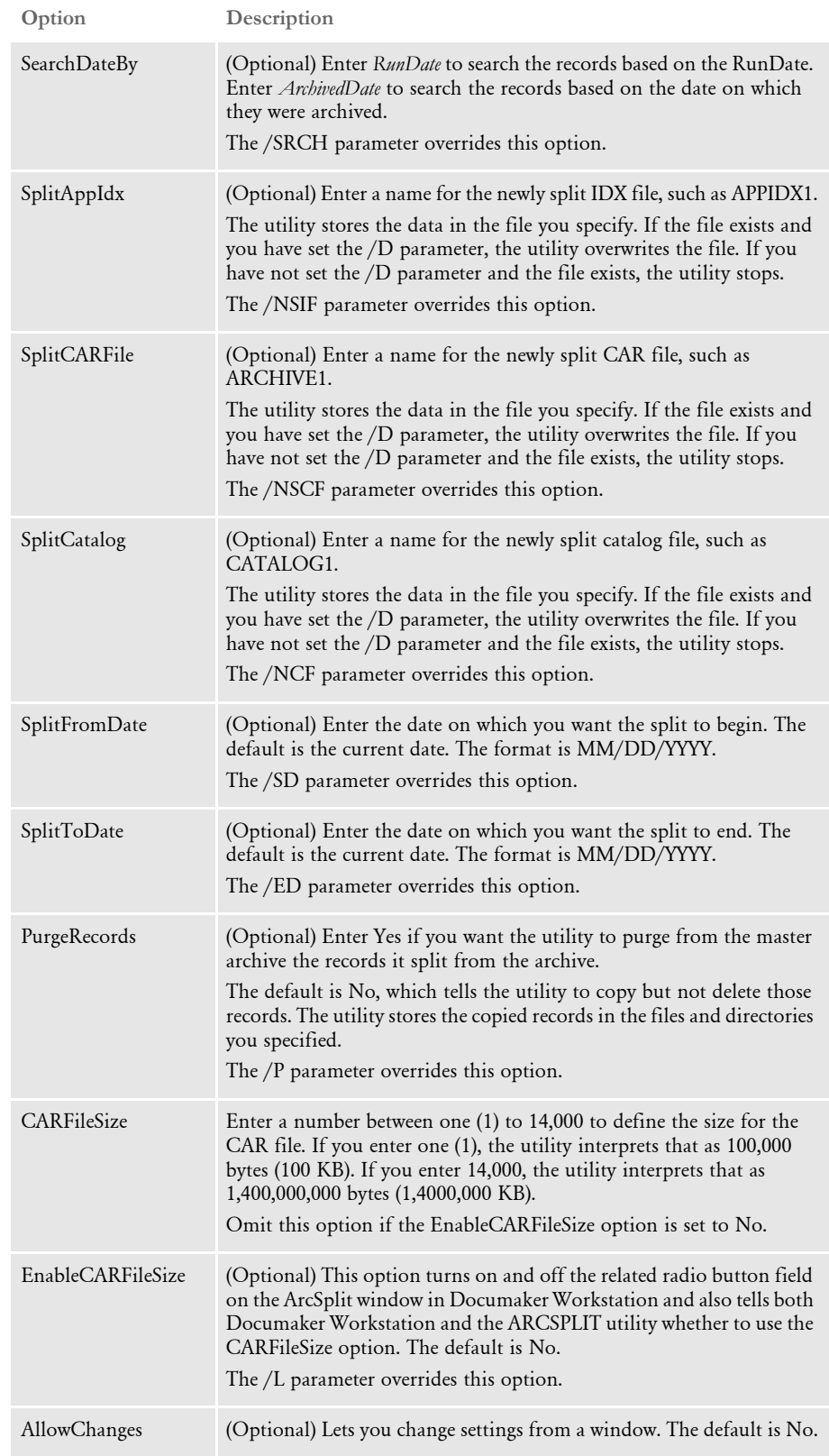

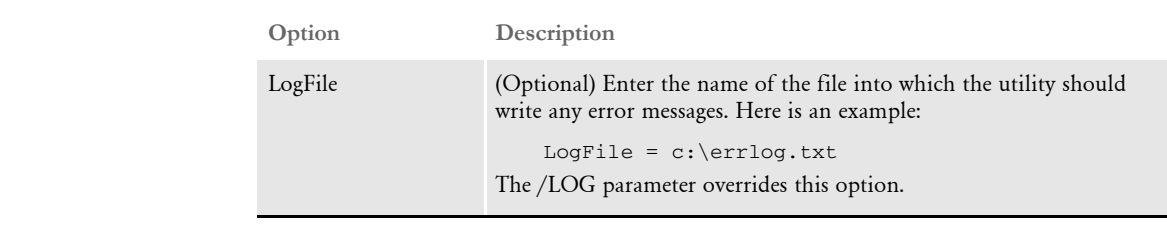

Using ARCSPLIT with DAL scripts You can use DAL scripts to when you split or back up an archive. The ARCSPLIT utility makes available to the DAL script all of the APPIDX column values you specify. This script can only return Yes or No. If anything else is returned, the system defaults to No.

> All field names specified in the script file must include the word *ARCSPLIT*, such as *ARCSPLIT.KEY1*. This is required in case multiple index files are in use.

NOTE:Refer to the DAL Reference for information on the DAL functions you can use to create the scripts.

Assume the following form sets are stored in the archive, the INI options are set as shown below, and the DAL scripts COMPANY.DAL and COMBINED.DAL exist in the DefLib directory.

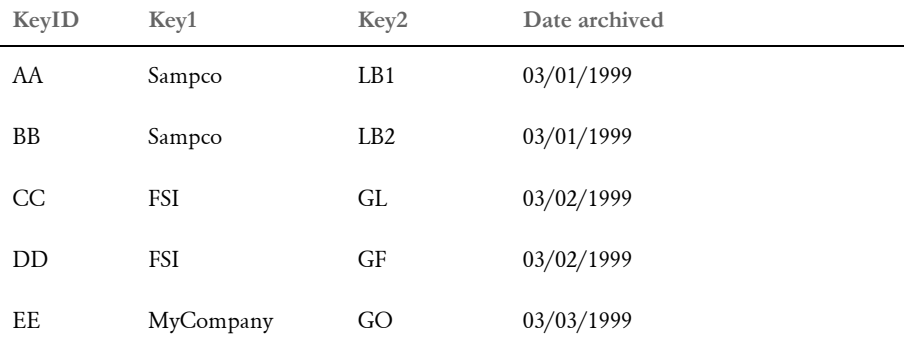

Also assume these INI options are set:

< ArcRet > SplitAppIdx = arc1\AppIdx1.dbf SplitCARFile = arc1\Archive1.car SplitCatalog = arc1\Catalog1.

The COMPANY.DAL script looks like this:

```
If ARCSPLIT.Key1 = "FSI" then Return ("Yes");
                        Else Return ("No");
End
```
The COMBINED.DAL script looks like this:

```
if (ARCSPLIT.KEY1 = "FSI " AND ARCSPLIT.KEY2 = "GL ") then
Return ("YES");
Else
Return("NO");
End
```
NOTE:Make sure the value you specify matches the field length defined in the DFD (Database Field Definition) file. In this example, the field length of KEY1 is four characters and the search value should be "FSI " (with a space between I and the ending quotation mark) instead of "FSI".

Based on these assumptions, this table shows the results if you enter the following commands to run the ARCSPLIT utility:

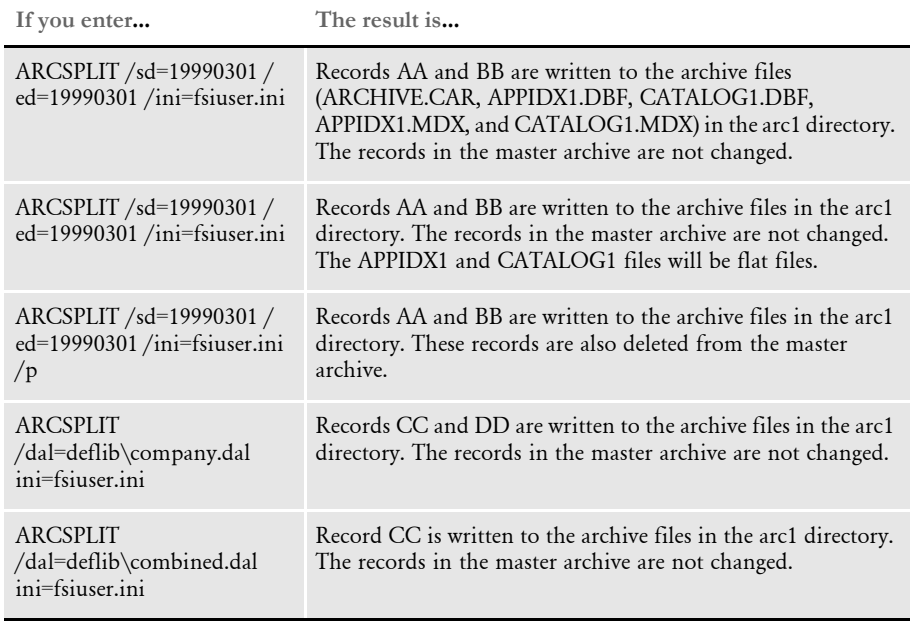

See also [ARCMERGE on page 35](#page-48-0)

ARCVIEW You can use the ARCVIEW utility to view Documaker archive files checked into the Documanage archive system. This utility only runs under 32-bit Windows.

Program names

Windows ARCVWW32.EXE

You do not run this utility from the command line. Instead, you simply register this utility as the program you want to use to view Documanage files. To use this utility, follow these steps:

- 1 Register the Documanage file extension (DPA) in Windows so the operating system will automatically use the ARCVIEW utility to view these files.
- 2 Set the environment variable FSIPATH to point to the directory where the INI file for the AFEMAIN program is stored. Here is an example:

 $FSIPath = d:\d nsl$ 

NOTE:The AFEMAIN program is the executable file for Documaker Workstation.

3 Place a menu file, similar to the MEN.RES file used by Documaker Workstation, be in the directory specified by the FSIPath option. The name of the menu file should be *ARCVIEW.RES*.

NOTE:You can edit this file to remove functionality you do not want to include.

4 Edit the FILETYPES.INI file on the computer where the Documanage server runs. Add the DPA file extension to the list of file types to view with the ARCVIEW.EXE program. This causes the Documanage client to use the viewer registered in Windows instead of the default Documanage viewer.

You can now click on Documaker archive files in Windows Explorer to display them.

ATPHDR Use the ATPHDR utility to add missing header information for Xerox fonts if you experience this problem when you insert Xerox fonts into a font cross-reference file (FXR) using Studio's Font manager.

> NOTE:Docuview, which is part of Docusave workstation, requires Xerox resources to be padded to fill 512 byte blocks. Some old Xerox resources built with prior versions of the system do not meet this criteria. You can use this utility to read and update those Xerox resources so they can be used by Docuview.

### Program names

Syntax ATPHDRW /I Windows ATPHDRW.EXE **Parameter Description** /I Enter the input file name. Omit the extension.

> The input file must have the extension *TMP*. The utility will create an output file with the extension *FNT*.

BARR2EPS Use this utility to convert Metacode files in BARR format into EPS (Enterprise Printing System) format so you can then print the files on a Xerox EPS printer via a TCP/IP connection.

> NOTE:BARR format is a print-ready format if you use a BARR server to submit the print stream.

This utility is typically used when you have multiple printers (some BARR and some EPS) or when you upgrade from a BARR server to an EPS printer and have archived print streams in BARR format.

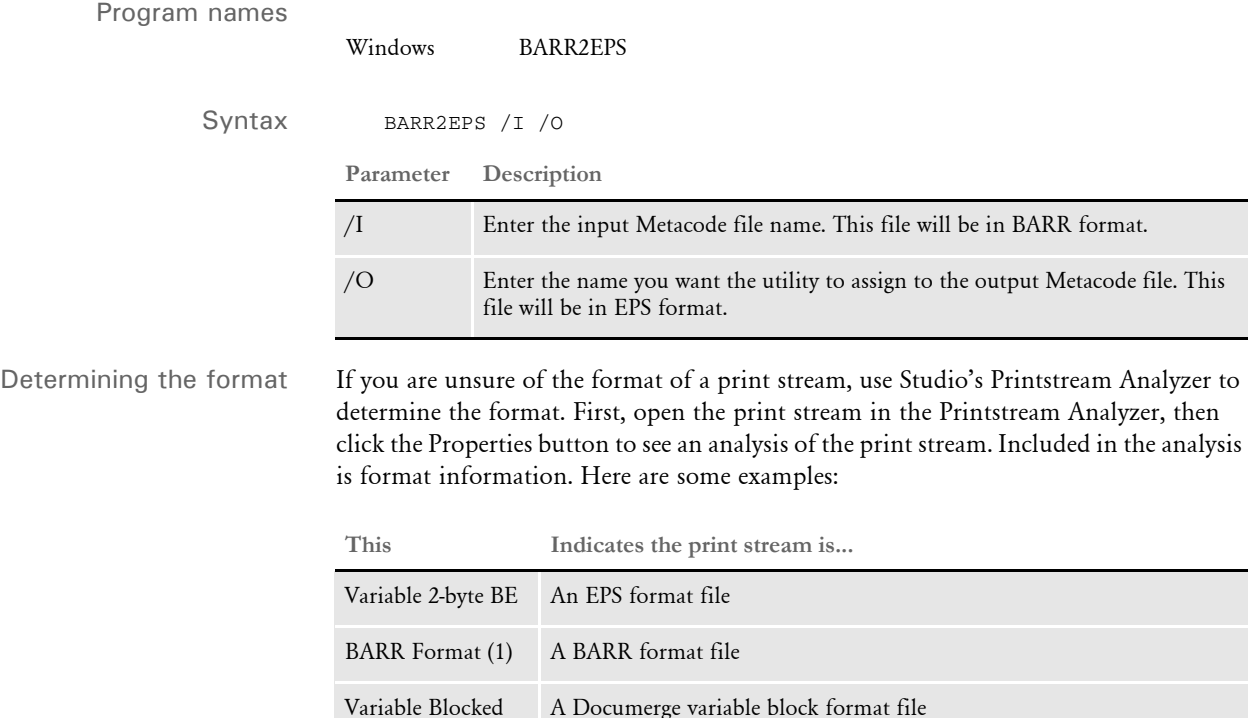
RARR2MVS Use the BARR2MVS utility when you have a Xerox Metacode spool file which is one long record and you want to separate it into separate records for z/OS (MVS).

NOTE:This program is only available on z/OS.

Metacode print spools which are created on PCs and which use JES2 format, contain carriage return/line feeds (CR/LF) at the end of each record. However, some Metacode print spools created on a PC may contain binary data which happens to contain a carriage return/line feed. In this case, uploading the spool file with CR/LF translation will produce an invalid Metacode print spool file on z/OS.

In this case, create the Metacode print spool using the BARR format, upload the original Metacode print spool file as binary, with no CR/LFs, and use the BARR2MVS utility to convert the BARR formatted print spool file into a Metacode print spool file with separate records on z/OS.

Example Here is an example to show you how to do this:

First create a PS (Physical Sequential) file on z/OS with DCB=U,0,23200. Name this file *WINFILE*. Then, create another PS file with DCB=VB,600,23200 and call it *z/OSFILE*. The BARR2MVS utility uses *DD:RSCWIN* as the DD name for the original Metacode print spool file and uses *DD:RSCMVS* as the DD name for the newly-created Metacode print spool file with separate records.

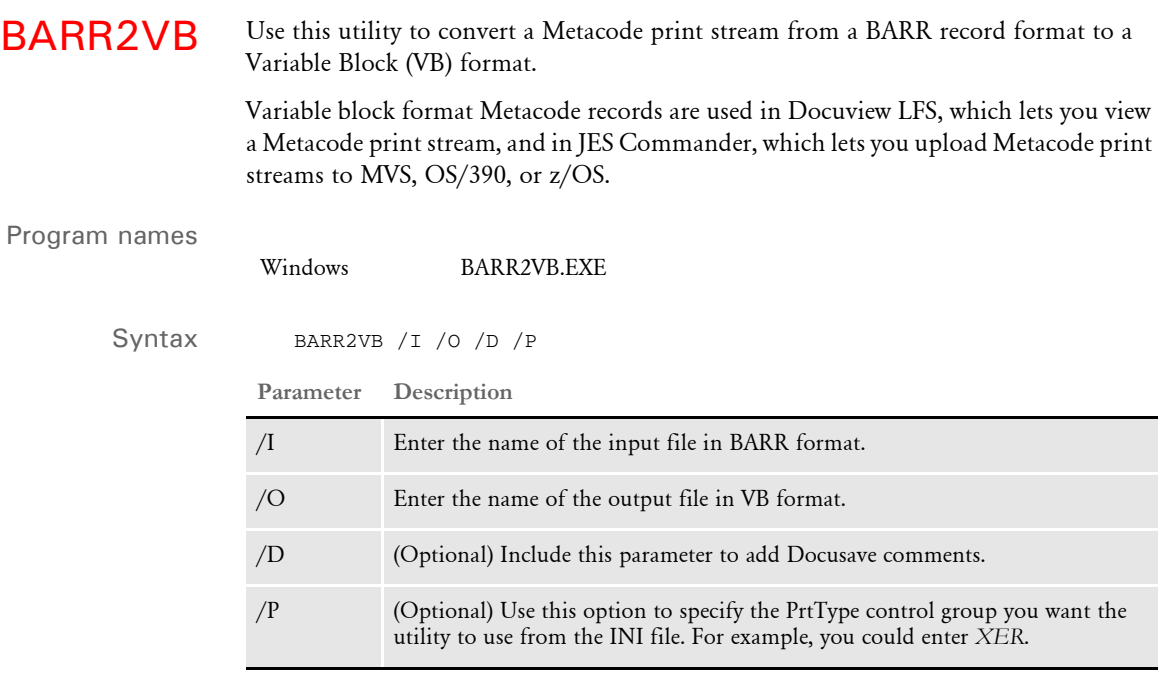

Use the /D parameter to add a dummy Docusave record to the variable block format print stream.

Your FSISYS.INI file should include a printer control group, such as PrtType:XER, which contains the options used to produce the BARR formatted Metacode print stream. This information is necessary for BARR2VB to read the BARR formatted Metacode print stream.

BARRWRAP Use this utility to reformat z/OS-generated Metacode output for submission to a BARR system for Xerox printing on a local area network.

Program names

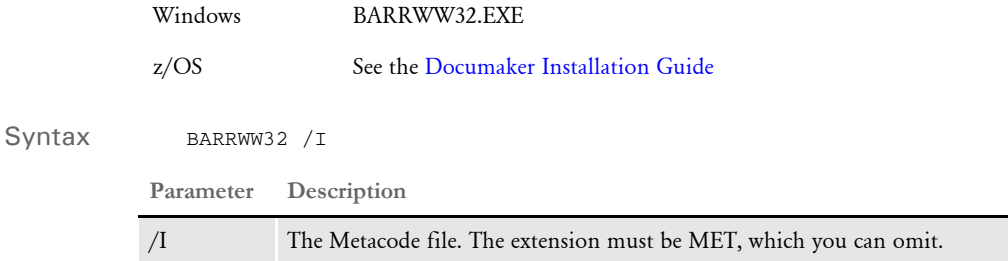

The file will be formatted for BARR spool output and the output file name will have the same name with a TXT extension.

This utility converts Metacode output from a JES2 format to a BARR format. The BARR interface attachment for Xerox Metacode printers requires Metacode print stream files to contain BARR specific information. BARRWRAP adds this information to an existing Metacode print stream file, allowing the output file to be printed via the BARR interface. After the utility is run on the Metacode file, "76 1A FF 00" will be added at the beginning of the file which informs BARR that the file is of Metacode type. A byte denoting record length is also added at the beginning and end of each record in the file.

To use this utility, you must set these INI options:

Environment=MVS OutMode=JES2

BARRWRAP is useful when testing the GenPrint program on z/OS. If the z/OS system is not directly channel attached to the Xerox printer, you have to download the print data stream to a Windows system. (use no ASCII translation, but do use CR/LF). Then, using BARRWRAP, it is packaged to pass through BARR/SPOOL successfully.

NOTE:Occasionally, binary data contained in the Metacode file has a sequence of hex bytes x'0D0A', which could be misinterpreted as a carriage return / line feed. This is true particularly for charts and other inline graphics. Such data streams should be BARRWRAPped on the z/OS platform before being downloaded with no ASCII and no CR/LF options.

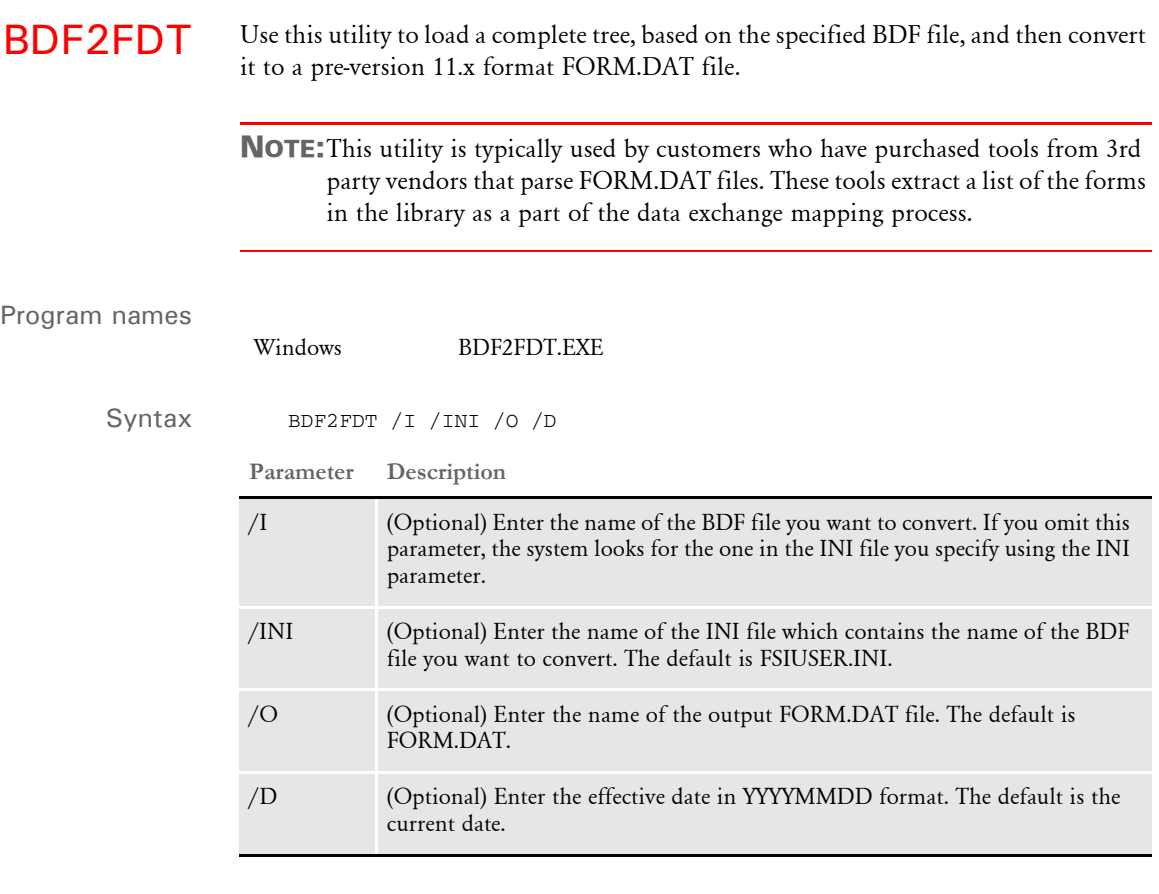

NOTE:Not all document features and options supported by Documaker Studio can be represented in a FORM.DAT file. You must make sure the forms you develop in Studio convert appropriately.

CARINTEG Use the CARINTEG utility to check the integrity of CAR archive files. This utility is built into the base system, so you may not need to run it separately if you are using version 7.5 or later.

Program names

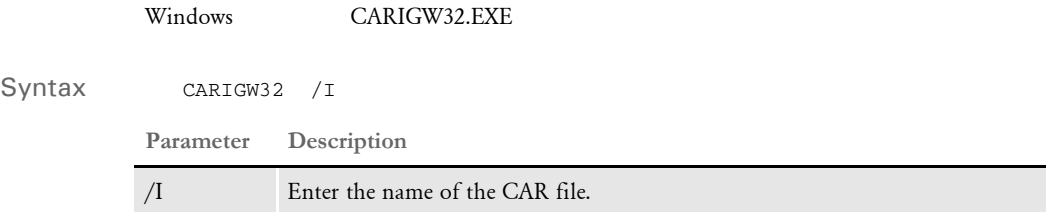

A CAR file contains compressed NA and POL information along with a table of offsets to this information. CARINTEG queries the table of offsets to determine the number entries, counts back to the first entry in the table, then verifies that the record referenced by that offset is a valid CAR record.

CARINTEG returns a message which tells you if the CAR file is Ok or if it has errors.

CARREN Use the CARREN utility to rename CAR files. Typically, this is done to keep CAR file sizes at a manageable level.

Program names

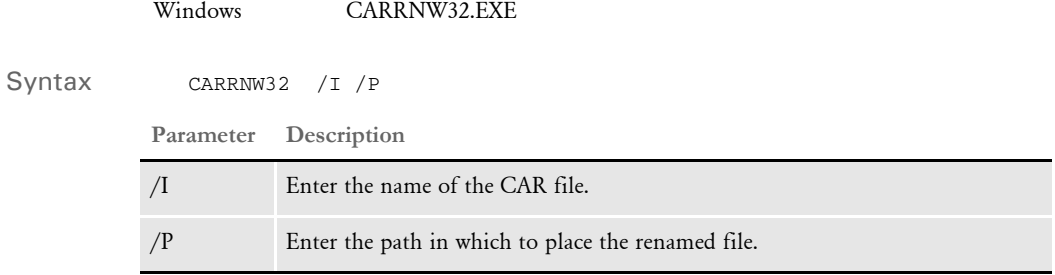

You must have the following two files in the working directory, along with the CAR file:

- CATALOG.DBF
- CATALOG.MDX

This utility renames the specified CAR archive file with a new and unique name. The next time archive is run, the system creates a new CAR archive file with the same name as the original CAR file.

NOTE:You can automate this process using INI options.

<span id="page-78-0"></span>CFA2FAP Use the CFA2FAP utility to convert a CFA or CFX file into a FAP or FXR file. CFA files are compiled FAP files. CFX files are compiled FXR (font cross-reference files). This utility is used for debugging purposes.

> When you use this utility, the result matches your original FAP file, with these exceptions:

- Version records will not be decompiled
- Some error and backward compatibility issues may have been corrected when you compiled the file so the new, decompiled file will include those changes

NOTE:The version of the system you use to compile the FAP and FXR files must be the same version you will use when running Documaker Server. Furthermore, the platforms must also match. For instance, if you compile the FAP and FXR files on version 11.0 for Windows, to use them in Documaker Server (GenTrn, GenData, GenPrint), you must run version 11.0 for Windows of Documaker Server.

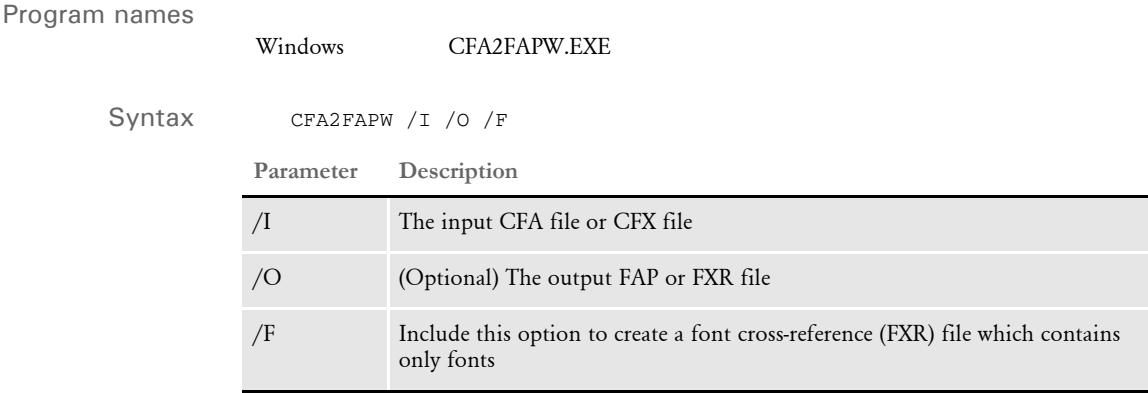

Make sure the CompiledFAP option is set to *Yes* (the default is No) in the RunMode control group of your INI files before you run the system using precompiled FAP files.

In addition, use the File, Library Setup option (or edit your INI files) to specify the path for the CompLib, which is where the system will look for the compiled files. In your INI files, you will find this setting in the following control group:

<MasterResource>

CompLib=(directory or library the CFA and CFX files are stored in)

For z/OS systems, you can specify a DD name, such as DD:COMPLIB()

NOTE:If you are going to use pre-compiled FAP files, you must also use precompiled FXR files. Also keep in mind that you cannot upload CFA files.

CPCNV Use the CPCNV utility to convert the text of a flat file, record by record, from a source code page to a destination code page. This utility supports record lengths up to 32k.

NOTE:You can port this utility to other platforms.

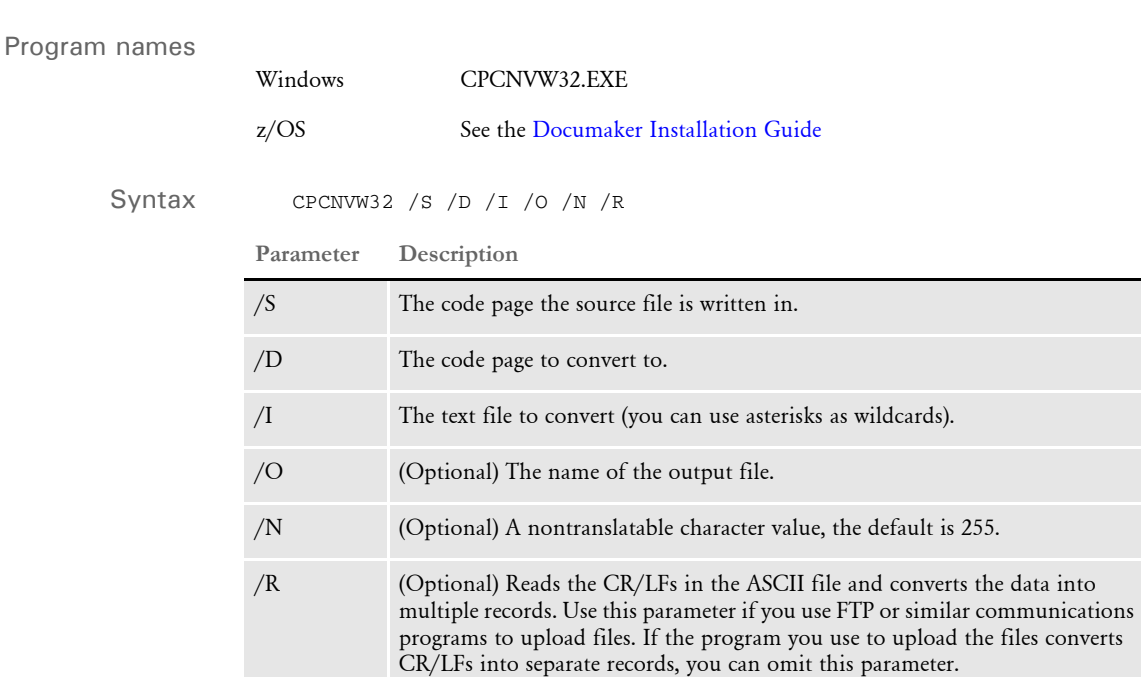

Use the CPCNV utility to convert text files written in one code page to another code page. The CPCNV utility loads either the FSISYS.INI or FAPCOMP.INI file to find these FMRES control group options:

```
< FMRes >
   DefLib = ..\MSTRRES\FMRES\DEFLIB\(default shown)
   CodePage = CODEPAGE.INI (default shown)
```
This utility uses the CODEPAGE.INI file in your \mstrres\fmres\deflib directory. If the file is not there, the utility displays an error message. You can specify a different location by adding an INI option in the FSISYS.INI or FSIUSER.INI files, as shown here:

```
< FMRes >
    DefLib =
```
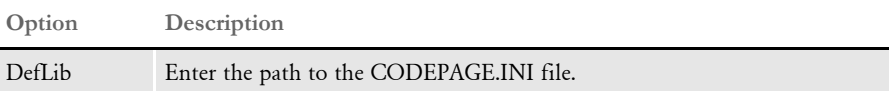

The CODEPAGE.INI file contains information about characters in various code pages. Here is an excerpt of the CODEPAGE.INI file:

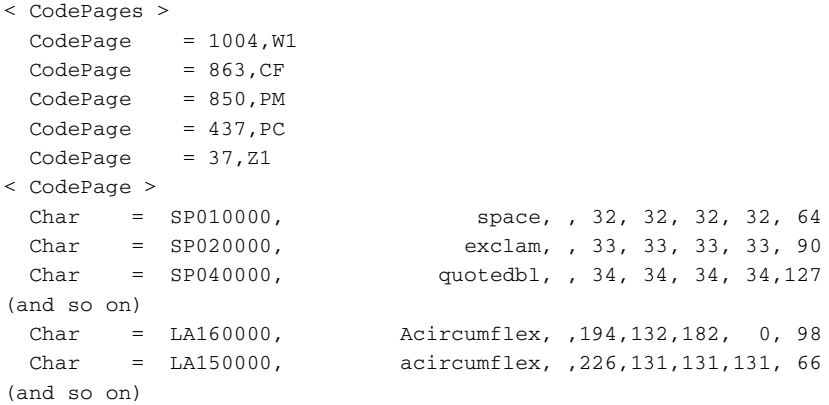

The first control group, CodePages, lists the code pages specified by this file. The two character abbreviation, following the code page number, specifies an internal character set name used by some system font conversion utilities.

The second control group, CodePage, specifies character names and their associated code points in the different code pages listed in the first control group. The first column is the name of the character when printing to an AFP printer. The second column is the name of the character when printing to a PostScript printer. The third column is the name of the character when printing to a TrueType printer (not currently supported). The remaining columns correspond to the code points for the code pages specified in the first control group.

In the example above, there are five code pages specified: 1004, 863, 850, 437, and 37. Therefore, the last five columns represent code points for code pages 1004, 863, 850, 437, and 37 respectively.

For example, the first character defined (the space character) has these attributes:

```
Char = SP010000, space, , 32, 32, 32, 32, 64
AFP name = SP010000PostScript name = space
TrueType name = (blank, not used)
1004 code point = 32
863 code point = 32
850 code point = 32
437 code point = 3237 code point= 64
```
where as the A-circumflex  $(A)$  character has the following attributes:

```
Char = LA160000, Acircumflex, ,194,132,182, 0, 98
AFP name = LA160000PostScript name = Acircumflex
TrueType name = (blank, not used)
1004 code point = 194
863 code point = 132
850 code point = 182
437 code point = 0 (not defined for this code page)
37 code point = 98
```
Therefore, if you were to convert a text file built using code page 863 (Canadian French) to code page 1004 (ANSI/Documaker standard), any space characters would remain unchanged but any A-circumflex (*Â*) characters would change from a 132 to a 194 code point.

See the Fonts Reference for more information about fonts and code pages.

- NOTE:Sometimes you need to transfer files between the PC and host (z/OS) platforms. There are a number of products that provide this capability. For instance, you can use FTP to transfer files from the PC to the host (z/OS). FTP can transfer a file using a *binary* or *text* mode.
	- Binary mode means do not translate the characters contained in the file.

- Text mode means translate the characters from ASCII on the PC to EBCDIC on the host.

Text mode will also write a separate record on the host for each carriage return line feed combination found in the original PC file.

Unfortunately, the Text mode ASCII to EBCDIC translation used by FTP does not match our standard ASCII to EBCDIC translation for extended ASCII characters (code points 128 and above contain international characters, some currency and punctuation symbols, and so on). Therefore, if system resource files to be uploaded contain some of these extended ASCII characters, the files must be uploaded as Binary.

If a system resource file, such as a FAP, FXR, or DDT file is uploaded as binary, not only do you need to convert the ASCII characters to EBCDIC, you also need to create records that correspond to each line of text in the PC file.

On the PC, the end of a line is indicated by a couple of control characters, specifically a carriage return character followed by a line feed character (CRLF). Since the PCL file was uploaded as binary, the file still contains the CRLF characters. Use the /R parameter to treat the CRLFs as an end of line indicator when converting the file on z/OS.

Some products, including IBM's Personal Communication, provide the ability to upload a file as binary but will translate CRLFs into separate records when uploading the file. Do not use the /R parameter if you use a file transfer program that converts lines ending with CRLFs into separate records when uploading to z/OS.

CRYRUW32 Use this utility with iDocumaker Workstation to encrypt data.

Here is an example of how you can use the CRYRUW32 utility at a command prompt to encrypt the data:

C:\docserv1.8>cryruw32 password Encrypted string (2XAUnkxUYlx7i5AnQ4m4E1m00)

CSET2FAP Use the CSET2FAP utility to convert Document Sciences CompuSet scripts into Documaker FAP files. This utility performs conversions as part of a batch process.

> NOTE:Using this utility reduces the work necessary to convert a Document Sciences resource base into a Documaker resource base. These commands are supported:

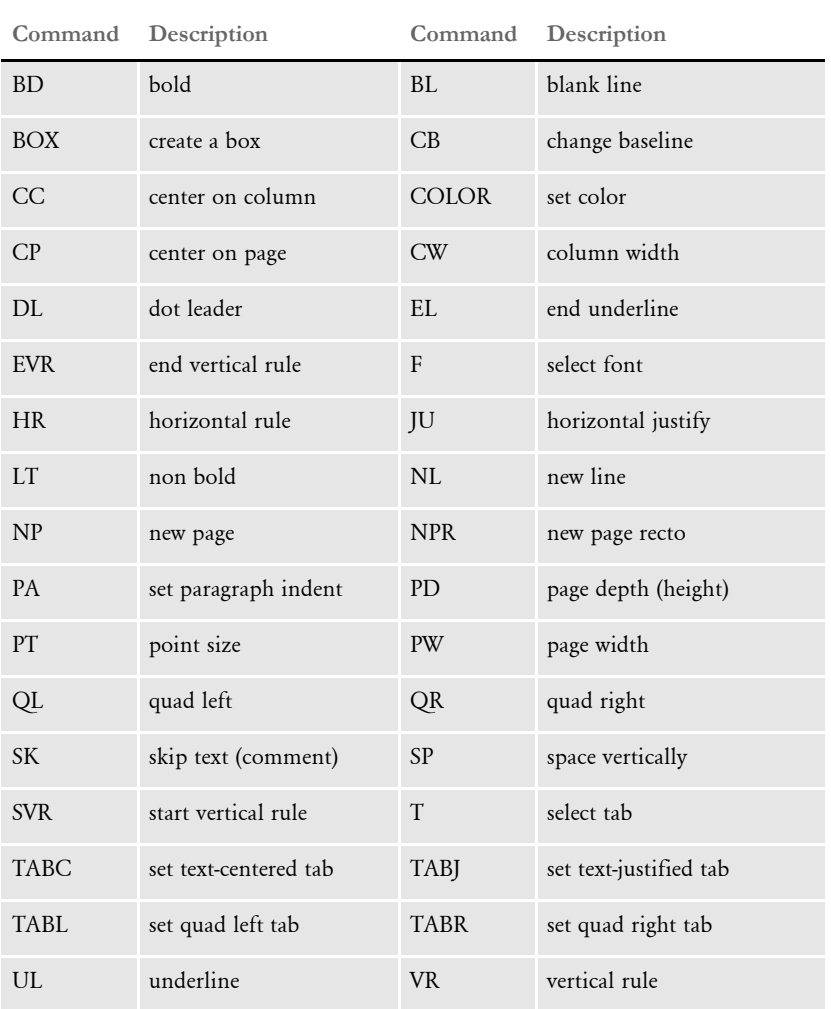

Keep in mind the utility does not convert the full set of CompuSet logic. Also, in version 12.0 and later, the utility ignores the SC (set counter) command.

You can also do this using Studio's Conversion manager.

Syntax CS2FPW32 /I /C /F /S

### **Parameter Description**

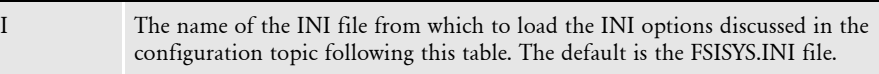

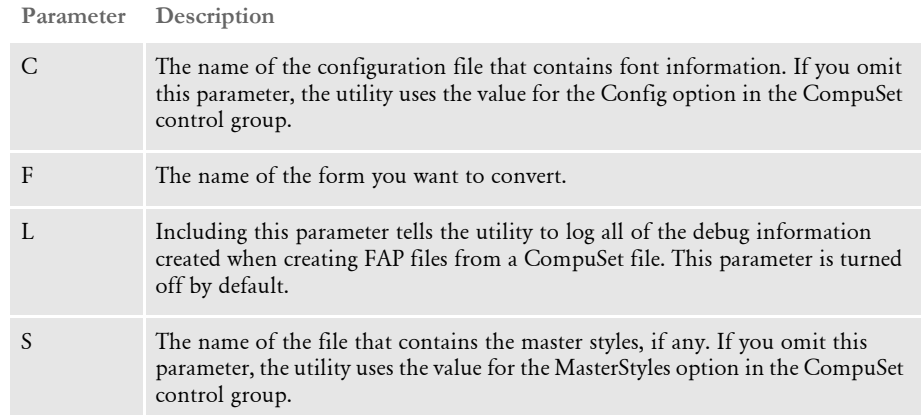

All parameters are case insensitive.

## **Configuring the INI File**

Since Documaker applications can use the same font files as the Document Sciences system, first copy the font files into your Documaker Metacode resource directory. This is the same place the Metacode fonts licensed via Documaker software are located. Then use Studio's Font manager to import the fonts. Specify the name of the new font crossreference (FXR) file in the XRFFile option of the MasterResource control group.

The CSET2FAP utility also uses these INI options:

```
< CompuSet >
  MasterStyles =
  Config =
  ExtremeLogging =
< MasterResource >
  DefLib =
< Config:XXX >
  XRFFile =
< Loaders >
  Loader =
< Loader:CompuSet >
  Desc =Func =Module =
```
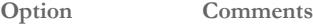

CompuSet control group

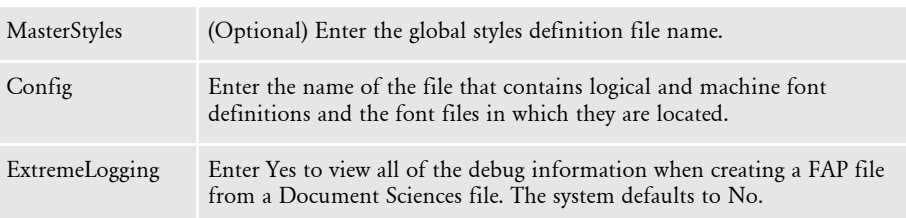

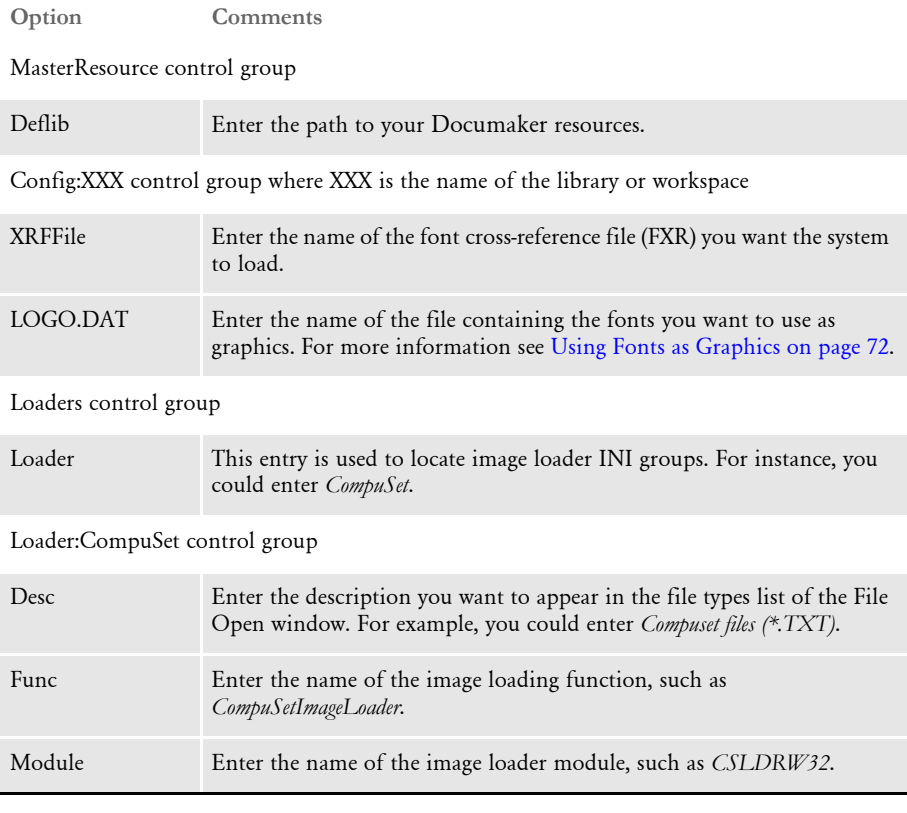

NOTE:Because the conversion does not handle all CompuSet commands, you may receive some error messages.

# <span id="page-85-0"></span>**Using Fonts as Graphics**

If you have fonts you use as graphics, you must first convert them to LOG files. Then, enter the root file name for each graphic in the LOGO.DAT file. The LOGO.DAT file should reside in the current working directory.

The LOGO.DAT file is a semicolon-delimited text file that names the various rotations of graphic fonts. It should look similar to this:

```
[file name for 0° rotation];[file name for 90° rotation];[file name 
for 180° rotation]; [file name for 270° rotation];
```
You can omit any of the rotations, but you must include a semicolon as a delimiter. For example, this omits the 90 degree file rotation:

[file name for 0° rotation];;[file name for 180°rotation];[file name for 270° rotation];

NOTE:Do not list the graphic fonts in the FXR file. If the utility cannot find a font, it will look for a graphic.

# **Handling SVR and EVR Commands**

If the utility encounters these commands, it will convert the (dynamic) vertical rules in your CompuSet scripts to (static) vertical rules in the FAP files. If the rule is not of one of the valid types listed in the CompuSet documentation, you will get the following message:

Unrecognized rule type

Only the following rules types are supported:

- solid
- light
- medium
- dark
- light dot
- medium dot
- heavy dot
- light dash
- medium dash
- heavy dash

# CVTFASR Use the CVTFASR utility to convert a FORMDEF and SETRCPTB pair into BDF (Business unit definition file), GRP (group file), and FOR (form file) files. The existing FORMDEF and SETRCPTB files are not modified or removed.

Syntax CVTFASR / FORMDEF / SETRECIP / INI **Parameter Description** FORMDEF Enter the name of the form definition file. SETRECIP Enter the name of the set recipient file. INI Enter the name of the INI file.

> The CVTFASR utility reads the specified FORMDEF and SETRECIP files and generates the appropriate BDF, GRP, and FOR files. If you include the INI parameter, the utility opens and reads that INI file. The utility tries to locate these INI options to get the directory locations into which the BDF, GRP and FOR files will be written.

```
< MasterResource >
   BDFLIB = .\bdflib
   GRPLIB = .\qnplibFORLIB = .\forallforlib
```
If the INI option for one or more of the generated file types is missing, the utility writes the files for that type into the working directory.

Here is an example of the messages you may see when running the CVTFASR utility on Windows:

```
c:\fap\mstrres\dms1>cvtfasrw /formdef=.\deflib\form.dat /
setrecip=.\deflib\setrcptb.dat 
--- DocuCorp CVTFASR Utility Program (C) --- 
--- Convert Formdef And SetRecip Files --- 
Number Of Files Generated From Formdef & SetRecip: 
Basedef (BDF) : 1 
Group (GRP) : 4 
Form (FOR) : 24 
CVTFASRW was successful.
```
DALRUN Use this utility to execute and debug DAL functions.

NOTE:Studio's Trigger manager can check DAL script syntax and also has some debugging capabilities.

### Program names

Syntax DALRW32 /X /INI /D /T /B Windows DALRW32.EXE **Parameter Description** /X (Optional) Supplies the name of a script to run. If you omit this option, you can use this INI option to provide the name of the script: < DALRun > Script = file name You can use any extension. The default is *DAL.* /INI (Optional) Supplies the name of an INI file to load. This INI file supplies additional parameters and options. If an INI file named DALRUN.INI is present, the utility loads it by default. Here are the INI options you can include in the INI file: < DALRun > Title = title string(an override to the window title) Script = file name (the script to run) < DALFunctions > Keyword = DLLMOD->FunctionName Keyword2 = DLLMOD->FunctionName2 (and so on) /D The debug switch starts the DAL debugger. When on, the script executes in single step mode and registers this DAL function: *DEBUG("message")*. The DEBUG function breaks execution, displays a message, and invokes the debugger in single step mode.  $/T$  This parameter sends certain text messages to the standard output device. These messages are not visible at runtime, but may be redirected when you run this utility. Here is an example: DALRW32 /ini=test /d /t > test.txt /B This parameter lets you run the utility in batch or command line mode. When you include this parameter, the Windows dialog shown when the utility terminates is suppressed.

> NOTE:Refer to the DAL Reference for information on the DAL functions you can use to create the scripts DALRUN executes.

Debug messages, certain errors, and a dump of the symbol table at the end of the run are examples of output this utility will generate.

DATACRYPT Use this utility to encrypt and decrypt data files.

The program is a Java class in the DocuCorpUtil.jar library. To run it, enter a command similar to the one shown here:

java -cp DocuCorpUtil.jar com.docucorp.util.DataCrypt

Here is a summary of the parameters:

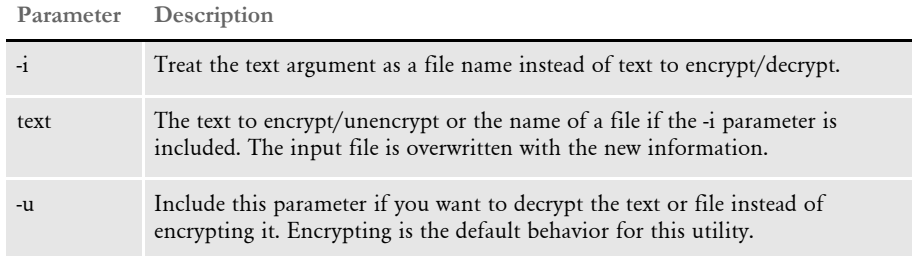

If you omit all of the parameters, a usage message appears.

Syntax

DB2DB Use this utility to copy data from one database table to another database table. The database tables can be from a different DBMS, such as one from ODBC and the other from a native DB2 database.

Program names

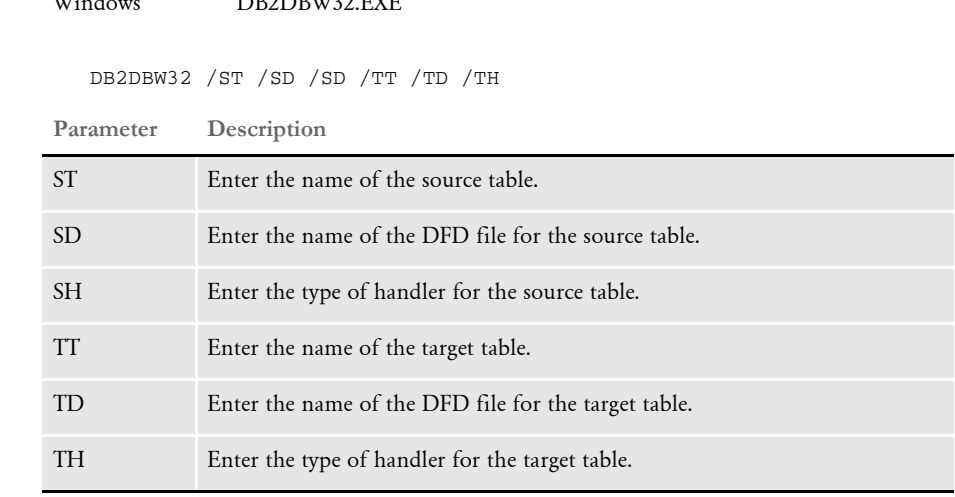

NOTE:The source and the target table names must be different. You can rename target table after the conversion to a new database. For example:

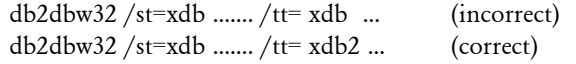

### Example Here are two examples:

*Example 1* How to convert an XDB dictionary (a CB5 table) into a DB2 table:

 $W^{\prime}$  1 DB2DBW32.EXE

db2dbw32 /st=xdb /sb=.\deflib\xdb.dfd /sh=CB5 /tt= xdb2 /td= .\deflib\xdb.dfd /th=db2

These parameters tell the utility to copy the source table (XDB), which is associated with the xBase DBHandler called *CB5* and is mapped using the XDB.DFD file in the .\deflib directory, to the target table (xdb2), which is associated with a DB2 DBHandler called *DB2* and is also mapped using the same DFD file. In this example, the actual name of the XDB2 DB2 table is *CP\_Xpress*.

In this example, your FSIUSER.INI file contains entries similar to these. The DB2 table, cpxdb2, is contained in the DB2 database, CP\_Xpress.

```
< DBHandler:DB2 >
   Database = CP_Xpress
   BindFile = c:\dap{32103\d1\db{2lib.bnd}Connect = YesCreateTable = Yes
   UserID = db2admin
   Debuq = YesPassWd = XXX
```

```
< DBTable:xdb >
   DBHandler = CB5
< DBTable:xdb2 >
   DBHandler = DB2
< DB2_FileConvert >
   xdb2 = cp_xpress_xdb
```
You can use the DB2\_FileConvert INI control group to specify longer names for the table in DB2.

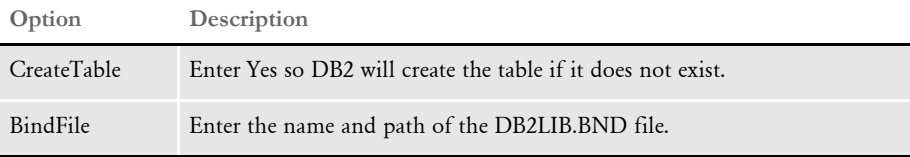

**Example 2** How to convert an Access table into a DB2 table:

db2dbw32 /st=coverage /sd=.\deflib\coverage.dfd /sh=CB5 /tt= coverage2 /td= .\deflib\coverage2.dfd /th=db2

These parameters tell the utility to copy the Microsoft Access source table (coverage), which is associated with a DBHandler called *ODBC* and is mapped using the COVERAGE.DFD file in the .\deflib directory, to the target table (coverage2), which is associated with a DBHandler called *DB2* and is mapped using the COVERAGE2.DFD file in the .\deflib directory.

In this example, your FSIUSER.INI file contains entries similar to these. The DB2 table, coverage2, is contained in the DB2 database, CP\_Xpress.

```
< DBHandler:DB2 >
   Database = CP_Xpress
   BindFile = c:\dap{32103\d1\db{2lib.bnd}Connect = Yes
   CreateTable = Yes
   UserID = db2admin
   Debug = Yes
   PassWd = MVF
< DBHandler:ODBC <
   Server = cpxpress
< DBTable:Coverage <
   DBHandler = ODBC
< DBTable:Coverage2 <
   DBHandler = DB2
```
Here an example of the MS Data Sources (ODBC) setup from a conversion:

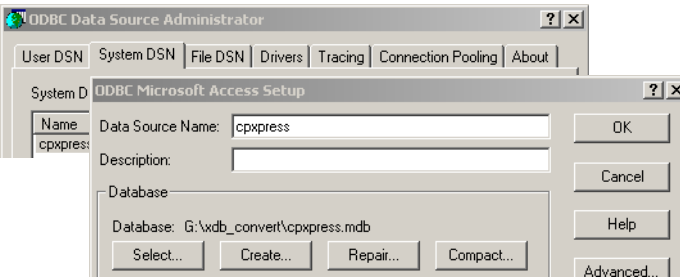

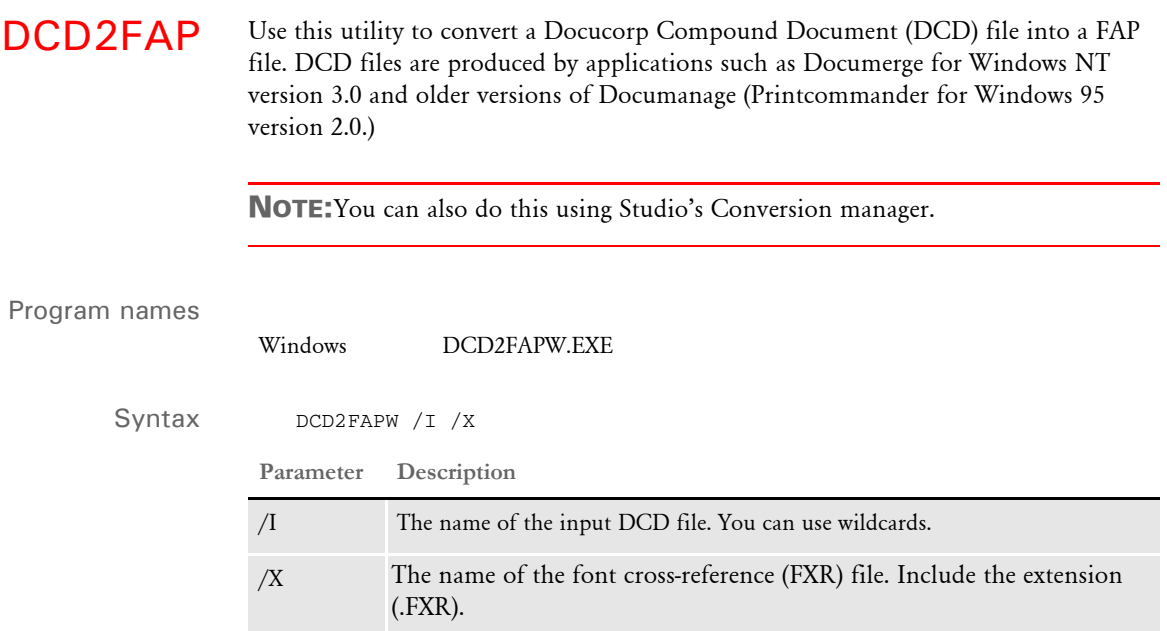

The resulting FAP file will have the same name as the DCD file but with a *FAP* extension.

DFD2DDL Use this utility to generate DDL (Data Definition Language) files from your DFD files. DDL files consist of the SQL statements that create your tables and views. This is helpful if you have an RDBMS database where an administrator is required to create tables and indexes and users are not typically granted those privileges.

Program names

Windows DFD2DDLW.EXE

**Parameter Description**

Syntax DFD2DDLW /I /O /D /T /S /P /L

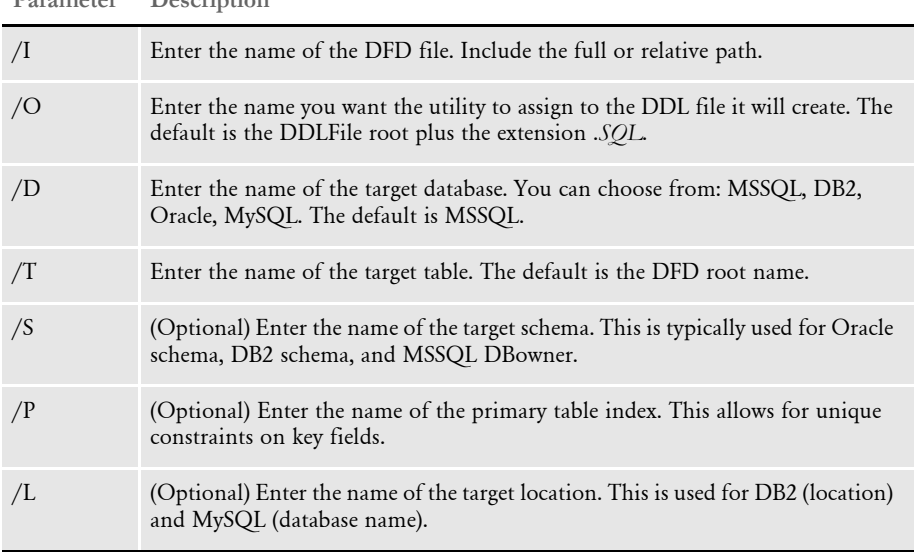

You should avoid the following ExtTypes because they are not supported as external data types in Documaker's database handlers:

- CHAR
- UCHAR
- DECIMAL
- DOUBLE
- LONG\_DOUBLE
- TIMESTAMP
- DATETIME

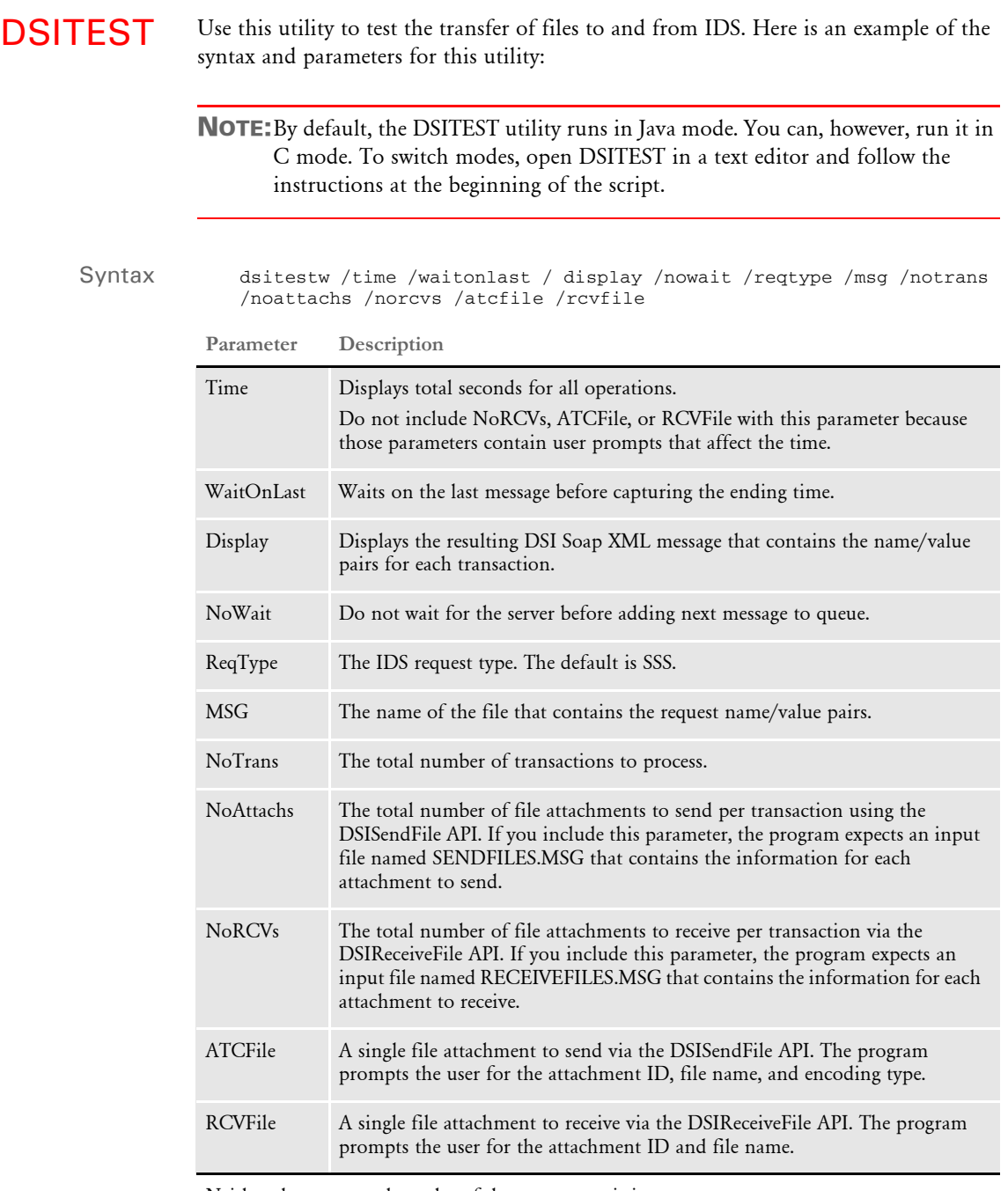

Neither the case nor the order of the parameters is important.

You can include these parameters on the command line or place them in an input file named PARAMS.MSG. On the command line, separate parameters with slashes (/), dashes (-), or spaces:

```
DSITESTW /time=yes
DSITESTW -time=yes
DSITESTW time=yes
```
If you include the parameters in the PARAMS.MSG file, format them as shown in this example of the PARAMS.MSG file:

time=yes waitonlast=no display=yes nowait=no reqtype=LGN notrans=50 msg=prt.msg noattchs=0 norcvs=0 atcfile=yes rcvfile=yes

Here is an example of how you could execute this program from the command line:

dsitesw time=yes display=yes notrans=2 reqtype=prt msg=c:\prt.msg

Here is an example of the PRT.MSG file:

```
USERID=FORMAKER 
Arckey=00345A0D5600000008 
reqtype=PRT 
config=UTILITY 
company=1199999 
lob=Lee 
policynum=Roswell, Ga 30015 
rundate=021705 
printpath=\10.8.10.137\Websrvr_client\html
```
If the NoAttachs parameter is greater than zero, the program expects an input file named SENDFILES.MSG which contains a list of the attachments to send. Use either NoAttachs or ATCFile, but not both.

Use the ATCFile parameter when you only want to send one file attachment. The ATCFile parameter uses command line parameters for the attachment ID, file name, and encoding type. Here is an example of the ATTACHMENTS.MSG file:

```
name=UTILITYINI 
file=X:\IDS\AddlSrvrs\utility.ini 
type=TEXT 
name=TESTPDF 
file=X:\websrvr_client\html\test.pdf 
type=BINARY
```
If the NoRCVs parameter is greater than zero, the program expects an input file named RECEIVEFILES.MSG, which contains a list of attachments to receive. Include either NoRCVs or RCVFile, but not both.

Use the RCVFile parameter when you only want to receive one attachment. The RCVFile parameter uses command line parameters for the attachment ID and file name. Here is an example of the RECEIVEFILES.MSG file:

```
name=PDFFILE1 
file=X:\\IDS\\AddlSrvrs\\Output\\file1.pdf 
name=PDFFILE2 
file=X:\\IDS\\AddlSrvrs\\Output\\file2.pdf
```
If you omit the request type from the command line or the PARAMS.MSG file, the program uses SSS as the default request type.

FAP2AFP Use this utility to compile a FAP file into an AFP print file.

NOTE:You can also do this using Studio's Conversion manager.

The FAP2AFP utility generates an AFP print-ready file from the FAP file you specify. In addition to the name of the FAP file, you must also specify the font cross-reference (FXR) file used by the FAP file.

### Program names

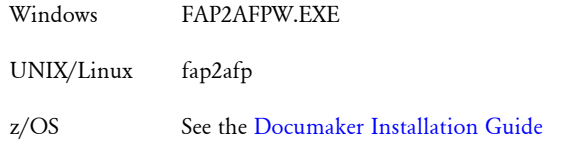

Syntax FAP2AFPW /I /O /INI /X /VF /NORM /LIB /VER /REV

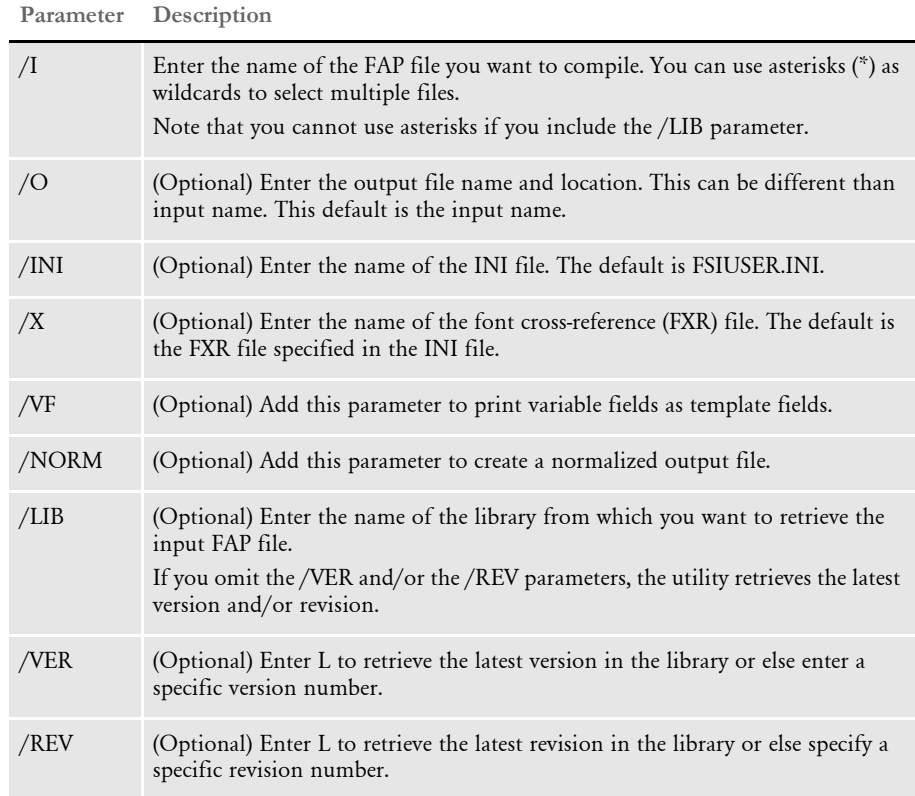

This utility is not case sensitive.

*On z/OS* This utility generates an AFP print-ready file from a FAP file. You can convert a single FAP file in the PDS (/I=FAPNAME) or all FAP files in the PDS (/I=\*). Look in the FAP2AFPX member of JCLLIB to find an example of this utility.

> You can also convert a FAP file in the library (use /LIB=LIBNAME). You can specify the optional parameter /VER and /REV parameters to specify the version and/or revision of a FAP file in the library you want to convert. Keep in mind that you cannot use wildcards  $($ /I=\*) when you include the  $/$ LIB parameter.

Look in the FAP2AFPL member of JCLLIB to find an example of this utility.

FAP2CFA Use the FAP2CFA utility to convert a FAP file into a compiled FAP file. By precompiling your FAP files, you can speed processing.

> NOTE:The version of the system you use to compile the FAP and FXR files must be the same version you will use when running Documaker Server. Furthermore, the platforms must also match. For instance, if you compile the FAP and FXR files on version 11.0 for Windows, to use them in Documaker Server (GenTrn, GenData, GenPrint), you must run version 11.0 for Windows of Documaker Server.

### Program names

Windows FAP2CFAW.EXE

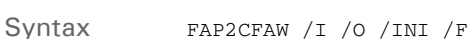

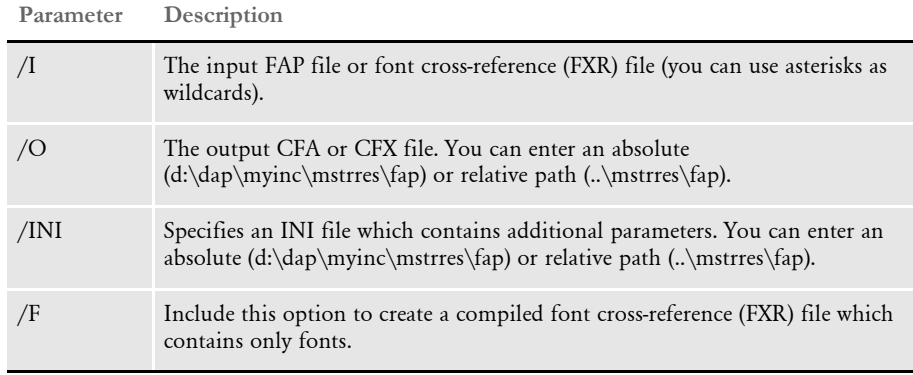

This utility lets you compile FAP files one at a time. To compile all of the FAP files listed in a FORM.DAT file, see [FDT2CFA on page 108.](#page-121-0) To convert a CFA or CFX file back into a FAP or FXR file. see [CFA2FAP on page 65](#page-78-0).

Make sure the CompiledFAP option is set to *Yes* (the default) in the RunMode control group of your INI files before you run the system using precompiled FAP files. In addition, use the File, Library Setup option (or edit your INI files) to specify the path for CompLib, which is where the system will look for the compiled files. In your INI files, you will find this setting in the following control group:

```
< MasterResource >
   CompLib = (library which contains the CFA and CFX files)
```
For z/OS systems, you can specify a DD name, such as DD:COMPLIB()

NOTE:If you are using pre-compiled FAP files, you must also use compiled FXR files.

Example

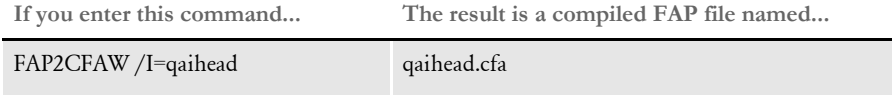

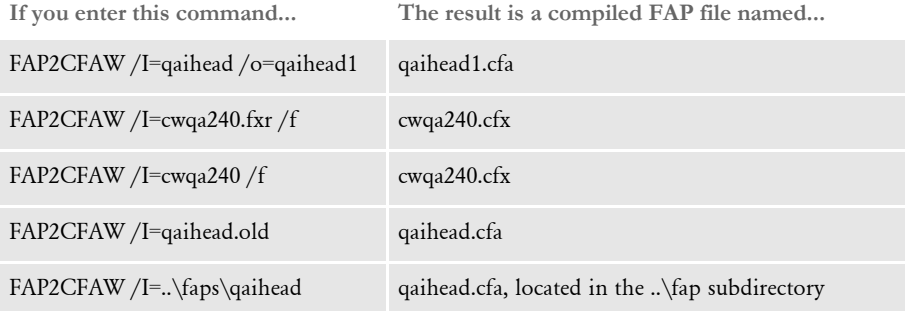

FAP2DDT Use the FAP2DDT utility to create or update a DDT file from a FAP file.

NOTE:DDT files were used in legacy Documaker implementations. Master resource libraries (MRLs) created with Documaker Studio do not use DDT files.

### Program names

Syntax FAP2DDTW /I /O Windows FAP2DDTW.EXE **Parameter Description** /I Enter the name of the input FAP file. Omit the extension. /O (Optional) Enter the name of the DDT file. If you omit this file name, the utility uses the FAP file name with the DDT extension. If the DDT file does not exist, the utility creates it. /X Enables the output of *;X;Y;FontID;* /V Enter 7 or 8, force output to the new (8) or old (7) format, defaults to the same format as DDT input, or version 8.0 format if you omit this parameter. /S Synchronizes with the existing DDT file.

> The FAP2DDT utility creates a data definition table (DDT) file from the existing FAP. The DDT file stores section rule assignments. The parameters are optional and case insensitive.

Keep in mind the FAP2DDT utility adds a default SetOrigin rule to the Image Rules section if one does not exist. The SetOrigin rule that is added is shown here:

```
;SetOrigin;Abs+0,Abs+0;
```
For the FAP2DDT utility to add a SetOrigin rule into your DDT file, include this INI option in the FAPCOMP.INI file:

```
< DDTResource >
   AutoIncludeSetOrigin = ;SetOrigin;Abs+0,Abs+0;
```
The DDTResource control group is used for DDT settings, such as WriteCoordinates, MultipleDDTs, and so on.

A SetOrigin rule is only added to a DDT file if there is an AutoIncludeSetOrigin option and these conditions are true:

- The AutoIncludeSetOrigin setting begins with a semicolon (;)
- The AutoIncludeSetOrigin setting contains the string "SetOrigin"
- The DDT file does not already contain a SetOrigin rule (SetOrigin, SetOriginI, SetOriginM, RULSetOrigin2, UTILSetOrigin)

Other than verifying that the rule begins with a semicolon and contains some form of the string "SetOrigin," no other validation is performed. You must make sure you specify a valid rule with valid parameters.

Example Here is an example: FAP2DDTW /I=fapfile This will create a file named FAPFILE.DDT whose contents look like: <Image Rules> ;SetImageDimensions;0,0,26400,20400,400,600,400,600; /\* By default, this section contains the following fields  $*/$ <Image Fields> <Image Field Rules Override>  $;0;0;$ BLANK FIELD NAME;;;BLANK FIELD NAME;;0;;noopfunc;;;;;;

FAP2FRM Use the FAP2FRM utility to compile a FAP file into a Xerox FRM Metacode overlay file.

### NOTE:You can also do this using Studio's Conversion manager.

### Program names

Syntax

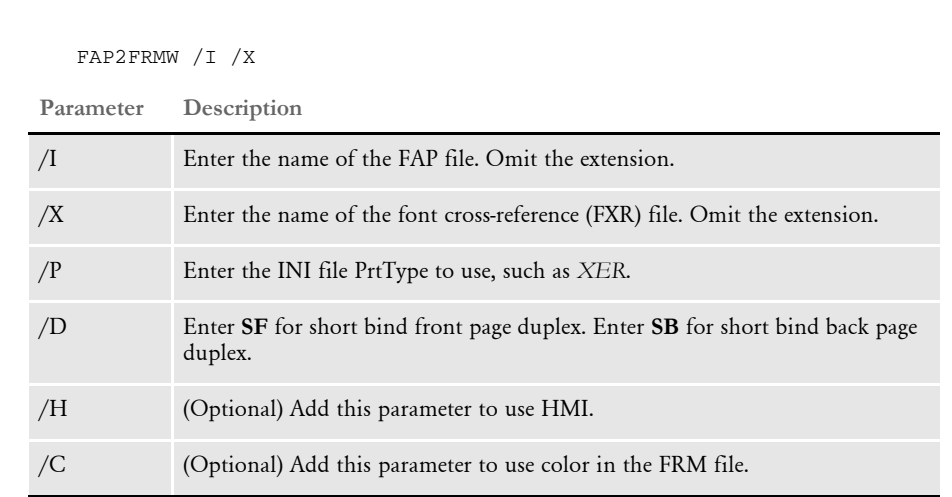

NOTE:The name of the FAP file cannot exceed six characters (123456.fap).

The FAP2FRM utility requires these files:

Windows FAP2FRMW.EXE

- FSISYS.INI
- Font cross-reference file, such as rel121.fxr

FAP2FRM generates a Xerox form printer resource file (FRM) from a FAP file. In addition to the FAP file name, the FXR font cross-reference file used by the FAP must also be specified. Since FRM file is a printer resident resource, the file name should be no more than six characters long.

FAP2FRM looks for a control group named Printer in the FSISYS.INI. In the Printer control group, FAP2FRM looks for the PrtType option, which determines the type of printer being used, such as AFP, XER, or PCL. Use the /P parameter to specify which PrtType control group the utility should use. The default control group is PrtType:XER.

If the FAP file contains multiple pages, FAP2FRM generates multiple output files with 2-digit numeric suffixes. In this case, file names for these FAP files should not exceed four characters (1234.FAP).

After running FAP2FRM, download the output FRM files to the printer, using the XERDNLD utility. For more information, see [XERDNLD on page 284](#page-297-0).

Also, in Studio's Form manager, check the Printer Resident field for each such section.

If the FAP file contains graphics, the FAP2FRM utility produces a Xerox FRM file using either Xerox fonts or Xerox images, based on the value for the ImageOpt option in your Xerox printer control group. If you set the ImageOpt option to Yes, Xerox images (IMG files) are used in the Xerox FRM file the utility produces. Otherwise, Xerox fonts (.FNT files) are used.

NOTE:Image references are supported in FRM files. If you set the ImageOpt entry to Yes, the system generates the required GHO headers and packets in the FRM file so FAP files that contain IMG references can be converted into Xerox FRMs.

You cannot have FRM and MET files in the same MRL which have the same file name.

FAP2HTML Use this utility to convert FAP files into dynamic HTML files.

Program names

Windows 32-bit FAP2HTML.EXE

Syntax FAP2HTML /I /TS /D /X /INI

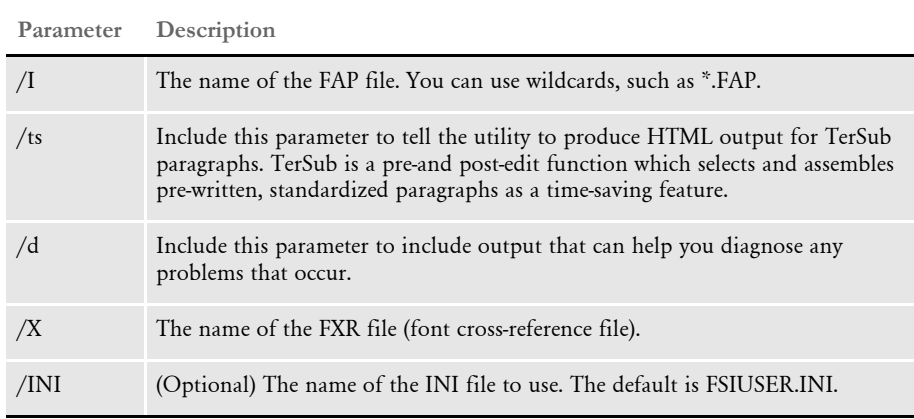

This utility creates an HTML file for each FAP files you specify. The utility appends the extension *HTM* to the output files. You can then display the HTML files using a browser.

Keep in mind:

- Dynamic HTML commands require Microsoft Internet Explorer 4.0 or later.
- If the FAP form is complex, you may experience problems in older versions of Internet Explorer. To avoid such problems, use Internet Explorer 6.0 or later.
- Using absolute positioning, dynamic HTML commands make the HTML page the exact size of the FAP page. This means you cannot zone the HTML file in a browser.
- A multipage FAP file is converted into multiple HTML files, one for each page. Pages have *p#* appended to the FAP file name with the *HTM* extension. For example, the first page has *\_1* appended to the end of the FAP file name with the *HTM* extension. The second page has *\_2* appended to the end of the FAP file name with the *HTM* extension, and so on.
- True Type font names are retrieved from the FXR (font cross-reference) file. The computer used to display the output HTML files must have these same fonts or the output may differ.

The mapping to the True Type font occurs in the Window32Subs control group. Here you can specify, for example, a Times family font and map it to the True Type equivalent, Times New Roman. You do not have to change your FXR file, just make sure you have the correct mappings in the INI file.

- This utility does not convert logos. It will, however, set up references to the logo file. You must use a graphics file conversion utility (not included) to convert the logo files into GIF or JPEG files.
- To create TerSub paragraphs, include the /TS and /D parameters.

# **INI Options**

You can use these INI options to customize how the FAP2HTML utility works:

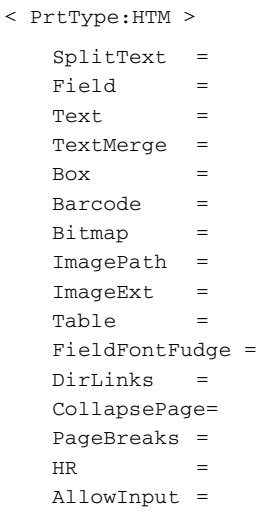

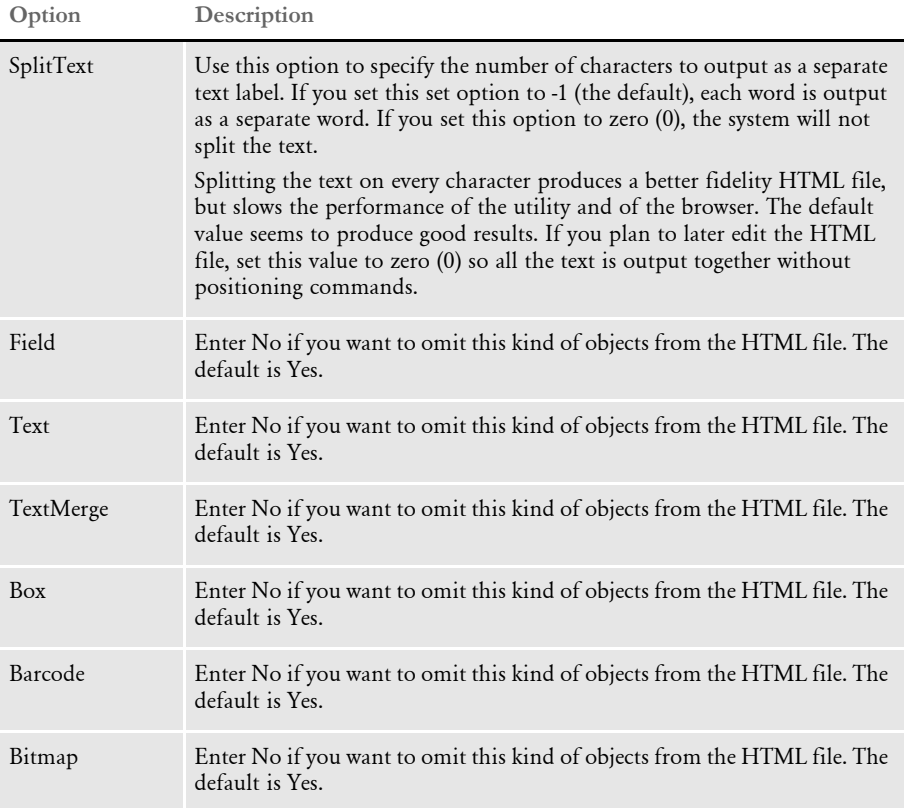
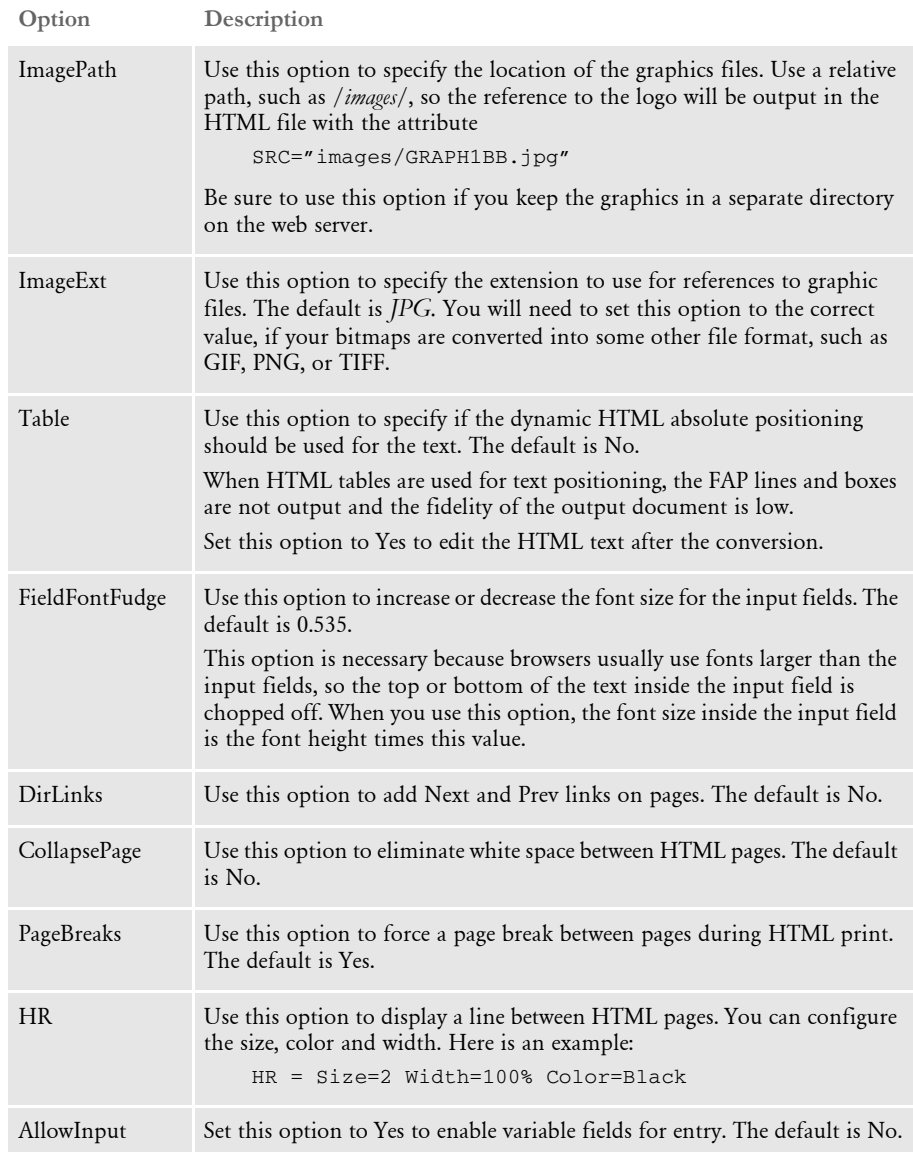

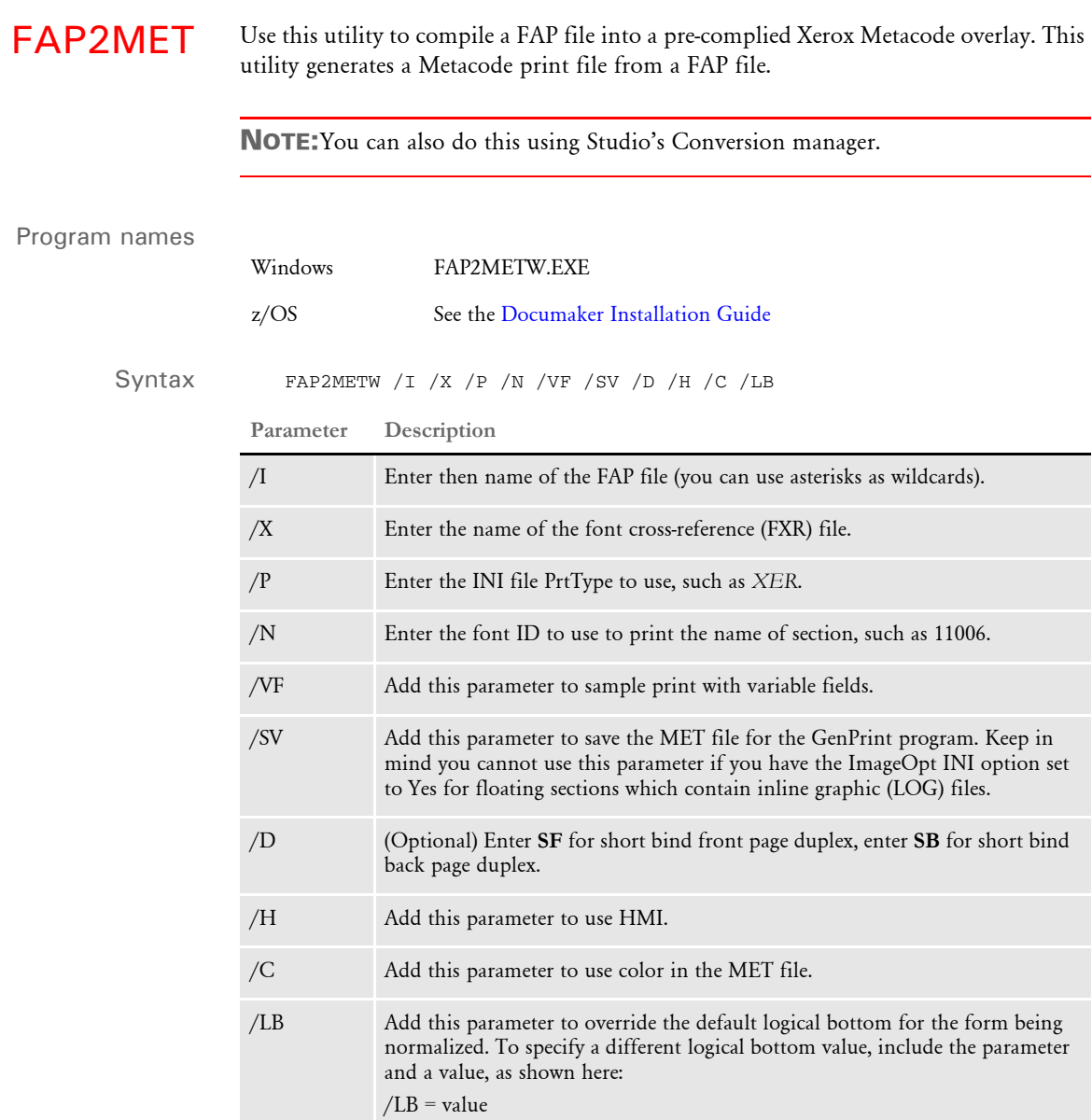

This utility requires these files:

- FSISYS.INI
- Font cross-reference file such as rel121.FXR

Depending on the option flags, the print file may be a print-ready file or a pre-complied file for use with the GenPrint program.

In addition to the FAP file name, you must also specify the name of the font crossreference file (FXR) used by the FAP file. To print the file, you must install Xerox versions of the fonts used in the FAP file on the printer.

NOTE:The INI options for FAP2MET are in XEROXJDL control group in the FSISYS.INI file in version 8.0, and in PrtType:XXX control group in versions 8.5 and later.

This table shows the INI options which will work in the FSI environment:

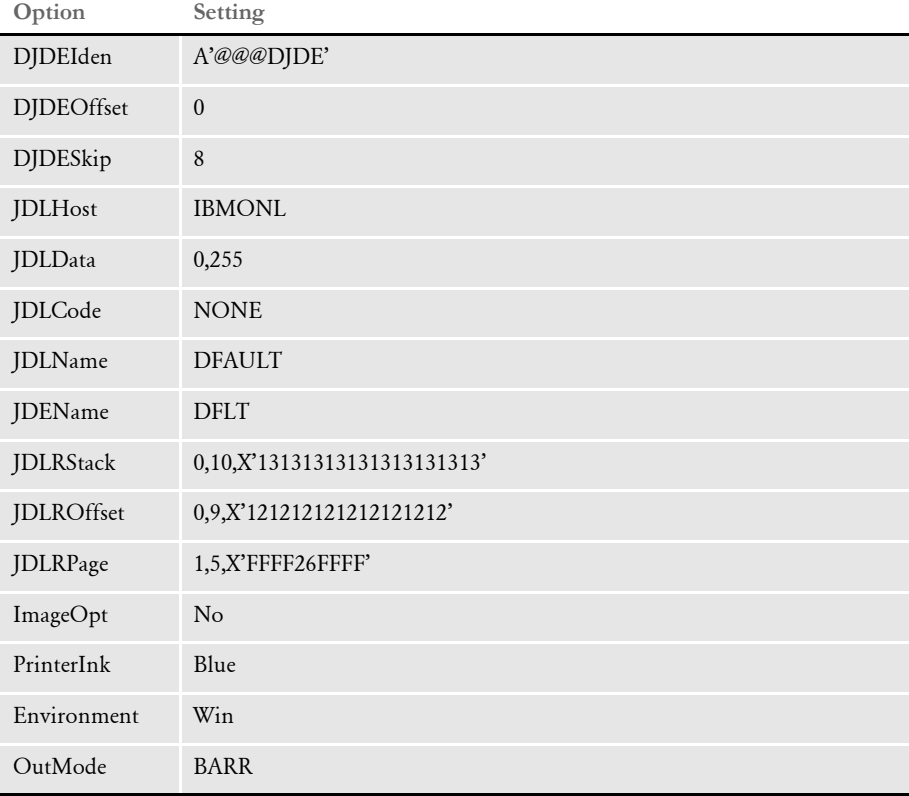

NOTE:These settings must match those set in the JDL. The JDL is a compiled JSL installed on the Xerox printer as a resource. The JDL contains the print instructions for Xerox print jobs.

Running on z/OS If you are running the utility on z/OS, set the Environment and OutMode options to:

Environment= MVS OutMode= JES2

This is based on definitions in the FSISYS.INI file. For example, in the INI file, you can set up different modes of Xerox printing by setting up different control groups, such as…

```
< PrtType:XER1 >
    DJDEIDEN = E'$$Xerox'
    OUTMODE = JES2
.........
< PrtType:XER2 >
```
 DJDEIDEN = A'@@@DJDE' OUTMODE = BARR .........

When you want to send the FAP2MET output to the printer via JES2, you could provide /P= XER1, or if your output is going through BARR, you could provide  $/P = XER2$  to select proper paragraph. If you omit the /P parameter, it defaults to XER.

The */D* parameter provides short edge binding duplex functions. */D=SB* means the section is to be compiled for short edge binding as a back page. This forces the text to be printed in inverse portrait mode. Your FXR file should have the corresponding font names suitable for inverse portrait mode. */D=SF* means the section is to be compiled for short edge binding as a front page. The default is *SF*.

The */VF* parameter creates Metacode which can be sent to the printer immediately for sample printing, with all field positions indicated with XXXX strings. The name of the form is printed at the bottom right corner, using the font ID you specified with the */ N* parameter. Check your FXR file, and make sure the font ID is assigned to a suitable font.

NOTE:Do not use this parameter if you are precompiling Metacode files in preparation to run the GenPrint program.

The */SV* parameter creates an intermediate form of Metacode which can not be sent to the printer directly, but which at GenPrint time, gets merged with field data and gets converted into proper Metacode. This combined Metacode is then sent to the printer. Therefore, if you are creating the Metacode files as precompiled Metacode files to be used in GenPrint process, use */SV* parameter. In the absence of either of these flags, a sample print Metacode is generated without the XXXX strings.

If you add an *H* to either the */VF* or */SV* parameters (*/VFH* or */SVH*), the system generates a more efficient Metacode output by combining several Metacode records into one, reducing the output file size. You can also specify this option as a separate standalone parameter (*/H*).

NOTE:This feature is available only for portrait mode printing.

Use the */C* parameter when you want to print the compiled instream Metacode on a 4850 or 4890 highlight color printer, and some elements of the form have a color specification. (Be sure to set PrinterInk option to whatever ink is installed on the printer. Also, the SendColor option must be set to *Yes*).

NOTE:The PrinterInk option supports red, blue, green, ruby, violet, brown, gray, cardinal, royal, cyan, and magenta.

Parameters passed via the PARM=' 'field (MVS/JCL)

In earlier versions (before 8.5), these parameters were passed in the PARM=' 'field: fapfilename, *SAVE* or *TEMPLATE*, and *USEHMI*.

The parameters are identical in both environments. The only difference is that an extra backslash (/) must precede the list of parameters. A typical EXEC statement in a FAP2MET run JCL would be:

//FAP2MET EXEC PGM=FAP2MET,PARM='/ /I=fapfile /P=XER /VFH /C'

Producing normalized Metacode You can use the FAP2MET utility to produce normalized Metacode files. To produce a normalized Metacode file, you must add these INI settings to your FSISYS.INI file:

```
< Control > 
    Normalize = Norm 
< PrtType:Norm > 
    ...
```
**Option Description**

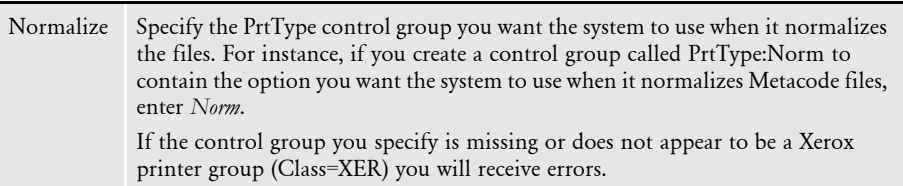

NOTE:Typically, the Class option is not explicitly set in the INI file. The Class name is normally derived from the first three letters of the Module option. If the Module is not XERW32, and you want the system to think the control group is a Xerox print group, you must set the Class option to XER.

You can also use the /LB parameter to override the default logical bottom for the form being normalized. To specify a different logical bottom value, include the parameter and a value, as shown here:

/LB = value

NOTE:You only use the /LB parameter when normalizing files.

GenPrint program notes The INI options required for the GenPrint program are the same as those needed by the FAP2MET utility. In addition, there are other parameters which affect printing on Xerox printers. In the Print control group, or in the PrtType:XER control group,

CompileInstream = Yes or No

and in the RunMode control group,

```
DownLoadFAP = Yes or No
```
The CompileInStream=Yes and DownLoadFAP=Yes options load all of the FAP files in memory when the GenPrint program runs. This is slow, and is typically used only during testing and development. This mode does not need precompilation of FAP files into intermediate Metacode files.

For production environments, use the CompileInStream=No and DownLoadFAP=No options. This mode requires that you precompile the FAP files using the FAP2MET utility with the /SV parameter.

The precompiled Metacode files must be available to the GenPrint program in the MSTRRES\FORMS directory in Windows, or in a PDS which is assigned to the PMETLIB DD statement on z/OS.

Multipage FAP files You can use the FAP2MET utility with multiple page FAP files. For example, if TEST.FAP contains 10 pages, FAP2MET will build 10 pre-compiled met files. These files will be used by the GenPrint program as each page is printed.

You can also use the FAP2MET utility to produce a test print version of a MET file, otherwise known as a print-ready file. This file is only to be sent to the printer. It is not to be used with the GenPrint program. This type of file is produced when you omit the /SV parameter.

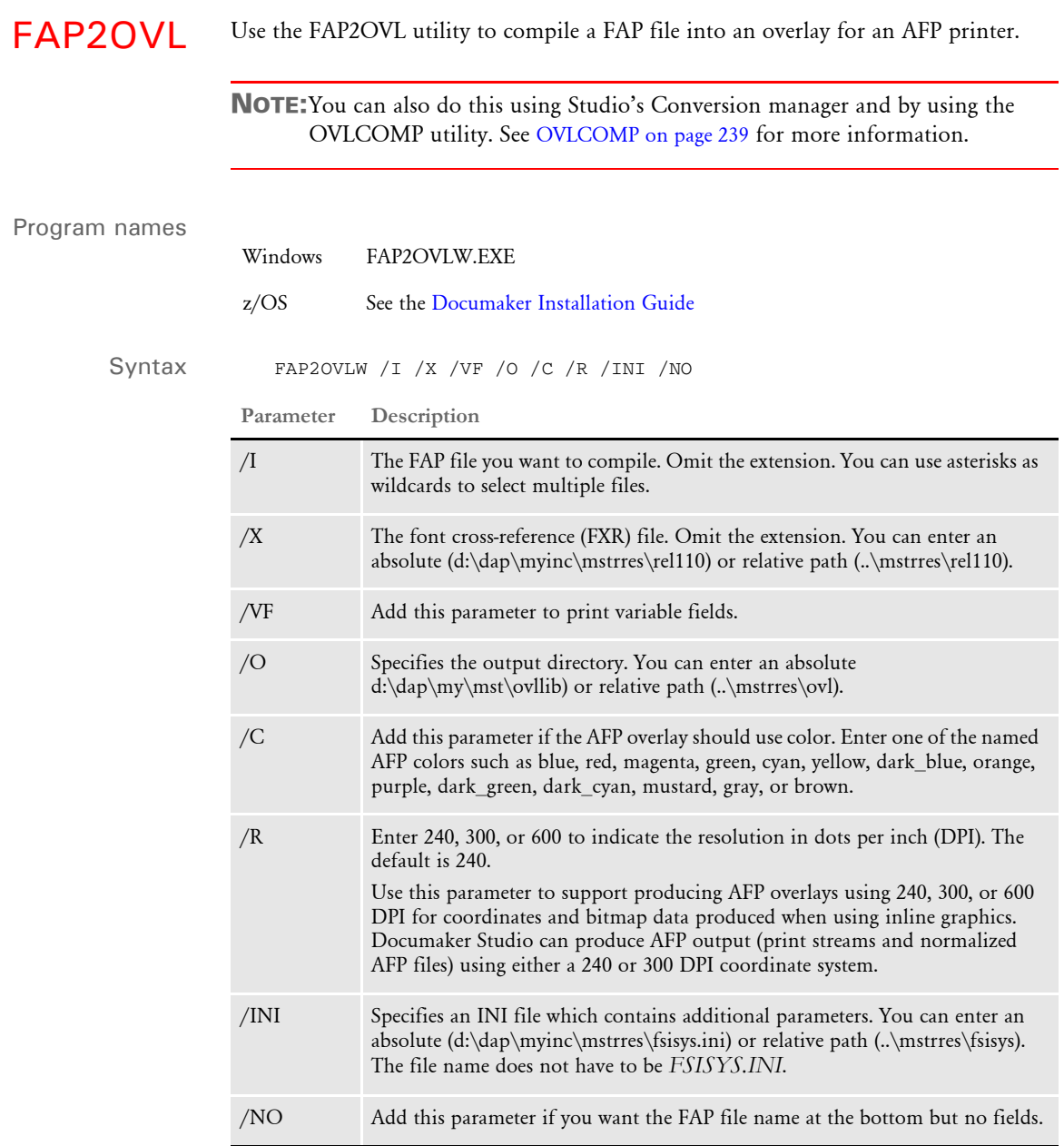

This utility is not case sensitive

The FAP2OVL utility generates an AFP OVL overlay printer resource file from a FAP file. In addition to the FAP file name, you must also specify the font cross-reference (FXR) file used by the FAP file.

The /VF parameter prints the FAP file name at the bottom of the page using font ID 3001, and fills all variable fields on the FAP with *X* characters. The /NO option only prints the FAP file name at the bottom of the page using font ID 3001. These options are useful when you are developing and proofing your implementation.

NOTE:Do not use the /VF or /NO options when you are creating an overlay (OVL) file for production print use.

After a production quality overlay file is generated, you have to make it available to the PSF2 by copying it to the print server and add it to the PSF2/ Librarian database.

On z/OS, the overlay has to be copied into a PDS, which is attached to the OVERLIB DD statement in the PSF PROC, or a PDS which is assigned to the USERLIB= parameter, on the OUTPUT statement in the job JCL. After all the required overlays are installed on PSF2 or PSF, run the GenPrint program with this INI option:

```
SendOverlays = Yes
```
The spool file the GenPrint program creates will include calls to merge those overlays as needed.

Printing in color Include the /C parameter if the AFP overlay should print in color. AFP highlight color printing on printers from Xerox and Oce is supported. Before using this feature, make sure the:

- SendColor INI option is set to Yes.
- Objects you want to print in color (text, lines, shades, and so on) are set to print in color. The Print in Color option is on the Color Selection window. You can display this window by clicking the Color button on the object's Properties window.

The system maps the RGB (red,green,blue) color setting for each object to the closest AFP named color. The default AFP named colors are blue, red, magenta, green, cyan, yellow, dark\_blue, orange, purple, dark\_green, dark\_cyan, mustard, gray, and brown.

Use the NamedColors option to tell the system to use only specific AFP named colors:

```
< PrtType:AFP >
   NamedColors = blue
```
For example, if you wanted all highlight (non-black) colors mapped to blue, you would set the NamedColors option to blue, as shown above.

To allow the mapping of the colors you assigned to the objects in the FAP file to multiple colors, separate each color with a semicolon (;). For example, to use all of the default AFP named colors except brown, set the NamedColors option as shown here:

NamedColors = red;blue;magenta;green;cyan;yellow

The order of the named colors does not matter.

FAP2PDF Use the FAP2PDF utility to convert FAP files into PDF files. To produce a PDF file from a FAP file, you must also supply an FXR file. The FXR file determines what fonts are used in the PDF files the utility produces.

> The utility looks in the PDF printer control group in your FSISYS.INI file for options that tell it how to create the PDF file. These options let you include bookmarks, embed fonts, use internal fonts, and so on.

> NOTE:You can use the /INI parameter to specify the INI file that contains the PDF printer control group and you can use the /P parameter to specify the actual name of the PDF printer control group. For information about the INI options you can use to customize PDF output, see Using the PDF Print Driver.

Syntax FAP2PDF /I /X /INI /P /VF

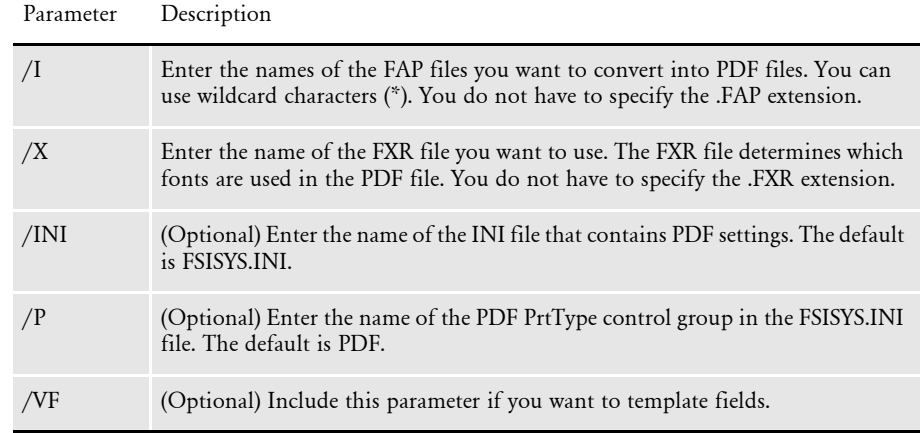

If the FXR and INI files specify that you want the fonts embedded, the INI file must contain a FontLib option in the MasterResource control group that specifies the directory of the TrueType or PostScript fonts.

NOTE:To see a list of the FAP2PDF parameters, run the utility with no parameters.

FAP2RTF Use the FAP2RTF utility to convert a FAP file into an RTF file that can be used, for instance in a word processor such as Microsoft Word.

Syntax FAP2RTF /I /X /INI /D /P /O

**Parameter Description**

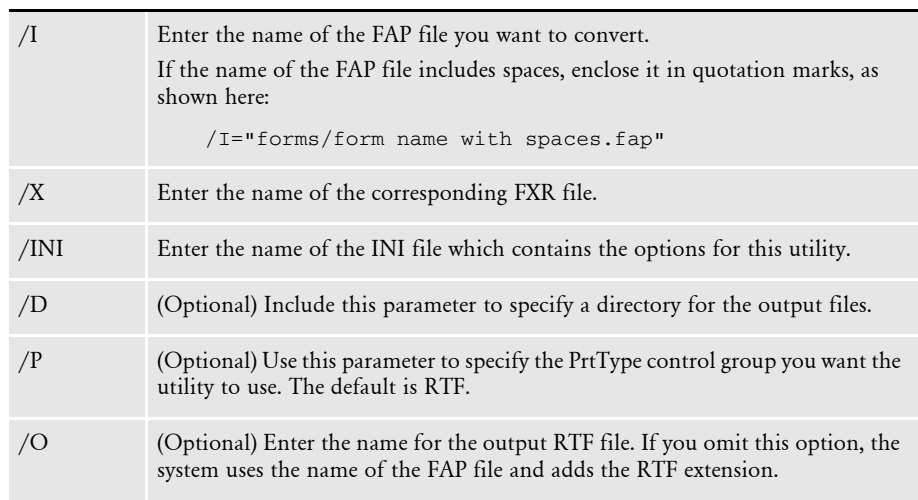

Here is an example:

fap2rtf /i=q1addr.fap /x=rel121.fxr /ini=fapcomp.ini /o=test.rtf

This example shows how you can use wild cards:

PrintFunc = RTFPrint Device  $= c: \frac{r}{r}$ 

fap2rtf /i=\*.fap /x=rel121.fxr /ini=fapcomp.ini

Wild cards are not supported if you also use the /O parameter.

# **INI File Settings**

The following control groups and options are required for the FAP2RTF utility.

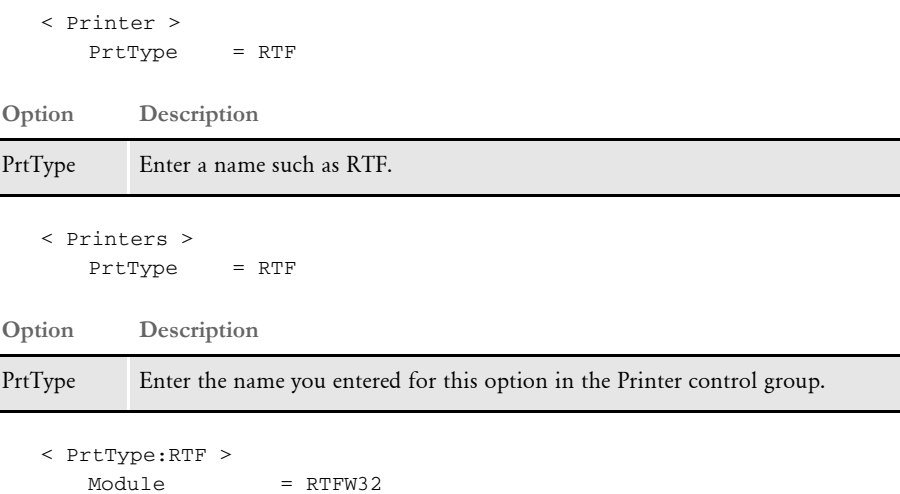

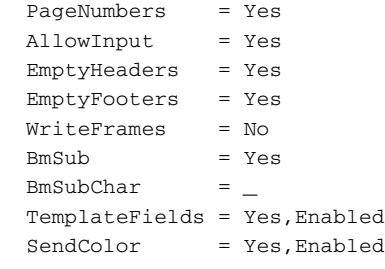

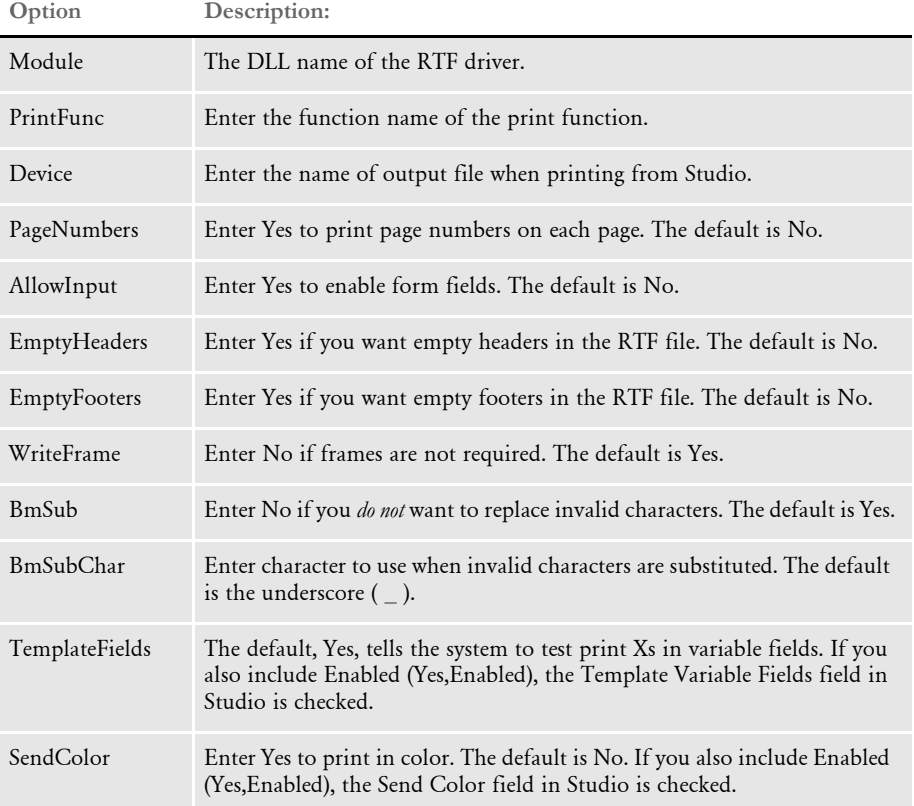

If you chose to allow form fields, you may also need to include the WordTimeFormats and WordDateFormats control groups. You can use these control groups in case you are using a time or date format in Documaker that has no equivalent in Word. The following groups and options let you map a Documaker format to a Word format.

```
< WordTimeFormats >
   hh:mm XM =
< DateTimeFormats >
   bD/bM/YY =
```
To the left of the equal sign, you list the Documaker format used on the section. To the right, you list the Word format you want to use.

FAP2XML Use this utility to convert a FAP file into an XML file.

You can use this utility to prepare snippets of FAP files for editing in iPPS. You can also use it to get a list of the fields in a section or form. This is useful when you are creating your own iPPS user interface or data feeds based on forms in your MRL.

NOTE:This utility is intended for iPPS manuscripting support and is not used by the Documaker system. Neither IDS or Documaker Studio can read the resulting file and turn it into a FAP or NA file.

### Program names

Syntax FAP2XMLW /i=FAPFile /o=XMLFile /x=FXRFile /ini=INIFile Windows FAP2XMLW.EXE **Parameter Description** /I (Optional) Enter the name of the FAP file. /O (Optional) Enter the name you want assigned to the XML file. The default is the name of the FAP file with an XML extension.  $/X$  Enter the name of the font cross-reference file (FXR) file. /INI (Optional) Enter the name of the INI file which contains settings for this utility. The utility looks in the MasterResource control group find the location of FAP and other files.

> NOTE:If you want to convert a specific version/revision of the form, be sure to extract the desired version/revision of that form. Then use this utility to generate the XML file.

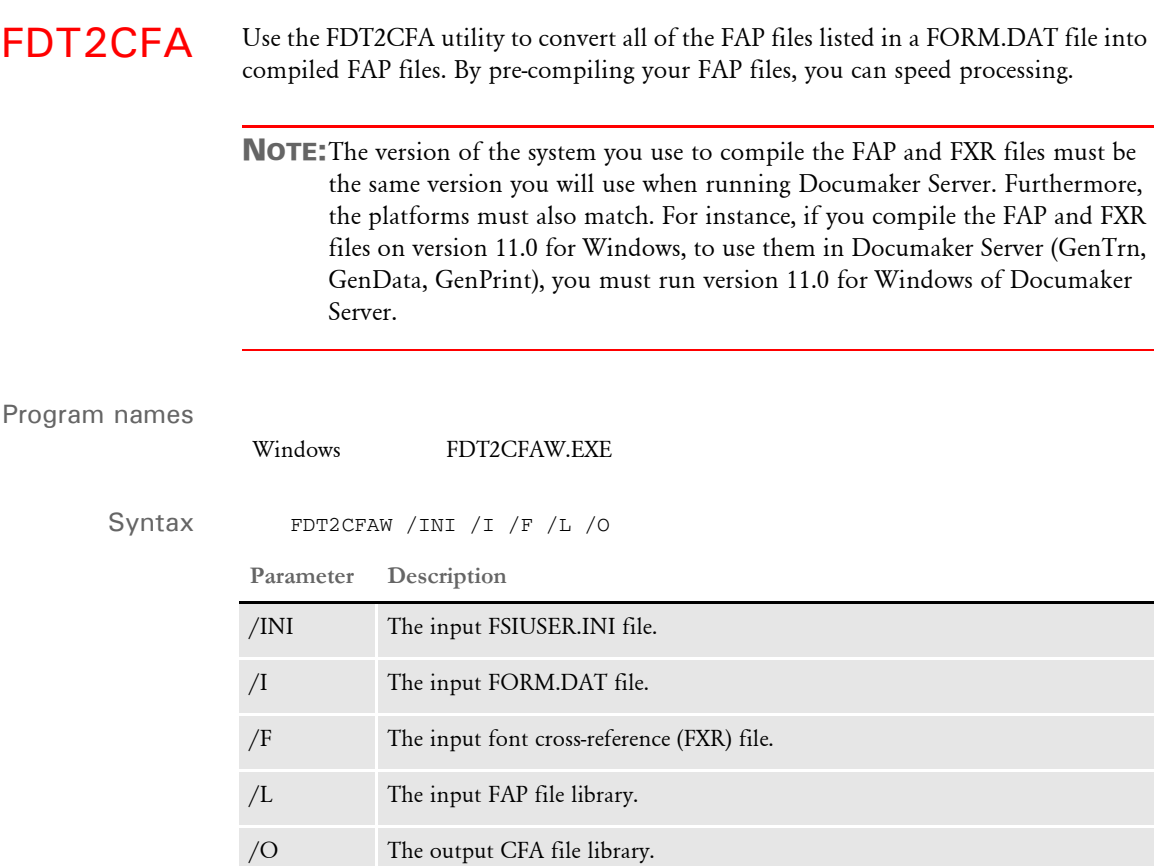

This utility lets you compile all of the FAP files in a FORM.DAT file at a time. To compile individual FAP files, see [FAP2CFA on page 87](#page-100-0). To convert a CFA or CFX file back into a FAP or FXR file. see [CFA2FAP on page 65](#page-78-0).

Make sure the CompiledFAP option is set to *Yes* (the default) in the RunMode control group of your INI files before you run the system using precompiled FAP files.

In addition, use the File, Library Setup option (or edit your INI files) to specify the path for the CompLib, which is where the system will look for the compiled files. In your INI files, you will find this setting in the following control group:

```
< MasterResource >
   CompLib = (directory the CFA and CFX files are stored in)
```
For z/OS systems, you can specify a DD name, such as DD:COMPLIB()

NOTE:If you are going to use pre-compiled FAP files, you must also use compiled FXR files.

FD2HTW32 Use this utility to convert a FORM.DAT file into an HTML page.

Syntax fd2htw32 [-i=<formdef>] [-ini= <inifile>] [-o=<outfile>] [d=<dirname>]

Parameters

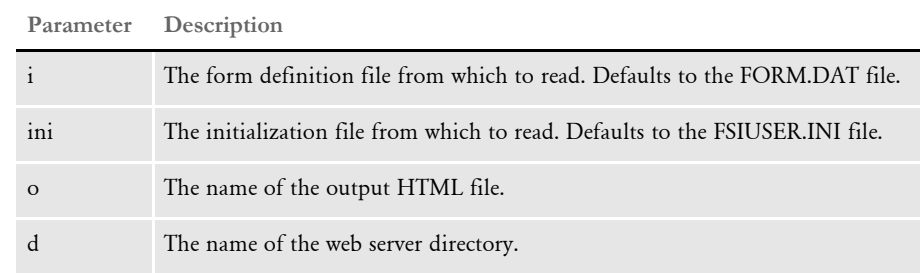

FDT2DB Use this utility to create a cross-referenced database of your master resource library (MRL) forms, sections, and fields. You can use the resulting database to query this information from within any appropriate database tool. For instance, you can use this information to:

- Build basic reports, such as a field usage report
- Design import/export files for interfacing to other systems
- Create files for use with Transall

The utility uses the FORM.DAT or BDF (Business Definition File) file to extract resource information into a database file, with tables for the library, form group keys, global recipients, form groups, forms, sections, linked recipients, and fields.

NOTE:Rules are not converted.

The utility reads the entire MRL, but if the resource is not listed in the FORM.DAT or BDF file, the utility does not include it.

### Program names

Windows FDT2DB.EXE

Syntax FDT2DB / INI / I / BDF / PURGE

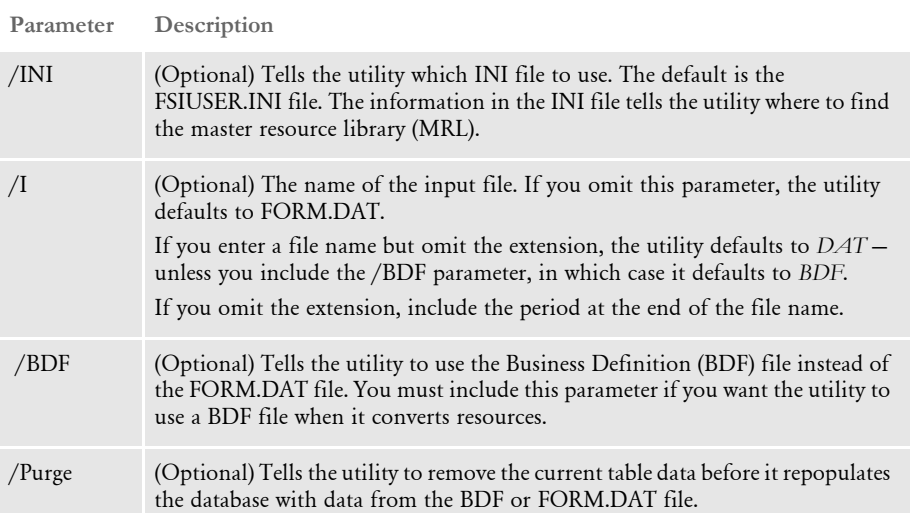

You can run this utility multiple times. Be aware, however, that if you run it multiple times, data may be duplicated and you may have unnecessary records in the database. To remove unnecessary records, include the /Purge parameter. This tells the utility to remove all records from the database before opening the input file. After the purge, only records from the input file are in the database file.

Specifying the

Use the following INI options to specify the database you want to use:

database

< DBHandlers > DBHandler = ODBC You cannot run this utility without the DBHandler option. The DBHandlers control group defines the ODBC available to the system. With this option, you can name the ODBC anything you want.

< DBHandler:ODBC > Server = DMS1

The Server option is referenced by the DBHandler option. The utility searches for the DBHandlers:XXXX (XXXX being the selected ODBC) for Server option. If you omit these options and choose to use a blank database, the utility uses the default table DFDs.

### **Creating a Database**

You can create an ODBC database and use Windows' Control Panel to open the ODBC applet and add a new database connection by following these steps:

NOTE:To use the new database, remember to set up the Server option in the INI file.

- 1 Open Windows' Control Panel. Double-click the ODBC Data Sources icon.
- 2 On the User DSN page (the first page), click Add. The next page that appears should have the Microsoft Access Driver selected. If not, select it and click Finish.
- 3 On the next window, enter a name for your database in the Data Source Name field. Then click Create.
- 4 On the File window, move to the directory where you want the database created. Enter the database file name. This does not have to be the same name as the Data Source Name. When you finish, click Ok. You should now see the database name above the buttons in the Data Source Name window. Click OK again.

Now you see the list of databases window again and your new database should appear in the list. Click Ok to close the window.

- NOTE:For Windows 2000, first select Administrative Tools which takes you to another window that contains the ODBC Data Sources icon.
- 5 Edit the FSIUSER.INI for the new database. Add these lines (assuming its name is *DMS1*):

```
< DBHandler:ODBC >
   Server = DMS1
```
The Server option defines the Data Source Name you used to name the database, not the file name of the database.

6 Run the utility in the directory where your INI files reside. When it finishes, you should be able to open the database using Access to see that it is populated.

# **Using an Existing Database**

If you use an existing database, make sure the tables are in the following formats:

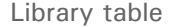

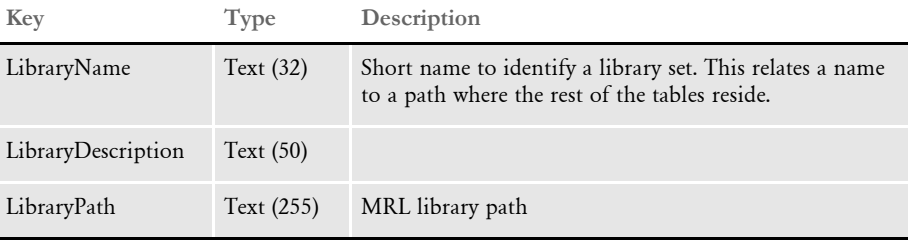

## FormGroupKeys table

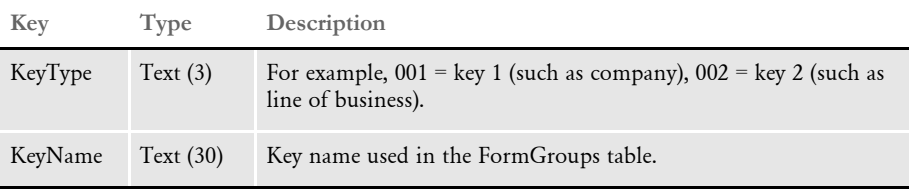

## GlobalRecipients table

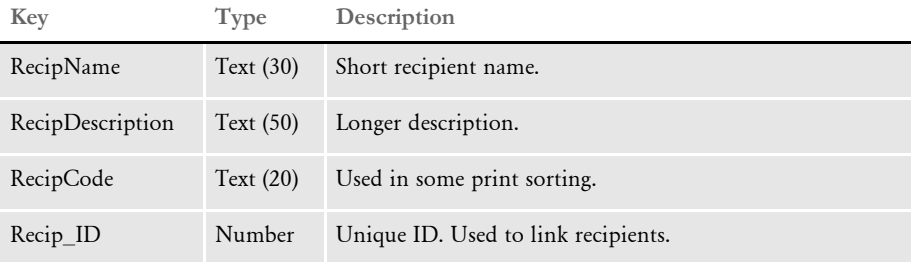

# FormGroups table

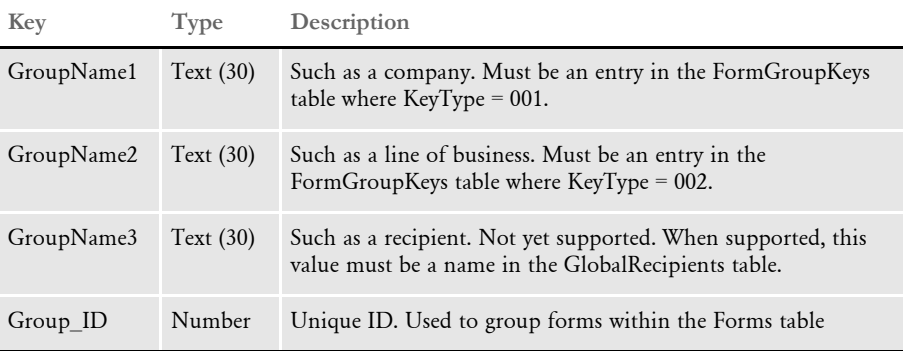

# Forms table

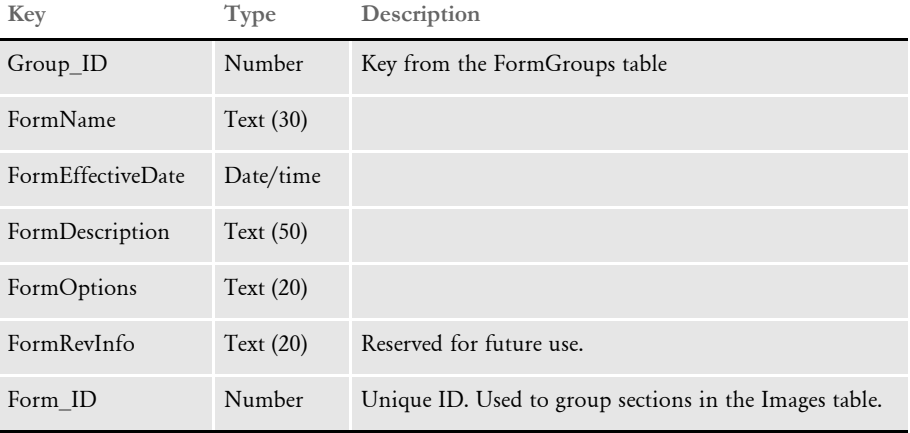

## Images table

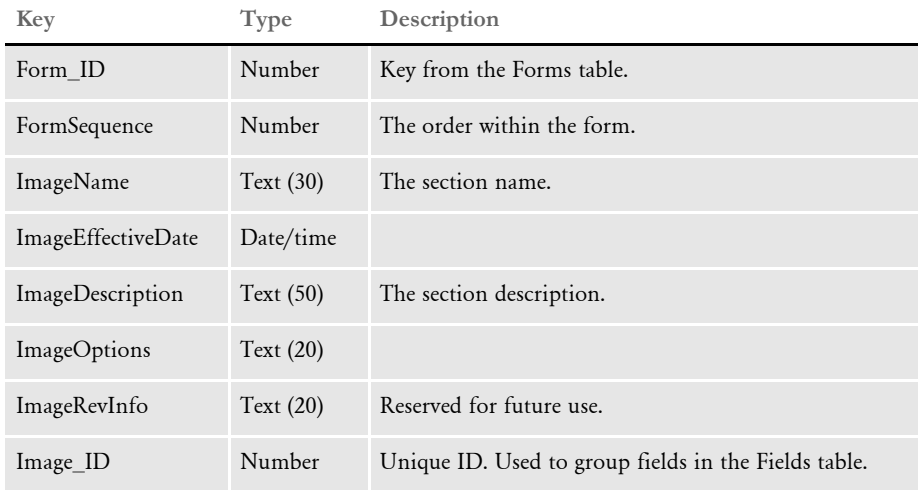

# LinkedRecipients table

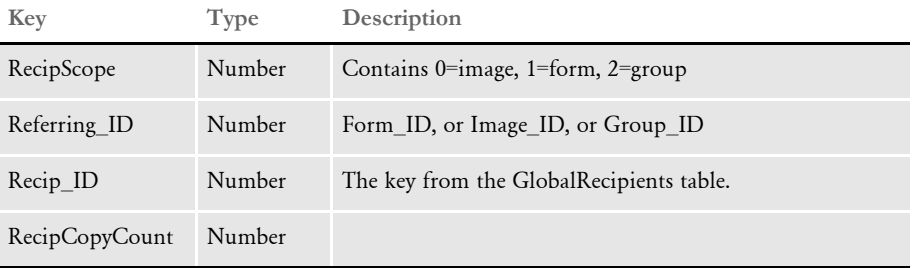

# Chapter 1 Utility Reference

Fields table

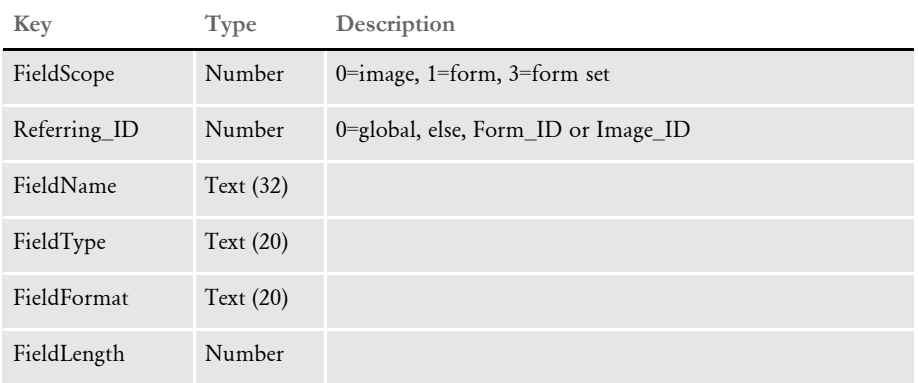

INI options Also, if you use an existing database and the tables are already created, make sure you have these INI options set up:

```
< ODBC_FileConvert >
   FrmGrpKy = FormGroupKeys
   GlbRec = GlobalRecipients
   FrmGrps = FormGroups
   LnkRcps = LinkedRecipients
```
These are necessary because some types of databases do not like tables with long names.

FDT2EDL Use this utility to generate EDL output from a FORM.DAT file. You can use this utility to read a FORM.DAT file and convert an master resource library (MRL) into a Documerge EDL file.

> NOTE:An EDL file serves the same function in the Documerge system as an FDT file does in the Documaker system.

### Program names

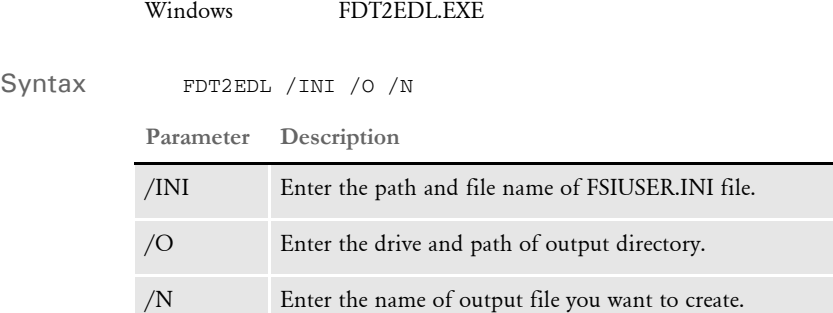

For each line in the FORM.DAT file, the sections are parsed and a group of entries are written out for each section.

Output [\*<edlname>\*] required section header-<edlname> supplied by command line /N parameter [ChnDir=<edlpath>\] directory location of chain files, with trailing backslash

The following entries are written for each section:

```
[<membername>]
  1+Info=ED=YYYYMMDD,MD=YYYYMMDD,DTN=0,Desc=36 spaces
   HiRev=n
  1+CHNS=
```
Where...

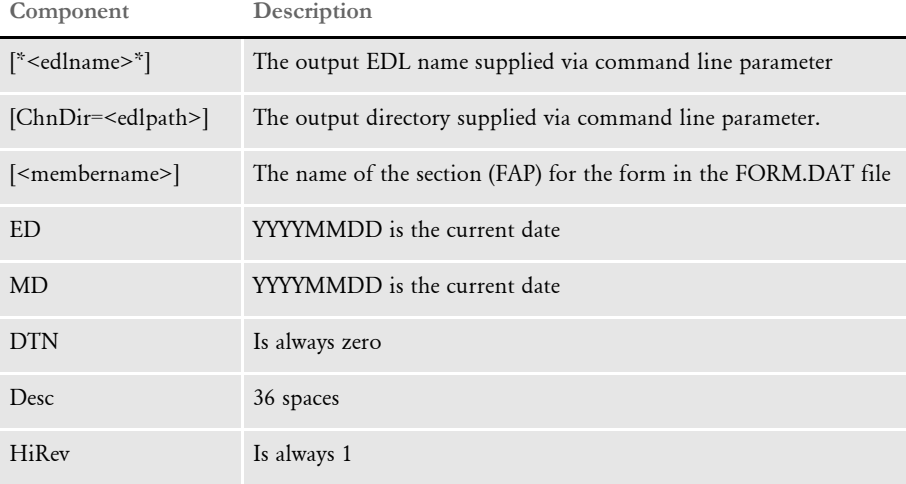

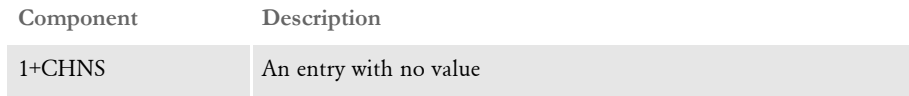

The utility returns success or failure. The following errors may occur:

- Output path was not specified
- Output file name was not specified
- Could not open the FSIUSER.INI file
- Could not open the FORM.DAT file
- Could not open the output file

FILE2IDS Use this utility to read a text file which contains a series of requests and submit those requests to IDS. Each line of the text file equals one request. You specify the request type on the command line and the attachment variables are created from each line in the input file in this manner:

- Each line is broken into 1000 byte chunks (1000 is the default size, you can set the size using the /L parameter)
- Each chunk is added as attachment variable RECORDLINE*XX*, where *XX* is the sequence number of the chunk.

The attachment variable RECORDPARTS specifies how many chunks are added.

To run the FILE2IDS utility, enter this command:

file2ids /C /D /I /L /K /R /T /Name /W

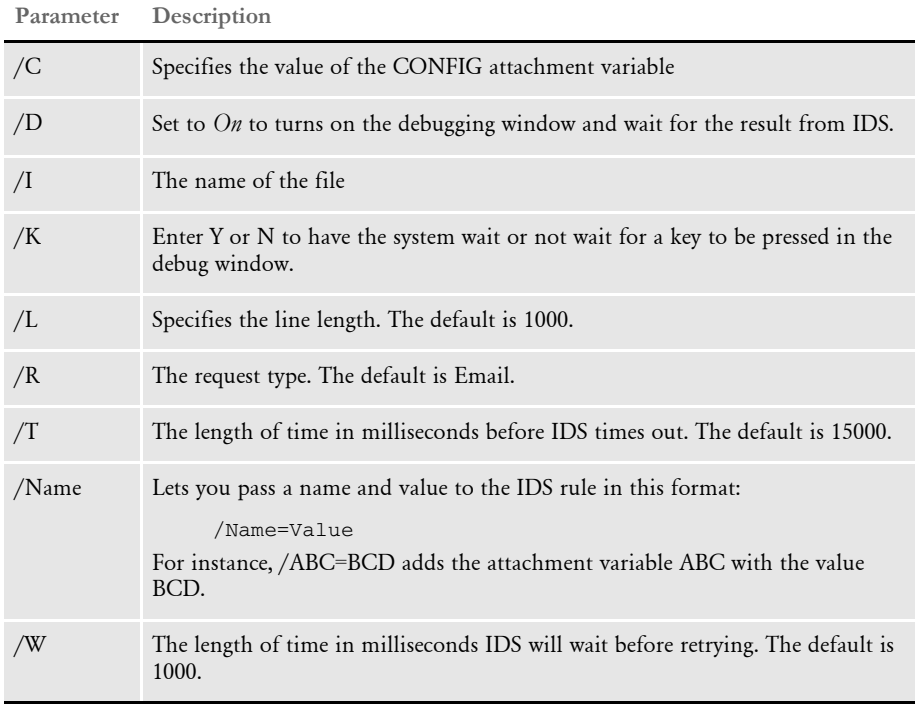

All parameters are passed in with the equal sign (=). Here is an example: /I=file.txt

If you run the utility with no parameters, it displays a window which lets you then enter the parameters shown above.

The utility returns one of the following values:

NOTE:The FILE2IDS is a Visual Basic program. You must have a VB runtime installed to run this program. You can click the Help button when you run FILE2IDS to see a summary of the various parameters.

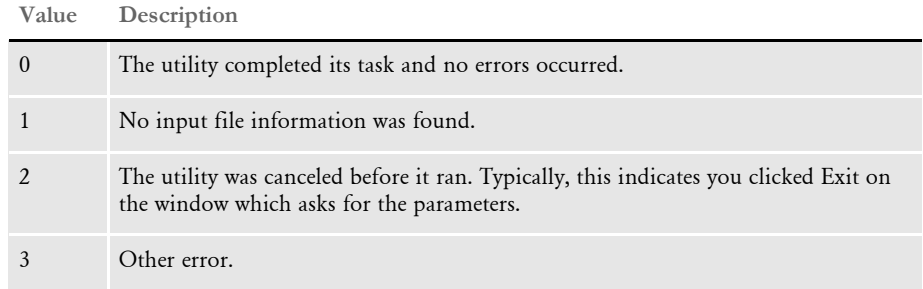

FIXFNT Use this utility to test and fix Xerox fonts so you can use them with optimized Metacode. If you notice that text prints in the wrong location on the page when a Metacode print stream is optimized but prints correctly when not optimized, you may be using a font that needs to be corrected.

> See [METOPT on page 198](#page-211-0) for more information about optimizing Metacode print streams.

NOTE:Docuview, which is part of Docusave Workstation, requires Xerox resources to be padded to fill 512 byte blocks. This includes Xerox fonts. Some old Xerox fonts built with prior versions of the system do not meet this criteria. You can use this utility to read and update those Xerox fonts so they can be used by Docuview.

### Program names

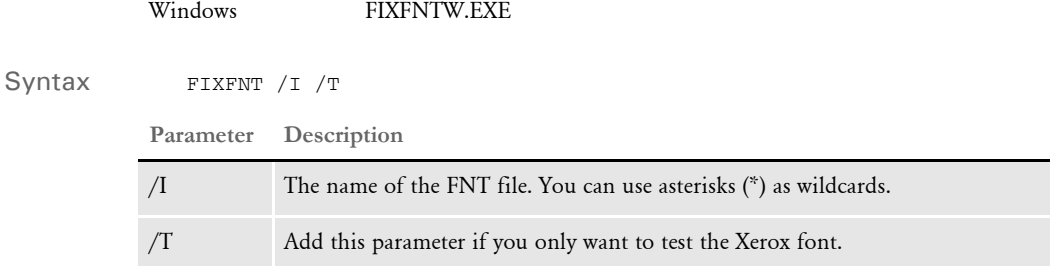

Use the /T option to test any Xerox font to see if it can be used with Metacode optimization.

Once this utility finishes, download the corrected fonts to the printer to eliminate the problem.

NOTE:Before version 10.0, graphics converted to Xerox fonts contained font specification table entries that prevent them from being used with Metacode optimization. In most cases, this is not an issue if LOG files are placed on forms. To cause a problem with Metacode optimization, you must use a text label instead of a LOG file for printing a signature or graphics file and the Xerox signature font must be inserted into the FXR file.

<span id="page-133-0"></span>FIXFORM Use the FIXFORM utility to make changes and correct problems in FAP and DDT files. This utility is often used when converting older FAP files into a newer format. You can also use it, for instance, to check DAL script syntax and perform other tasks such as reassigning font IDs, and modifying text rectangle coordinates which define the space reserved for text.

> NOTE:DDT files were used in legacy Documaker implementations. Master resource libraries (MRLs) created with Documaker Studio do not use DDT files.

You can also do this using Studio's Conversion manager.

Program names

Syntax FIXFMW32 /I /X /O /SHRINK /SS /SX /G/P

Windows FIXFMW32.EXE

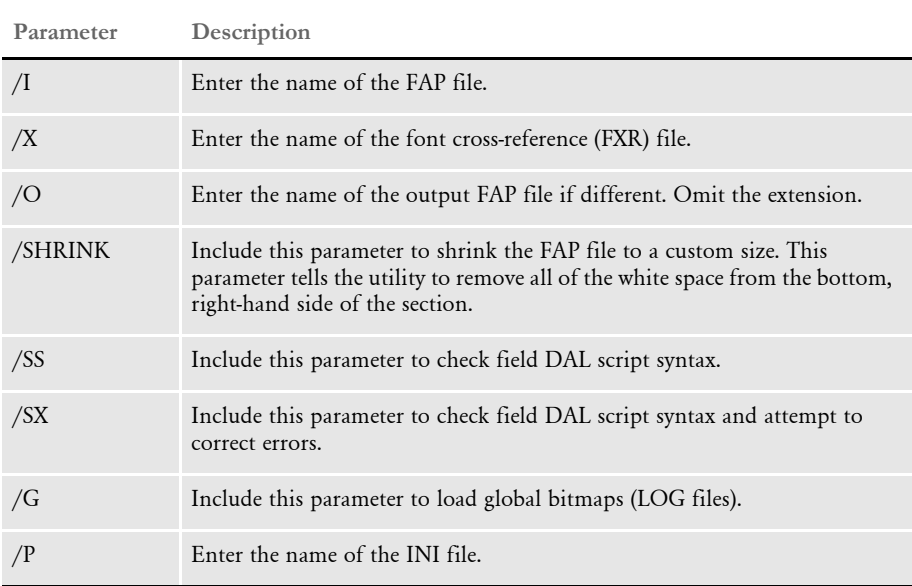

You can also include these conversion options:

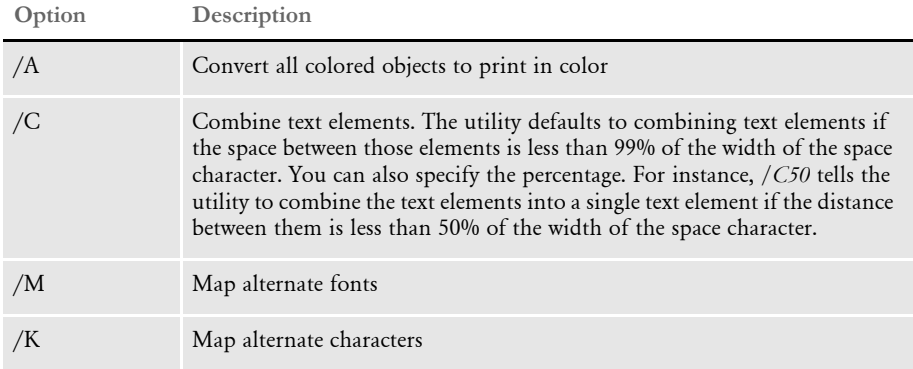

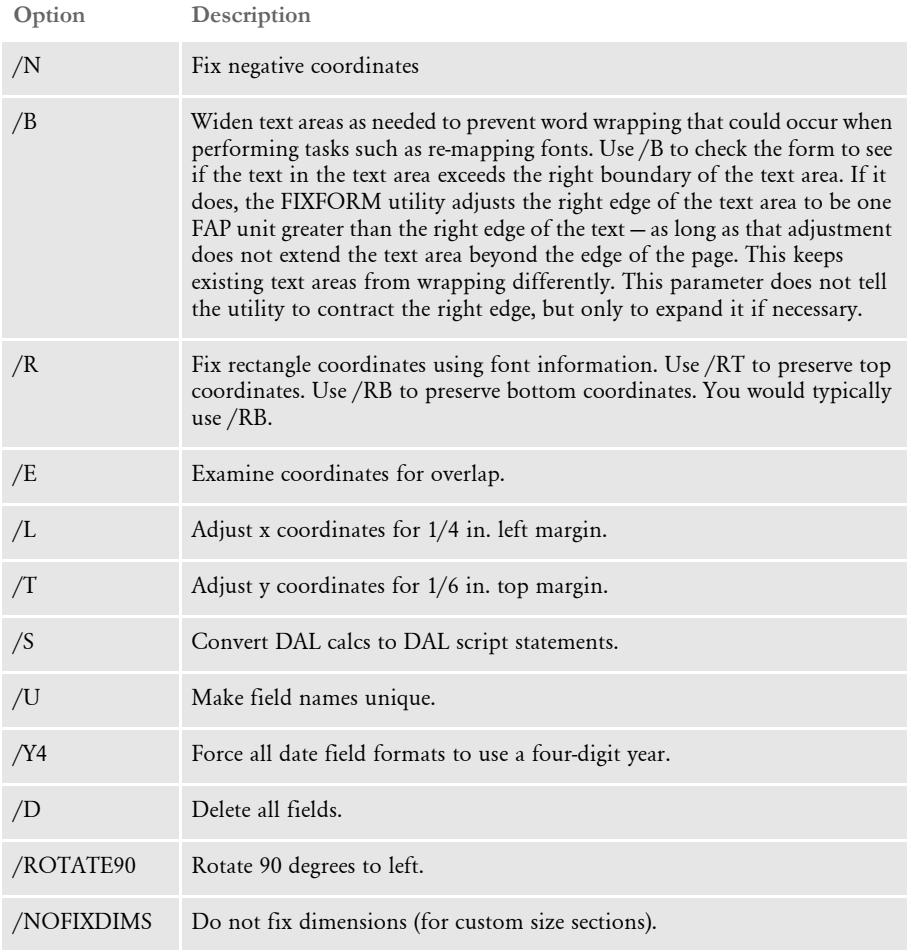

NOTE:If you omit an option, the system omits that task, unless the option is turned on in the INI file. The settings in the INI file override command line parameters.

Setting up the INI file You can enter some parameters from the command line, while others must be set in an INI file. The /P parameter specifies the name of the INI file, usually FIXFORM.INI.

> To use this utility you must have a FIXFORM.INI and an FXR file. The FXR file must be specified in the parameter list to change font information. When you use the File, Convert, Multiple FAPs option, instead of this utility, be aware that any FIXFORM headings in the FAPCOMP.INI file will be used instead of those in the FIXFORM.INI file. Therefore, you should set up the INI settings in only one INI file.

Here is an example of a FIXFORM.INI file. This example shows all of all the options for the FixOptions control group.

```
< FixOptions >
   FixRect = No
   CombText = No
```
Chapter 1 Utility Reference

```
MapFonts = Yes
   MapChars = No
   FixLeftMargin = No
   LeftMargin = 0
   FixTopMargin = No
   TopMargin = 0
   DeleteFields = No
   ChkRect = Yes
   Color = No
   FixRectSaveBottom = No
   FixNegative = No
   Rotate90 = No
   FixCalcs = No
   YearDigit4 = Yes
   UniqueFieldNames = No
   FixDALCheck = No
   FixDALSyntax = No
< MasterResource >
   \Delta = \frac{\m{p}{\alpha}\cdot \delta}FormLib = \tan\max\{\nsim\}FontLib = \tan\max\frac{\alpha}{\alpha}FxrFile = rel121
< MappedFonts >
   1 = 2201010 = 2200816 = 220081006 = 21006
   1007 = 210071008 = 21008
   1009 = 21009
   1010 = 21010
   1011 = 21011
   1012 = 21012
   1014 = 21014
   1016 = 21016
   1018 = 21018
   1024 = 21024
   (and so on…)
 < MappedChars >
   65 = 1869 = 2270 = 23
   73 = 26
   74 = 27
   75 = 28
   (and so on…)
```
Example This example shows how to use the SX option to check DAL script syntax and correct errors. Note the second line of output. This line tells you that an attempt to correct the DAL syntax will be made.

fixfmw32 /i=ca2071 /x=rel121 /p=fixform /sx

Here is a sample of the output:

\*\* Check field DAL syntax \*\* \*\* **Attempt DAL syntax correction** \*\*

Successful load of D:\FixForm - Feature 1371\deflib\rel121.FXR Successful load of D:\FixForm - Feature 1371\formlib\Ca2071.FAP DAL Syntax error on field <VEHICLE NO.> Error 11:Invalid IF statement last token [end] at line 1 column 25 Orig: return jcenter (@(), 9);end; Mods: return jcenter (@(), 9);; Successful unload of D:\FixForm - Feature 1371\formlib\ca2071.FAP

The Mods line tells you how the DAL script syntax was modified.

### Here is another example:

fixfmw32 /i=ca67a /x=rel121 /p=fixform /sx

Here is a sample of the output:

```
** Check field DAL syntax ** 
  ** Attempt DAL syntax correction ** 
Successful load of D:\FixForm - Feature 1371\deflib\rel121.FXR
Successful load of D:\FixForm - Feature 1371\formlib\Ca67a.FAP
DAL Syntax error on field <NBR OF AUTOS>
    Error 11:Invalid IF statement last token [(EOF)] at line 1 column 
102
   Orig: IF Numeric (@()) then return 
(jcenter(format(@(),"n","zzz,zzz,zzz"),11));else return jcenter 
(@(),11)
Successful unload of D:\FixForm - Feature 1371\formlib\ca67a.FAP
```
Here, the Mods line does not exist. The utility detected the DAL syntax error but did not know how to correct it. You must correct this error.

Example This example shows how to use the SS option to check DAL script syntax:

fixfmw32 /i=ca2071 /x=rel121 /p=fixform /ss

Here is a sample of the output:

\*\* Check field DAL syntax \*\* Successful load of D:\FixForm - Feature 1371\deflib\rel121.FXR Successful load of D:\FixForm - Feature 1371\formlib\Ca2071.FAP DAL Syntax error on field <VEHICLE NO.> Error 11:Invalid IF statement last token [end] at line 1 column 25 Orig: return jcenter (@(), 9); end; DAL Syntax error on field <VEHICLE NO. #002> Error 11:Invalid IF statement last token [end] at line 1 column 25 Orig: return jcenter (@(), 9); end; DAL Syntax error on field <VEHICLE NO. #003> Error 11:Invalid IF statement last token [end] at line 1 column 25 Orig: return jcenter (@(), 9);end; Successful unload of D:\FixForm - Feature 1371\formlib\ca2071.FAP

The second line of output tells you that the utility will only check for DAL syntax errors.

FIXFXR Use this utility to renumber or delete font IDs in a font cross-reference (FXR) file.

Program names

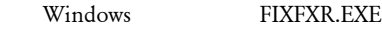

Syntax FIXFXR /I /O /P

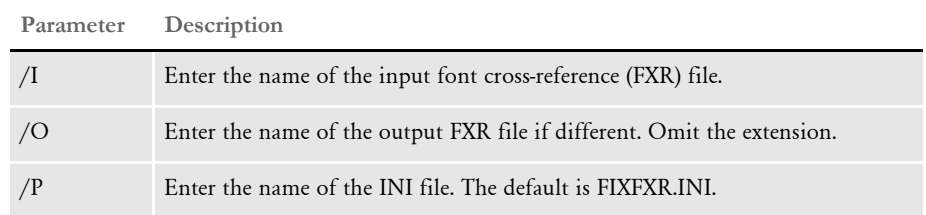

You can use this utility to maintain font cross-reference files (FXR) by renumbering or deleting font IDs. This utility takes a FXR file as an input file and then updates or creates a new FXR file based on settings in an INI file.

This utility works similarly to the FIXFORM utility. For more information, see [FIXFORM on page 120.](#page-133-0)

The /P parameter specifies the INI file name. The default is FIXFXR.INI. Here is an example of a FIXFXR.INI file:

```
< FixOptions >
   MapFonts = Y
   DeleteFonts = Y
< MappedFonts >
   1 = 123042 = 123053 = 123064 = 12307< DeletedFonts >
   11004 = Y11005 = Y11006 = N11007 = Y
   11008 = N
```
In this example, font IDs 1 through 4 are renumbered to 12304-7 and font IDs 11004, 11005, and 11007 are deleted from the font cross-reference file (FXR).

FIXOFFS Use this utility to recalculate file offsets when you move files from one platform to another. This utility determines the new offsets within the NAFILE.DAT and POLFILE.DAT files and updates the other output files accordingly. For example, you must use this utility if you are running the GenArc program in a z/OS environment using a local area network (LAN) archive of z/OS-generated data.

> This utility corrects offsets in the NEWTRN.DAT file (path and file name given in INI file) and any number of recipient batches specified in Fix\_Batches control group. The location of the NEWTRN.DAT file is specified in the INI files. If the Fix\_Batches control group is undefined, this utility updates all of the recipient batches defined in the Print\_Batches control group.

NOTE:You can also use this utility to fix offsets in a VSAM NAFILE and POLFILE. To indicate that the NAFILE and POLFILE are VSAM files, use the /V parameter.

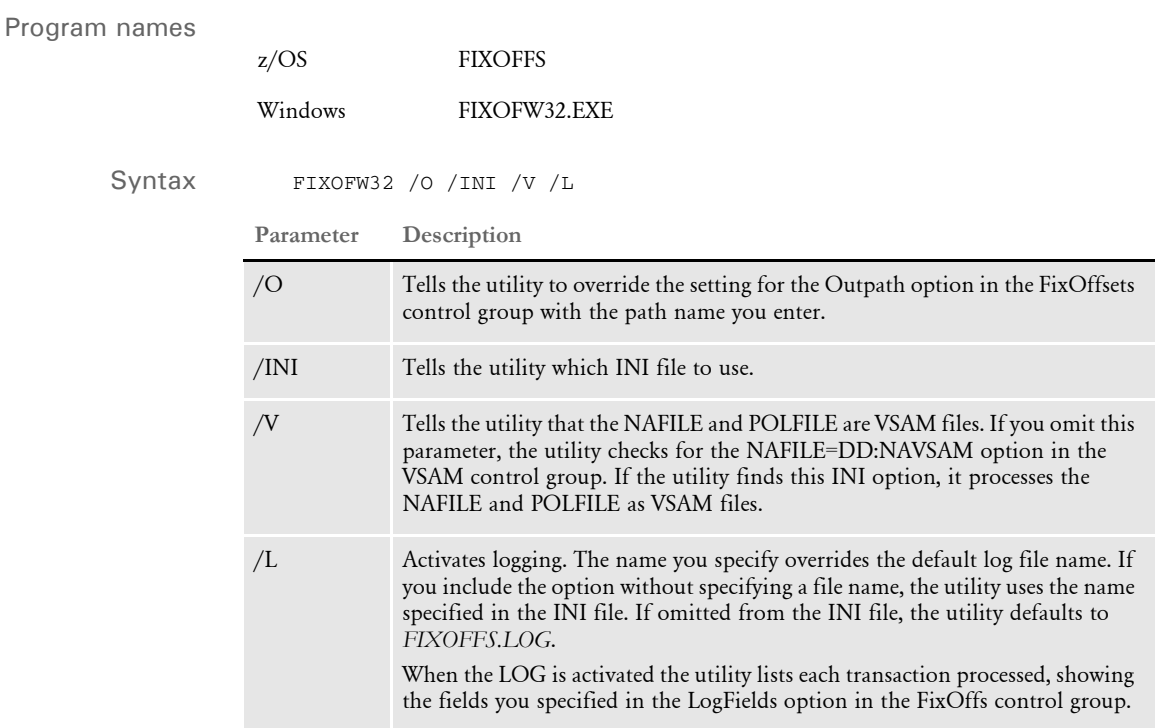

## **Defining Parameters by Order**

You can include parameters without dashes or slashes. The utility assigns the parameters in this order if you omit the dashes (-) or slashes (/).

- 1 INI file
- 2 Output path
- 3 Log file

For example, if the INI file is set to *FSIUSER.INI*, the output path is set to *mypath*, and the log file is set to *mylog.log*, the command would look like this:

fixoffs fsiuser.ini mypath\ mylog.log

## **Defining Parameters by Order and Flags**

Some parameters may be used with flags while others or not. In this case FIXOFFS will look through the parameter list assigning specified parameters first. It assumes unspecified parameters to be values that have not been already been set with the specified parameters.

For example, if the log file has been specified but the INI file and output path have not, this works because the utility assigns the log file to *mylog* and then parses the remaining parameters in order, first the INI file, next the output path, and so on.

fixoffs fsiuser.ini -Log=mylog.log mypath\

### **Mixing the Default Parameters**

You do not have to specify all of the parameters. The utility defaults to the settings specified in the INI file.

For example, if you specified the /O parameter, the utility assumes the next parameter is in the INI file. Based on this example, the utility looks in the FSIUSER.INI file to find the name of the log file. If you omitted the name there, the utility would use the default, FIXOFFS.LOG.

fixoffs -o=mypath\ fsiuser.ini

# **INI Options**

This table explains the various options you can set.

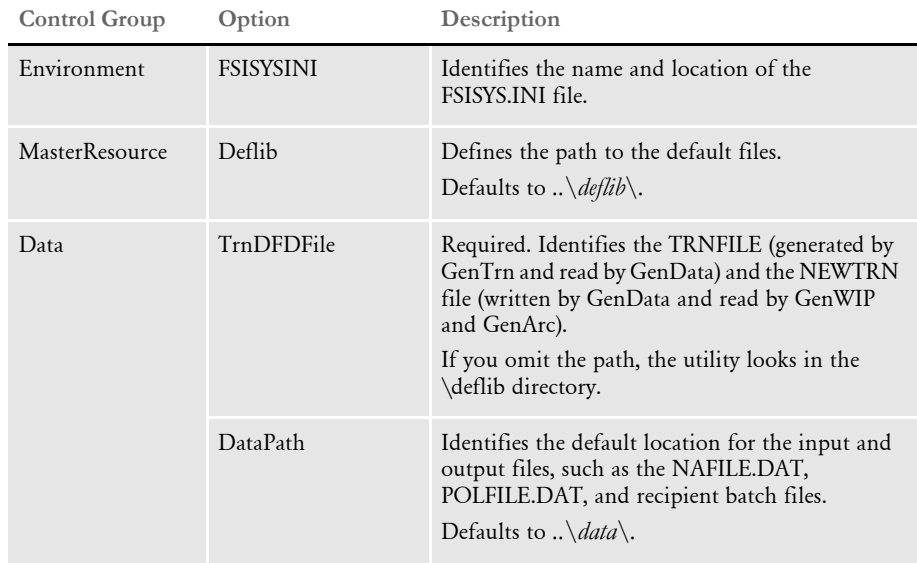

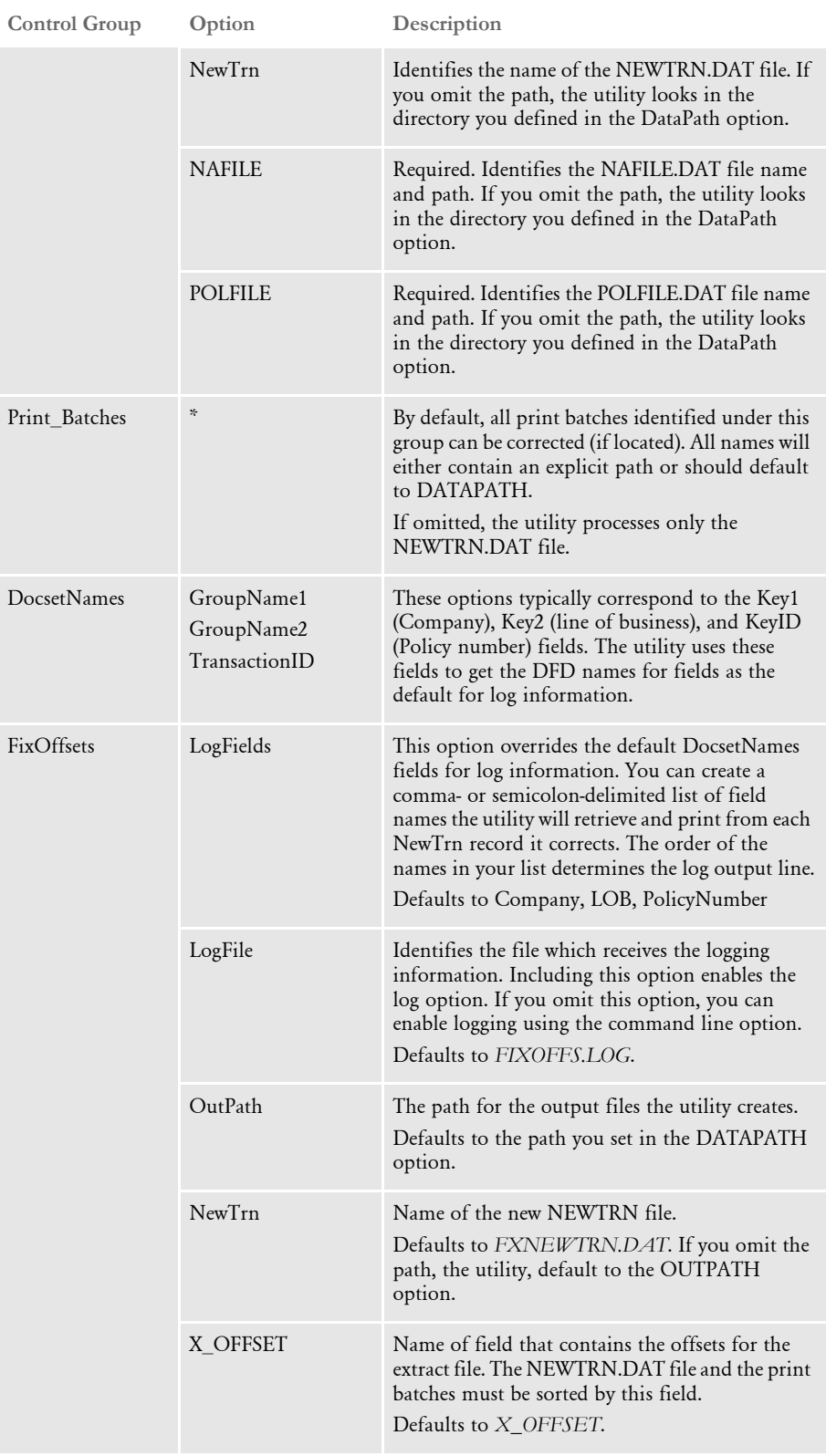

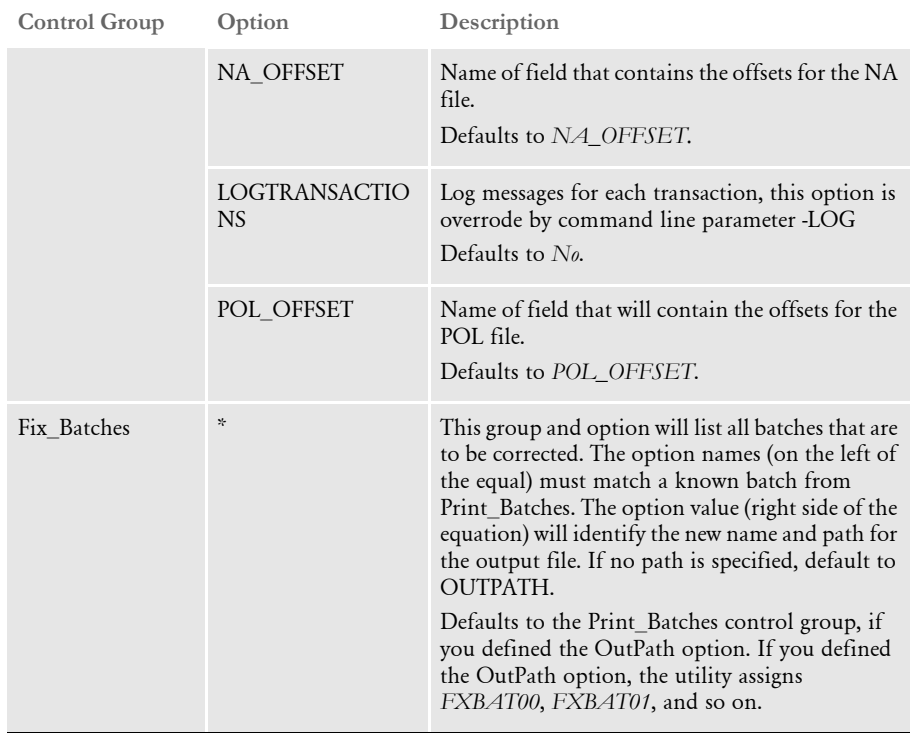

The utility displays a warning or an error message for any missing INI value it expected to find in the INI file. Here is an example:

```
WARNING <FixOffsets> <NA_OFFSET> Not defined in INI file
Default to: NA_OFFSET
```
The second line indicates what the utility used as a default.

### **Log File Entries**

The utility makes three types of log file entries:

• Errors. The utility terminates when an error occurs. You should consider any data produced by the utility unreliable. Here is an example:

ERROR mainLoop End of File Never reached mainLoop .\data\NaFile.Dat

• Warning. This indicates the utility detected an unexpected condition but attempted to continue processing. You must analyze warning messages to determine if a real problem exists. Here is an example:

```
WARNING <FixOffsets> <NA_OFFSET> Not defined in INI file
Default to: NA_OFFSET
```
• Information Messages. The utility displays information messages when you include the -LOG option on the command line. Informational messages are not preceded with *WARNING* or *ERROR*. Here is an example:

This message is logged for every transaction when the -LOG option is set. Processing: <1234567> <LB1> <SAMPCO> Updated Input Batch=NewTrn.Dat InputBatch=NEWTRN.Fix

### **Warning and Error Messages**

Here is a discussion of the warning and error messages you may encounter.

• Command Line Parameter Already Defined

This warning message tells you a command line parameter has been entered more than once.

• Command Line Parameter Does Not have Value

This warning message indicates you specified a command line parameter but omitted its value. Follow each command line parameter with an equal sign (=) and a value, as shown here:

fixofw32 -ini=fsiuser.ini (correct) fixofw32 -ini fsiuser.ini (incorrect)

• Error in Logging

This warning message indicates the utility was unable to record an entry to the log file.

• Input and Output Files have the Same Path and File Name

A warning issued if the output and input files you specified in the INI file are identical. For this to occur the Print\_Batches control group must be identical to the Fix Batches control group, and the OutPath option in the FixOffsets control group must be identical to the DataPath option in the Data control group. The utility modifies the offsets of the existing file.

• <FixOffsets><LogFields> Specified But Not Found in Record

This warning message indicates the LogFields option in the FixOffsets control group defined fields which are not in defined in the TRNDFDFL.DFD or RCBDFDFL.DFD files. Since this affects only the logging of messages, the utility alerts you to the situation and continues processing.

• Unknown Command Line Parameter Ignored

This warning message indicates you included a command line parameter the utility did not understand and therefore ignored. Use the Help (?) parameter or refer to the syntax discussion for a list of valid command line parameters.

• Not Defined in INI File

A warning or an error message is issued if the utility cannot find an option it needs in the INI file. If the message says *WARNING*, the next entry indicates the value the utility will use as default.

• Cannot Add to Link List

This error message occurs if the utility cannot create or add to a link list.

• Could Not Load INI Data

This error message that indicates either the INI file could not be opened or a required option in the INI file is missing. If a required option is missing, look in the log file for information on the option you need to add.

• End of Docset Without Data

This error message indicates an end of docset marker was found in the NAFILE.DAT file or POLFILE.DAT file without any preceding data.

• End of File Never Reached

This error message indicates a file has unprocessed data. All input files must be from the same run of the GenData program.

Failed to Get Record fgets

This error message tells you the utility could not read a record from the NAFILE.DAT or POLFILE.DAT files. This message is followed by additional information which tells you which file produced the error.

• Failed to Return File Position ftell

This error message indicates an ftell function call returned an error. This message is followed in the log file by an entry that indicates which file produced the error and information that describes the system-level error message.

Failure to Update Record

This error message indicates the utility could not change or add a record. The following error messages indicate the utility cannot open a file it needs and generate the *Failure to Update Record* error message. These messages indicate why the utility could not change or add a record in a database file and are used for debugging purposes.

```
Could not store NAOFFSET field
Could not store POLOFFSET field
DBGotoNthRecord(%p, %p, %lu) - FAILED
DBAdd(%p,%p,%u) - FAILED
DBGetFirstRecord(%p,%p,%u) - FAILED
DBGetCurrRecNum(%p, %p) - FAILED
DBGetFieldDataPtr(%p, %p, %s) - FAILED
Could not copy data to new record
```
• Fatal Error Cannot Continue

This error message indicates an error occurred and processing was terminated. All error messages terminate processing, but since some messages may be used as warnings or errors this message accompanies the more serious errors.

File Could Not be Opened

This error message tells you the utility could not open a file it needs for processing. The utility includes the name of the file and the file definition, if applicable, as the next entry in the log file. If you encounter this error, make sure the files indicated in the log file are present and have proper permissions.

The following error messages indicate the utility cannot open a file it needs and generate the *File Could Not be Opened* error message. These messages indicate why a database file was not opened and are used for debugging purposes.

Invalid Record size returned by DBAllocateStructMemory DBAlloateStructMemory failed(%p, %p)
DBOpen(%p, %d) failed DBInitializeFile(%s, %s, %p) failed DBQueryFormatInfo(%s) failed DBInitDB((FAPDBINSTALLER)ASCInstallHandler, ASCII) failed DBPutFieldData(%p,%p,%s,%p,%u) - FAILED

File Not Sorted by X\_Offset (file name)

This error message indicates the utility detected a record that was not sorted by the X\_OFFSET field. The NEWTRN.DAT file and all batch files must be sorted by the X\_OFFSET field.

• Output File Defined in Fix\_Batches Without Matching Entry in Print\_Batches

An error appears if you define a batch option in your Fix\_Batches control group without defining an identical option in the Print\_Batches control group. For example, based on the settings below, the BATCH2 option causes an error because it is not defined in the Print\_Batches control group:

```
< Fix_Batches >
   Batch1 = BAT1.BCH 
   Batch2 = BAT2.BCH <<--- Illegal
< Print_Batches >
   Batch1 = BAT1.BCH
```
Example In this example, the utility updates the NEWTRN.DAT file and the first recipient batch. The output files will have the same name as the input files, but will be stored in the \fixout directory. This example assumes the input files are in the \data directory.

```
< Data >
   DataPath =.\data
   NewTrn = newtrn.dat
< Print_Batches >
   Batch1 = BATCH1.BCH
   Batch2 = BATCH2.BCH <- Note: This batch will not be corrected.
< FixOffsets>
   Outpath=.\fixout
   NewTrn = newtrn.dat
< Fix_Batches >
   Batch1=BATCH1.BCH
```
Normally this utility creates new files with the corrected offsets and leaves the original files intact. You can, however, have the utility overwrite the original files by specifying the same file names and paths for input and output. These INI settings force the utility to alter the input file instead of creating a new file:

```
< Data >
   DataPath =.\data
   NewTrn = newtrn.dat
< Print_Batches >
   Batch1 = BATCH.BCH
   Error = ERROR.BCH
< FixOffsets >
   Outpath=.\data
   NewTrn = newtrn.dat
< Fix_Batches >
   Batch1 = BATCH.BCH
```

```
Error = ERROR1.BCH
```
If the FixOffsets control group has not been set up in the INI file, the utility will use the default file names and will write all output to the \data directory.

```
< Data >
   DataPath =.\data
   NewTrn = newtrn.dat
< Print_Batches >
   Batch1 = BATCH.BCH
   Error = ERROR.BCH
```
The corrected version of the NEWTRN.DAT file is named *FXNEWTRN.DAT*. The corrected version of Batch1 is named *FXBAT00*. The corrected version of Error is named *FXBAT01*.

FONTLIST Use this utility to create a report which lists the fonts used in the specified FAP files. This report includes information on...

- The font IDs used in each FAP file
- The font IDs used in all specified FAP files
- A list of the font IDs contained in the FXR file but not used in the FAP files
- A list of all FAP files that use a specific font ID (optional)

NOTE:You can also get this information by running Studio's Font Usage report.

Syntax FONTLIST /I /X /O /F

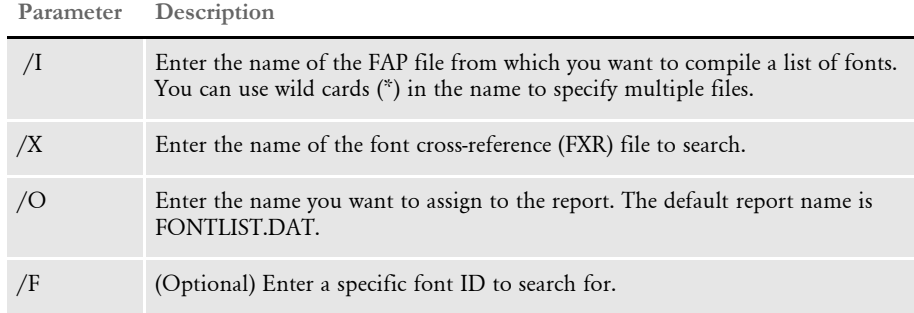

Example For example, this command:

fontlist /i=forms\c\* /x=deflib\rel121 /o=.\fonts.txt /f=11020

would produce a report that looks similar to this one:

```
--- FONTLIST Copyright (C) 1997, 2009 Oracle. All rights reserved.
--- Produces a font usage report
FontList Utility
FAP: D:\FAP\mstrres\DMS1\forms\c*
FXR: D:\FAP\mstrres\DMS1\deflib\rel121
FAP and Font ID Report
---------------------
Fap: CODE128
12012 Courier 12 PT
Fap: Checkbox
11010 Times-Roman 10 PT
11020 Times-Roman 20 PT
Fap: Color
11020 Times-Roman 20 PT
Fap: cuscolor
16016 Univers-Medium 16 PT
```
## Chapter 1 Utility Reference

Fap Count: 0000000005 Consolidated List of Fonts Report --------------------------------- 11010 Times-Roman 10 PT 11020 Times-Roman 20 PT 12012 Courier 12 PT 16016 Univers-Medium 16 PT Fap List for Font ID 11020 Report --------------------------------- Color Checkbox Fonts Included in FXR - Not Found in Fap(s) ------------------------------------------- 11006 Times-Roman 6 PT 11008 Times-Roman 8 PT 11012 Times-Roman 12 PT 11014 Times-Roman 14 PT  $\langle$  and so on...  $\rangle$ 

FOR2XML Use the FOR2XML utility to convert a (Documaker Studio) FOR file into an XML file which includes field and field attribute information. You can use this utility's output and the XMLDIFF utility to compare the fields, for instance, on a form in your production library versus a form in your development library.

> NOTE:If you want to convert a specific version/revision of the form, be sure to extract the desired version/revision of that form. Then use this utility to generate the XML file.

Syntax FOR2XML /i=FORFile /o=XMLFile /t= /filter= /ini=INIfile **Parameters Description** /i Enter the name of the form (FOR) file. When the form name (FOR) contains spaces or other special characters, enclose the name in quotation marks, as shown here: "This is an\_example.for" /o (Optional) Enter the name of the output XML file. If you omit this parameter, the utility uses the form name with an XML extension. /t (Optional) Include this parameter to export a list of section-level triggers. Here is an example of the XML output you get with this parameter: <TRIGGER> <MASK1></MASK1> <RECSPERIMG>1</RECSPERIMG> <DATA>www.oracle.com</DATA> </TRIGGER>

You can also do this using Studio's Conversion manager.

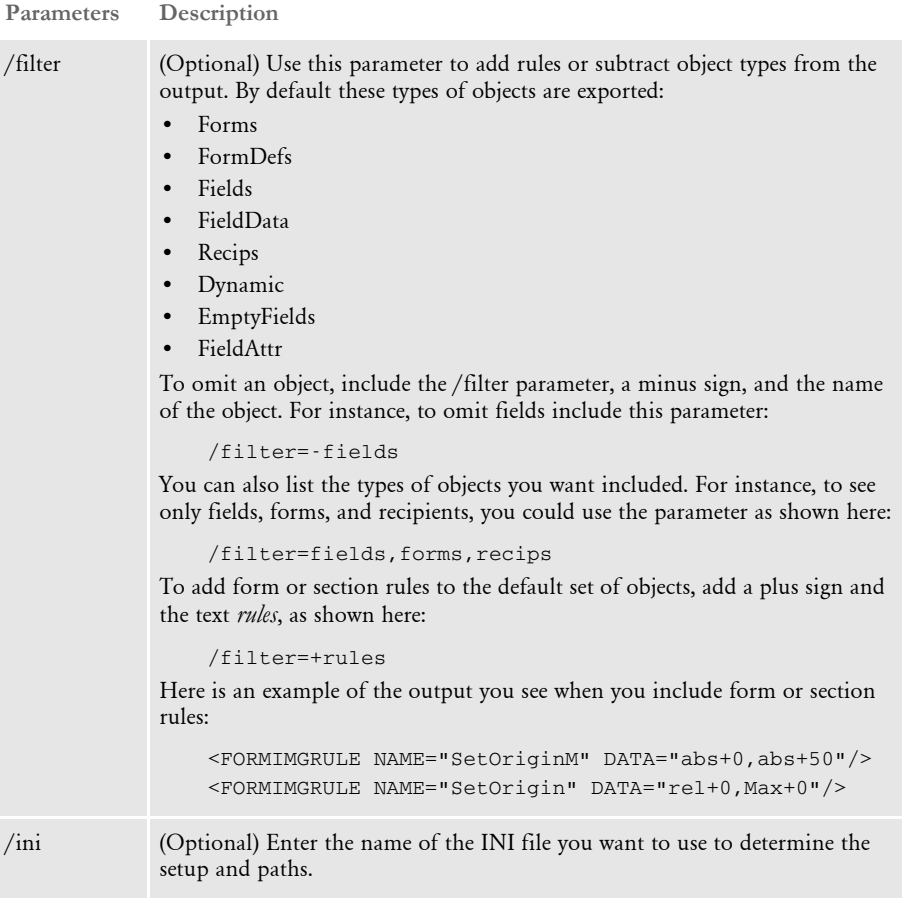

NOTE:The XMLDIFF utility compares two XML files. Its syntax is shown here:

```
XMLDIFFW file1 file2
```
The utility creates an output file called TMP.XML that shows you the results of the comparison.

### Example Here are some examples:

The */t* parameter returns section-level trigger information. Here is an example:

```
SECTION NAME="q1op62">
<TRIGGER>
   <TRANSCDS>T1</TRANSCDS> 
   <RECIPS>INSURED,COMPANY,AGENT</RECIPS> 
   <MASK1 /> 
   <OCCURRENCE>0</OCCURRENCE> 
   <RECSPERIMG>0</RECSPERIMG> 
   <RECSPER1ST>0</RECSPER1ST> 
   <RECIPCPYCT>1</RECIPCPYCT> 
   <CONDITIONAL>11,FRMLSTREC,29,1,108,CUR</CONDITIONAL> 
   <FUNCTIONNAME />
```

```
<DATA / </TRIGGER>
```
The */t* and *filter=+rules* parameters return section-level triggers and form rules information (when form information is in the FOR file). Here is an example:

```
<SECTION NAME="q1op62">
- <TRIGGER>
   <TRANSCDS>T1</TRANSCDS> 
   <RECIPS>INSURED,COMPANY,AGENT</RECIPS> 
  <MASK1 />
   <OCCURRENCE>0</OCCURRENCE> 
   <RECSPERIMG>0</RECSPERIMG> 
   <RECSPER1ST>0</RECSPER1ST> 
   <RECIPCPYCT>1</RECIPCPYCT> 
   <CONDITIONAL>11,FRMLSTREC,29,1,108,CUR</CONDITIONAL> 
   <FUNCTIONNAME /> 
  <DATA / </TRIGGER>
   <FORMIMGRULE NAME="SetOrigin" DATA="Rel+0,Max+0" />
```
The */filter=+rules* parameter returns field-level rule information, such as the rule name, data, and format mask. Here is an example:

```
<SECTION NAME="q1mdc1" SRCNAME="q1mdc1" OPTIONS="D4S" VERSION="1" 
REVISION="1" EFFDATE="19800101">
- <FIELD NAME="ISSUE DATE" SCOPE="L">
   <MAXLENGTH VALUE="8" /> 
  <DAPFIELDTYPE VALUE="DateFormat" /> 
  <DAPFIELDFORMAT VALUE="1" /> 
  <DAPSCOPE VALUE="LOCAL" /> 
   <DAPFIELDRULE NAME="ffsysdte" DATA="" FMTMASK="" /> 
  </FIELD>
```
FORMPUB This utility provides a graphical interface from which you can run the FD2HTW32 and PTFMDW32 utilities. If you want to run these utilities as stand-alone programs, see...

- [FD2HTW32 on page 109](#page-122-0)
- [PTFMDW32 on page 252](#page-265-0)

FRM2FAP Use this utility to convert a version 1 or version 2 Xerox form (FRM) file into a FAP file. This utility is useful if you have existing form files in FRM format and you want to convert those forms into FAP files.

NOTE:You can also use Studio's Conversion manager to do this.

### Program names

Syntax

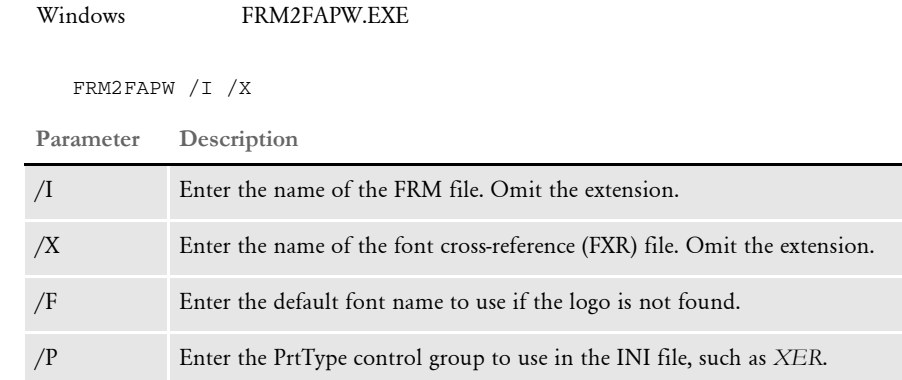

This utility requires these files:

- FSISYS.INI
- Font cross-reference file, such as rel121.fxr

In addition to the FRM file, you must specify the font cross-reference file (FXR) which contains information about the Xerox fonts used in the Xerox FRM file. The FXR file contains information about the fonts which can be used in a FAP file. FRM files also include the names of the Xerox fonts used in the FRM file.

When the utility finds a Xerox font in the FRM file which is not included in the FXR file, it assumes it must be a font which the system will represent as a logo (LGO) file. Logos can be converted to Xerox fonts but this information is not stored in the FXR file. Therefore, the utility looks for the missing Xerox font name in the LOGO.DAT file.

Keep in mind you must convert the Xerox logos (LGO) used in a Xerox FRM file into Documaker graphics (LOG) files before you use this utility.

NOTE:LGO files are used to print pictures, signatures, company logos, and so on. The FRM file may contain these pictures by using the Xerox fonts or logos created for the picture. If so, the names of these Xerox fonts or logos need to be added to the LOGO.DAT file.

If the utility finds the Xerox name in the LOGO.DAT file, it creates a logo record in the FAP file. If it does not find this Xerox name in the LOGO.DAT file, it creates a text label in the FAP file which contains the name of the missing Xerox font file.

To do this, the utility needs a font ID to use for the text label. The /F parameter tells the utility which font ID to use if it has to create text labels for the missing Xerox font files.

NOTE:A way to determine missing fonts is to provide the /F parameter with a font ID from the FXR. If you choose a font ID with a large point size, you can easily spot the text labels which contain the names of the missing fonts. If the missing font is a normal Xerox font, simply import the Xerox font into the FXR file. If the missing font is one of these picture fonts, add its name to the LOGO.DAT file. Then rerun FRM2FAP with the improved FXR and/or LOGO.DAT files. When the FXR and LOGO.DAT files contain all of the fonts used in the FRM file, you will have a properly converted FAP file.

If you omit the output file parameter, the utility uses the FRM file name with an FAP extension.

The FRM2FAP utility looks for a control group named PRINTER in the FSISYS.INI file. In the PRINTER control group, the utility looks for the PrtType option, which determines the type of printer being used, such as AFP, XER, or PCL. Use the /P parameter to specify which PrtType control group to use.

FRMDUMP Use this utility to create a text file from a version 1 or version 2 Xerox form printer resource (FRM) file.

> Similar to the AFPDUMP utility, this utility reads a Xerox Metacode FRM form printer resource file and outputs a formatted text file which contains a list of the fonts and sections used as well as positioning information for text, lines, and sections.

Program names

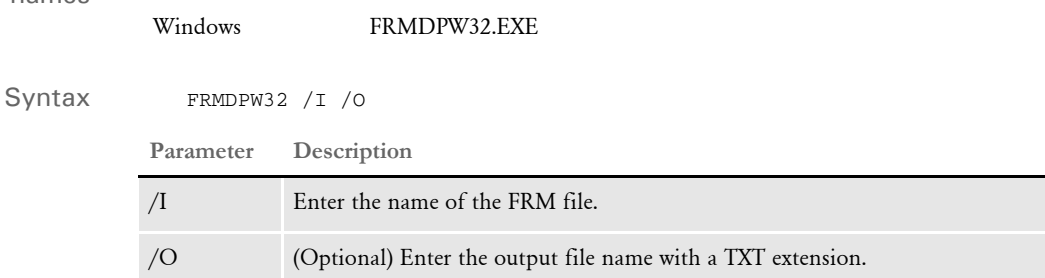

If you omit the /O parameter, the utility uses the FRM file name with the extension *TXT*.

FSIVER Use this utility to generate a report that shows version and patch level information for the Documaker or Docupresentment products. Patches are corrections that have been made to the product's program files (executable and DLL files) after the initial release of the product.

> NOTE:To generate a patch report for Docupresentment Java archive (JAR) files, see [PatchReporter on page 242](#page-255-0)

The FSIVER utility reads the program files and generates a report showing which patches have been applied to these program files. If you contact Support, they may ask you to run this utility to determine what patch level your system is at.

On Windows, the program files consist of executable files (.exe) and dynamic link library files (.dll). On UNIX, the program files consist of executable files (usually no extension) and shared object files (usually a .so extension). On z/OS (MVS, OS/390), the program files are statically linked so there are no DLL files, only executable files.

Generally, two sections are shown in the report. The first section is called the detailed report and it shows version and patch information for each program file. The second section is called the summary report and it includes a listing of the patches that have been applied to the system as a whole.

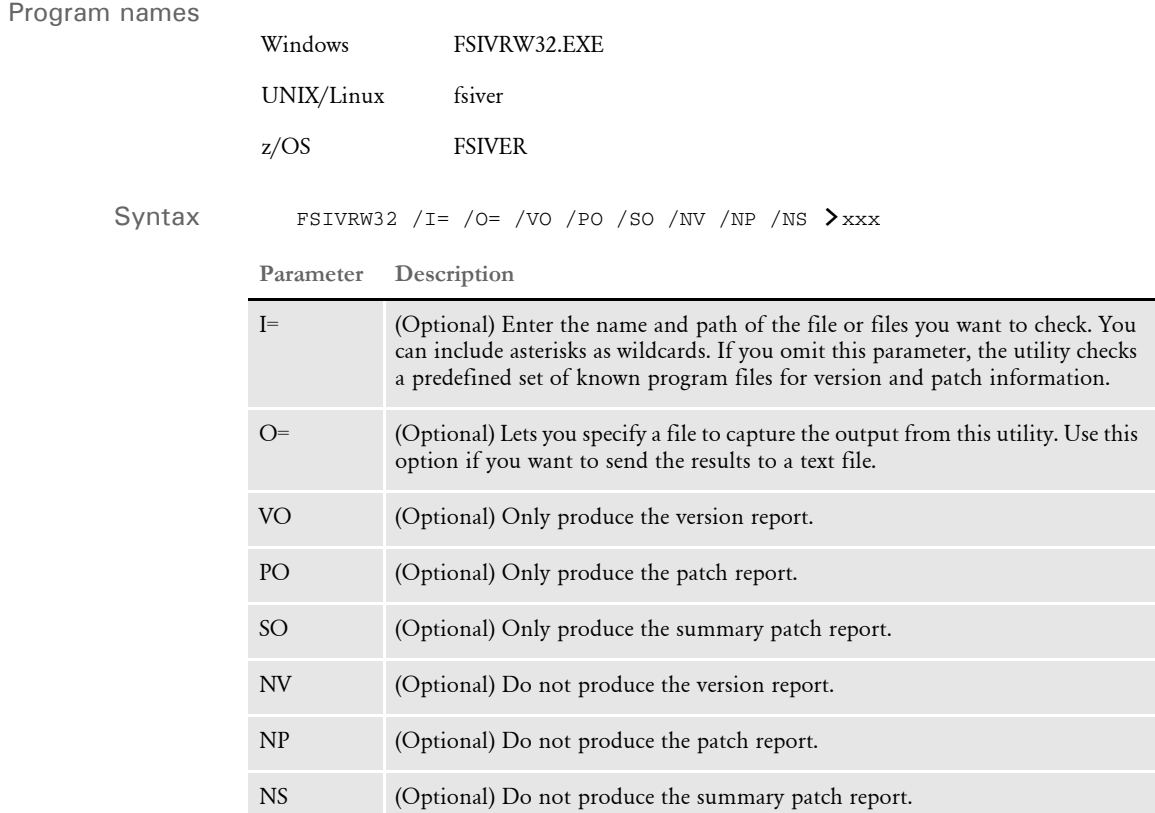

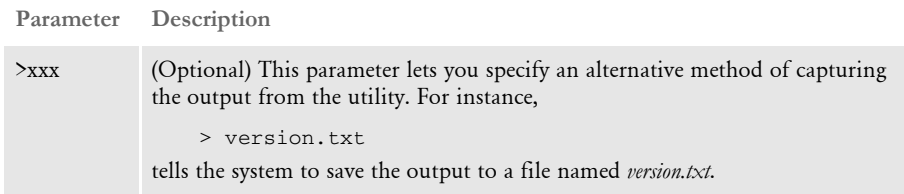

This utility produces these reports:

- Version report includes basic version information for each program file
- Patch report shows the patches (P01, P02, and so on) applied to each program file. The report is sorted in patch number order.
- Summary patch report lists, in numerical order, all of the patches applied to the program files. The report is sorted by product in patch number order. Missing patches are noted.

In addition to showing patch information for Documaker Server and IDS products, this utility also includes information about patches made to some common, low-level libraries. These program files are called *3rd party libraries* and are used by both products. The third party patches are reported in this format:

3RD PATCH 3RD:P*xx*

where *xx* is the patch number.

NOTE:The utility tries to note missing patches. For example, if P03 and P05 are found but not P04, the utility notes that P04 was not detected. Missing patches do not necessarily indicate an error because some patches only apply to one platform and not others.

Running FSIVER on z/ OS (MVS, OS/390)

The JCL for running FSIVER on z/OS is provided in member FSIVERX of the JCLLIB dataset. Here is an example:

```
//ZDA JOB (33005),'FSIVER - 110 ',CLASS=T,MSGCLASS=X,
// NOTIFY=&SYSUID
//*
// SET HLQ='FSI.V110' <== SET HIGH LEVEL QUALIFIER
// SET RES='DMS1' <== SET RESOURCE (such as DMS1)
//*
// JCLLIB ORDER=&HLQ..PROCLIB
//*
//
******************************************************************
//* PROGRAM : FSIVER
//* PURPOSE : CREATES A REPORT THAT LISTS WHICH PATCHES HAVE BEEN
//* APPLIED TO THE PROGRAMS IN THE LINKLIB REFERENCED BY
//* THE LINKLIB DD STATEMENT.
//*
//* PARMS : /I=PROGRAM (NAME OF MEMBER IN DD:LINKLIB)
//* OR '*' TO LIST PATCH LEVEL OF ALL PROGRAMS IN
//* DD:LINKLIB.
//*
```

```
//
******************************************************************
//FSIVER EXEC PGM=FSIVER,PARM='/ /I=*'
//*
//STEPLIB DD DSN=&HLQ..LINKLIB,DISP=SHR
// DD DSN=SYS1.SCEERUN,DISP=SHR
//LINKLIB DD DSN=&HLQ..LINKLIB,DISP=SHR
//SYSPRINT DD SYSOUT=*
```
Keep in mind:

- The LINKLIB DD statement should point to the dataset that contains the program files, such as *FSI.V110.LINKLIB*.
- The report is written to the SYSPRINT DD statement.

Example Here is an example of how you can use this utility:

FSIVRW32 /i=C:\FAP\DLL\\*.\* > VERSION.TXT

This tells FSIVER to read all the program files in the  $\FAP\DLL\$  directory on the C: drive. The report is written to the file named *version.txt*. Here is an excerpt from the report:

```
--- DocuCorp FSIVER Utility Program (C) ---
--- Display Version & Patch Level Report ---
Version Report For : A2WBW32.DLL
--------------------------------
C:\RELEASE\REL110\RPS100\SHIPW32\A2WBW32.DLL 40110010 400.110.010 
Nov 24 2004
    > 00:50:46
Patch Report For : C:\RELEASE\REL110\RPS100\SHIPW32\A2WBW32.DLL
-----------------------------------------------------------------
No Patches Detected For : 
C:\RELEASE\REL110\RPS100\SHIPW32\A2WBW32.DLL
Version Report For : AFEW32.DLL
-------------------------------
C:\RELEASE\REL110\RPS100\SHIPW32\AFEW32.DLL 40110010 400.110.010 Jul 
25 2005
   > 14:01:32Patch Report For : C:\RELEASE\REL110\RPS100\SHIPW32\AFEW32.DLL
----------------------------------------------------------------
DAP PATCH 11.0:P03:PCR16419:400.110:..\C\afedform.c:Jun 17 
2005:15:16:39:
DAP PATCH 11.0:P03:PCR16335,PCR16378:400.110:..\C\afedpw.c:Jun 30 
2005:10:26:51:
DAP PATCH 11.0:P04:PCR16457:400.110:..\C\afedform.c:Jun 17 
2005:15:16:39:
DAP PATCH 11.0:P04:PCR15354:400.110:..\C\afedupfm.c:Jun 30 
2005:10:14:30:
DAP PATCH 11.0:P04:PCR16457:400.110:..\C\afetrans.c:Mar 4 
2005:10:16:07:
DAP PATCH 11.0:P05:PCR16711:400.110:..\C\afedform.c:Jun 17 
2005:15:16:39:
```

```
DAP PATCH 11.0:P05:PCR16615,PCR16670:400.110:..\C\afedpw.c:Jun 30 
2005:10:26:51:
DAP PATCH 11.0:P06:PCR15354:400.110:..\C\afedupfm.c:Jun 30 
2005:10:14:30:
DAP PATCH 11.0:P07:PCR16913:400.110:..\C\afeprint.c:Mar 9
2005:12:14:46:
DAP PATCH 11.0:P10:PCR17065:400.110:..\C\afedform.c:Jun 17 
2005:15:16:39:
DAP PATCH 11.0:P15:PCR17025:400.110:..\C\afedpw.c:Jun 30 
2005:10:26:51:
DAP PATCH 11.0:P18:PCR17557:400.110:..\C\afeversn.c:Jul 25 
2005:14:01:32:
DAP PATCH 11.0:P19:PCR17601:400.110:..\C\afedform.c:Jun 17 
2005:15:16:39:
DAP PATCH 11.0:P21:PCR17727:400.110:..\C\afedal.c:Jul 25 
2005:14:01:21:
DAP PATCH 11.0:P21:PCR17727:400.110:..\C\afedupfm.c:Jun 30 
2005:10:14:30:
DAP PATCH 11.0:P21:PCR17689:400.110:..\C\afeentry.c:Jun 30 
2005:15:31:22:
DAP PATCH 11.0:P24:PCR14945:400.110:..\C\afedal.c:Jul 25 
2005:14:01:21:
. . .
Version Report For : P417W32.DLL
--------------------------------
*** Version information unavailable for : P417W32.DLL
Patch Report For : C:\RELEASE\REL110\RPS100\SHIPW32\P417W32.DLL
-----------------------------------------------------------------
No Patches Detected For : 
C:\RELEASE\REL110\RPS100\SHIPW32\P417W32.DLL
Summary Patch Report:
----------------------
3RD PATCH 3RD:P01 * Not detected, see explanation below.
3RD PATCH 3RD:P02 * Not detected, see explanation below.
3RD PATCH 3RD:P03 * Not detected, see explanation below.
3RD PATCH 3RD:P04
3RD PATCH 3RD:P05 * Not detected, see explanation below.
3RD PATCH 3RD:P06
3RD PATCH 3RD:P07 * Not detected, see explanation below.
3RD PATCH 3RD:P08
3RD PATCH 3RD:P09 * Not detected, see explanation below.
3RD PATCH 3RD:P10
3RD PATCH 3RD:P11
3RD PATCH 3RD:P12
3RD PATCH 3RD:P13 * Not detected, see explanation below.
3RD PATCH 3RD:P14 * Not detected, see explanation below.
3RD PATCH 3RD:P15
3RD PATCH 3RD:P16 * Not detected, see explanation below.
3RD PATCH 3RD:P17
3RD PATCH 3RD:P18
3RD PATCH 3RD:P19
3RD PATCH 3RD:P20
3RD PATCH 3RD:P21 * Not detected, see explanation below.
```
### Chapter 1 Utility Reference

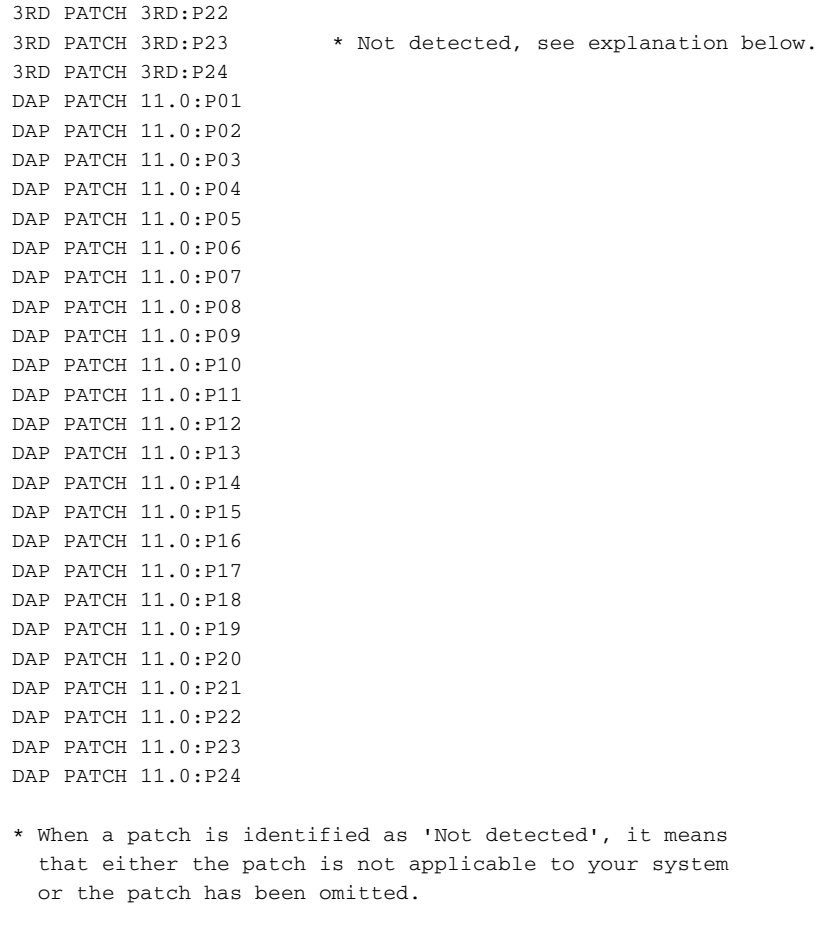

--- FSIVER Completed ---

Here is another example report that shows patch information for Docupresentment (IDS) patches and for Documaker Shared Objects (DAP) patches. Low-level 3rdParty patches are also shown on this report, but in most cases, you can disregard the 3rd party patch information unless Oracle Support specifically asks about it.

At the end of the FSIVER report is a Summary Patch Report section, which summarizes the patches that have been found in the DLL files. Typically, this summary patch report section shows the 3rdParty, Documaker Shared Objects (DAP), and Docupresentment (IDS) patches that have been applied.

```
--- FSIVER Copyright (C) 1997, 2009, Oracle. All rights reserved.
--- Documaker runtime version/patch-level report
Version Report For : AFPPTW32.DLL
---------------------------------
         Windows Version Information:
         ****************************
        Name: AFPPTW32.DLL
        Version: 11.4.0.271
         Company: Oracle
        Time Stamp: Mon May 04 12:33:54 2009
```

```
 FSI Version Information:
         ************************
         Module Name: C:\docserv\AFPPTW32.DLL
         Version Number: 40114010
        Version String: 400.114.010
         Version Date: May 4 2009
         Version Time: 13:33:46
Patch Report For : AFPPTW32.DLL
---------------------------------
DAP PATCH 11.4:P02:PCR23738:400.114:..\C\afpbox.c:Feb 25 
2009:17:11:46:
DAP PATCH 11.4:P02:PCR17484:400.114:..\C\afpldovl.c:Feb 16 
2009:09:30:33:
DAP PATCH 11.4:P02:PCR17484:400.114:..\C\afpmcf.c:Feb 16 
2009:09:26:45:
DAP PATCH 11.4:P03:PCR24056:400.114:..\C\afppage.c:May 4
2009:13:33:38:
DAP PATCH 11.4:P03:PCR23977:400.114:..\C\afpversn.c:May 4 
2009:13:33:46:
DAP PATCH 11.4:P03:PCR23977:400.114:..\C\afpgad.c:Apr 10 
2009:15:04:58:
. . . . .
Summary Patch Report For *:
---------------------------
3RD PATCH 3RD:P01
3RD PATCH 3RD:P02 * Not detected, see explanation below.
. . .
3RD PATCH 3RD:P31 * Not detected, see explanation below.
3RD PATCH 3RD:P32
DAP PATCH 11.4:P01
DAP PATCH 11.4:P02
DAP PATCH 11.4:P03
IDS PATCH 2.2:P01
IDS PATCH 2.2:P02
IDS PATCH 2.2:P03
IDS PATCH 2.2:P04 * Not detected, see explanation below.
IDS PATCH 2.2:P05
IDS PATCH 2.2:P06
```
## FXLOGREF Use this utility to change embedded graphics in a FAP file into referenced graphics. This utility searches a FAP file for embedded graphics and either removes…

- Any duplicate graphics are changed to reference the first occurrence of the embedded graphic.
- All embedded graphics and instead references the graphics to external graphic files it creates.

The resulting FAP file will be identical in appearance, but smaller in size if duplicate embedded graphics are found and removed.

You can also use this utility to change your graphic files without having to update the FAP files. If a graphic is embedded, the only way to remove it is by deleting it and then insert a new reference. If it is an external reference, then you can update the graphic file without having to edit each FAP file that might use that graphic.

NOTE:You can also perform this task using Studio's Unembed wizard.

### Program names

Syntax FXLOGREF /F /O /C /L /I

Windows FXLOGREF.EXE

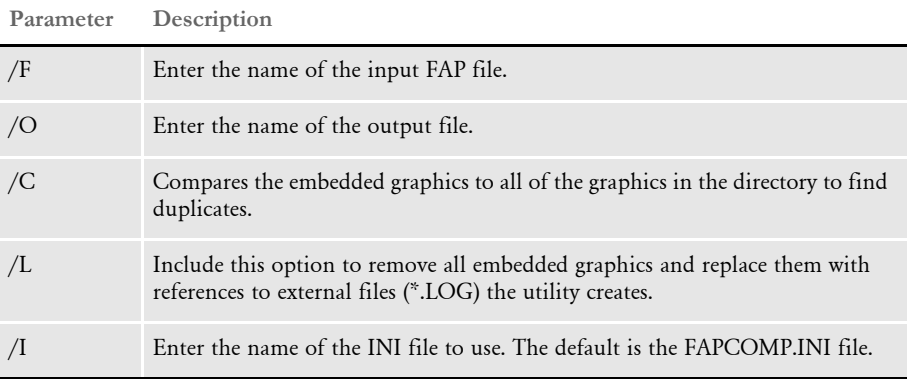

NOTE:This utility can be useful if you are using a newer version of the system to create FAP files for an older version. For instance, if you use the RTF import feature to import a file, it will embed graphics for you.

If, however, you then plan to use the FAP file you created in a version that predates version 10.1, you would need to use this utility to remove the embedded graphics. (Prior to 10.1 the system did not support embedded graphics.)

FXRCMP Use this utility to compare two font cross-reference (FXR) files and print the differences to a file you specify. The utility also compares matching font IDs. The output contains the names of the structure for the FXR.

Program names

Syntax

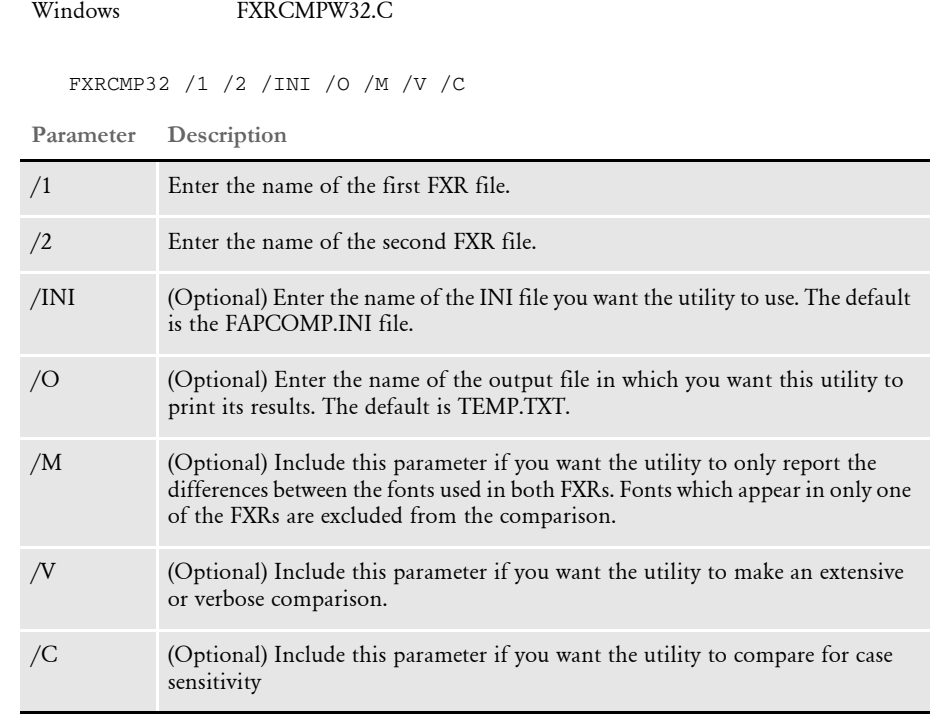

Here is an example of the results you will see when you use the enter this command:

FXRCMP32 /1=FirstFXR /2=SecondFXR

The output contains the names of the structure for the FXR.

```
Mon May 01 11:27:26 2005
PLEASE NOTE: Results are listed in order by Font ID with
the contents of the first fxr listed and then the contents
of the second fxr listed.
   Font ID: #, <rel121>:<test>
Font ID: 1, FAPFONTHDR->fntName <CO_______.PFB>:<COURIE.TTF>
Font ID: 1, FAPFONTATTR->chrwid:code point<127> width <136>:<80>
Font ID: 1, FAPFONTATTR->chrwid:code point<175> width <64>:<80>
Font ID: 1, FAPFONTATTR->internalLeading <32>:<16>
Font ID: 1, FAPFONTPRT<PS>->typefaceCode <0>:<>
Font ID: 1, FAPFONTPRT<PS>->fontFile <CO______.PFB>:<>
Font ID: 1, FAPFONTPRT<PS> ->charSetID <W1>:<>
Font ID: 1, FAPFONTPRT<PS> ->SetupData <Courier>:<>
Font ID: 1, FAPFONTPRT<OTHER>->typefaceCode <>:<0>
Font ID: 1, FAPFONTPRT<OTHER>->fontFile <>:<COURIE.TTF>
Font ID: 1, FAPFONTPRT<OTHER>->charSetID <>:<W1>
Font ID: 2, FAPFONTHDR->fntName <CO_______.PFB>:<COURIE.TTF>
Font ID: 2, FAPFONTINF->height <184>:<176>
```
### Chapter 1 Utility Reference

```
Font ID: 2, FAPFONTATTR->chrwid:code point<32> width <104>:<96>
Font ID: 2, FAPFONTATTR->chrwid:code point<33> width <104>:<96>
Font ID: 2, FAPFONTATTR->chrwid:code point<34> width <104>:<96>
Font ID: 2, FAPFONTATTR->chrwid:code point<35> width <104>:<96>
Font ID: 2, FAPFONTATTR->chrwid:code point<36> width <104>:<96>
May 01 11:27:26 2000
PLEASE NOTE: Results are listed is the following format/order:
       <c:\012600ps.fxr>:<c:\012600tt.fxr>
Font ID: 1, FAPFONTHDR->fntName <CO______.PFB>:<COURIE.TTF>
Font ID: 1, FAPFONTATTR->chrwid:code point<127> width <136>:<80>
Font ID: 1, FAPFONTATTR->chrwid:code point<175> width <64>:<80>
Font ID: 1, FAPFONTATTR->internalLeading <32>:<16>
Font ID: 1, FAPFONTPRT<PS>->typefaceCode <0>:<>
Font ID: 1, FAPFONTPRT<PS>->fontFile <CO______.PFB>:<>
Font ID: 1, FAPFONTPRT<PS> ->charSetID <W1>:<>
Font ID: 1, FAPFONTPRT<PS>->SetupData <Courier>:<>
Font ID: 1, FAPFONTPRT<OTHER>->typefaceCode <>:<0>
Font ID: 1, FAPFONTPRT<OTHER>->fontFile <>:<COURIE.TTF>
Font ID: 1, FAPFONTPRT<OTHER>->charSetID <>:<W1>
Font ID: 2, FAPFONTHDR->fntName <CO______.PFB>:<COURIE.TTF>
Font ID: 2, FAPFONTINF->height <184>:<176>
Font ID: 2, FAPFONTATTR->chrwid:code point<32> width <104>:<96>
Font ID: 2, FAPFONTATTR->chrwid:code point<33> width <104>:<96>
Font ID: 2, FAPFONTATTR->chrwid:code point<34> width <104>:<96>
Font ID: 2, FAPFONTATTR->chrwid:code point<35> width <104>:<96>
Font ID: 2, FAPFONTATTR->chrwid:code point<36> width <104>:<96>
```
FXRVALID Use this utility to check a font cross-reference (FXR) files for settings which would cause problems. This includes problems affecting Adobe© Acrobat© (PDF) files, such as noting any font ID which would cause problems when during the creation of a PDF files.

Program names

Windows FXRVALDW.EXE

Syntax FXRVALDW / I / E / G / O / R / D?

**Parameter Description**

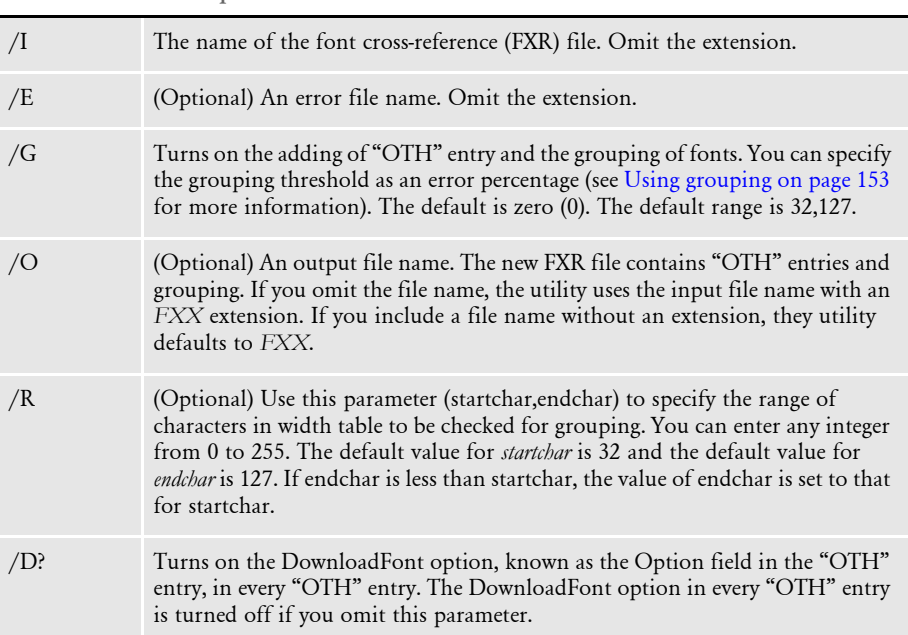

The FXRVALID utility performs several checks on font IDs in the font cross-reference (FXR) file. The following topics discuss the various checks the utility performs.

Check typeface This check makes sure all font IDs contain one of the following PostScript font names in the Font Name field for PostScript printing:

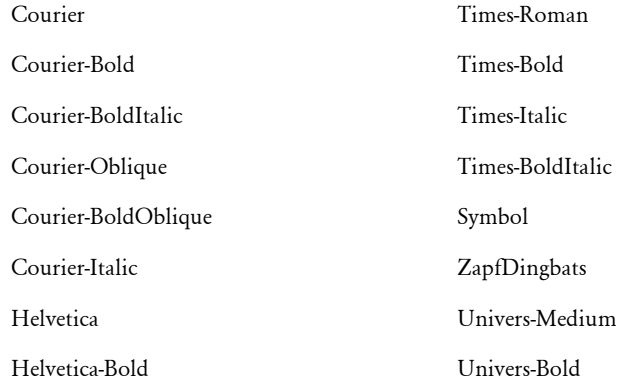

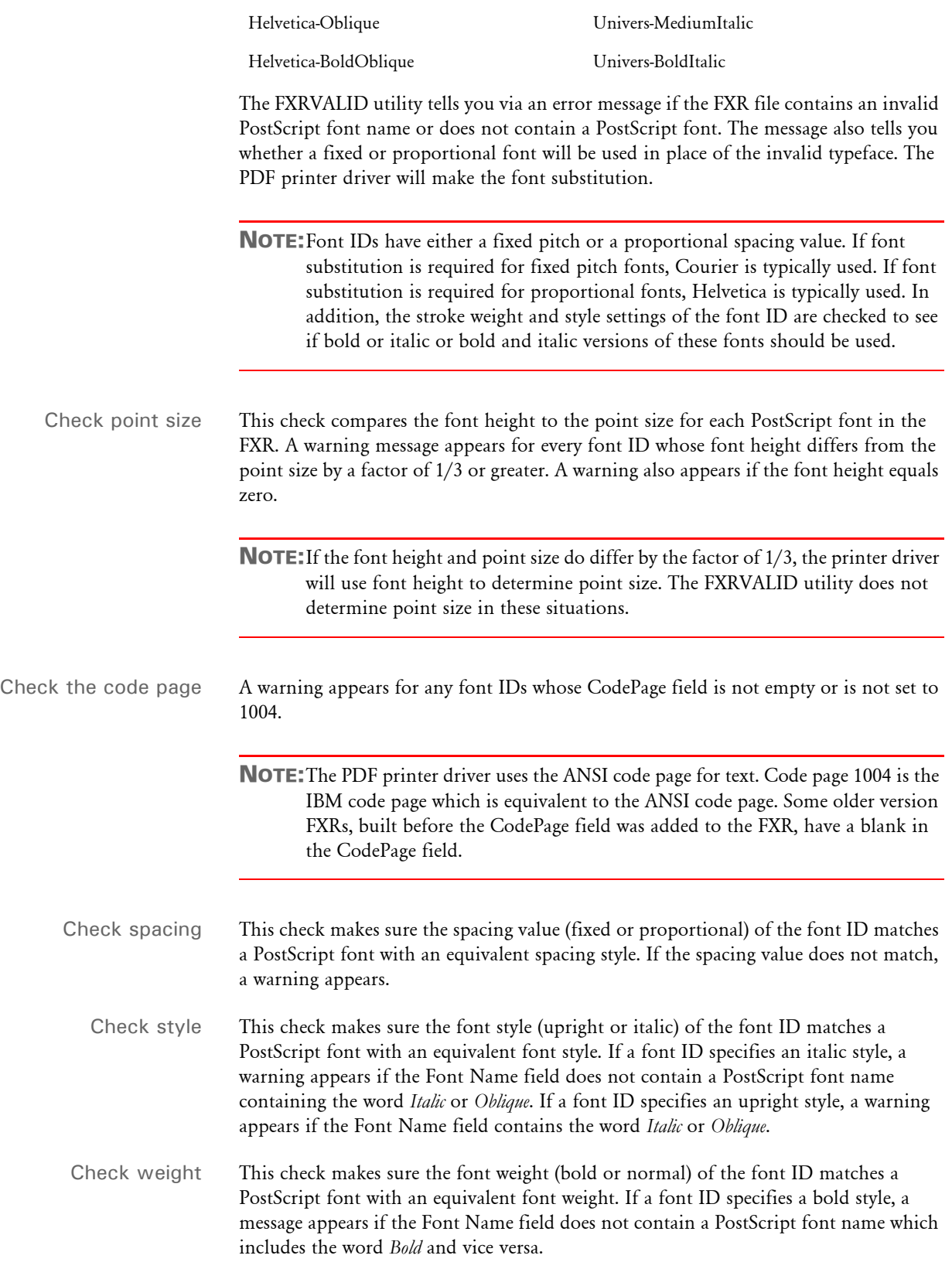

<span id="page-166-0"></span>

Using grouping When grouping fonts, the utility performs these steps:

- 1 Creates "OTH" entries for every font record in the FXR file.
- 2 Groups fonts (set the font index in "OTH" entry the same for each group) if the following conditions are true:
	- Font spacing (proportional or fixed) is the same.
	- Font style (italic or upright) is the same.
	- Font family is the same.
	- Font stroke weight (bold or non-bold) is the same.
	- The percentage difference of the *absolute width* for every character within the user-specified range is not greater than the user-specified grouping threshold.

NOTE:Absolute width is defined as: the value in the width table divided by the point size.

3 Sets the Font File field the same for each group. The Font File field (PostScript or TrueType font) that has the smallest absolute width for the *W* character in each group is copied to every font in the same group. This font is called the *base font*.

If there is no entry in the Font File field in the base font, the FXRVALID utility tries to find a Font File field in the group and use it as base font file. If none is found in the entire group, the Font File field in "OTH" entry for this group is left empty. It is your responsibility to fill in the Font File field in this situation. If you do not, the system may create an invalid PDF file.

Example In a Windows environment, you would enter:

FXRVALDW /I=rel121

In this example, FXRVALDW checks the font cross-reference file named rel121.FXR and creates an error file named rel121.ERR.

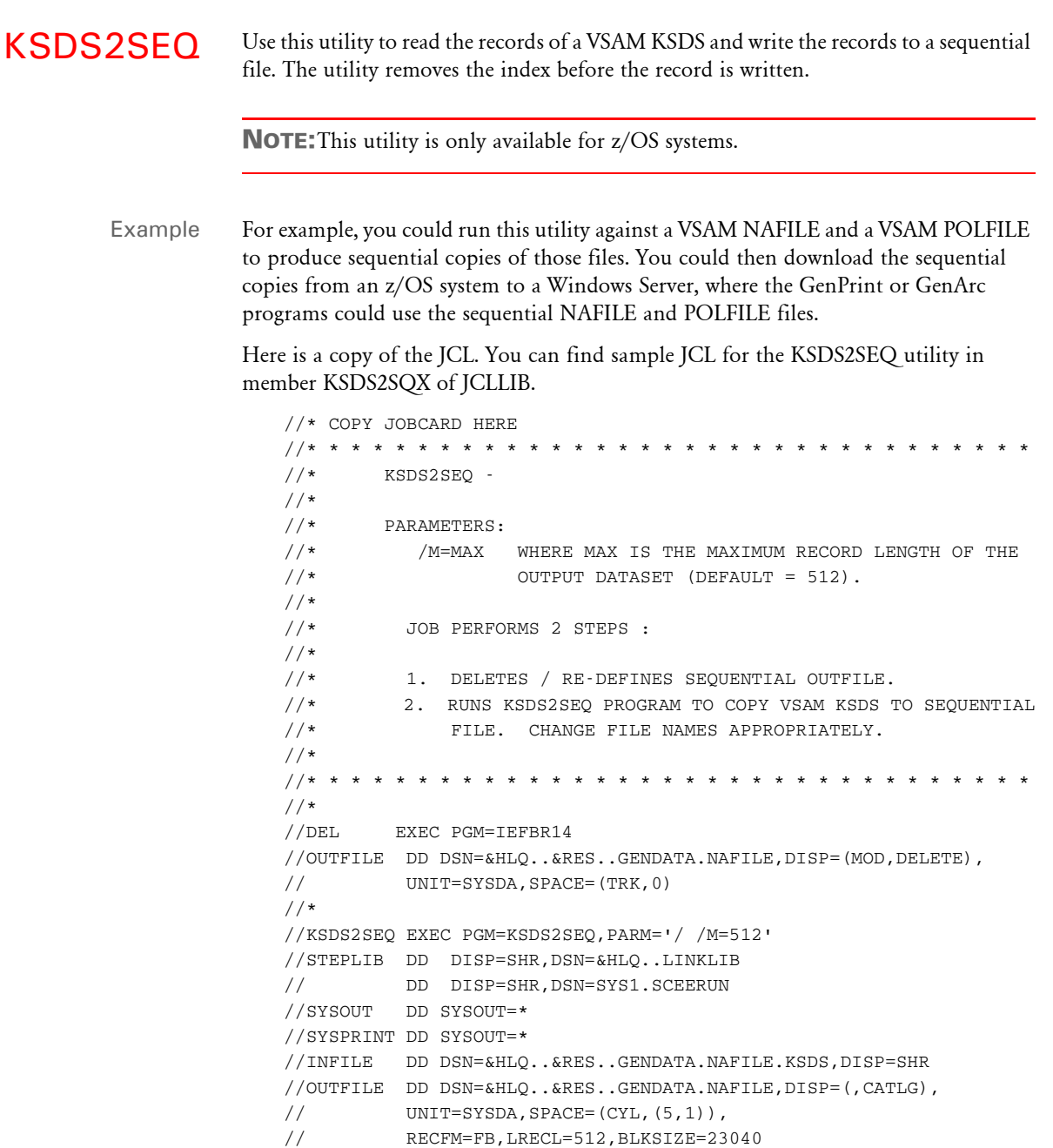

LBRYMGR Use this utility to create a response file from a FORM.DAT file. Response files define the file references to include in a particular resource library. By running the response file using Library Manager, you can insert or check in numerous file references in a resource library.

> NOTE:For more information about Library Manager, see the Documaker Studio User Guide.

When you create a response file from a FORM.DAT file, you extract FORM.DAT information to build a the response file (RSP). You can then edit the response file to add the information not included in the FORM.DAT file.

### Program names

Windows LBRYMGRW.EXE

Syntax LBRYMGRW /LBY /RSP /FORMDEF /REC /S /SP /XP /INI /ALL /FAP /LOGO /DDT /BDF /GRP /FOR /EFF /NOSTATS /NOLOG /R /V /C /DAL /REV /VER /MODE /STATUS /CLASS /PROJECT /LN /EXP /CVTOLD /TLK /TLP

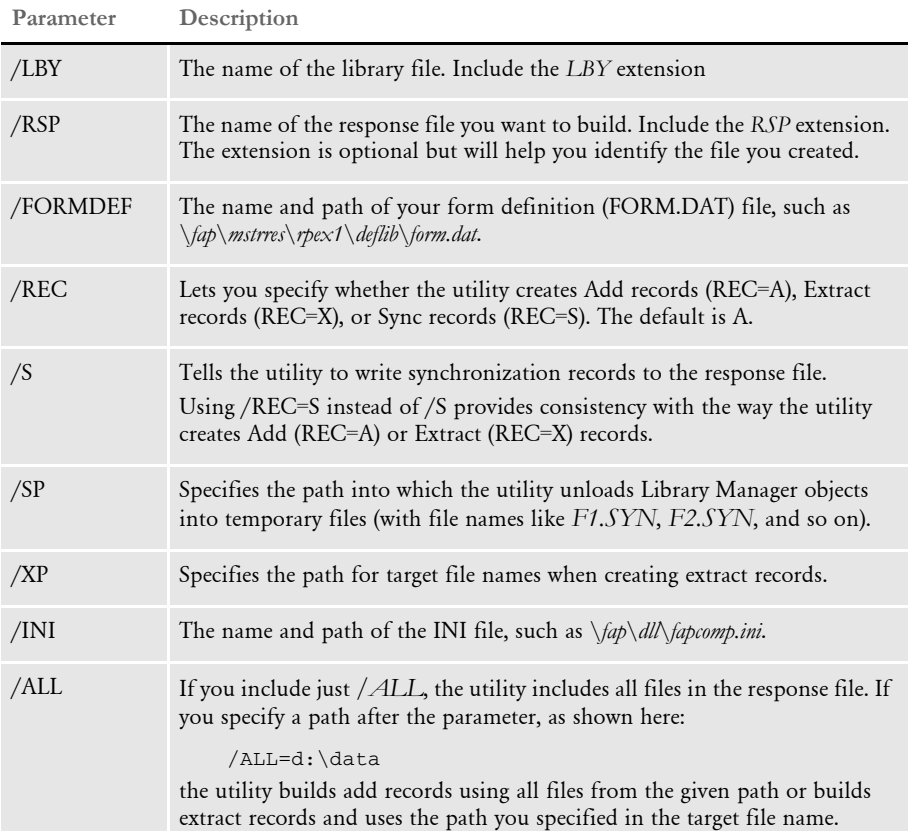

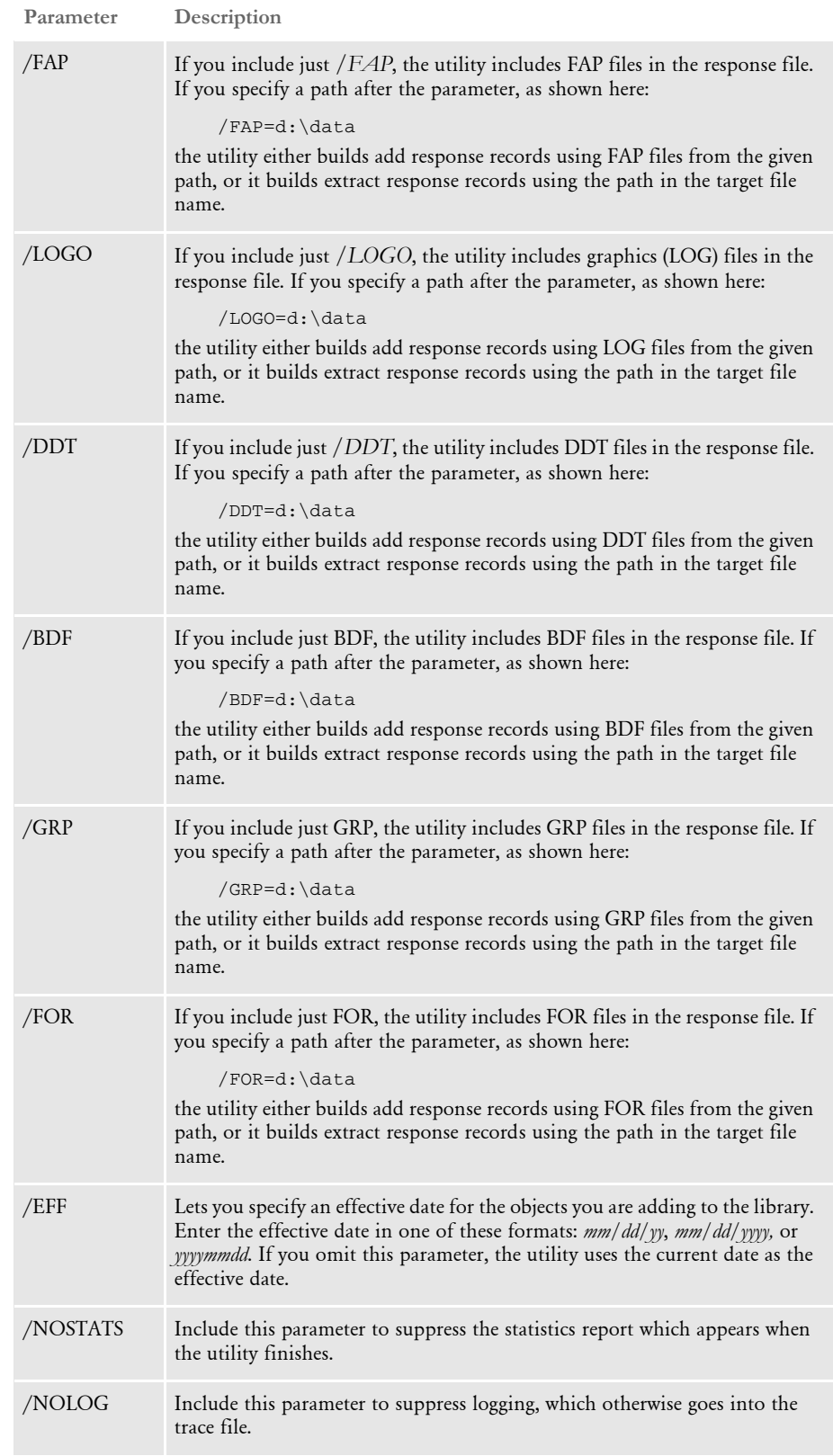

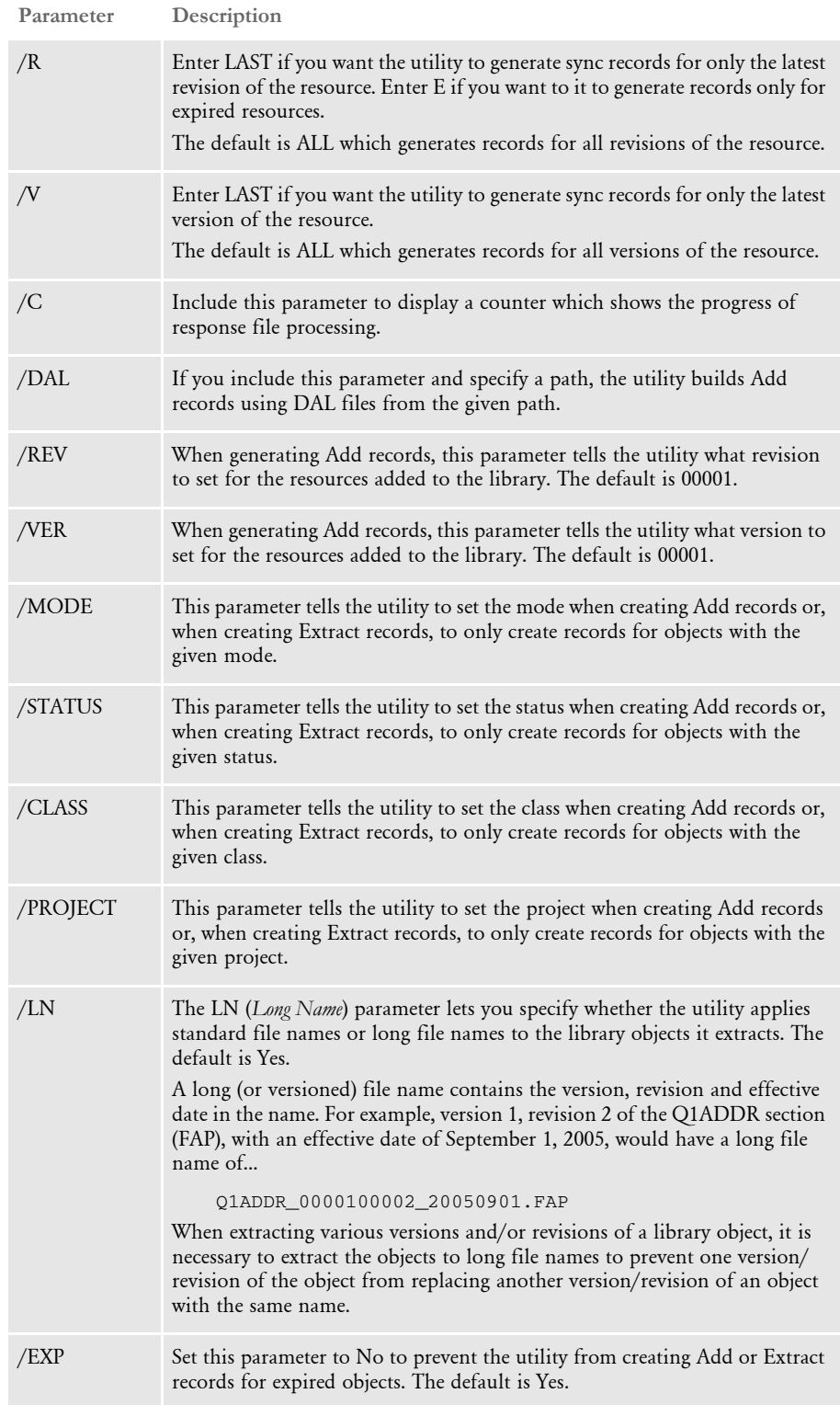

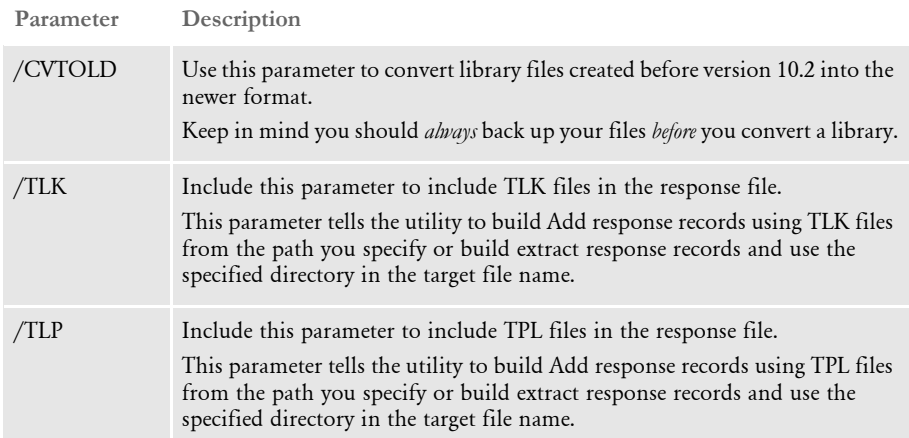

# **CREATING RESPONSE FILES**

You tell the utility to create a response file by specifying certain parameters. Generally, if you include the FORMDEF parameter or the BDF, GRP, FOR, FAP, DDT, LOGO, DAL, or ALL parameters, the utility creates a response file. If you omit these parameters, the utility instead processes a response file.

You indicate which type of response file records you want the utility to create using the /REC parameter. The default is to generate Add records in the response file.

## **Generating Add Records**

You can use the utility to add resources, such as FAP, DDT, LOG, DAL, BDF, GRP, and FOR files, into a library. When you generate Add records to the response file, you can tell the utility to read the contents of your FORM.DAT file and generate Add records for the resources referenced in it. You can also specify paths you want the utility to use to search for files to generate Add records from.

In this example, the command tells the LBRYMGR utility to create a response file named *RESPONSE.RSP* and to read the FORM.DAT file located in the indicated DefLib directory. The utility then generates Add records and writes them into the response file for all referenced resource files.

> NOTE:Unless you specifically indicate otherwise, the system uses the current date as the effective date for each Add record.

```
C:\fap\dll> LBRYMGR /rsp=response.rsp
/formdef=c:\fap\mstrres\rpex1\deflib\form.dat /fap /ddt /logo
   --- DocuCorp LBRYMGR Utility Program (C) ---
   --- Library Manager Response File Utility ---
  Attempting to create Response File <response.rsp>
   Effective Date for objects will be: October 24 00:00 2007
  Successfully created response file <response.rsp>
```
Example 1 - Using the /FORMDEF parameter Example 2 - Using the /FAP, /DDT, and / LOGO parameters Instead of using the /FORMDEF parameter to indicate which resources to create Add records for, you can also point to specific directories and the LBRYMGR utility will generate Add records for all files in those directories.

This example tells the LBRYMGR utility to create a response file named RESPONSE.RSP. It generates Add records for the files located in the forms directory that have a *.FAP* extension. It also generates Add records for the DDT and LOG files stored in the specified directories.

```
C:\fap\dll> LBRYMGR /rsp=response.rsp 
/fap=c:\fap\mstrres\rpex1\forms\*.fap 
/ddt=c:\fap\mstrres\rpex1\deflib\*.ddt 
/logo=c:\fap\mstrres\rpex1\forms\*.log
   --- DocuCorp LBRYMGR Utility Program (C) ---
    --- Library Manager Response File Utility ---
  Attempting to create Response File <response.rsp>
  Successfully created response file <response.rsp>
```
### **Generating Extract Records**

You can also create a response file that contains Extract records. You can then process this response file. The utility will extract the indicated resources from the library and copy them to the location you specified. To generate Extract records, use the /REC=X parameter.

This example tells the LBRYMGR utility to create a response file named RESPONSE.RSP. It generates Extract records for all resources in the library. The response file contains the target path and file name for each resource that is extracted. The /ALL parameter tells the system to extract all resource types and to create target file names using the indicated directory.

```
C:\fap\dll>lbrymgrw /rsp=response.rsp /rec=x 
/lby=.\deflib\master.lby /all=.\ext\
        DocuCorp LBRYMGR Utility Program (C)
--- Library Manager Response File Utility ---
```
Successfully created response file <response.rsp>

Example 2 - Creating extract records for the latest version and revision

Example 1 - Creating extract records for all

resources

This example tells the LBRYMGR utility to create a response file named RESPONSE.RSP. It generates Extract records for the latest revision of the latest version of each FAP file in the library. The file name for each resource placed in the response file will be the short name instead of the long or versioned name, which is the default.

C:\fap\dll>lbrymgrw /rsp=response.rsp /rec=x /lby=.\deflib\master.lby /fap=.\ext\ /r=l /ln=no /v=l --- DocuCorp LBRYMGR Utility Program (C) ------ Library Manager Response File Utility ---

Successfully created response file <response.rsp>

### **Generating Sync Records**

You use Sync records to update or promote resources. For instance, you could generate Sync records to promote resources from a development library into a testing library. Include the /REC=S parameter to create a response file that contains Sync records.

NOTE:To promote resources from one library to another or to synchronize libraries, use the LBYSYNC utility.

Example - Creating sync records This example tells the LBRYMGR utility to create a response file named RESPONSE.RSP. It generates Sync records for all resources in the library. Part of the process of generating the response file involves extracting the resources from the library, assigning them a temporary name, and writing these files to the directory indicated with the /SP parameter. When you later process the response file, these resources are copied into the target library, provided they are newer than the existing resources in the target library.

```
C:\fap\dll>lbrymgrw /rsp=response.rsp /rec=s 
/lby=.\deflib\master.lby /sp=.\sync\
         DocuCorp LBRYMGR Utility Program (C)
--- Library Manager Response File Utility ---
Will create Sync records for all Revisions of all Versions.
Attempting to create Sync Response File <response.rsp>
Successfully created response file <response.rsp>
```
## **Response File Format**

Generally you create a response file by running the LBRYMGR utility. Though it is best to let the LBRYMGR utility create the response file, there may be situations in which you need to later edit the resulting response file.

Response files contain one or more records. Each record contains the information necessary information for an action (Add, Extract, Sync) to be performed on a single resource. Each record consists of several semi-colon delimited fields. The fields are ordered as shown here:

```
;Action;FileType;FileSubType;FullName;Name;Resource;Description;Eff
ectiveDate;UserLevel;Password;UserID;Version;Revision;ModifyTime;Mo
de;Status;Class;Project;
```
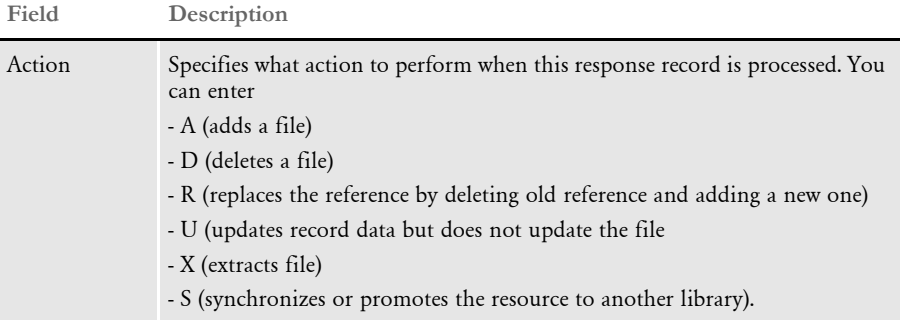

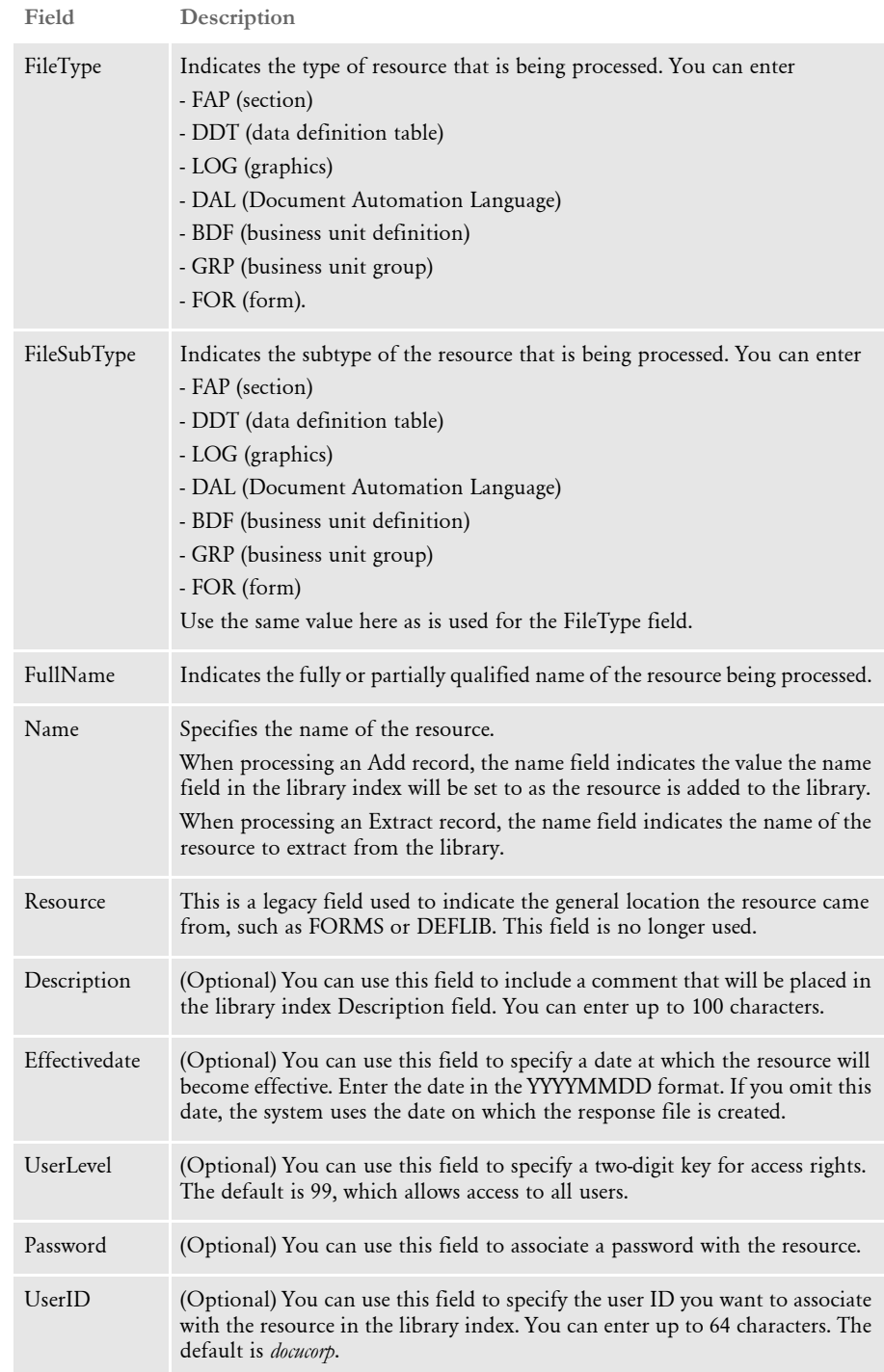

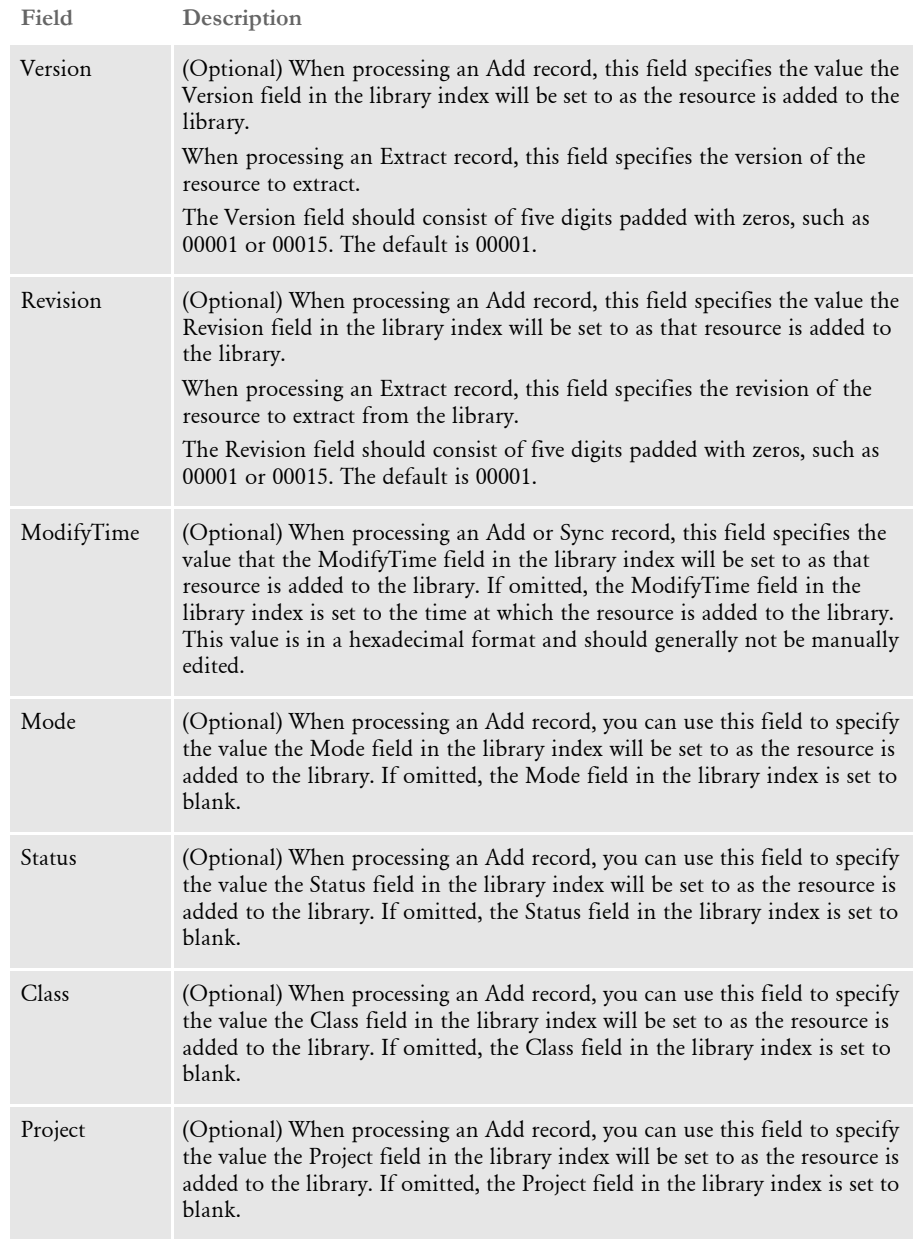

Here is an example of an Add record:

;A;FAP;FAP;.\forms\q1snam.fap;q1snam;FORMS;sample description;20040603;99;;DOCUCORP;00001;00001;;DEV;TEST;GA;P001;

## **PROCESSING RESPONSE FILES**

You process a response file by specifying a combination of parameters. Generally, you only need to specify a response file name and a library name. The utility then processes the response file and, depending on the contents of the response file, adds to, extracts from, or synchronizes resources in the library.

### **Processing Add Records**

If you have created a response file that contains Add records, you can run this response file against a library. The utility then adds the resources listed in the response file to the library.

Example - Adding resources to the library In this example, the LBRYMGR utility reads the response file and processes the records against the library called *master.lby*. They are all add records. Including the /C parameter tells the utility to display a counter to show its progress.

```
C:\fap\dll> LBRYMGR /rsp=response.rsp /
lby=c:\fap\mstrres\rpex1\deflib\master.lby /c
  --- DocuCorp LBRYMGR Utility Program (C) ---
   --- Library Manager Response File Utility ---
  Attempting to read and process Response File <response.rsp>
  Successfully processed response file <response.rsp>
   Add (A) Record Statistics:
  Records Read : 125
  Objects updated index : 0
  Objects added, Ver/Rev ok : 0
  Objects added as new : 125
  Objects added Ver/Rev incr : 0
```
### **Processing Extract Records**

If you have created a response file that contains Extract records, you can run this response file against a library and the resources will be extracted from the library and saved to the location you specified in the response file.

Example - Extracting resources from the library In this example, the LBRYMGR utility reads the response file and processes the records against the library named MASTER.LBY. They are all extract records. Including the /C parameter tells the utility to display a counter to show its progress.

Objects Ver/Rev error : 0 Objects add error : 0

C:\fap\dll>lbrymgrw /rsp=response.rsp /lby=.\deflib\master.lby /c --- DocuCorp LBRYMGR Utility Program (C) ------ Library Manager Response File Utility --- Attempting to read and process Response File <response.rsp> Successfully processed response file <response.rsp> Extract (X) Record Statistics: Records Read : 142 Objects not found in Library : 0 Objects extracted : 142 Objects extract error : 0

## **Processing Sync Records**

If you have created a response file that contains Sync records, you can run this response file against a target library and the resources listed in the response file will be copied into the target library, provided the last modified date and time for the resource in the response file is newer than the last modified date and time of the resource in the target library.

Example - Synchronizing libraries In this example, the LBRYMGR utility reads the response file and processes the Sync, records, against the library named MASTER.LBY. The /C parameter tells the utility to display a counter to show its progress.

```
C:\fap\dll>lbrymgrw /rsp=response.rsp /lby=.\deflib\prod.lby /c
       DocuCorp LBRYMGR Utility Program (C)
--- Library Manager Response File Utility ---
Attempting to read and process Response File <response.rsp>
Successfully processed response file <response.rsp>
Sync (S) Record Statistics:
Records Read : 142
Objects found in Library : 0
Objects not found in Library : 142
Objects older or same : 0
Objects updated index : 0
Objects added, Ver/Rev ok : 18
Objects added as new : 124
Objects added Ver/Rev incr : 0
Objects Ver/Rev error : 0
```
# **CONVERTING LIBRARIES**

Objects add error : 0

If a library is in an older, pre-version 10.2 format, use the LBRYMGR utility to convert the library to the newer format. The format of the library changed in version 10.2 to increase the lengths of some fields and to add these fields, used for project management:

- Mode
- Status
- Class
- Project

### Example - Converting a library

In this example, you use the /CVTOLD parameter to tell the LBRYMGR utility to convert the library named *MASTER.LBY* from an older format into the newer format. Before converting the library, the utility backs up the library using file names prefixed with a dollar sign (\$). For instance, for the MASTER.LBY library, this table shows the backup files:

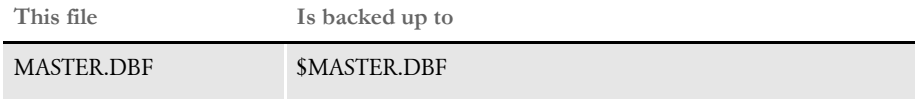

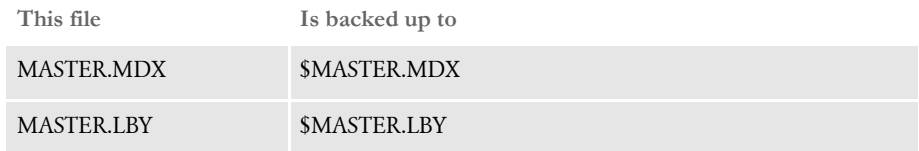

Once the library is backed up, the utility converts it to the newer format.

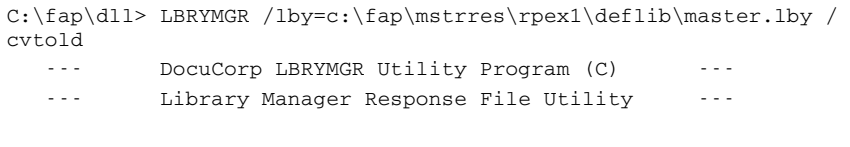

Library <c:\fap\mstrres\rpex1\deflib\master.lby> was successfully backed up.

Library <c:\fap\mstrres\rpex1\deflib\master.lby> was successfully converted.

LBYPROC Use this utility to process library scripts. Library scripts are XML-based files that let you perform actions on a resource library. You can use these scripts to...

- Add resources to a library. See [Adding Resources on page 168](#page-181-0) for examples.
- Delete resources from a library. See [Deleting Resources on page 169](#page-182-0) for examples.
- Update a resource's library index record. See [Updating Resources on page 171](#page-184-0) for examples.
- Extract resources from a library (writing the contents to a disk file). See Extracting [Resources on page 172](#page-185-0) for examples.
- Promote resources from one library to another. See Promoting Resources on page [175](#page-188-0) for examples.
- Reverse changes to resources that have been promoted. See Reversing Changes to [Resources on page 179](#page-192-0) for examples.
- Produce a list of resources that match a designated set of filter values. See Filtering [Resources on page 182](#page-195-0) for examples.

The scripts are designed to perform the indicated action on multiple resources. For example, a promote script can promote many resources from one library to another and an extract script can extract many resources from the library and write them to disk.

NOTE:You can create and execute scripts for some actions, such as extracting or promoting files, in Studio.

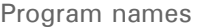

Syntax

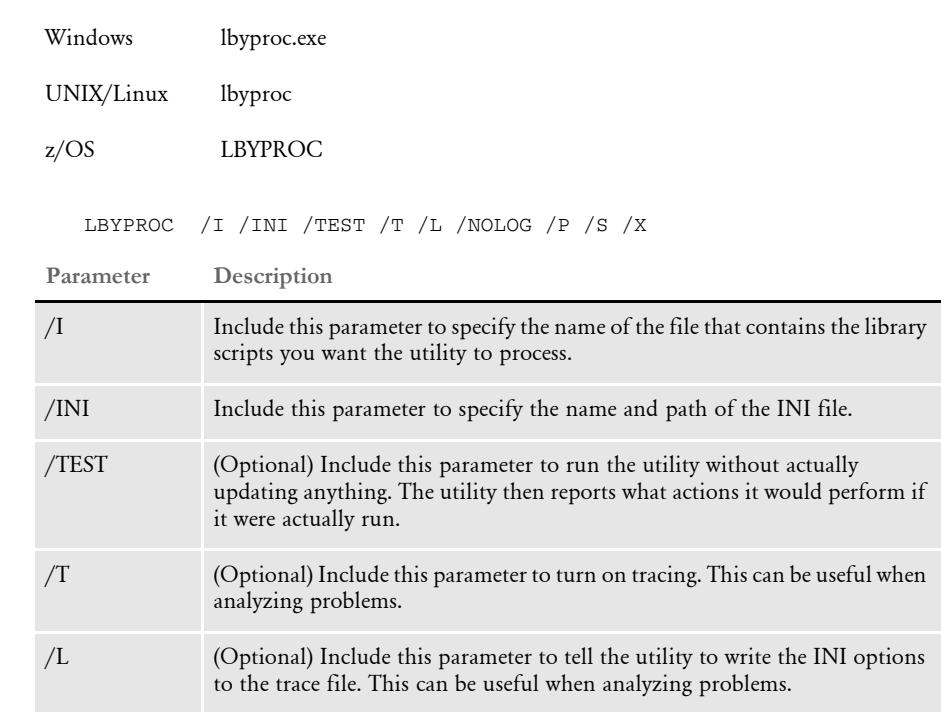
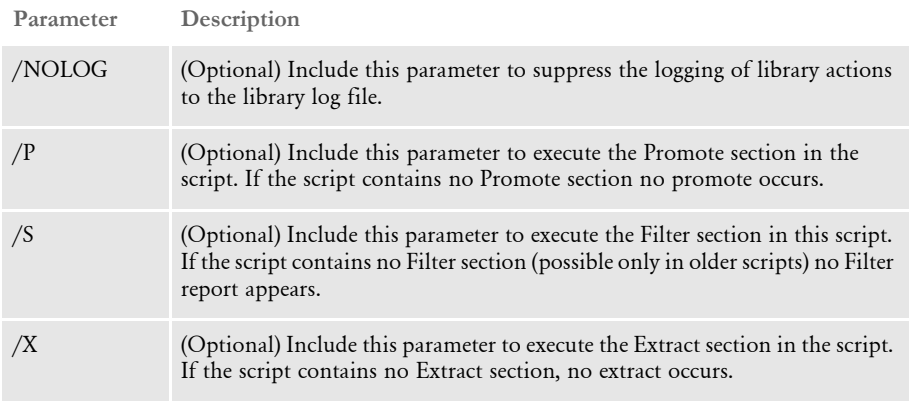

NOTE:If you omit the /P, /S, and /X parameters, the utility executes all sections of the script. If you specify one or more of these parameters, then only the sections of the script controlled by those parameters are executed. Here are some examples:

Assume myscript.lsc is a library script file that contains filter, extract, and promote information.

```
LBYPROC /I=myscript.lsc
```
This command tells the utility to display the filter report and perform the extract and promote using the records from the script filter.

LBYPROC /I=myscript.lsc /X

The /X parameter tells the utility to perform the Extract using the records from the script filter. No promote is performed and the Filter report does not appear.

```
LBYPROC /I=myscript.lsc /S /P
```
The /S and /P parameters tell the utility to display the Filter report and perform the promote using the records from the script filter. No extract is performed.

This utility returns these codes upon execution:

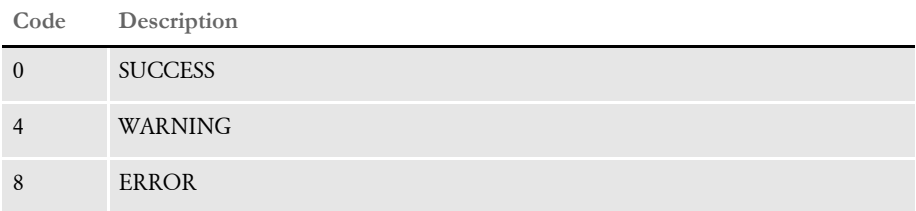

Handling return codes Include these INI options in the LBYPROC control group to control processing and handle the return codes generated during a promotion.

```
< LBYPROC >
   TermLevel =
   ZeroPromote =
```
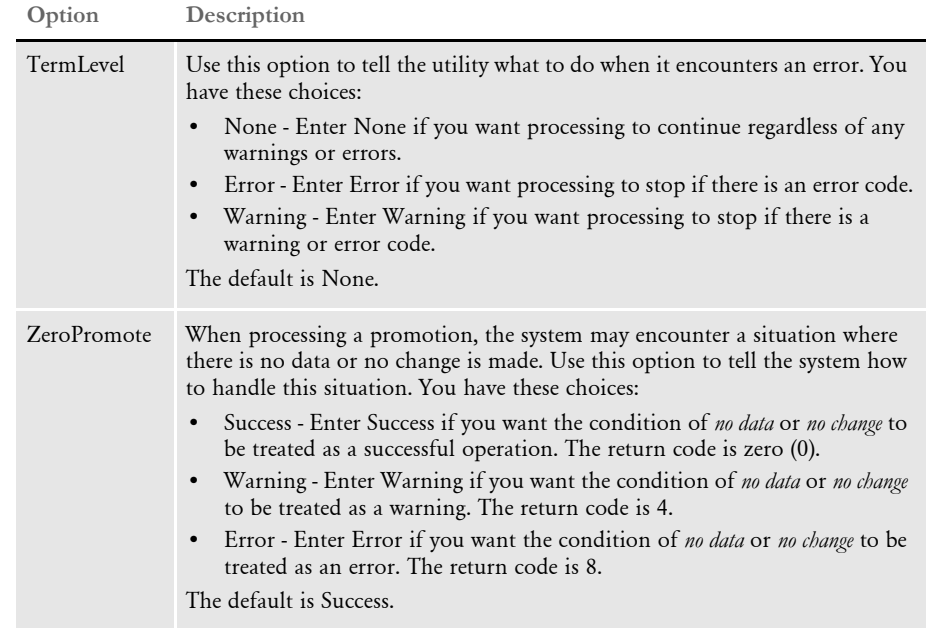

# **Adding Resources**

The LBYPROC utility lets you add resources to your libraries. Here are some examples of how you can add resources.

Adding resources example 1 Adding a resource to a development library In this example, an ADD script adds a FAP file stored on the disk into a development library. The FAP file is assigned a name of Q1ADDR, a type of FAP, a version of 00001, and a revision of 00001. If you run the utility with these parameters: C:\fap\dll\dms1dm>**lbyproc /i=deflib\add1.lsc** You will get this output from the utility: --- LBYPROC Copyright (C) 1997, 2009 Oracle. All rights reserved. --- Documaker library script processor ADD Successful. File<.\forms\Q1ADDR.fap> Add performed. The following number of objects were added to the library. LIBRARY: DEFLIB\MASTER.LBY BDFs : 0 GRPs : 0 FORs : 0 FAPs : 1 DDTs : 0 LOGs : 0 DALs : 0

```
XDDs : 0
-------------
Total: 1
```
--- LBYPROC Complete ---

Here are the contents of the *add1.lsc* file, which contains the ADD script:

```
<LBYSCRIPT>
     <ADD> <LIBRARY VALUE="DEFLIB\MASTER.LBY"/>
      <FILENAME VALUE=".\forms\Q1ADDR.fap"/>
      <NAME VALUE="Q1ADDR"/>
      <TYPE VALUE="FAP"/>
      <VER VALUE="00001"/>
     <REV VALUE="00001"/>
      <MODE VALUE=""/>
      <STATUS VALUE=""/>
      <CLASS VALUE=""/>
      <PROJECT VALUE=""/>
      </ADD>
</LBYSCRIPT>
```
Adding resources using wildcards example 2 When you import multiple resources using the LBYPROC utility, you can include a asterisks (\*) as wildcards when defining the file name and extension. So instead of having to perform this task for each resource type, such as BDF, GRP, and FOR, you can include a wildcard and perform the task once.

Here is an example of an ADD script that includes wildcards:

```
<LBYSCRIPT>
   <ADD>
   <LIBRARY VALUE="DEFLIB\MASTER.LBY"/>
   <FILENAME VALUE=".\lbyproc\addtest\forms\*.fap"/>
   <NAME VALUE=""/>
   <DESC VALUE="Added this resource using LBYPROC"/>
   <TYPE VALUE="FAP"/>
   <EFFDATE VALUE="19800101"/>
   <VER VALUE=""/>
   <REV VALUE=""/>
   <MODE VALUE="MODE-ADDED-VIA-LBYPROC"/>
   <STATUS VALUE="STATUS-ADDED-VIA-LBYPROC"/>
   <CLASS VALUE="CLASS-ADDED-VIA-LBYPROC"/>
   <PROJECT VALUE="PROJECT-ADDED-VIA-LBYPROC"/>
   </ADD>
</LBYSCRIPT>
```
### **Deleting Resources**

The LBYPROC utility lets you delete resources based on their status. Here are some examples of how you can delete resources.

Deleting resources example 1 Deleting resources from a development library. In this example, a DELETE script removes all FAP resources in the development library (master.lby) with a status of *Failed*.

If you run the utility with these parameters:

### C:\fap\dll\dms1dm>**lbyproc /i=deflib\del1.lsc**

You will get this output from the utility:

```
--- LBYPROC Copyright (C) 1997, 2009 Oracle. All rights reserved.
--- Documaker library script processor
DELETE Successful. Name<Q1ADDR> Type<FAP> Ver<00001> Rev<00001> 
Note<Normal Deletion>
DELETE Successful. Name<Q1AFLG> Type<FAP> Ver<00001> Rev<00001> 
Note<Normal Deletion>
DELETE Successful. Name<Q1B302> Type<FAP> Ver<00001> Rev<00001> 
Note<Normal Deletion>
. . .
DELETE Successful. Name<Q1TILE> Type<FAP> Ver<00001> Rev<00001> 
Note<Normal Deletion>
DELETE Successful. Name<Q1VRFL> Type<FAP> Ver<00001> Rev<00001> 
Note<Normal Deletion>
Delete performed. The following number of objects were
deleted from the library.
LIBRARY: DEFLIB\MASTER.LBY
BDFs : 0
GRPs : 0
FORs : 0
FAPs : 81
DDTs : 0
\begin{tabular}{ccccc} LOGs & : & \multicolumn{2}{c|}{\textbf{0}}\\ \multicolumn{2}{c|}{\textbf{1}}\\ \multicolumn{2}{c|}{\textbf{1}}\\ \multicolumn{2}{c|}{\textbf{1}}\\ \multicolumn{2}{c|}{\textbf{1}}\\ \multicolumn{2}{c|}{\textbf{1}}\\ \multicolumn{2}{c|}{\textbf{2}}\\ \multicolumn{2}{c|}{\textbf{1}}\\ \multicolumn{2}{c|}{\textbf{1}}\\ \multicolumn{2}{c|}{\textbf{2}}\\ \multicolumn{2}{c|}{\textbf{3}}\\ \multicolumn{2}{c|}{\textbf{4}}\\ \multDALs: 0
XDDs : 0
-------------
Total: 81
--- LBYPROC Complete ---
```
Here are the contents of the *del1.lsc* file, which contains the DELETE script:

```
<LBYSCRIPT>
     <DELETE>
      <LIBRARY VALUE="DEFLIB\MASTER.LBY"/>
      <NAME VALUE=""/>
      <TYPE VALUE=""/>
      <VER VALUE=""/>
     <REV VALUE=""/>
      <MODE VALUE=""/>
     <STATUS VALUE="FAILED"/>
     <CLASS VALUE=""/>
      <PROJECT VALUE=""/>
     </DELETE>
</LBYSCRIPT>
```
## **Updating Resources**

The LBYPROC utility lets you update resources based on their status. Here are some examples of how you can update resources.

Updating resources example 1

Updating resources in a development library.

In this example, an UPDATE script updates all FAP resources in the development library (master.lby) that have a status of *Test* and changes that status to *Failed*.

If you run the utility with these parameters:

C:\fap\dll\dms1dm>**lbyproc /i=deflib\upd1.lsc**

You will get this output from the utility:

--- LBYPROC Copyright (C) 1997, 2009 Oracle. All rights reserved. --- Documaker library script processor UPDATE Successful. Name<Q1ADDR> Type<FAP> Ver<00001> Rev<00001> Note<Resource updated> UPDATE Successful. Name<Q1AFLG> Type<FAP> Ver<00001> Rev<00001> Note<Resource updated> UPDATE Successful. Name<Q1B302> Type<FAP> Ver<00001> Rev<00001> Note<Resource updated> . . . UPDATE Successful. Name<Q1VRFL> Type<FAP> Ver<00001> Rev<00001> Note<Resource updated> Update performed. The following number of objects were

updated in the library.

LIBRARY: DEFLIB\MASTER.LBY

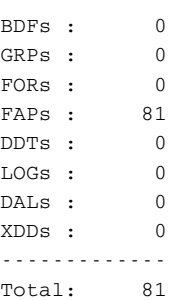

--- LBYPROC Complete ---

Here are the contents of the *upd1.lsc* file, which contains the UPDATE script:

```
<LBYSCRIPT>
      <UPDATE>
      <LIBRARY VALUE="DEFLIB\MASTER.LBY"/>
    <NAME VALUE=""/>
      <TYPE VALUE=""/>
     <VER VALUE=""/>
     <REV VALUE=""/>
      <MODE VALUE=""/>
      <STATUS VALUE="TEST" NEWVALUE="FAILED"/>
```

```
 <CLASS VALUE=""/>
      <PROJECT VALUE=""/>
     </UPDATE>
</LBYSCRIPT>
```
# **Extracting Resources**

On Windows, the LBYPROC utility lets you extract resources and write them to disk. Extractions and promotion operate on the set of records defined by the library filter. A library script can contain these sections: the filter section, extract section, and/or promote section.

Here are some examples of how you can extract resources.

Extracting resources example 1 Extracting all resources from the development library and writing them to disk.

In this example you run the LBYPROC utility with an Extract script that tells the utility to extract all resources from the library (MASTER.LBY) and write the resources into the ".\EXT\" directory. Specify the target directory using the XML tag *ALLLIB*.

Set the XML tag *LongFileName* to Yes to tell the utility to write the resources to disk using the versioned or long name. The long name of the resource consists of the resource name followed by an underscore, followed by the version and revision of the resource followed by an underscore, followed by the effective date of the resource, followed by a period and the resource type. For example, the long name of version 1 revision 3 of the RPEX1DM BDF resource is called:

RPEX1DM\_0000100003\_19800101.bdf

Setting the LongFileName option to Yes allows multiple versions/revisions of the same resource to be written to disk and identified uniquely.

If you run the utility with these parameters:

c:\fap\dll\rpex1dm>**lbyproc /i=deflib\ext1.lsc**

You will get this output from the utility:

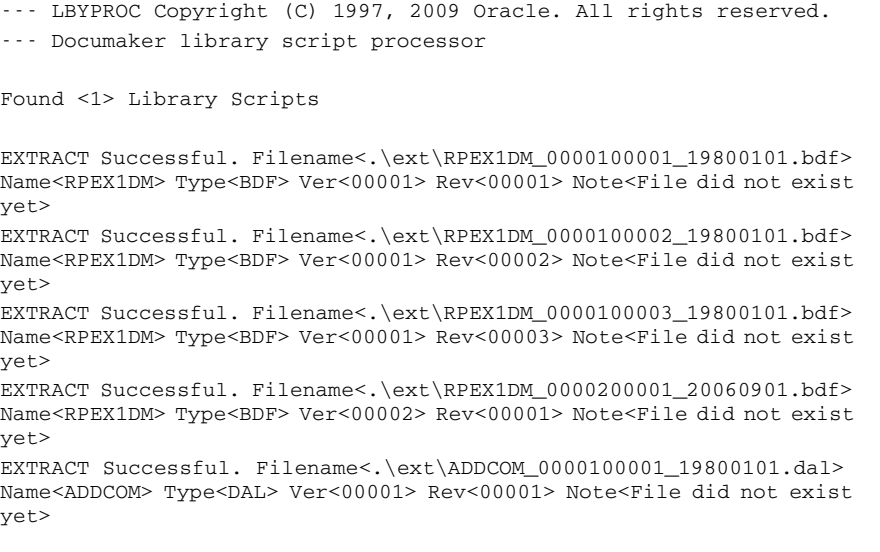

```
EXTRACT Successful. Filename<.\ext\ADDCOM_0000100002_19800101.dal>
Name<ADDCOM> Type<DAL> Ver<00001> Rev<00002> Note<File did not exist 
yet>
. . .
EXTRACT Successful. Filename<.\ext\SYMBOL 0000100001 19800101.XDD>
Name<SYMBOL> Type<XDD> Ver<00001> Rev<00001> Note<File did not exist 
yet>
```
--- LBYPROC Complete ---

Here are the contents of the *ext1.lsc* file, which contains the Extract script:

```
<LBYSCRIPT>
<EXTRACT>
<LIBRARY VALUE="DEFLIB\MASTER.LBY"/>
<FILENAME VALUE=""/>
<NAME VALUE=""/>
<TYPE VALUE=""/>
<DESC VALUE=""/>
<VER VALUE=""/>
<REV VALUE=""/>
<USERID VALUE=""/>
<EFFDATE VALUE=""/>
<MODE VALUE=""/>
<STATUS VALUE=""/>
<CLASS VALUE=""/>
<PROJECT VALUE=""/>
<ALLLIB VALUE=".\ext\"/>
<BDFLIB VALUE=""/>
<GRPLIB VALUE=""/>
<FORLIB VALUE=""/>
<FAPLIB VALUE=""/>
<DDTLIB VALUE=""/>
<LOGLIB VALUE=""/>
<DALLIB VALUE=""/>
<DEFLIB VALUE=""/>
<LONGFILENAME VALUE="Yes"/>
</EXTRACT>
</LBYSCRIPT>
```
Extracting resources example 2 Extracting the last version and revision of all FAP resources from the development library and writing them to disk.

> In this example you run the LBYPROC utility with an extract script that tells the utility to extract resources of type *FAP* from the library (MASTER.LBY) and write the resources to the ".\EXT\" directory. Specify the target directory using the XML tag *ALLLIB*.

> Set the XML tag of *VER* to *(last)* to indicate that you only want to extract the latest version of each resource to disk. Also set the XML tag of *REV* to *(last)* to indicate you only want to extract the latest revision of each resource. This combination of VER=(last) and REV=(last) means that, for any given resource, the utility will only extract the latest revision of the latest version of that resource.

> Since you are asking for only the latest version and revision of each FAP resource, set the LongFileName option to No. So instead of the resource Q1ADDR.FAP being written to disk with a long name of *Q1ADDR\_0000100001\_19800101.fap*, it is simply written to disk with a name of *Q1ADDR.FAP*.

If you run the utility with these parameters:

```
c:\fap\dll\dms1dm>lbyproc /i=deflib\ext2.lsc
```
You will get this output from the utility:

```
--- LBYPROC Copyright (C) 1997, 2009 Oracle. All rights reserved.
--- Documaker library script processor
```

```
Found <1> Library Scripts
```
EXTRACT Successful. Filename<.\ext\Q1ADDR.fap> Name<Q1ADDR> Type<FAP> Ver<00001> Rev<00001> Note<File did not exist yet> EXTRACT Successful. Filename<.\ext\Q1AFLG.fap> Name<Q1AFLG> Type<FAP> Ver<00001> Rev<00001> Note<File did not exist yet> EXTRACT Successful. Filename<.\ext\Q1B302.fap> Name<Q1B302> Type<FAP> Ver<00001> Rev<00001> Note<File did not exist yet> EXTRACT Successful. Filename<.\ext\Q1BA32.fap> Name<Q1BA32> Type<FAP> Ver<00001> Rev<00001> Note<File did not exist yet> . . . EXTRACT Successful. Filename<.\ext\Q1VRFL.fap> Name<Q1VRFL> Type<FAP> Ver<00001> Rev<00001> Note<File did not exist yet>

```
--- LBYPROC Complete ---
```
Here are the contents of the *ext2.lsc* file, which contains the EXTRACT script:

```
<LBYSCRIPT>
<EXTRACT>
<LIBRARY VALUE="DEFLIB\MASTER.LBY"/>
<FILENAME VALUE=""/>
<NAME VALUE=""/>
<TYPE VALUE="FAP"/>
<DESC VALUE=""/>
<VER VALUE="(last)"/>
<REV VALUE="(last)"/>
<USERID VALUE=""/>
<EFFDATE VALUE=""/>
<MODE VALUE=""/>
<STATUS VALUE=""/>
<CLASS VALUE=""/>
<PROJECT VALUE=""/>
<ALLLIB VALUE=".\ext\"/>
<BDFLIB VALUE=""/>
<GRPLIB VALUE=""/>
<FORLIB VALUE=""/>
<FAPLIB VALUE=""/>
<DDTLIB VALUE=""/>
\leqLOGLIB VALUE=""/>
<DALLIB VALUE=""/>
<DEFLIB VALUE=""/>
<LONGFILENAME VALUE="No"/>
</EXTRACT>
</LBYSCRIPT>
```
# **Promoting Resources**

example 1

The LBYPROC utility lets you promote resources from one library to another. Promotions and extractions operate on the set of records defined by the library filter. A library script can contain these sections: the filter section, extract section, and/or promote section.

Here are some examples of how you can extract resources.

Promoting resources Promoting all resources from a development library into a test library.

> In this example you run the LBYPROC utility with a Promote script that specifies the source library name (MASTER.LBY) and the target library name (TEST.LBY). In this example, both libraries are in xBase format.

If you run the utility with these parameters:

```
c:\fap\dll\dms1dm>lbyproc /i=deflib\pro1.lsc
```
You will get this output from the utility:

```
--- LBYPROC Copyright (C) 1997, 2009 Oracle. All rights reserved.
--- Documaker library script processor
Found <1> Library Scripts
PROMOTE Successful. Name<DMS1DM> Type<BDF> Ver<00001> Rev<00001> 
Note<Normal promotion>
PROMOTE Successful. Name<ADDCOM> Type<DAL> Ver<00001> Rev<00001> 
Note<Normal promotion>
  . . . 
--- LBYPROC Complete ---
```
Here are the contents of the *pro1.lsc* file, which contains the Promote script:

```
<LBYSCRIPT>
                            <PROMOTE>
                            <LIBRARY SRC="DEFLIB\MASTER.LBY" TGT="DEFLIB\TEST.LBY"/>
                            <NAME SRC=""/>
                            <TYPE SRC=""/>
                            <VER SRC=""/>
                            <REV SRC=""/>
                            <USERID SRC=""/>
                            <EFFDATE SRC="" />
                            <TEMPNAME SRC="" />
                            <MODE SRC="" TGT=""/>
                            <STATUS SRC="" TGT="*"/>
                            <CLASS SRC="" TGT="*"/>
                            <PROJECT SRC="" TGT="*"/>
                            </PROMOTE>
                            </LBYSCRIPT>
Promoting resources 
          example 2
                        Using the /TEST parameter to preview what the Promote script will do.
```
In this example the Promote script promotes all resources that have a status of *Passed* from the development library (MASTER.LBY) into the test library (TEST.LBY).

You first run the LBYPROC utility using the /TEST parameter so you can see a preview of what will be promoted. After running it with the /TEST parameter, remove this parameter and run the utility again to actually promote resources.

Resources in the source library (MASTER.LBY) that have a status of *Passed* are promoted to the target library (TEST.LBY). In the target library, these newly promoted resources are assigned a status of *Test*. Upon successful promotion, the resources in the source library that were promoted are assigned a status of *Promoted*.

If you run the utility with these parameters:

c:\fap\dll\dms1dm>**lbyproc /i=deflib\pro2.lsc /test**

You will get this output from the utility when running in Test mode:

```
--- LBYPROC Copyright (C) 1997, 2009 Oracle. All rights reserved.
--- Documaker library script processor
Found <1> Library Scripts
(Preview)PROMOTE Successful. Name<SETRCPTB> Type<DAL> Ver<00001> 
Rev<00001> Note<Normal promotion>
(Preview)PROMOTE Successful. Name<Q1ADDR> Type<FAP> Ver<00001> 
Rev<00001> Note<Normal promotion>
(Preview)PROMOTE Successful. Name<Q1AFLG> Type<FAP> Ver<00001> 
Rev<00001> Note<Normal promotion>
(Preview)PROMOTE Successful. Name<Q1B302> Type<FAP> Ver<00001> 
Rev<00001> Note<Normal promotion>
(Preview)PROMOTE Successful. Name<CGDEC> Type<FOR> Ver<00001> 
Rev<00001> Note<Normal promotion>
(Preview)PROMOTE Successful. Name<Q1DLOG> Type<LOG> Ver<00001> 
Rev<00001> Note<Normal promotion>
```
--- LBYPROC Complete ---

Use a command similar to this one to actually promote the resources:

c:\fap\dll\dms1dm>lbyproc /i=deflib\pro2.lsc

You will get this output from the utility:

```
--- LBYPROC Copyright (C) 1997, 2009 Oracle. All rights reserved.
--- Documaker library script processor
Found <1> Library Scripts
PROMOTE Successful. Name<SETRCPTB> Type<DAL> Ver<00001> Rev<00001> 
Note<Normal promotion>
PROMOTE Successful. Name<Q1ADDR> Type<FAP> Ver<00001> Rev<00001> 
Note<Normal promotion>
PROMOTE Successful. Name<Q1AFLG> Type<FAP> Ver<00001> Rev<00001> 
Note<Normal promotion>
PROMOTE Successful. Name<Q1B302> Type<FAP> Ver<00001> Rev<00001>
Note<Normal promotion>
PROMOTE Successful. Name<CGDEC> Type<FOR> Ver<00001> Rev<00001> 
Note<Normal promotion>
PROMOTE Successful. Name<Q1DLOG> Type<LOG> Ver<00001> Rev<00001>
Note<Normal promotion>
--- LBYPROC Complete ---
```
Here are the contents of the *pro2.lsc* file, which contains the Promote script:

```
<LBYSCRIPT>
<PROMOTE>
<LIBRARY SRC="DEFLIB\MASTER.LBY" TGT="DEFLIB\TEST.LBY"/>
<NAME SRC=""/>
<TYPE SRC=""/>
<VER SRC=""/>
```

```
<REV SRC=""/>
                             <USERID SRC=""/>
                             <EFFDATE SRC="" />
                             <TEMPNAME SRC="" />
                             <MODE SRC="" TGT=""/>
                             <STATUS SRC="PASSED" TGT="TEST" FINAL="PROMOTED"/>
                             <CLASS SRC="" TGT="*"/>
                             <PROJECT SRC="" TGT="*"/>
                              </PROMOTE>
                              </LBYSCRIPT>
Promoting resources 
          example 3
                          Promoting resources from a development library (in SQL Server) to a test library (in 
                         SQL Server).
                          In this example you run the LBYPROC utility with a Promote script that specifies the 
                          source library name (LBYDEV) and the target library name (LBYTEST). Each library is 
                          stored in an SQL Server database.
                          Resources in the source library (LBYDEV) that have a status of Passed are promoted to 
                          the target library (LBYTEST). In the target library, these newly promoted resources are 
                          assigned a status of Test. Upon successful promotion, the resources in the source library 
                          that were promoted are assigned a status of Promoted.
                          If you run the utility with these parameters:
                             c:\fap\dll\dms1dm>lbyproc /i=deflib\pro3.lsc
                         You will get this output from the utility:
                              --- LBYPROC Copyright (C) 1997, 2009 Oracle. All rights reserved.
                              --- Documaker library script processor
                             Found <1> Library Scripts
                             PROMOTE Successful. Name<Q1ADDR> Type<FAP> Ver<00001> Rev<00001>
                             Note<Normal promotion>
                             PROMOTE Successful. Name<Q1AFLG> Type<FAP> Ver<00001> Rev<00001>
                             Note<Normal promotion>
                             PROMOTE Successful. Name<Q1B302> Type<FAP> Ver<00001> Rev<00001> 
                             Note<Normal promotion>
                             PROMOTE Successful. Name<Q1BA32> Type<FAP> Ver<00001> Rev<00001>
                             Note<Normal promotion>
                             PROMOTE Successful. Name<SUPPLEMENT> Type<FOR> Ver<00001> Rev<00001> 
                             Note<Normal promotion>
                             PROMOTE Successful. Name<FSI_CPP> Type<GRP> Ver<00001> Rev<00001> 
                             Note<Normal promotion>
                             PROMOTE Successful. Name<Q1DLOG> Type<LOG> Ver<00001> Rev<00001> 
                             Note<Normal promotion>
                              --- LBYPROC Complete ---
                         Here are the contents of the pro3.lsc file, which contains the Promote script:
```

```
<LBYSCRIPT>
<PROMOTE>
<LIBRARY SRC="LBYDEV" TGT="LBYTEST"/>
<NAME SRC=""/>
<TYPE SRC=""/>
<VER SRC=""/>
<REV SRC=""/>
```

```
<USERID SRC=""/>
<EFFDATE SRC=""/>
<\!\!\mathrm{MODE}\>\>\>\>\mathrm{SRC}=""\>\>\>\>\mathrm{TGT}=""\>\>\>\mathrm{FINAL}=""\>/\!\!><STATUS SRC="PASSED" TGT="TEST" FINAL="PROMOTED"/>
\texttt{<CLASS} SRC="" TGT="" FINAL=""/>
<\hspace{-.05cm} \text{PROJECT} \hspace{.2cm} \text{SRC} \hspace{-.2cm} = \hspace{-.05cm} \text{""} \hspace{.2cm} \text{TGT} \hspace{-.05cm} = \hspace{-.05cm} \text{""} \hspace{.2cm} \text{FINAL} \hspace{-.05cm} = \hspace{-.05cm} \text{""} \hspace{.2cm} \hspace{-.05cm} \text{YNAL} \hspace{-.05cm} = \hspace{-.05cm} \text{""}</PROMOTE>
</LBYSCRIPT>
```
Here are the INI options that relate to the ODBC database handlers and library tables used for this example:

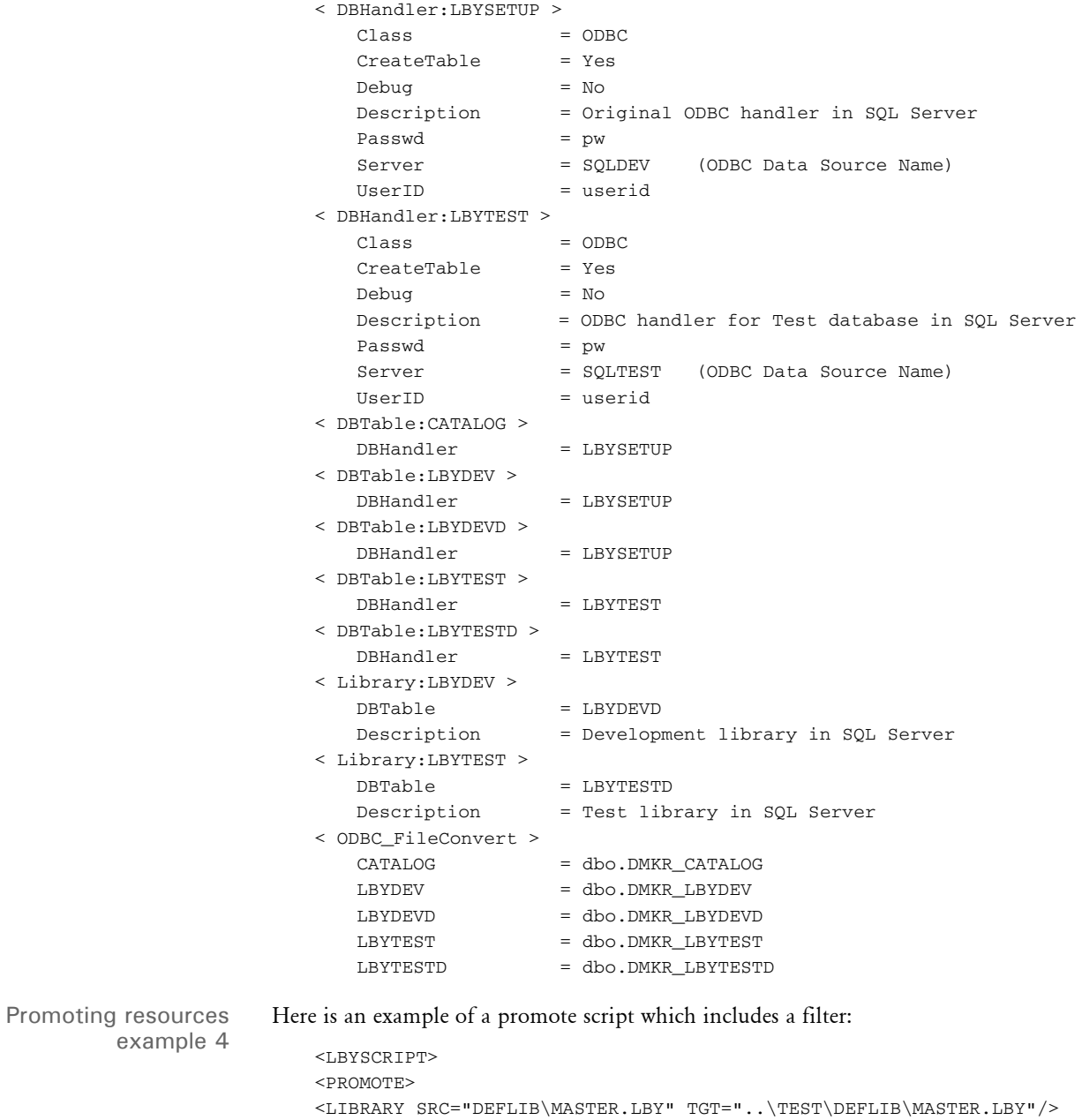

 $<$ NAME SRC=""/>

```
<TYPE SRC=""/>
<VERSION SRC=""/>
<REVISION SRC=""/>
<USERID SRC=""/>
<EFFDATE SRC=""/>
<MODE SRC="" TGT="" FINAL=""/>
<STATUS SRC="PASSED" TGT="" FINAL=""/>
<CLASS SRC="" TGT="" FINAL=""/>
<PROJECT SRC="" TGT="" FINAL=""/>
</PROMOTE>
<FILTER>
<LIBRARY VALUE="DEFLIB\MASTER.LBY"/>
<NAME VALUE=""/>
<DESC VALUE=""/>
<TYPE VALUE="FAP"/>
<VER VALUE=""/>
<REV VALUE=""/>
<USERID VALUE=""/>
<EFFDATE VALUE=""/>
<LOCKED VALUE=""/>
<MODE VALUE=""/>
<STATUS VALUE=""/>
<CLASS VALUE=""/>
<PROJECT VALUE=""/>
<OBJECTTYPE VALUE="TEXT"/>
<OBJECTNAME VALUE=""/>
<OBJECTTEXT VALUE="POLICY"/>
<OBJECTTEXTCASE VALUE=""/>
</FILTER>
</LBYSCRIPT>
```
NOTE:If you include a filter in the script and you use the /P parameter (but omit /S), the utility still only promotes the records identified by the filter.

## **Reversing Changes to Resources**

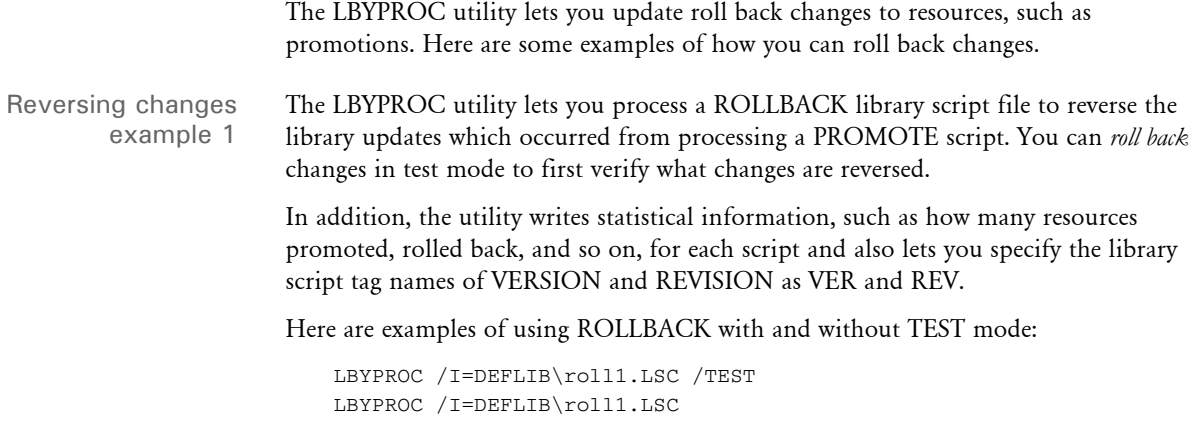

Here is an example ROLLBACK script:

Chapter 1 Utility Reference

```
<DOCUMENT TYPE="RPWIP" VERSION="11.3">
   <LBYSCRIPT>
   <ROLLBACK>
   <LIBRARY SRC="..\TEST\DEFLIB\MASTER.LBY" TGT="DEFLIB\MASTER.LBY"/>
   <NAME SRC=""/>
   <TYPE SRC=""/>
   <VERSION SRC=""/>
   <REVISION SRC=""/>
   <USERID SRC=""/>
   <EFFDATE SRC=""/>
   <MODE SRC="" TGT="" FINAL=""/>
   <STATUS SRC="PASSED" TGT=""/>
   \text{<}\text{CLASS} SRC="" TGT="" FINAL=""/>
   <PROJECT SRC="" TGT="" FINAL=""/>
   </ROLLBACK></LBYSCRIPT>
   </DOCUMENT>
Here is an example of the statistical output:
   --- LBYPROC Copyright (C) 1997, 2009 Oracle. All rights reserved.
   --- Documaker library script processor
   ROLLBACK Successful. Name<DEV> Type<BDF> Ver<00001> Rev<00002> 
   Note<Normal rollback>
   ROLLBACK Successful. Name<SETRCPTB> Type<DAL> Ver<00001> Rev<00002> 
   Note<Normal rollback>
   ROLLBACK Successful. Name<MASTER> Type<DDT> Ver<00001> Rev<00002> 
   Note<Normal rollback>
   ROLLBACK Successful. Name<Q1ADDR> Type<FAP> Ver<00001> Rev<00002> 
   Note<Normal rollback>
   ROLLBACK Successful. Name<BARCODE FORM> Type<FOR> Ver<00001> 
   Rev<00002> Note<Normal rollback>
   ROLLBACK Successful. Name<FSI_CPP> Type<GRP> Ver<00001> Rev<00002> 
   Note<Normal rollback>
   ROLLBACK Successful. Name<Q1DLOG> Type<LOG> Ver<00001> Rev<00002> 
   Note<Normal rollback>
   ROLLBACK Successful. Name<SYMBOL> Type<XDD> Ver<00001> Rev<00002> 
   Note<Normal rollback>
   Rollback performed. The following number of objects were 
   rolled back from the source library to the target library.
   SOURCE LIBRARY: ...\TEST\DEFLIB\MASTER.LBY
   TARGET LIBRARY: DEFLIB\MASTER.LBY
   BDFs : 1
   GRPs : 1
   FORs : 1
   FAPs : 1
   DDTs: 1
   LOGs : 1
   DALs: 1
   XDDs : 1
    -------------
   Total: 8
```
--- LBYPROC Complete ---

Reversing changes example 2 Reversing changes to resources from a test library (in SQL Server) to a development library (in SQL Server).

This example reverses the PROMOTE performed in [Promoting resources example 3 on](#page-190-0)  [page 177.](#page-190-0) The LBYPROC utility is run with a single ROLLBACK script. The ROLLBACK script specifies the source library name (LBYTEST) and the target library name (LBYDEV). Each library is stored in an SQL server database. Note that the source library is the library you are rolling back *from* and the target library is the library you are rolling back to.

NOTE:A ROLLBACK does not copy any resources from the source library to the target library. A ROLLBACK removes a resource from the source library and, optionally, updates the Mode, Status, Class, and/or Project fields of that resource in the target library to a value you assign, like *ROLLEDBACK*, to indicate that it has been rolled back from a *higher* library.

In this example, resources in the source library (LBYTEST) that have a status of *TEST* are removed from this library. In the target library (LBYDEV), these resources are then assigned a status of *ROLLEDBACK*.

If you run the utility with these parameters:

C:\fap\dll\dms1dm>**lbyproc /i=deflib\roll3.lsc**

You will get this output from the utility:

```
--- LBYPROC Copyright (C) 1997, 2009 Oracle. All rights reserved.
--- Documaker library script processor
ROLLBACK Successful. Name<Q1ADDR> Type<FAP> Ver<00001> Rev<00001> 
Note<Normal rollback>
ROLLBACK Successful. Name<Q1AFLG> Type<FAP> Ver<00001> Rev<00001> 
Note<Normal rollback>
ROLLBACK Successful. Name<Q1B302> Type<FAP> Ver<00001> Rev<00001> 
Note<Normal rollback>
ROLLBACK Successful. Name<Q1BA32> Type<FAP> Ver<00001> Rev<00001> 
Note<Normal rollback>
ROLLBACK Successful. Name<SUPPLEMENT> Type<FOR> Ver<00001> 
Rev<00001> Note<Normal rollback>
ROLLBACK Successful. Name<FSI_CPP> Type<GRP> Ver<00001> Rev<00001> 
Note<Normal rollback>
ROLLBACK Successful. Name<Q1DLOG> Type<LOG> Ver<00001> Rev<00001> 
Note<Normal rollback>
```
--- LBYPROC Complete ---

Here are the contents of the *pro3.lsc* file, which contains the ROLLBACK script:

<LBYSCRIPT> <ROLLBACK> <LIBRARY SRC="LBYTEST" TGT="LBYDEV"/>  $<$ NAME SRC=""/>  $<$ TYPE SRC=""/>

```
<VER SRC=""/>
     <REV SRC=""/>
     <USERID SRC=""/>
     <EFFDATE SRC=""/>
    <MODE SRC="" TGT=""/>
      <STATUS SRC="TEST" TGT="ROLLEDBACK"/>
     <CLASS SRC="" TGT=""/>
      <PROJECT SRC="" TGT=""/>
     </ROLLBACK>
</LBYSCRIPT>
```
# **Filtering Resources**

The LBYPROC utility lets you filter lists of resources so you can select only the resources you want to work with. Here are some examples of how you can filter resources.

Filtering resources example 1 Filtering the development library for all FAP files that contain a Text element with the value *POLICY*. (On Windows)

> In this example you run the LBYPROC utility with a Filter script that indicates what to filter for. You specify the source library name (MASTER.LBY) and the target library name (TEST.LBY). In this example, both libraries are in xBase format.

If you run the utility with these parameters:

c:\fap\dll\dms1dm>**lbyproc /i=deflib\filter1.lsc**

You will get this output from the utility:

```
--- LBYPROC Copyright (C) 1997, 2009 Oracle. All rights reserved.
--- Documaker library script processor
Found <1> Library Scripts
Search parameters follow:
Library : DEFLIB\MASTER.LBY
Type : FAP
Object Type : TEXT
Object Name : 
Object Text : POLICY
Object TextCase : 
Found match: <Q1AFLG> <FAP> <00001> <00001> <Initial check in>
Found match: <Q1BA32> <FAP> <00001> <00001> <Initial check in>
Found match: <Q1BA36> <FAP> <00001> <00001> <Initial check in>
. . .
SEARCH Successful. Found <23> matching resources.
--- LBYPROC Complete ---
```
Here are the contents of the *filter1.lsc* file, which contains the Filter script:

```
<LBYSCRIPT>
<FTLTER><LIBRARY VALUE="DEFLIB\MASTER.LBY"/>
<NAME VALUE=""/>
<DESC VALUE=""/>
<TYPE VALUE="FAP"/>
<VER VALUE=""/>
<REV VALUE=""/>
```
<USERID VALUE=""/> <EFFDATE VALUE=""/> <LOCKED VALUE=""/>  $<$ MODE VALUE=""/> <STATUS VALUE=""/>  $<$ CLASS VALUE=""/> <PROJECT VALUE=""/> <OBJECTTYPE VALUE="TEXT"/> <OBJECTNAME VALUE=""/> <OBJECTTEXT VALUE="POLICY"/> <OBJECTTEXTCASE VALUE=""/>  $\langle$ FILTER> </LBYSCRIPT>

LBYSYNC Use the LBYSYNC utility to synchronize libraries. To use this utility, simply designate a library to sync from and a library to sync to. You can also designate synchronization criteria, which lets the LBYSYNC restrict library objects synchronized to those with a specific MODE, STATUS, and CLASS.

Program names

Syntax

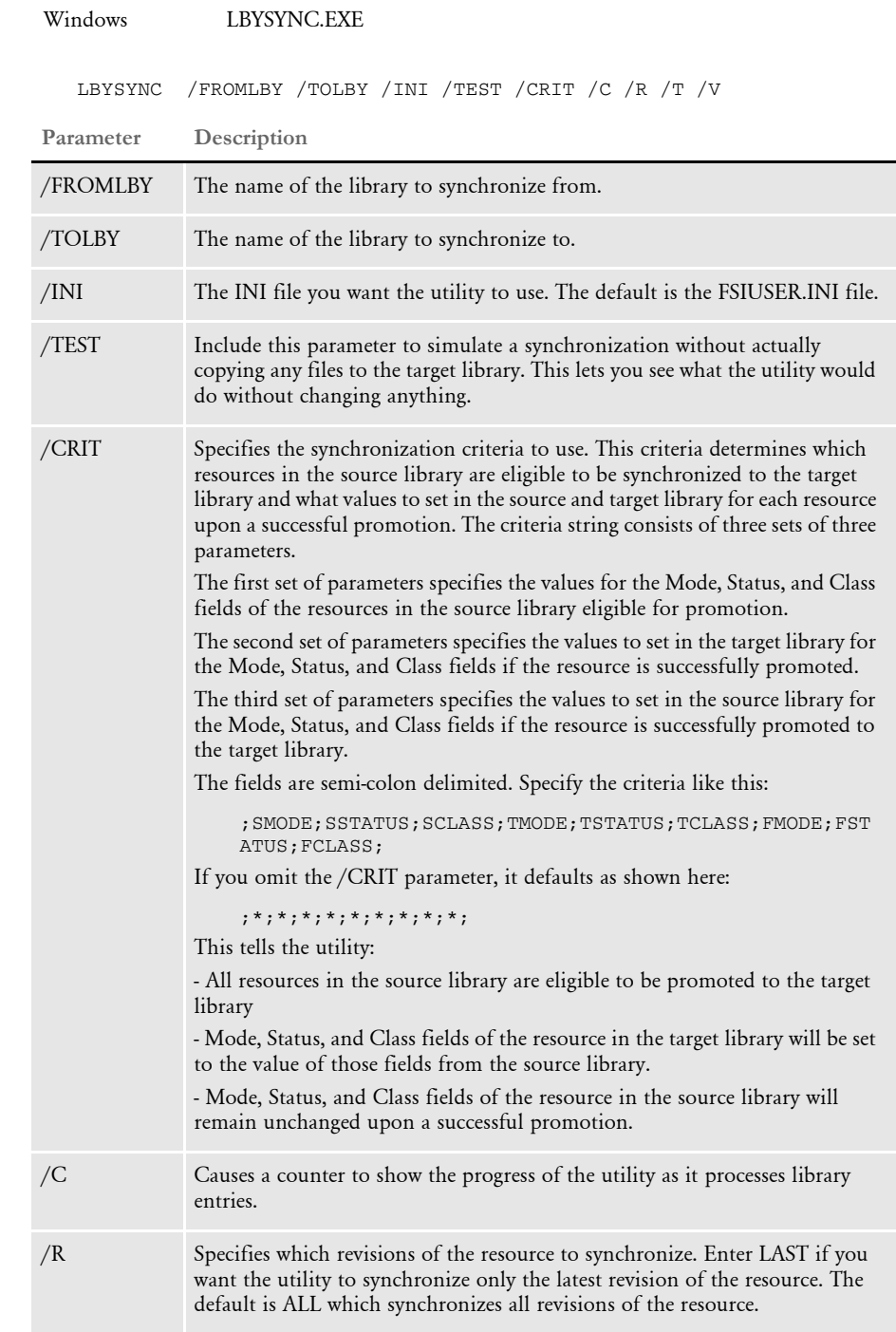

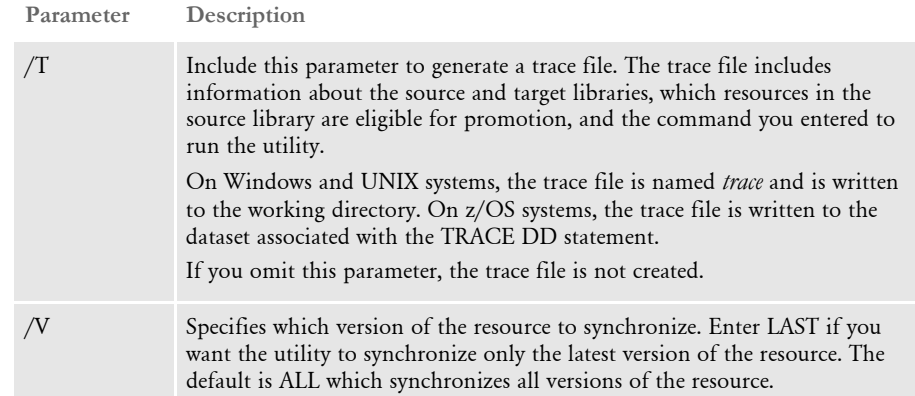

In this example:

;SMODE;SSTATUS;SCLASS;TMODE;TSTATUS;TCLASS;FMODE;FSTATUS;FCLASS;

- SMODE, SSTATUS and SCLASS are the mode, status, and class of the resources in the source library you want to copy
- TMODE, TSTATUS and TCLASS are the mode, status, and class you want to assign to the resource entry in the target library as it is stored in the target library
- FMODE, FSTATUS, and FCLASS are used to set the final mode, status, and class of the resource entry in the source library, once the resource has been successfully promoted to the target library

You can enter an asterisk (\*) for the SMODE, SSTATUS, or SCLASS fields to indicate *any value*.

You specify the synchronization criteria using the /CRIT parameter or in the INI file with the SyncCriteria option. If you use the /CRIT parameter, you can only enter a single record of synchronization criteria. You can enter multiple records of synchronization criteria using the SyncCriteria option.

Example 1 - Synchronizing with no parameters

In this example, resources in the library named MASTER.LBY are synchronized to the library named PROD.LBY. No synchronization criteria is specified, so the default of

;\*;\*;\*;\*;\*;\*;\*;\*;\*;

is used, which means any source library resource whose index record contains a newer modification date than the newest modification date for a resource of that same name, type, version, and revision in the target library, will be copied.

E:\fap\dll> lbysync /fromlby=c:\fap\mstrres\rpex1\deflib\master.lby /tolby=c:\fap\mstrres\rpex1\deflib\prod.lby /c

--- DocuCorp LBYSync Utility Program (C) ------ Synchronize Library --- Inserting default LBYSync criteria ;\*;\*;\*;\*;\*;\*;\*;\*;\*; Synchronization performed. The following number of objects were added to the target library. SOURCE LIBRARY: c:\fap\mstrres\rpex1\deflib\master.lby TARGET LIBRARY: c:\fap\mstrres\rpex1\deflib\prod.lby

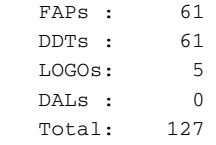

Example 2 - Synchronizing using the /CRIT parameter In the example below, resources in the library named MASTER.LBY are synchronized to the library named PROD.LBY.

The synchronization criteria is supplied using the /CRIT parameter. This tells the utility to copy resources from the MASTER.LBY source library that have a mode of *DEV*, a status of *PASSED*, and are in any class, into the PROD.LBY target library.

As the resources are copied into the PROD.LBY library, the utility assigns a new mode of *PROD.* The status and class do not change. Each resource in the source library that is successfully promoted is assigned a new status of *PROMOTED*.

```
E:\fap\dll>lbysync /fromlby=c:\fap\mstrres\rpex1\deflib\master.lby 
/tolby=c:\fap\mstrres\rpex1\deflib\prod.lby /
crit=;DEV;PASSED;*;PROD;*;*;*;PROMOTED;*;
```

```
--- DocuCorp LBYSync Utility Program (C) ---
 --- Synchronize Library ---
 Synchronization performed. The following number of objects were
 added to the target library.
 SOURCE LIBRARY: c:\fap\mstrres\rpex1\deflib\master.lby
TARGET LIBRARY: c:\fap\mstrres\rpex1\deflib\prod.lby
FAPs : 1
 DDTs : 1
 LOGOs: 0
 DALs : 0
Total: 2
```
LOG2IMG Use the LOG2IMG utility to convert a graphic (bitmap) file into a Xerox graphic image (IMG) file. An IMG file is a Xerox printer resource that contains bitmap graphics information.

NOTE:You can also do this using Studio's Conversion manager.

### Program names

Syntax LOG2IMGW /A /I /O /H /R /M /C Windows LOG2IMGW.EXE **Parameter Description** /A Include this parameter to create all four rotations. /I Enter the name of the LOG file. /O (Optional) Enter the name you want to assign to the IMG file. /H Enter the text you want used as the Xerox header text. The text you enter overrides the default header text. /R Enter the rotation of image (0, 90, 180, 270). The default is zero (0). /M Enter the mode. You can select from ENC, LIN, or HTN compression modes or select UNC for uncompressed image mode. /C (Optional) Include to create a red, green, blue, ruby, violet, brown, gray, cardinal, royal, cyan, or magenta image.

> Parameters /A and /R are mutually exclusive. If you include the /A parameter, you need to specify four names in the LOGOED window.

Header text This utility also automatically adds tape header information at the beginning of the Xerox IMG file as some products expect a 128-byte block tape header at the beginning of the file. You can override the default text assigned when creating Xerox graphic image files (IMG) for Xerox printers. The default header text assigned for IMG files is shown here

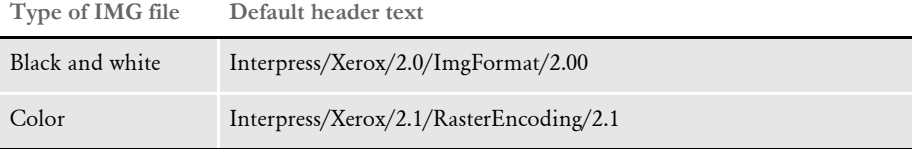

This works for most Xerox printers and print submission systems, but if you need to specify header text for the remaining systems, include the /H parameter.

You can also use the IMGHeader option to specify the header text. The system looks for this option in your Xerox printer control group. Here is an example:

```
< PrtType:XER >
   IMGHeader = Interpress/Xerox/1.0/ImgFormat/1.00
```
In this example, the text *Interpress/Xerox/1.0/ImgFormat/1.00* overrides the default header text. If you omit this option, the system creates the IMG file with the default header verbiage.

LOG2JPG Use the LOG2JPG utility to convert a graphic (bitmap) file into a JPEG graphic file. This utility can convert any color, gray, or 2-bit single color images into compressed JPEG files. During the conversion, the utility tells you which files are converted.

NOTE:You can also do this using Studio's Conversion manager.

## Program names

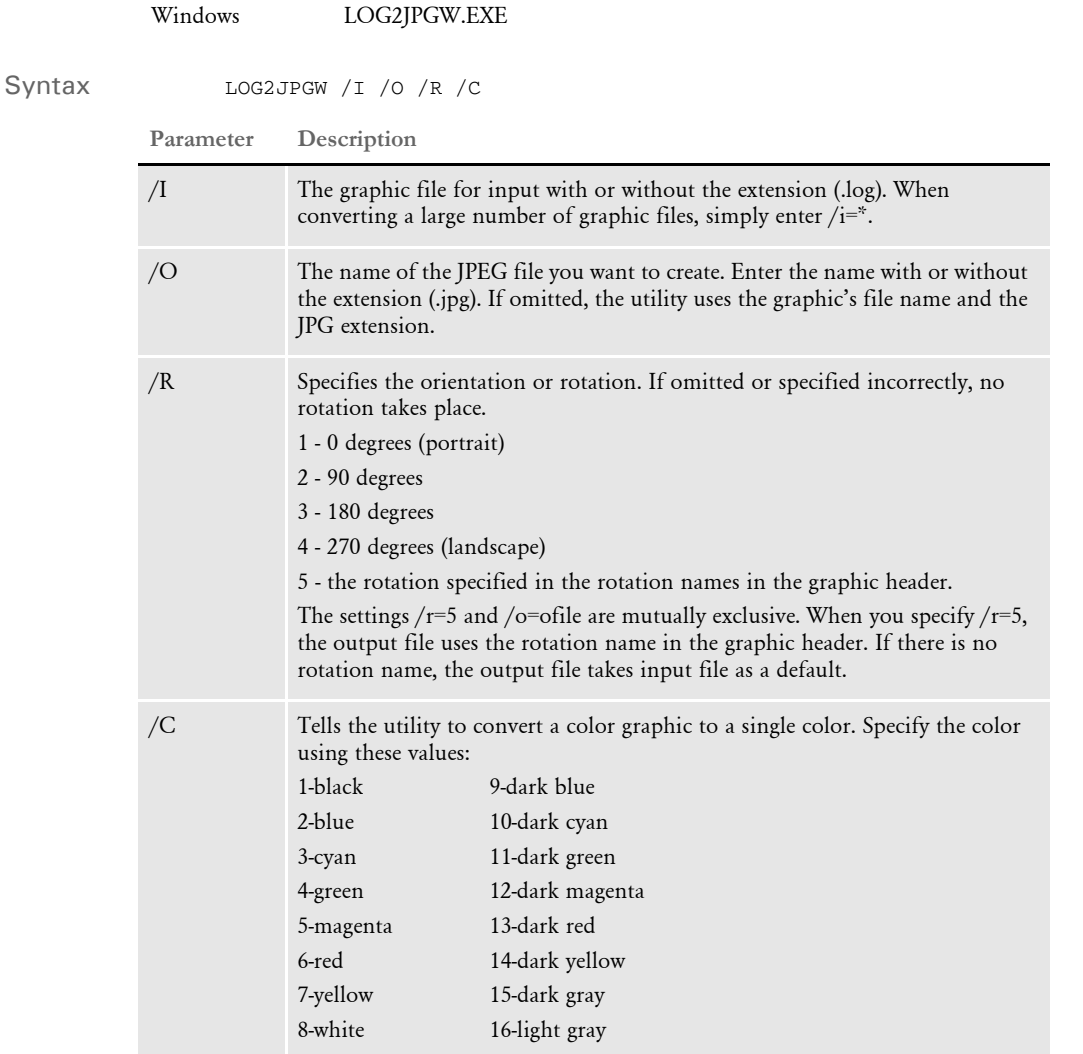

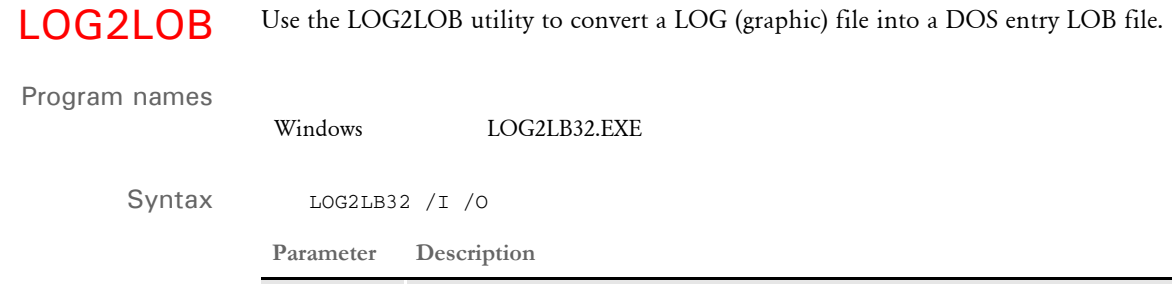

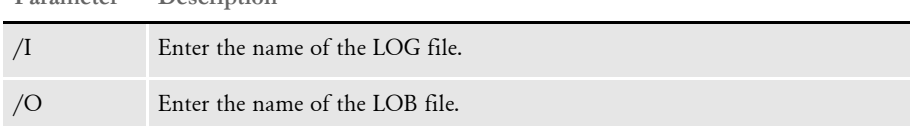

NOTE:The LOB extension defines a FormEntry file format.

LOG2PSEG Use the LOG2PSEG utility to compile a LOG (graphic) file into an AFP page segment. Use this utility to apply rotations to graphics before downloading them to an AFP printer. You can also enlarge the graphic using the scale option.

NOTE:You can also do this using Studio's Conversion manager.

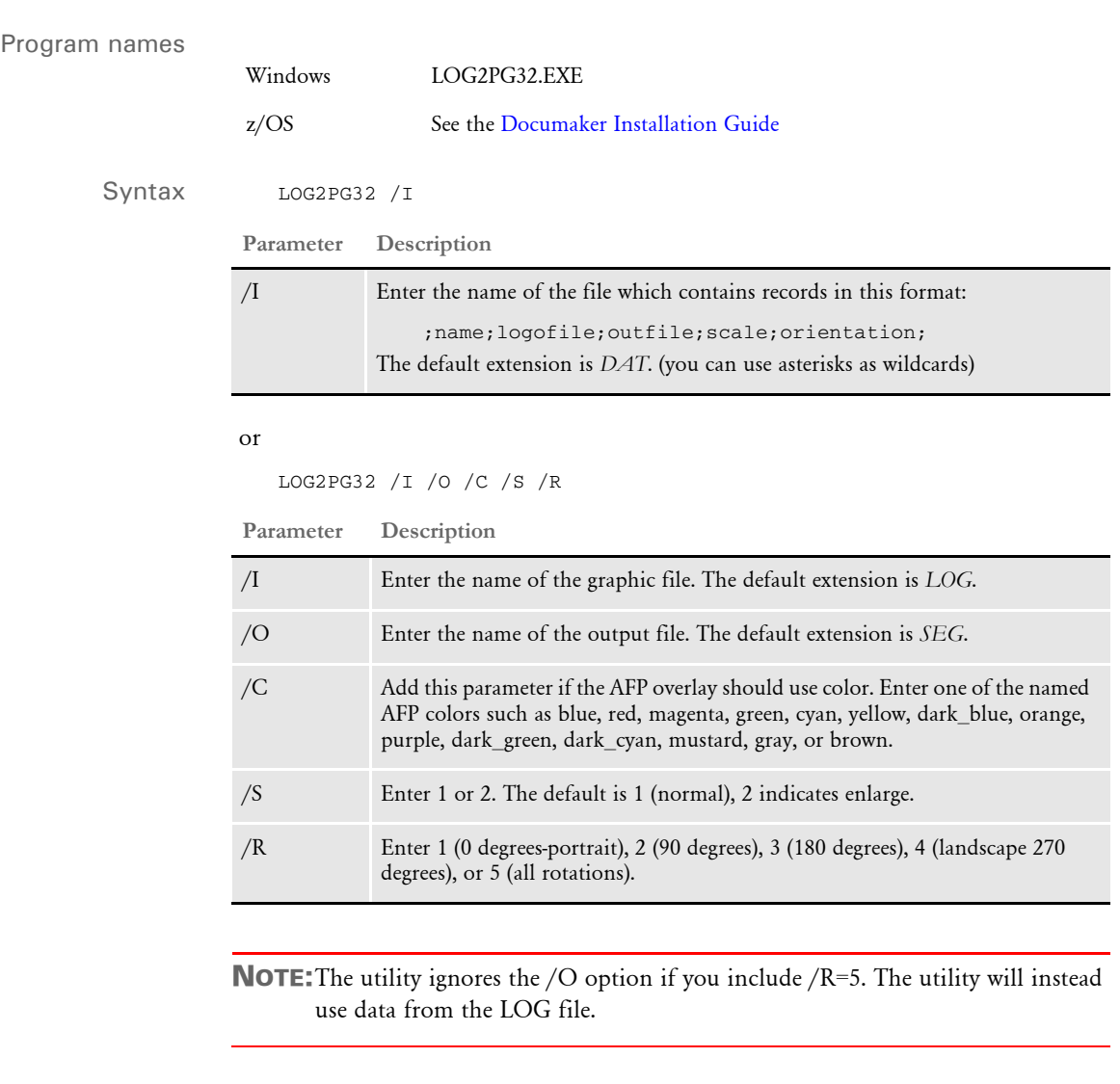

Printing in color Include the /C parameter if the AFP overlay should print in color. AFP highlight color printing on printers from Xerox and Oce is supported. Before using this feature, make sure the:

- SendColor INI option is set to Yes.
- Objects you want to print in color (text, lines, shades, and so on) are set to print in color. The Print in Color option is on the Color Selection window. You can display this window by clicking the Color button on the object's Properties window.

The system maps the RGB (red,green,blue) color setting for each object to the closest AFP named color. The default AFP named colors are: blue, red, magenta, green, cyan, yellow, dark\_blue, orange, purple, dark\_green, dark\_cyan, mustard, gray, and brown.

Use the NamedColors option to tell the system to use only specific AFP named colors:

```
< PrtType:AFP >
   NamedColors = blue
```
For example, if you wanted all highlight (non-black) colors mapped to blue, you would set the NamedColors option to blue, as shown above.

To allow the mapping of the colors you assigned to the objects in the FAP file to multiple colors, separate each color with a semicolon (;). For example, to use all of the default AFP named colors except brown, set the NamedColors option as shown here:

NamedColors = red;blue;magenta;green;cyan;yellow

The order of the named colors does not matter.

LOG2TIF Use the LOG2TIF utility to convert any graphic (LOG) file into a TIFF file. During the conversion, the utility tells you whether or not each file was converted and then provides a summary when finished.

NOTE:You can also do this using Studio's Conversion manager.

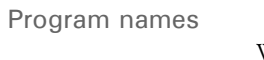

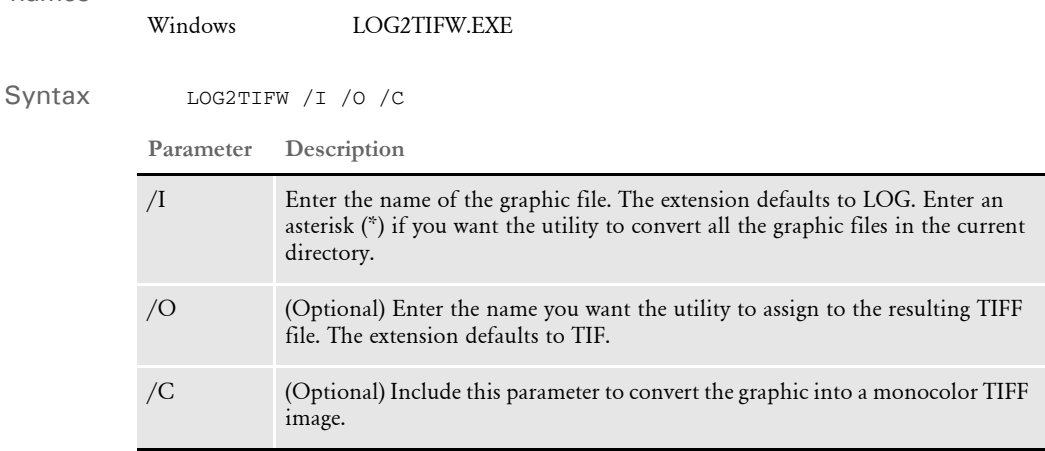

Example Here are some examples:

LOG2TIFW /I=BEAST004.LOG /O=BEAST.TIF /C LOG2TIFW /I=\*

LOG2VIPP Use the LOG2VIPP utility to convert multicolor graphics (LOG) files into JPG files and monocolor graphics into TIFF files for use as VIPP printer resources.

Program names

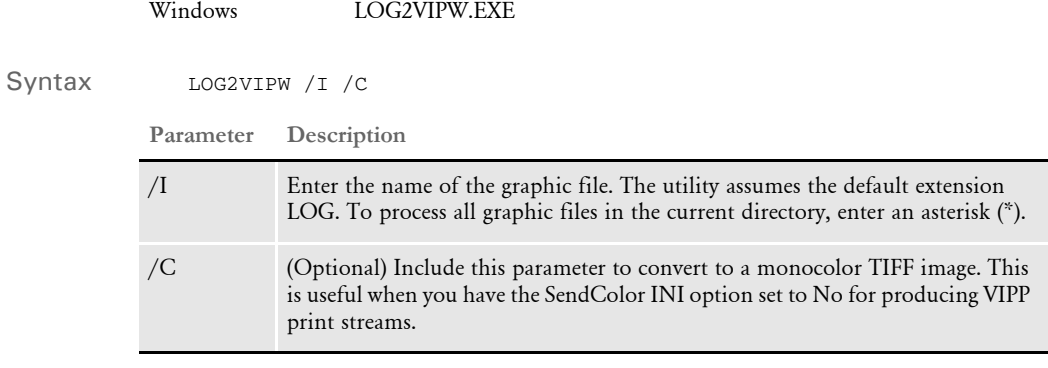

NOTE:If you include the /C parameter, the utility creates TIFF files for all graphics.

LOG2XFNT Use the LOG2XFNT utility to compile a graphic (LOG) file into a Xerox Metacode font file.

NOTE:You can also do this using Studio's Conversion manager.

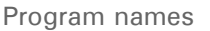

Windows LOG2XF32.EXE

Syntax LOG2XF32

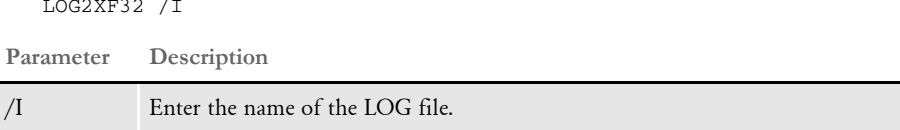

This utility converts a LOG file into a Xerox font file (FNT). This allows a bitmap graphic to be treated as a font on the printer. There will be a font file created for each rotation (0, 90, 180, and 270 degrees) and the output files will have FNT extensions.

NOTE:There is a limit to the size of a Xerox font. Because of this limit, you cannot convert graphics larger than 128k.

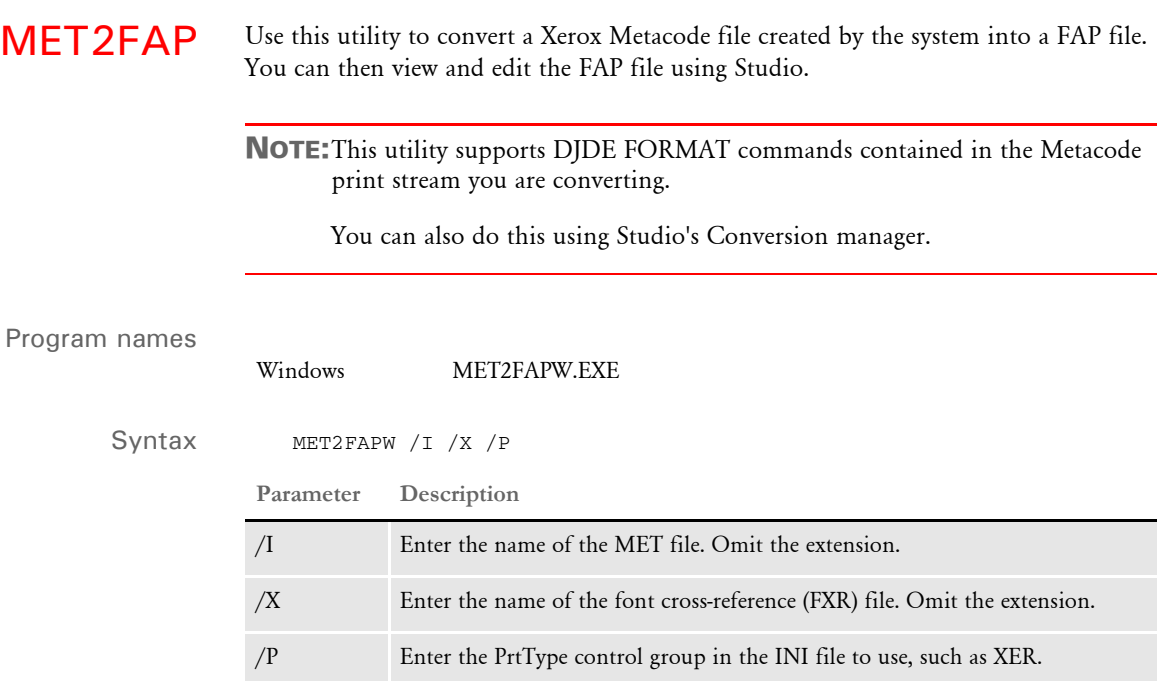

This utility requires the following files:

- FSISYS.INI
- \*.FXR
- LOGO.DAT file should be included, but is not required, in the following format: logo0;logo90;logo180;logo270;

FLOGO;FLOGO9;FLOGO1;FLOGO2;

This utility reads a Metacode print file created using the system and creates a FAP file.

In addition to a Metacode print file (MET), you must also specify a font cross-reference (FXR) file which contains the Xerox fonts used.

NOTE:The MET2FAP utility only works with Metacode print files created by Documaker Server. To convert a Metacode print file which was created by the Documerge system, use the MRG2FAP utility. For more information, see [MRG2FAP on page 212](#page-225-0).

META2TTF Use this utility to create TrueType fonts from Xerox Metacode fonts. Using TrueType fonts that match Metacode printer fonts improves how documents designed for Metacode printers appear on your screen.

> NOTE:This utility only creates corresponding TrueType fonts for portrait Metacode fonts.

## Program names

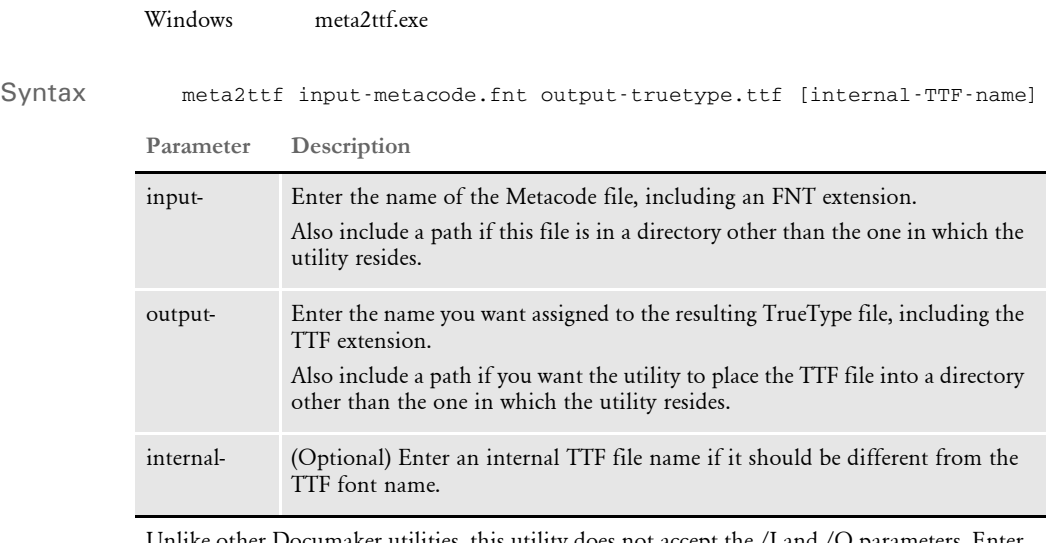

Unlike other Documaker utilities, this utility does not accept the /I and /O parameters. Enter the parameters as shown above.

After you convert the Xerox fonts into TrueType fonts, you must install the TrueType fonts in the Fonts folder via Windows Control Panel. Then use the Manage, System, Fonts option in Documaker Studio to make sure the FXR file is using these TrueType fonts.

### Example Here is an example:

meta2ttf input-metacode.fnt output-truetype.ttf [internal-TTF-name]

METOPT Use this utility to optimize Metacode print streams before they are sent to the printer. This utility combines Metacode print records into larger and fewer records. Reducing the number of records that must be transmitted reduces the amount of time needed to spool the Metacode print stream to the printer.

> The METOPT utility detects errors in the Metacode information caused by the data passed or by the compiled resources used. This helps you detect errors before printing. This utility also notes comment (or pure text) records that are loaded and will output a copy of the most recent comment record when it detects errors in a Metacode print stream.

> The utility also lets you use common font lists at the beginning of a Metacode print stream. A common font list names all of the Xerox fonts that will be used by the print job. This helps some Metacode printers print jobs at their highest rated speed.

### Program names

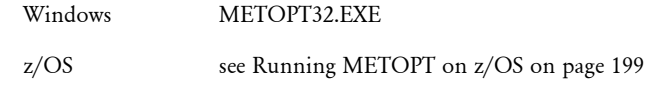

Syntax METOPT32 /I /O /N /X

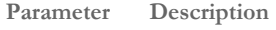

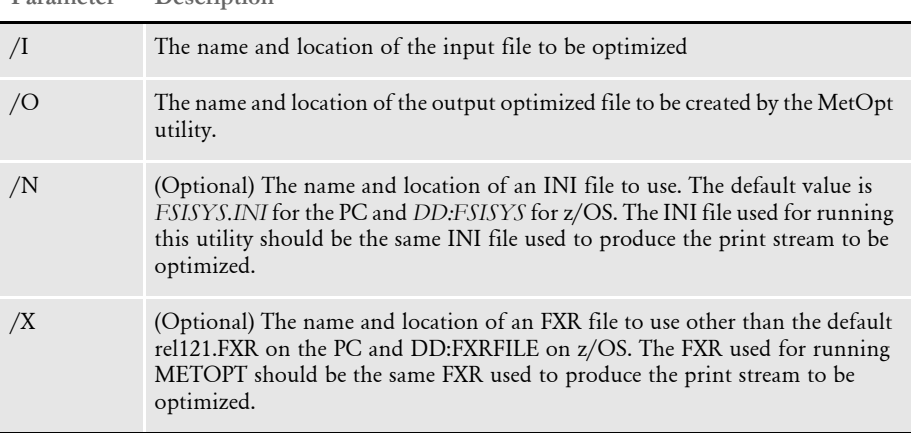

Keep in mind this utility does not work with precompiled MET files.

Consider the sample JCL below for running METOPT on z/OS: //MRCC JOB (33005),'RUN METOPT ',CLASS=T,MSGCLASS=X, NOTIFY=MRC //\* // SET HLQ='MRC.V100' <== SET HIGH LEVEL QUALIFIER // SET RES='DAPDATA' <== SET RESOURCE //\* // JCLLIB ORDER=&HLQ..PROCLIB  $//*$ //METOPTD EXEC PGM=IEFBR14 //DD1 DD DSN=&HLQ..&RES..OUTPUT.OPT,DISP=(MOD,DELETE), // SPACE=(TRK,(1,1)),UNIT=SYSDA //\* //METOPT EXEC PGM=METOPT //STEPLIB DD DSN=&HLQ..LINKLIB,DISP=SHR // DD DSN=SYS1.SCEERUN,DISP=SHR //FSISYS DD DSN=&HLQ..&RES..DEFLIB(FSISYS),DISP=SHR //PFRMLIB DD DSN=&HLQ..&RES..PFRMLIB, DISP=SHR //FXRFILE DD DSN=&HLQ..&RES..DEFLIB(FONTFILE),DISP=SHR //INFILE DD DSN=&HLQ..&RES..INPUT,DISP=SHR //OUTFILE DD DSN=&HLQ..&RES..OUTPUT.OPT,DISP=(,CATLG), // SPACE=(CYL,(20,5)),LIKE=&HLQ..&RES..INPUT //SYSPRINT DD SYSOUT=\* Note that the input and output DD statements (*INFILE* and *OUTFILE*) refer to physical sequential datasets. The INI member FSISYS and the FXR member FONTFILE in this example are both contained in a partitioned dataset called *DefLib*. Also note that the DD statements, FSISYS, PFRMLIB, and FXRFILE, reference the INI and FXR files instead of command line parameters. FRM support For this utility to correctly optimize print streams that reference printer-resident FRM files, you must make available a copy of each FRM file. In a Windows environment, make sure the FRM files are in the same directory as this utility. On z/OS systems, the METOPT utility uses the standard naming convention PFRMLIB for the PDS that contains the pre-compiled FRM members the utility will need. Using a common font list The METOPT utility lets you use common font lists at the beginning of a Metacode print stream. A common font list names all of the Xerox fonts that will be used by the print job. By knowing all of the fonts up front, the Metacode driver can issue a single DJDE FONTS command once at the beginning of the job and avoid issuing DJDE FONTS commands on subsequent pages. This helps some Metacode printers print jobs at their highest rated speed. In the CommonFonts control group, you will see a list of options similar to these: < CommonFonts > Names=28 Name1=FORMSX

Name2=FXUNBD

(PrtType:XER control group, OutMode option).

The METOPT utility is currently supported for use using BARR and JES2 output modes

<span id="page-212-0"></span>Running METOPT on z/

OS

```
Name3=FXUNN6
Name4=FXCON6
Name5=FXUNN8
Name6=FXUNN0
Name7=FXUNBH
...
Name28=FXUNI0
```
The first option, Names, defines the number of font name entries that follow. The following options specify the Xerox fonts which will be used in the print job.

NOTE:The format used for the CommonFonts control group is the same as that used by Documerge. Therefore, if you used this in Documerge, you can copy that INI control group into your Documaker INI file.

If there are more than 20 fonts, like in the previous example which includes 28 fonts, be sure to set the MaxFonts option as shown here:

```
< PrtType:XER > 
    MaxFonts = 28
```
This option is not needed if there are 20 fonts or fewer in the common font list.

Errors If this utility encounters critical errors, such as the inability to find or open a file, while it is running, it will notify you and stop immediately. Common critical errors include:

- Cannot create the output file
- Cannot read the output file
- Cannot open the FRM file

The METOPT utility can also report actual or potential non-critical problems it encounters while it runs. For instance, if the utility finds Metacode records that may prevent the file from printing, it can warn you. These non-critical errors usually fall into two categories:

- One of the METOPT utility's required steps was unable to be completed, such as building the font symbol table.
- Invalid input data of some kind was encountered, so the METOPT utility's output data may be invalid, too. This could mean that some data in the optimized file will not be printed, will not print correctly, or will generate printer errors.

To have this utility notify you if it spots potential problems, add the following option to your PrtType:XER control group:

```
< PrtType:XER >
        ValidLevel = 
Option Description
0 Enter zero (0) to tell the utility not to report non-critical problems. This is the 
         default.
```
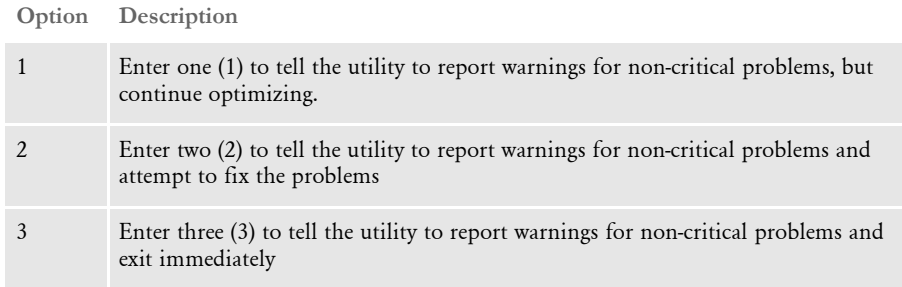

Using the ValidLevel option gives you a degree of control over how certain errors are handled. Keep in mind that, although classified as non-critical, many of these errors can produce invalid output. So, many of the more severe non-critical errors will be promoted automatically by METOPT to a ValidLevel of 3. METOPT will then display the error and stop executing. Such instances usually fall into the first category described above.

Usually, the non-critical errors that do not force METOPT to stop processing involve one corrupt record, such as a record that contains an invalid Metacode sequence. In most cases, if you set the ValidLevel option to 1, a warning appears and the record displays, but the utility continues to process the record.

For the same record, if you set ValidLevel to 2, the same warnings appear, but this time the record is not processed with the others. So, since that record is left alone, the printer will treat it as it would have the identical record in the input file.

NOTE:When you set the ValidLevel option to a value other than zero and the problem involves a particular Metacode record, the METOPT utility typically displays the record in hexadecimal to help you solve the problem.

You can also use the following INI option to help track down and resolve errors:

```
< PrtType:XER >
   SaveComment =
```
The SaveComment option lets you save the last Metacode comment record processed and display it when an error is encountered. This can be a helpful placeholder when you are trying to isolate the location of an error record in a large file. If the Metacode file contains occasional or frequent comment records, then the SaveComment option can be a useful troubleshooting tool.

The possible values for the SaveComment option are:

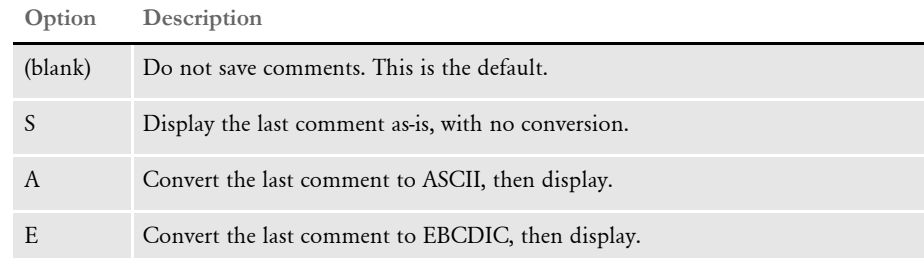

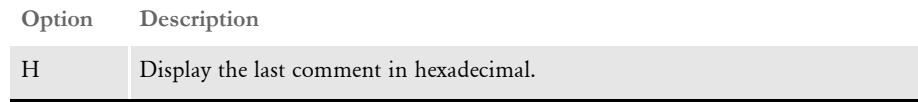
METRESRC Use this utility to determine the Xerox resources used by a Metacode print stream. You can also use this utility to combine an original Metacode print stream along with its required Xerox resources into a new Metacode print stream.

The types of Xerox resource files supported by this utility are:

- Xerox fonts (.FNT files)
- Xerox images (.IMG files)
- Xerox forms (.FRM files)
- Xerox logos (.LGO files)

NOTE:The METRESRC utility does not try to determine if there are Xerox files already contained (embedded) within a Metacode print stream. If you use a Metacode print stream that contains the required Xerox resources, the utility adds these resources again to a new Metacode print stream.

### Program names

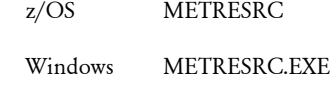

Syntax METRESRC /I /O /L /INI /P /RESDIR /RESTYPE /SAVE

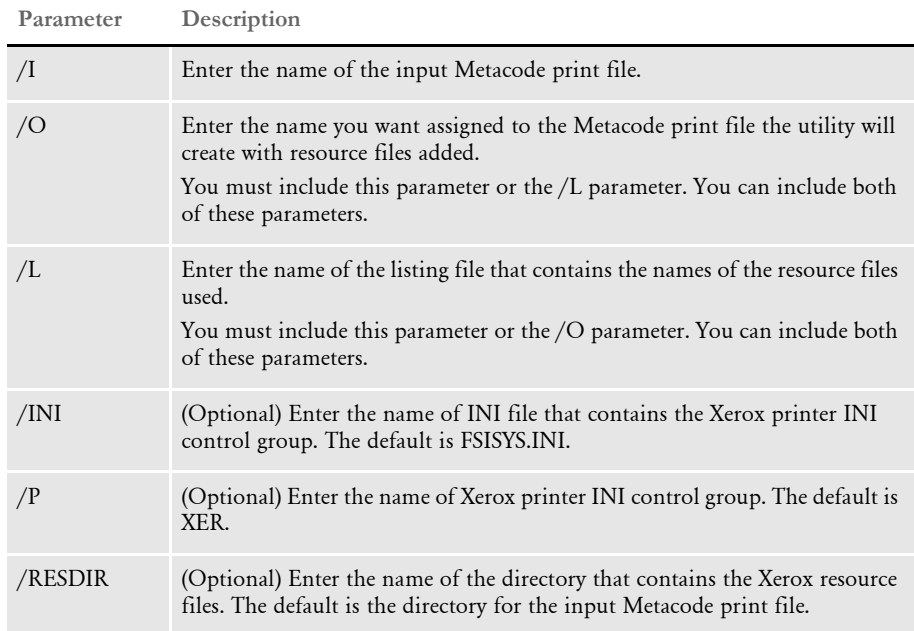

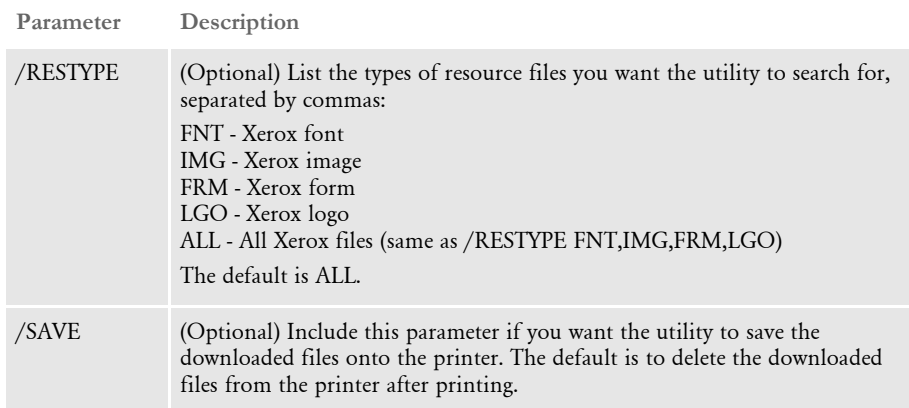

NOTE:If you run this utility without any parameters or with incorrect parameters, it will display syntax information about how to run it.

## **Defining the JSL Settings**

So the utility can read the Metacode print stream, you must include INI options in the Xerox printer control group that match the JSL settings used by the Metacode printer to create the print stream. Here is an example of a Xerox printer control group that contains these options:

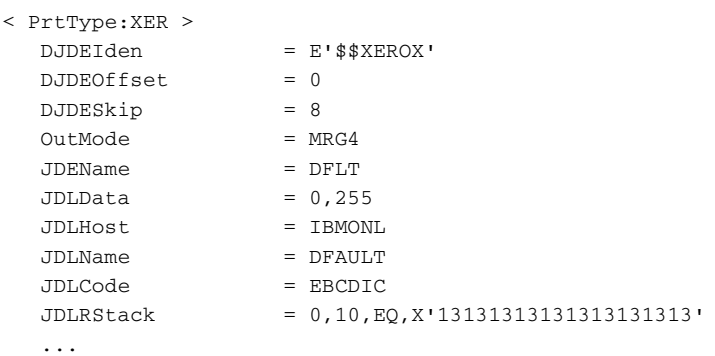

Several of these options are based on the comparable parameter values in the settings of the printer's JSL.

For detailed information on setting up a Xerox printer control group to match your printer's JSL settings, see the Metacode Printers chapter in the Printers Reference.

*Scenario 1* Assume you want to identify the Xerox resource files used by a Metacode print stream, perhaps because you plan to convert the Metacode print stream into a FAP file.

> For this example, assume you have an INI file named *FSISYS.INI* that contains a Xerox printer control group (PrtType:XER) with the necessary entries to read a Metacode print stream named *example1.met*. To produce a list of the Xerox resources used in example1.met, you would enter this command:

METRESRC /I=Example1.met /L=list.txt /INI=FSISYS.INI /P=XER

NOTE:In this example, you could omit the /INI and /P parameters since you are using the default INI file and default Xerox printer control group the utility expects.

This command produces a text file called *list.txt* that contains a list of the Xerox resources files used by the Metacode print stream, Example1.met.

The lines of the listing file are in this comma-delimited format:

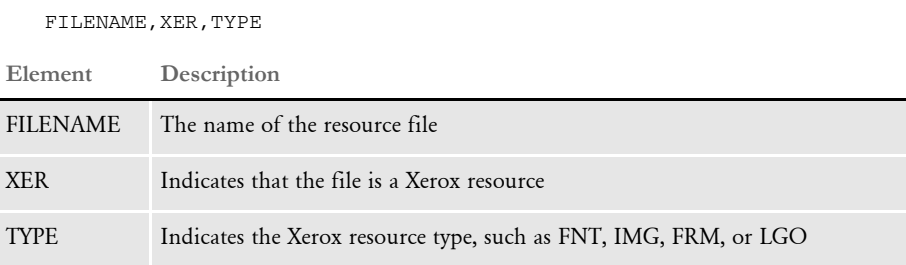

The listing file might look something like this:

```
QARRD,XER,IMG
QARRD2,XER,IMG
QARRR,XER,IMG
QARRU2,XER,IMG
QJANED,XER,IMG
QJOHND,XER,IMG
FXCOB0,XER,FNT
FXCOB6,XER,FNT
FXTIN6,XER,FNT
FXTIN8,XER,FNT
FXUNN0,XER,FNT
FXUNN4,XER,FNT
FXUNN6,XER,FNT
FXUNN8,XER,FNT
FXUNNN, XER, FNT
```
The first few entries are the names of Xerox IMG resource files (QARRD.IMG, QARRD2.IMG, and so on). The latter entries are the names of Xerox FNT resource files (FXCOB0.FNT, FXCOB6.FNT, and so on).

The listing file is in the same format as that used by the MRGADD utility, which can be used to create a font cross-reference (FXR) file. See [MRGADD on page 235](#page-248-0) for more information.

NOTE:It is highly recommended that you produce a listing file before you create a new Metacode print stream. Doing so helps you determine which Xerox resource files you need to have available.

Producing a listing file also helps you make sure your Xerox printer control group matches the printer's JSL settings used for the Metacode print stream. *Scenario 2* Assume you want to take Metacode print stream from Scenario 1 and print it on a Metacode printer that does not have the necessary Xerox resource files.

> To produce a Metacode print stream that contains the original Metacode print stream (example1.met) plus all of the Xerox resources used in that file, you would enter this command:

```
METRESRC /I=Example1.met /L=list.txt /O=NewFile.met /
RESDIR=C:\XRXFiles
```
This command produces a new Metacode print stream called *newfile.met* that contains the original Metacode print stream (example1.met) plus all of the Xerox resources used in that file. For this example, the Xerox resource files must be in the c:\xrxfiles directory, as specified by the /RESDIR parameter.

The Xerox resource files contained in the newfile.met file are downloaded to the printer before printing the contents of the original Metacode print stream. Because you omitted the /SAVE parameter, the Xerox resource files contained in the newfile.met file are deleted from the printer after the print stream finishes printing. If you had included the /SAVE parameter, the embedded Xerox resource files would have been retained on the printer after the new print stream finished printing.

The optional /L parameter tells the utility to also produce a text file named *list.txt* that contains a list of the Xerox resources files used by the Metacode print stream (example1.met).

NOTE:Printing a Metacode print stream with embedded Xerox resource files will overwrite any Xerox resource files stored on the printer with the same names.

All embedded Xerox resource files — even those that overwrite existing files are deleted from the printer after the print stream has finished printing unless you include the /SAVE parameter when you produce the new print stream.

Because an embedded Xerox font overwrites an existing Xerox font stored on the printer, the METRESRC utility never embeds the standard Xerox line drawing font (FORMSX.FNT) into a new Metacode print stream.

## **Messages from METRESRC**

The METRESRC utility displays information about its state of operation as it is runs. For example, when producing a listing file as described in Scenario 1, the METRESRC utility displays the following information:

```
C:\>METRESRC /I=Example1.met /L=list.txt /INI=FSISYS.INI /P=XER
--- METRESRC Copyright (C) 1997, 2009 Oracle. All rights reserved.
Informational in METRESRC: Creating listing file: list.txt
Informational in METRESRC: Finished Successfully
```
If the METRESRC utility cannot find references to any Xerox resource files in a Metacode print stream, it usually means that your Xerox printer control group does not match the printer's JSL settings used for the Metacode print stream. If this occurs, you will see the following warning message:

C:\>METRESRC /I=Example1.met /L=list.txt /INI=FSISYS.INI /P=XER --- METRESRC Copyright (C) 1997, 2009 Oracle. All rights reserved. Informational in METRESRC: Creating listing file: list.txt Informational in METRESRC: Could not find references to resource files in example1.met Verify <PrtType:XER> INI settings in fsisys.ini match JSL settings for example1.met

If you were producing a new Metacode print stream containing Xerox resource files as described in Scenario 2, you would see many more messages. The METRESRC utility displays information about each Xerox resource file that is being embedded into the new Metacode print stream. In this case, the messages from METRESRC would look something like this:

```
C:\>METRESRC /I=Example1.met /L=list.txt /O=NewFile.met /
RESDIR=C:\XRXFiles
--- METRESRC Copyright (C) 1997, 2009 Oracle. All rights reserved.l
* UTLDefInfoNotify * METRESRC: Creating listing file: list.txt
* UTLDefInfoNotify * METRESRC: Creating new metacode file: 
NewFile.met
* UTLDefInfoNotify * METRESRC: Copied C:\XRXFiles\AF16JP.FNT into 
output file NewFile.met
* UTLDefInfoNotify * METRESRC: Copied C:\XRXFiles\AF18JP.FNT into 
output file NewFile.met
* UTLDefInfoNotify * METRESRC: Copied C:\XRXFiles\P0812C.FNT into 
output file NewFile.met
* UTLDefInfoNotify * METRESRC: Copied C:\XRXFiles\P08OAA.FNT into 
output file NewFile.met
* UTLDefErrorExit * ..\C\xerfont.c
Jan 17 2006 19:36:35
400.111.006
XERDownloadFile <11> <0> Unable to open resource file PR111E.FNT for 
downloading
* UTLDefInfoNotify * METRESRC: ERROR --> Error downloading PR111E.FNT
* UTLDefErrorExit * ..\C\xerfont.c
Jan 17 2006 19:36:35
400.111.006
XERDownloadFile <11> <0> Unable to open resource file PR211E.FNT for 
downloading
```
\* UTLDefInfoNotify \* METRESRC: ERROR --> Error downloading PR211E.FNT \* UTLDefInfoNotify \* METRESRC: Copied C:\XRXFiles\XIZIPL.FNT into output file NewFile.met \* UTLDefInfoNotify \* METRESRC: Copied C:\XRXFiles\XIZIPP.FNT into output file NewFile.met \* UTLDefErrorExit \* ..\C\metresrc.c Jan 17 2006 20:34:43 400.111.006 METRESRC <0> <0> ERROR --> 2 fonts could not be downloaded

\* UTLDefInfoNotify \* METRESRC: Finished with Errors

In the example above, there were two Xerox fonts, PR111E.FNT and PR211E.FNT, that were not found in the directory specified by the /RESDIR parameter.

Because there can be a large number of Xerox resource files used in a Metacode print stream, these messages are written to a TRACE file in addition to being displayed on the console.

NOTE:The TRACE file is overwritten each time the utility runs so you will need to rename the TRACE file if you want to keep the results from a prior run.

Below is an error message you might see on a z/OS machine if you were producing a new Metacode print stream containing Xerox resource files as described in Scenario 2:

```
* UTLDefErrorExit * FSI.V111.SOURCE(XERPRINT) 
Feb 4 2006 12:01:41 
400.111.007 
XEROutput <13> <0> Failure to write to device DD:OUTFILE. Error: 19 
EDC5019I An unrecoverable error has permanently marked the file in 
error.
```
This error tells you that you did not allocate enough space for the new Metacode file. You can also tell that the DD:OUTFILE ran out of space by the presence of the B37 abend message in the JES job log. Any kind of x37 message, such as B37, D37, E37, means some kind of out of space condition.

## **z/OS Considerations**

The command line parameter processing is slightly different when running on a z/OS machine. The input  $($ /I $)$ , output  $($ /O $)$ , and listing  $($ /L $)$  file parameters must specify a DD: name that is defined in your JCL.

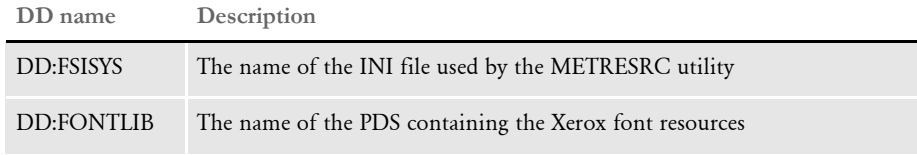

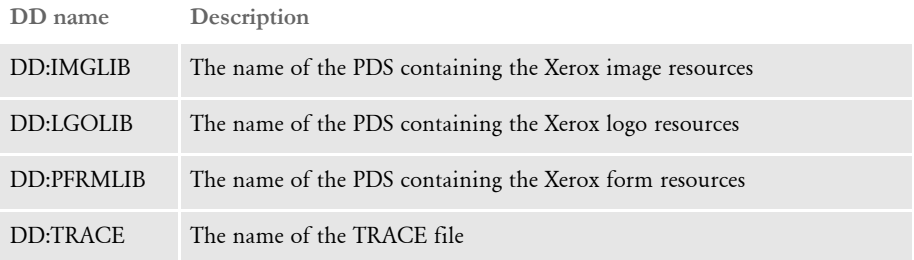

Assume you want to read a Metacode print stream and produce a new Metacode print stream that contains the required Xerox fonts resources and you want the Xerox fonts to be saved on the printer after printing. For this example, assume the following environment on the z/OS machine:

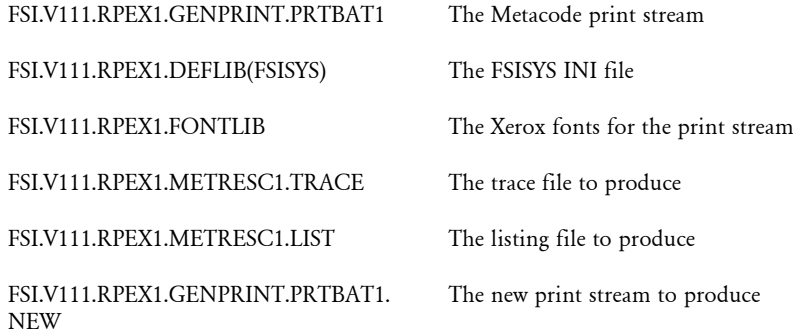

The JCL for the METRESRC utility might look like this:

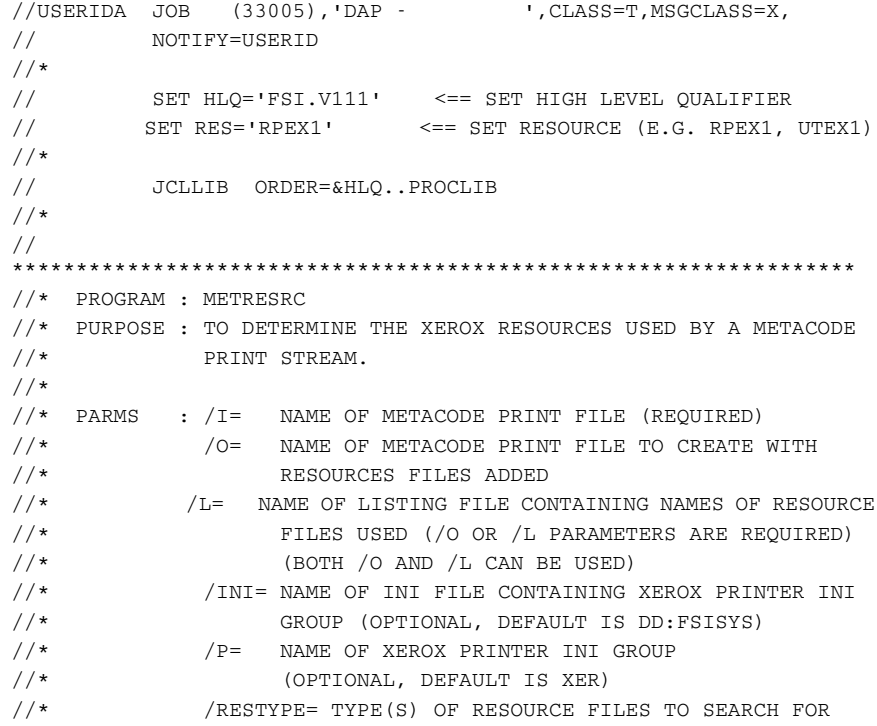

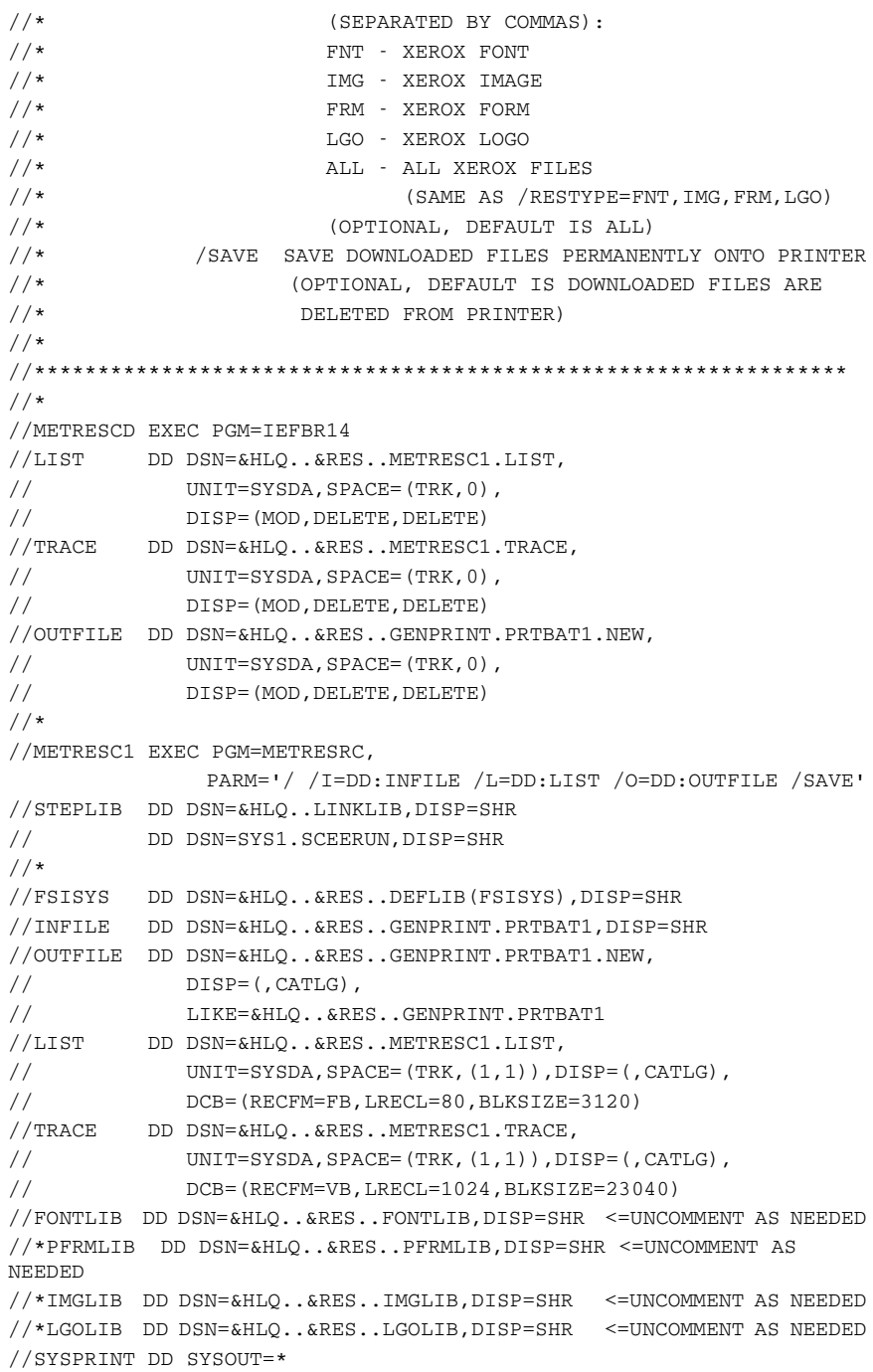

If you have to create a Partitioned Data Set (PDS) for Xerox fonts, forms, images, or logos, you can use these settings as a guide:

Data Set Name . . . . : FSI.V111.RPEX1.FONTLIB

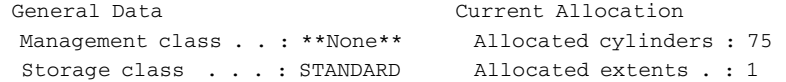

```
 Volume serial . . . : DCI004 Maximum dir. blocks : 50 
Device type . . . . : 3390
 Data class . . . . . : **None** 
Organization . . . : PO Current Utilization
Record format . . . : FB Used cylinders . . : 1
Record length . . . : 128 Used extents . . . : 1
 Block size . . . . : 27904 Used dir. blocks . : 1 
 1st extent cylinders: 75 Number of members . : 10 
 Secondary cylinders : 10 
 Data set name type : PDS 
 Creation date . . . : 2006/02/06 Referenced date . . : 2006/02/07 
  Expiration date . . : ***None***
```
**NOTE:**z/OS does not allow file names that begin with a number (0-9). If any of your Xerox resource files begin with a number, you will not be able to upload these files to z/OS. Therefore, you will not be able to run the METRESRC utility on z/OS for this environment. Instead, you must run the METRESRC utility on a Windows or UNIX platform and upload the final print stream to z/OS for printing.

## **Xerox Print Considerations**

If you receive a *Report Integrity Problem* message on the Xerox printer console when printing, your Metacode print file may have too many fonts for your printer to process. This is more likely to happen when your Metacode print file uses a common font list that names every possible font that can be used. If the amount of font memory on your printer is less than the amount of memory needed for the fonts listed in the Metacode print file, you may receive a *Report Integrity Problem* message on the Xerox printer console when printing.

MRG2FAP Use the MRG2FAP utility to convert a Documerge or Documaker AFP or Metacode file into a FAP file or a PDF file or both. You can then view and edit the FAP file using Documaker Studio. In addition to creating a FAP file, you can also create a PDF file.

> The MRG2FAP utility lets you load Xerox FRM files and IMG files that are referenced in the Metacode print stream being converted. It can also produce a BPSD/Field crossreference listing.

> The system looks for the FRM and IMG files in the directory specified by the FormLib option in the MasterResource control group. If you omit this option, the system looks in the current directory.

> NOTE:This utility supports DJDE FORMAT commands contained in the Metacode print stream you are converting.

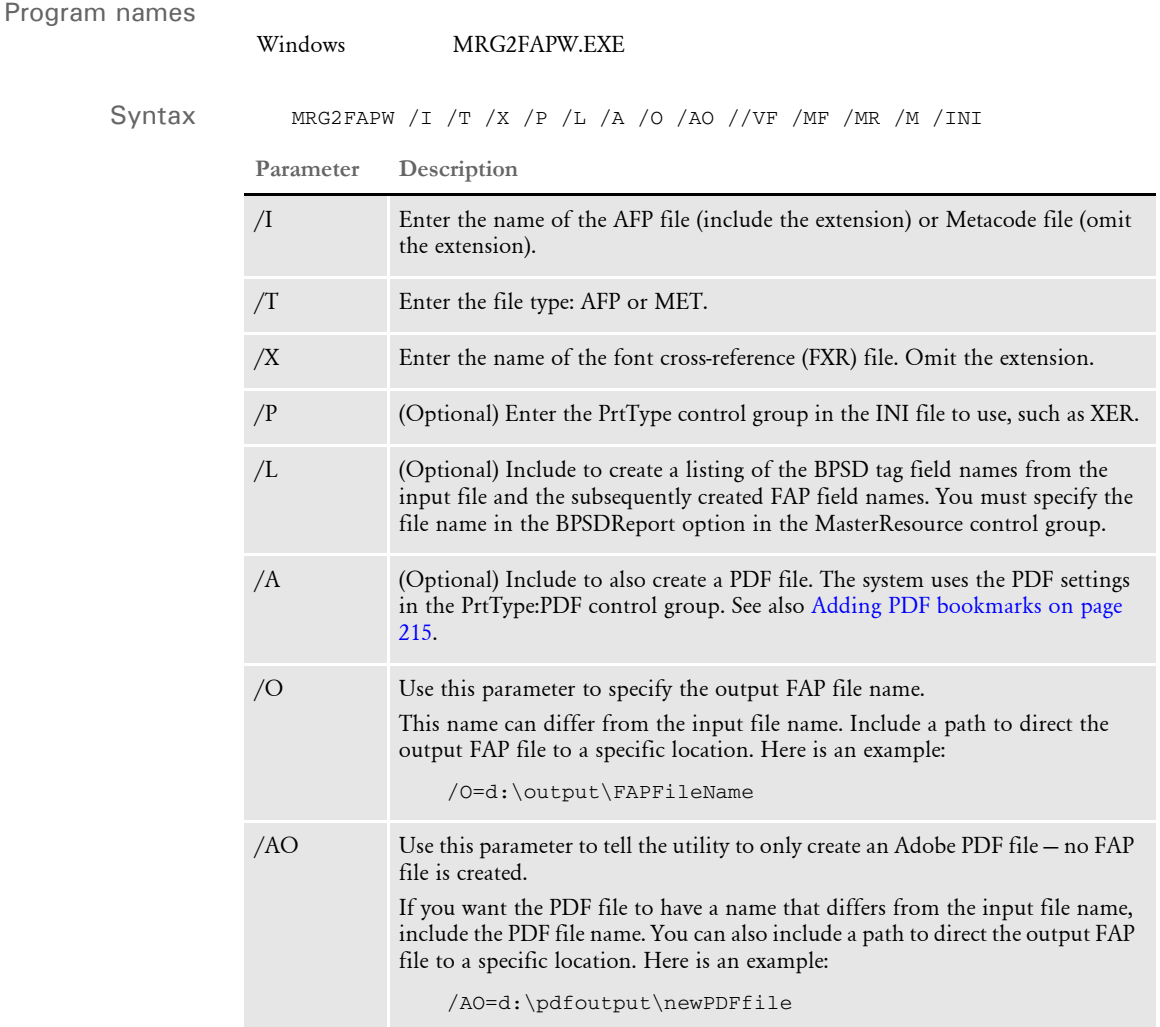

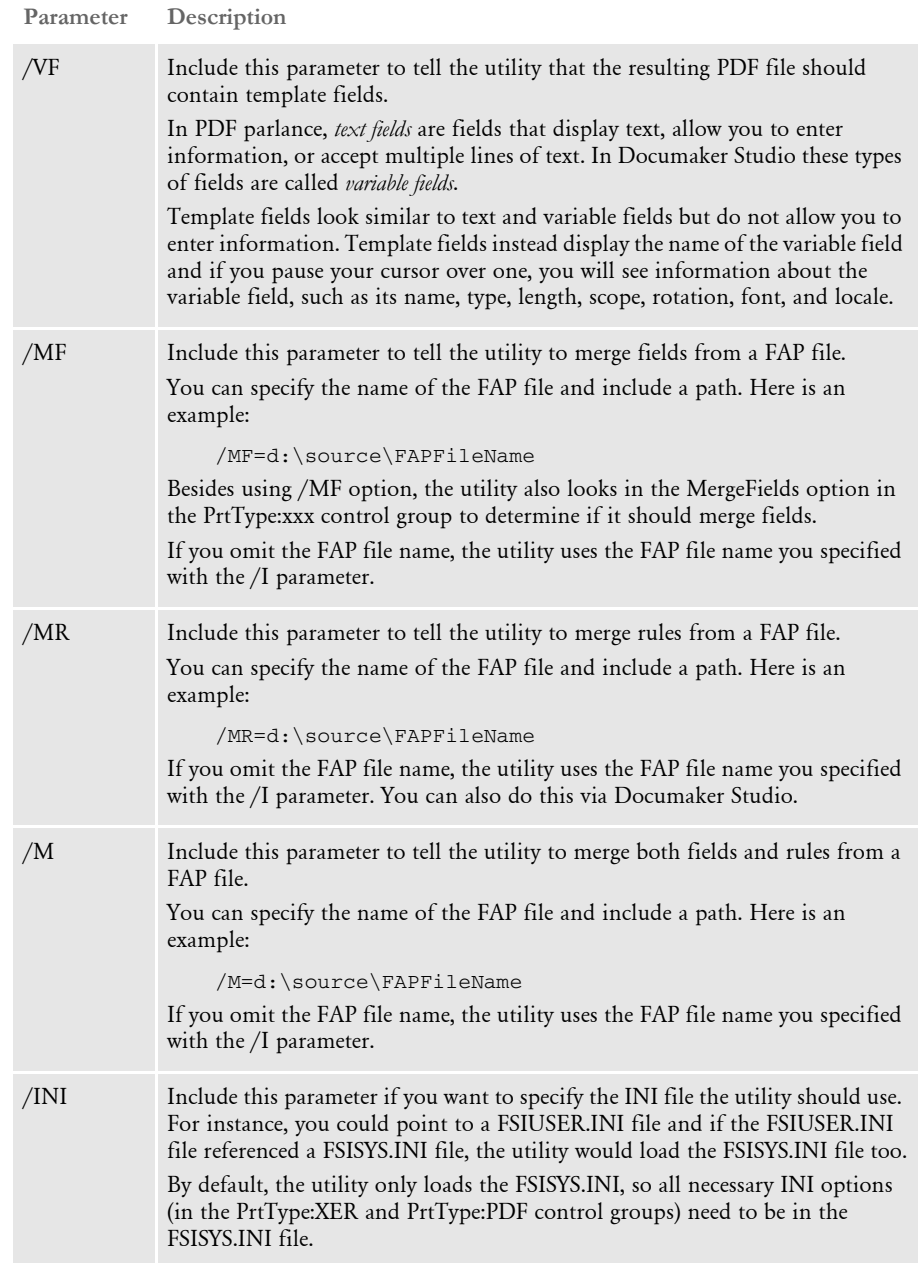

The MRG2FAP utility requires the following files:

- FSISYS.INI
- \*.FXR
- IBMXFER.TBL cross-reference table which correlates the coded font names with character sets and code pages (only for Documerge AFP output)

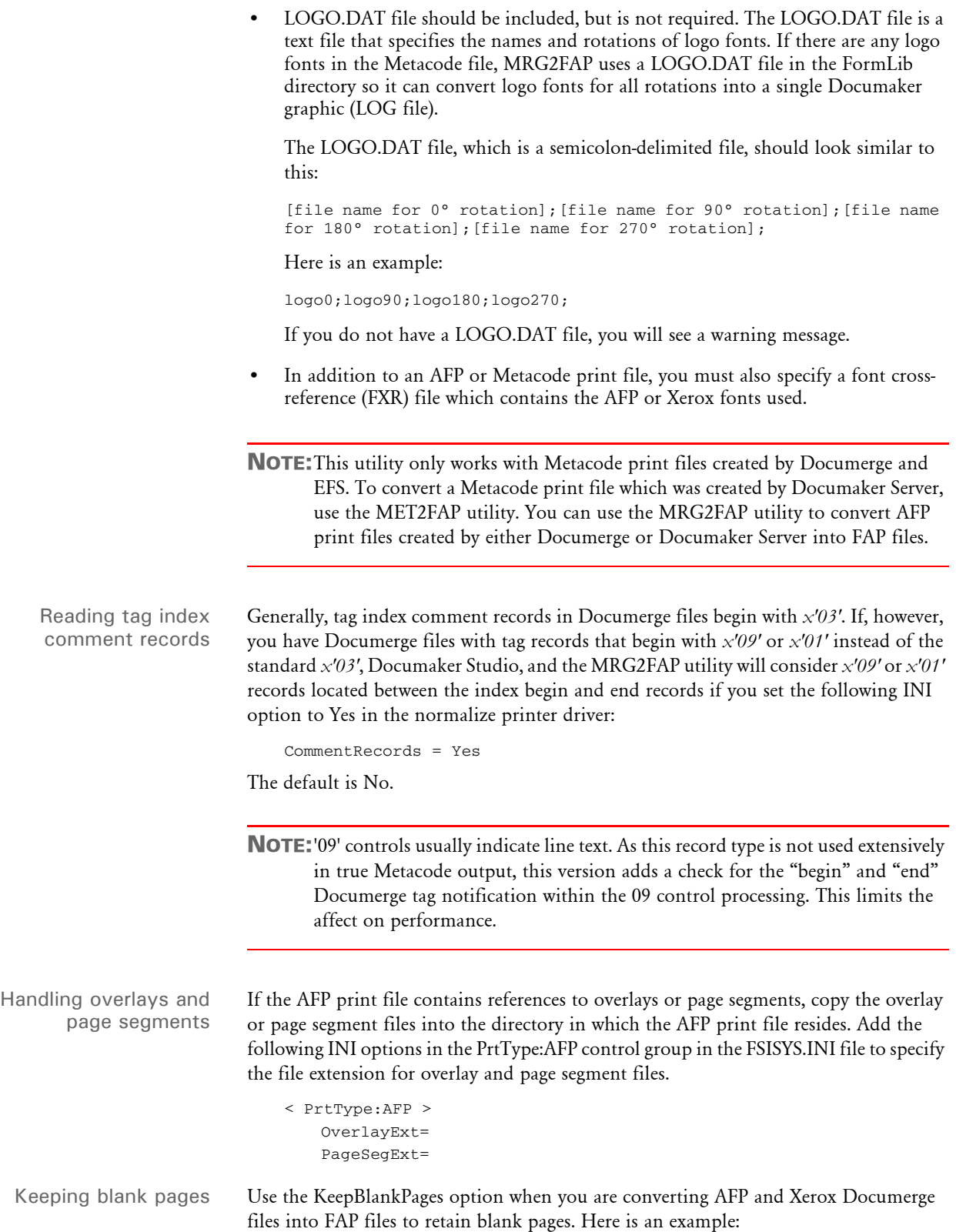

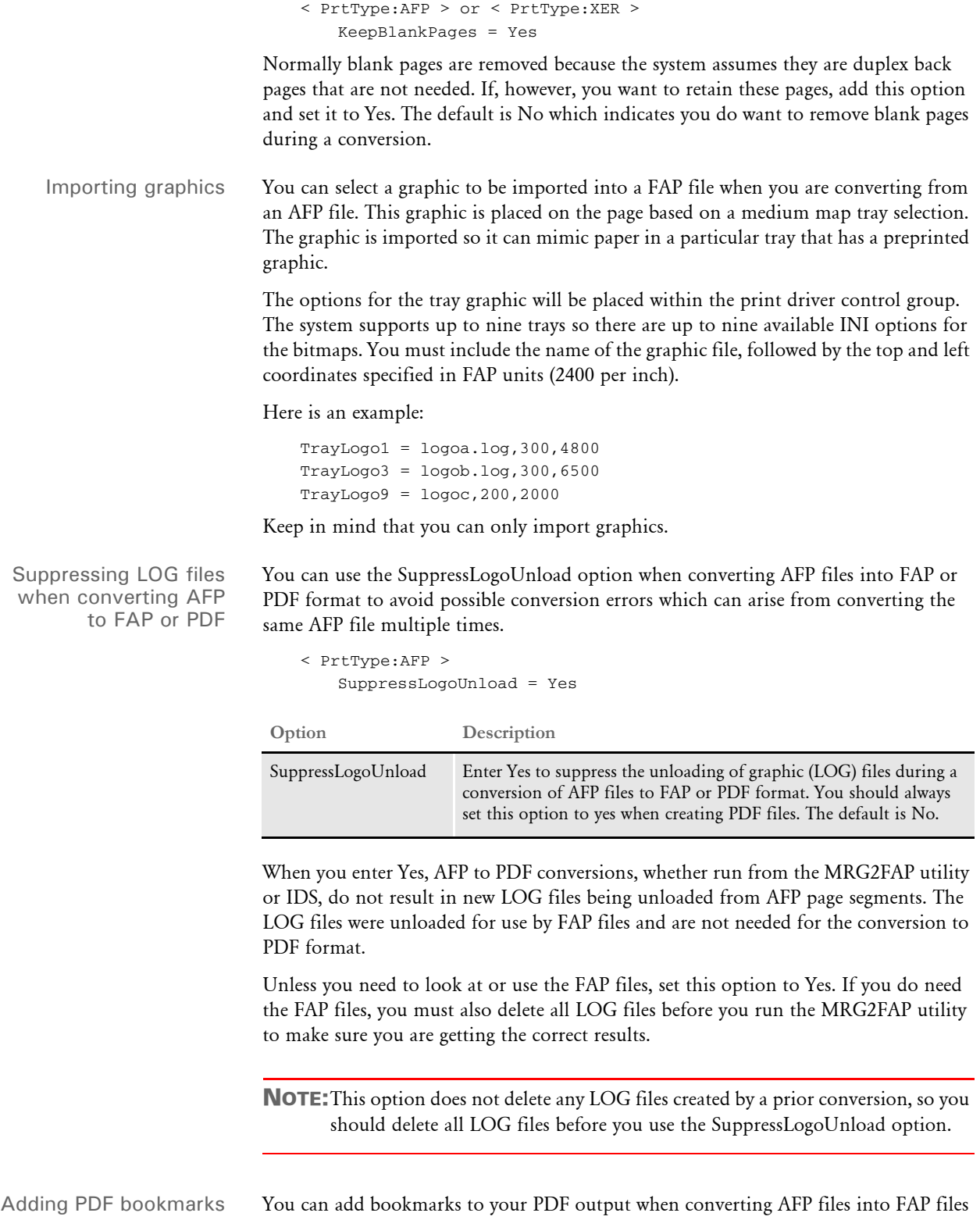

<span id="page-228-0"></span>and then into PDF files using the MRG2FAP utility. The bookmarks on the AFP file are TLE records.

Use the Bookmark option to tell the system how to create bookmarks:

```
< PrtType:PDF >
   Bookmark = Yes,Page,No
```
**Option Description**

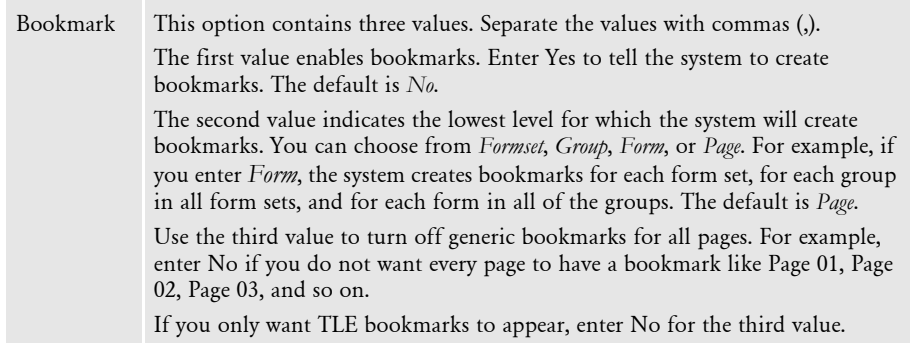

You can add TLE support to your AFP printer driver by including these options in your AFP printer control group:

```
< PrtType:AFP >
   TLEScript = TLE.DAL
   TLEEveryPage = No
   TLESeparator = :
```
Then use this DAL script to create a TLE script for the page. The word *BOOKMARK* must appear at the beginning of the comment. The text that immediately follows *BOOKMARK* will comprise the bookmark for that page. Here is an example:

```
bkmark = 'BOOKMARK'
bkmrktext = 'Introduction and Comments'
AddComment (bkmark & bkmrktext);
RETURN('FINISHED!')
```
This would create the following TLE record for the corresponding page:

BOOKMARKIntroduction and Comments

The AFP loader would then translate the TLE record into a PDF bookmark when the AFP file was converted using the MRG2FAP utility.

For more information on adding TLE scripts to an AFP file, please see Adding TLE Records in the Documaker Administration Guide.

NOTE:Keep in mind the bookmarks are only passed through the FAP file. There is no way to edit bookmarks.

Handling incorrect translation tables

Before version 11.4, no warnings were issued when you loaded a normalized Metacode file if there was a problem with the CodeDef translation table, which handles EBCDIC to ASCII translation for the replacement (Documerge tag) records.

Replacement (Documerge tag) records are converted into Documaker variable field records when you convert Documerge EDL members into Documaker section (FAP) files.

In version 11.4 and later, the utility shows you this error message if there is a problem with the CodeDef file translation of the Metacode record:

Replacement character mismatch: Possibly invalid Metacode file or CodeDef file

This message can indicate...

- An incorrect CodeDef file is being used
- The CodeDef file is corrupt
- The Metacode file is corrupt

After the error message appears, the utility continues processing and creates output, but you should check that output to make sure it is correct.

### **Specifying Code Pages**

You can use font definition files to specify the code pages you want to use in a document. The system loads these files as it loads the AFP print stream. For instance, you can use...

- The default EBCDIC code page for every font used in a document (just as before)
- The default EBCDIC code page for some fonts and a specified code page for other fonts
- Specified code pages for all of the fonts in the document

NOTE:Prior to version 11.1, Documaker Server handled traditional AFP font resources (character sets, code pages, and coded fonts), but only allowed you to use a single, default code page for each document. The AFP loader translated input AFP text from EBCDIC to ASCII using a default EBCDIC code page.

Here is a brief summary of the font definition files you can use to specify code pages:

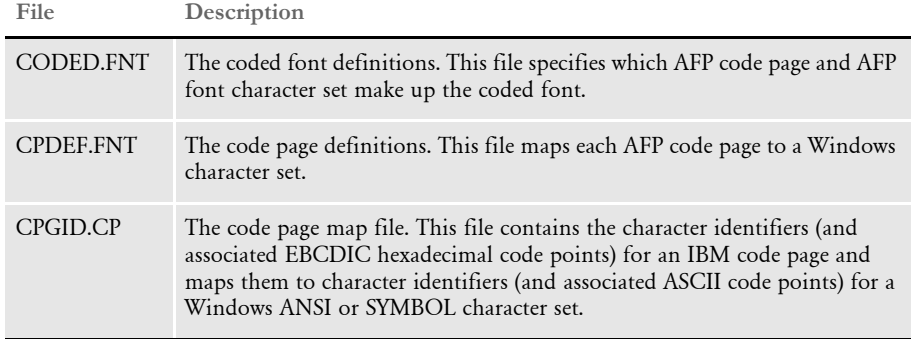

Here are the general syntax rules for the font definition files:

- A semicolon (;) in the first column of any of these files will cause the line to be treated as a comment statement and ignored.
- Section headers within files are enclosed either in brackets (<> or []) with *no* spaces and must *not* be removed or changed.
- All values are case insensitive.
- If a parameter value is invalid and a default value exists, it will be substituted.
- All parameters are positional.
- Blanks are allowed between parameter values.
- The question mark (?) is used in some areas as a single wildcard character.
- If the resource file exists in DEFLIB directory and contains valid data conforming to these specifications, it will be loaded and used.
- If bad data is encountered in the file, either the offending record is ignored or a warning is issued. If the file is considered corrupt or invalid enough, it may not be used at all.
- CODED.FNT file This file specifies which AFP code page and AFP font character set make up the coded font. The CODED.FNT file is necessary for basic multiple code page support. When creating this file, keep these rules in mind:
	- The coded font name and both parameters are required.
	- A question mark (?) can be used as the wildcard character only for the second character in the coded font name and for any character of the character set name. This allows all the character rotations of the coded fonts to be handled with one entry for searching.
	- After the coded font name, the character set name must be listed first, followed by the code page name.
	- The character set and code page must be separated by a comma.

Here is an example of this file:

```
X?COL8=C?420080,T1000850
X?COL7=C?420070,T1000850
;Core
X?H210AC=C?H200A0,T1V10500
X?H210FC=C?H200F0,T1V10500
;FormMaker Fonts
X?FA????=C?FA????,T100ASC4
X?DA????=C?FA????,T1DOC037
X0P09X12=C0P09X12,T1DOC037
X0P12X16=C0P12X16,T1DOC037
```
- CPDEF.FNT file This file maps each AFP code page name to its code page global identifier (CPGID) and to a Windows character set. If you do not have at least one valid entry in this file for each code page you want to use, the system uses the default code page. When creating this file, keep these rules in mind:
	- Parameters must be separated by a comma.
- AFP code page name and code page identifier are required.
- If you create your own code page, you must assign it a unique code page identifier. Leading zeros are invalid.
- Code Page Global Identifier (CPGID) attribute's possible values: IBM-defined CPGID or your own defined CPGID between 65280 and 65534, inclusively. This value matches the name of a code page map file.
- For each CPDEF.FNT entry, you must have a corresponding code page map file with the same name as the CPGID.
- Windows character set attribute's possible values: ANSI or SYMBOL.

Here is an example of this file:

```
<CODEPG>
;code page = cpgid,wincp
;*****Put User-defined/Custom code pages Here *****
T100ASC4=361,ANSI
T1DOC037=37,ANSI
T1OMR=5280,ANSI
T1POSTBC=5280,ANSI
;******* End User-defined/Custom code pages ******
T1000259=259,SYMBOL
T1000290=290,ANSI
T1000293=293,ANSI
T1000310=310,ANSI
DEFAULT=361,ANSI
```
*CPGID*.CP (code page map file) You must have a separate *CPGID*.CP file for each AFP code page entry in the CPDEF.FNT file. Each code page map file contains the character identifiers (and associated EBCDIC hexadecimal code points) for an IBM code page and maps them to character identifiers (and associated ASCII code points) for a Windows ANSI or SYMBOL character set. Code page map files are necessary for basic multiple code page support.

> NOTE:The actual file name is not CPGID.CP, but rather the *CPGID* value from the CPDEF.FNT file with an extension of *CP*. For instance, in the CPDEF.FNT example, the first two lines are:

```
T100ASC4=361,ANSI
T1DOC037=37,ANSI
```
So, since those two entries are in the CPDEF.FNT file, that means that there must be code page map files with named *361.CP* and *37.CP.*

Also, if these two entries are in the CPDEF.FNT file, but the corresponding 361.CP and 37.CP code page map files are not in DEFLIB, the translations for those fonts will not be correct.

When creating this file, keep these rules in mind:

- Parameters must be separated by blanks.
- All four parameters are required.

• *NOMATCH* means there is not a matching character in the Windows character set.

Here is an example of this file: (395.cp for the T1000395 code page mapped to the Windows ANSI character set):

```
;T1000395 to ANSI
SP010000 40 SP010000 20
LA150000 42 LA150000 E2
LA170000 43 La170000 E4
LA130000 44 LA130000 E0
SP180000 8B SP180000 BB
SM560000 8C SM560000 89
SA000000 8D SP100000 2D
LI510000 8E NOMATCH 00
LI570000 8F NOMATCH 00
SM190000 90 SM190000 B0
LJ010000 91 LJ010000 6A
LF510000 A0 NOMATCH 00
;;;;;;;; ; SD150000 5E
;;;;;;;; ; SD130000 60
```
# **CONVERTING MIXED MODE AFP FILES INTO FAP OR PDF FILES**

The MRG2FAP utility includes limited support for converting Mixed Mode AFP source files into FAP or PDF files.

The utility assumes the Mixed Mode AFP source contains AFP commands and line data for one or more pages. A single page/side consists of an AFP Invoke Medium Map command, followed by an AFP Invoke Data Map command, optionally followed by an Invoke Page Segment (IPS) command, followed by a line of actual, unformatted line data. The line data must be formatted using the AFP commands and formatting information contained in the invoked Medium Map and Data Map.

All AFP resources, including the AFP source file, the PageDef (page definition) file, and the FormDef (form definition) file must be in variable block format.

NOTE:Additional resources, such as AFP overlays and page segments, must also be in variable block format. Only 4-byte variable block format has been tested.

Keep in mind...

The utility assumes all medium maps necessary for the conversion are contained in a single external FormDef file and all data maps are contained in a single external PageDef file. Use these INI options to specify the location of these files:

```
< PrtType:AFP >
   FormDef = F1POLL.fde
   PageDef = P1POLL.pde
```
Both files are necessary for converting Mixed Mode AFP into FAP or PDF files.

- NOTE:Although inlined medium maps have been tested in regular AFP conversions, inlined medium maps and inlined data maps have not been tested in a Mixed Mode environment.
- The first line/record of line data for each invoked data map is preceded by a single byte carriage control. Although ANSI and machine code control characters are supported, only ANSI control characters have been tested. According to IBM AFP documentation, only one of the two kinds of control characters should exist in each Mixed Mode source file.
- You cannot use Table Reference Characters (TRCs).

# **USING MOBIUS METACODE PRINT STREAMS**

You can use Mobius to archive Metacode print streams and also use Docupresentment to retrieve archived Metacode print streams and produce or present PDF files.

You can retrieve the archived Metacode print streams using Mobius' ViewDirect APIs. The ViewDirect APIs are built to communicate with the Mainframe Mobius Archive via TCP/IP. If you license the Mobius' ViewDirect APIs, you can write a custom rule to retrieve your archived Metacode print streams.

To do this, include these options in your FSISYS.INI file for MRG2FAP utility (and Studio):

```
< PrtType:XER >
   OutMode = MOBIUS
< Loader:MOBIUS >
   Desc = Mobius Metacode files (*.MET)
   Func = XERLoadMobius
   Module = XEROS2
< Loaders >
   Loader = MOBIUS
< Control >
   Mobius = XER
```
Where *XER* is the printer control group that contains the Mobius Metacode information.

To use the Mobius Metacode loader in Docupresentment, use the same MTCLoadFormset rule you would use to load a Documerge Metacode print stream.

To specify a Mobius Metacode print stream, instead of a Documerge print stream, the Xerox printer control group must include this INI option:

```
< PrtType:XER >
   OutMode = MOBIUS
```
Metacode print streams retrieved from a Mobius archive have a special record blocking scheme and use special comment records to indicate the fonts used. This version adds support for reading Metacode print streams retrieved from a Mobius archives.

Use XERLoadDocuMerge as the loader function. It checks for an OutMode setting of MRG2, MRG4, or ELIXIR. You must add MOBIUS to the list of allowed OutMode settings and you must add your Mobius comment checking to XERLoadMet, when the OutMode option is set to *MOBIUS*.

NOTE:The loader functions convert a particular type of file, such as a PCL print stream, a Metacode print stream, an RTF file, and so on, into an internally formatted file. Once converted, the system can then do a variety of things with that file, like display it in Studio, print it on a supported printer, or save it as another type of file, such as a FAP file, RTF file, or a print stream file.

The loader included in this version can also be used in other Documaker products. For instance, Studio can use it to load Mobius Metacode, then display, modify, and save the result as a FAP file or print to a supported printer. It can also be used by the METDUMP utility to dump information about the Mobius Metacode print stream.

# **BUILDING METACODE RESOURCES**

The FSISYS.INI and FAPCOMP.INI files are system initialization files used by various Documaker programs, including this utility. You must add a PrtType:XER control group to these INI files. This control group contains the Xerox Metacode options used for the archived Metacode print streams.

# **PrtType Control Group**

Below is an example of the PrtType:XER control group, which contains these options:

```
< PrtType:XER >
    DJDEIden = A'@@@DJDE'
    DJDEOffset = 0
    DJDESkip = 8
    OutMode = BARR
    ImageOpt = No
    JDEName = DFLT
    JDLCode = NONE
   JDLData = 0,255 JDLHost = IBMONL
    JDLName = CBA
    JDLRStack = 0,10,EQ,X'13131313131313131313' (optional)
    JDLRPage = 1,5,EQ,X'FFFF26FFFF' (optional)
    PrinterInk = Blue
   PaperSize = 0 DefaultFont= 11010
```
Several of these INI settings are based on comparable options and values in the settings of the printer's JSL. A JSL may contain many JDLs from which to choose, or there may be multiple JSLs compiled into multiple JDLs.

An excerpt of a JDL follows, along with an explanation of each of the PrtType:XER control group options.

JDL example Here is an excerpt of a JDL. This excerpt is referenced in the control group options discussion.

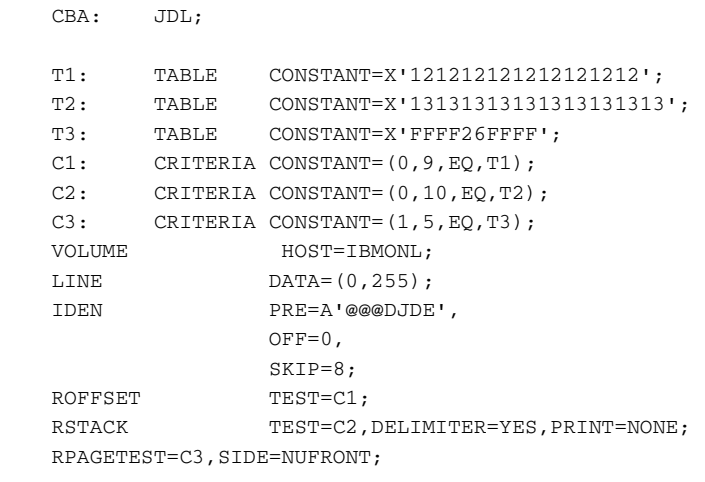

/\* 8.5 x 11 job \*/

```
USA1: JDE; /* JOB can be used in place of JDE */OUTPUT PAPERSIZE=USLETTER;
/* 8.5 \times 14 \text{ job } */ META: JOB;
 VOLUME CODE=NONE
 /* Default job */
 DFLT: JDE;
 VOLUME CODE=EBCDIC
```
END;

DJDEIden, DJDEOffset, and DJDESkip These options represent the IDEN statement of the JDL. The value of the DJDEIden setting is a string constant. The types of supported string constants are ASCII (A'string'), EBCDIC (E'string'), Character ('string'), and Hex (X'string').

> These types of strings are not supported: Octal, H2, and H6. Strings containing repeat counts, embedded hex values, and upper/lower case toggles are not supported. Using the JDL sample listed earlier, the INI options should be:

```
 DJDEIden = A'@@@DJDE'
DJDEOffset = 0 DJDESkip = 8
```
OutMode This option indicates the output format for the Metacode data stream generated by your Documerge system. You have these options:

> Enter **BARR**, if you generate output using a Windows system and then transmit that output to a Xerox printer using BARR SPOOL hardware and software. If you choose BARR, a length byte is placed at the start and end of each Metacode record.

Enter **BARRWORD** only if records longer than 255 characters can be handled by your Xerox printer.

Enter **ELIXIR** to convert Elixir-formatted Metacode print files into FAP files.

For normalized Metacode, the system supports the standard Documerge 4-byte ISI format and the 2-byte variable (ISI 2-byte) format. Enter **MRG4** to use the Documerge 4-byte ISI format. Enter **MRG2** to indicate you want to use the 2-byte variable (ISI 2 byte) format.

Enter **PCO** if you generate output using a Windows system and then transmit that output to a Xerox printer using PCO hardware and software (from Prism). When you select PCO, a 4-byte length field is placed at the start of each Metacode record.

NOTE:We have not completely tested the PCO interface.

Enter **JES2** for z/OS environments. If you will upload output generated on a Windows system to an z/OS system and then transmit the output to your printer via JES2, use OutMode = JES2.

Enter **ENTIRE** if you will transmit output generated by a Windows or UNIX system to a Xerox printer via a Sun workstation using ENTIRE/FIBER GATEWAY hardware and software (from Entire, Inc.). When you choose ENTIRE, a 2-byte length field is placed at the start of each Metacode record.

Enter **LAN4235**, if you generate output for a Xerox 4235 printer attached to a network.

Here is an example of this INI option:

OutMode = BARR

NOTE:This version assumes Metacode output produced by Documerge which does not correspond to any of the outmodes listed above. You must, however, still choose an outmode from those options listed above.

ImageOpt Use this option to specify if the logos are saved on the Xerox printer as IMG files or as FNT files. To use IMG files, your printer must have GVG or GHO hardware installed. Also, in the JSL, you must set the Graphics option to Yes.

> If you are using IMG files, set this option to Yes; otherwise set it to No. Metacode printers have a limit of 16 images on a page. Here is an example of this option:

> > ImageOpt = No

JDEName Use this option to represent the name of the job. A JDL may contain many jobs (JDEs) from which to choose. Using the JDL sample listed earlier, the Metacode job is selected using this INI setting: (This JDE must contain VOLUME CODE=NONE)

JDEName = META

JDLCode Use this option to represent the type of input format expected by the Xerox printer during normal operation (that is, the JDL/JDE setting used to start the printer). Character translation is performed as necessary.

> The system supports EBCDIC, ASCII, or NONE, which is the same as ASCII. These formats are not supported: BCD, H2BCD, H6BCD, IBMBCD, PEBCDIC, and userdefined code translation.

Referring to the sample JSL, if the printer is normally started with STA DLFT,CBA then the JDLCode parameter must be set to CODE = EBCDIC. The INI setting must contain the value of the CODE= statement for the printer's normal operation. Here is an example of this INI option:

JDLCode = EBCDIC

JDLData Use this option to represent the starting position and length of the print line data within an input data record. The LINE statement contains a DATA entry which holds these values. An example of this INI setting is as follows:

 $JDLData = 0,255$ 

JDLHost Use this option to tell the system whether the printer is normally on-line or off-line. You can choose from **IBMONL** (on-line) and **IBMOS** (off-line). Using the JDL example listed earlier, this INI option should be set to:

JDLHost = IBMONL

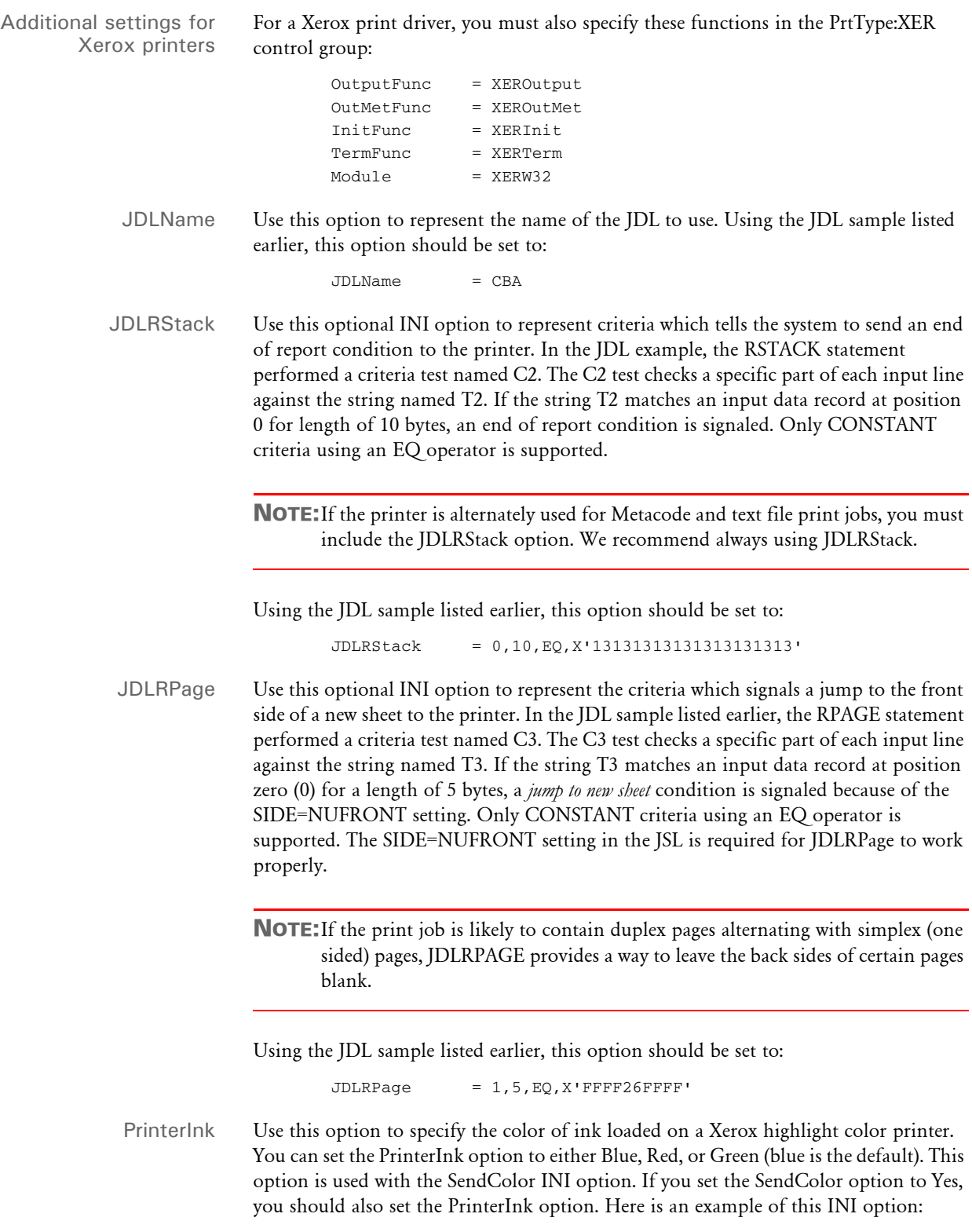

PrinterInk = Blue

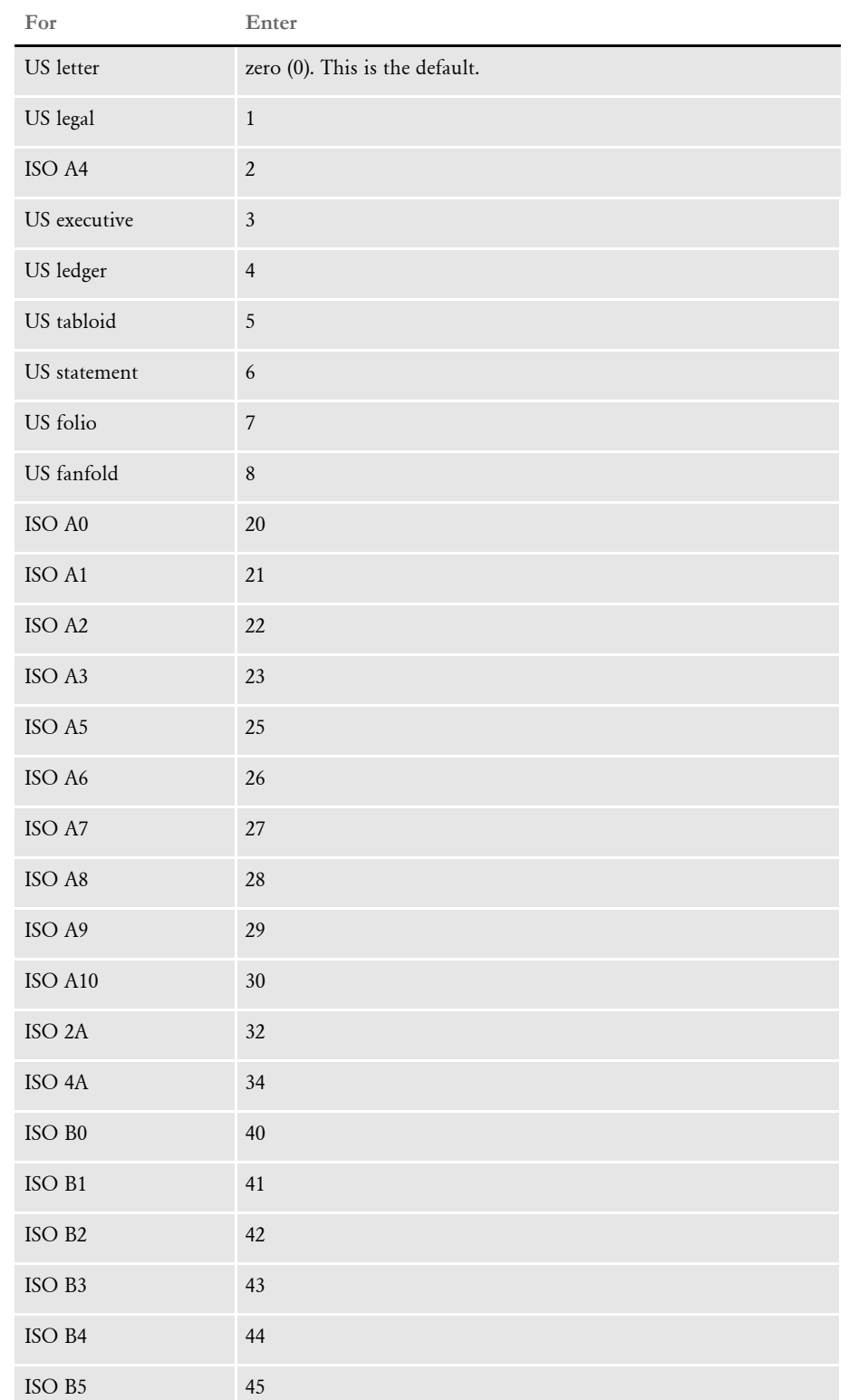

PaperSize Use this option to specify the size of the paper. Here are your options:

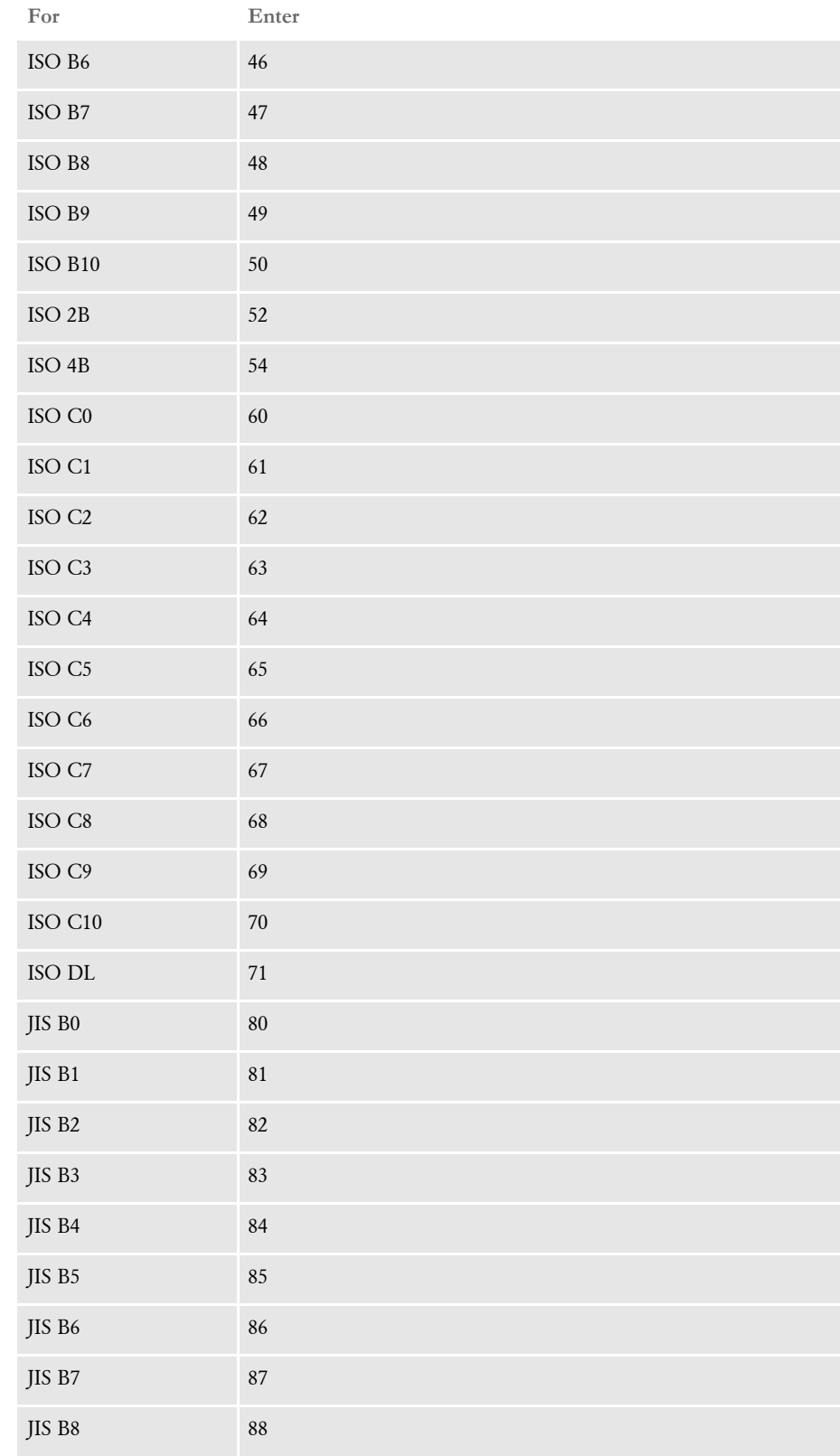

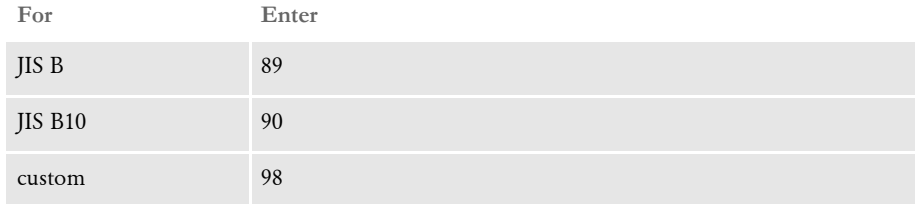

DefaultFont Use this option when displaying the names of fonts which are not found in the font cross reference (FXR) or LOGO.DAT files. The value for the DefaultFont option is a font ID which is contained in the font cross reference (FXR) file being used.

```
< PrtType:XER >
   DefaultFont = 11010
```
# **ERROR MESSAGES**

The following information describes how to handle error messages you may encounter while using the MRG2FAP utility on AFP print streams.

• Character set xxxxxxxx not found…

If you receive this message, the AFP print stream uses a character set and code page file name instead of a coded font file name to specify the AFP font to be used. In this case, you must create a file called *IBMXREF.TBL* to provide additional AFP font information. *IBMXREF.TBL* is a text file that contains pairs of coded font names and character set names. Place this file in the directory with the AFP print stream.

What you are doing is specifying the coded font file name to use when a reference to the character set file is found in the AFP print stream. The system searches in the FXR file for the coded font file name to determine font information it needs during the PDF conversion.

When entering the coded font and character set names in IBMXREF.TBL, do not use the first two letters (X0, X1, C0, C1, and so on). The coded font and character set names need to be written in *UPPER CASE* and separated by at least one space. Each pair of coded font and character set names should be written on separate lines. For example, if you receive an error stating…

Character set C0AR111 not found…

Add a line of coded font and character set names to the IBMXREF.TBL. If a coded font file named *X0AR11P* contained a reference to the character set file *C0AR111*, you would add the following line to IBMXREF.TBL:

AR11P AR111

Notice the first two letters of *X0AR11P* and *C0AR111* are omitted from the line added to IBMXREF.TBL. You should have inserted the coded font file, X0AR11P, into the FXR file previously.

If you have character set files but do not have any coded font files, you can insert a character file into the FXR. However, you must edit fonts inserted into the FXR and specify a coded font file name on the Printers page. In this case, simply use the character set name as the coded font name (remembering to change the first letter from C to X). In this case, the pair of names stored in the IBMXREF.TBL will be the same.

If you have a character set file used by more than one code page file, you may want to map each character set/code page file combination to a coded font file named in the FXR. To do this, add a third column to the IBMXREF.TBL. The third column will contain the name of code page file. For example, to map the coded font file, *X0AR11P*, to the character set and code page files, *C0AR111*, and *T1ISI121*, you would add the following line to IBMXREF.TBL:

AR11P AR111 T1ISI121

Notice the first two letters of *X0AR11P* and *C0AR111* are omitted from the line added to IBMXREF.TBL but the full name of the code page file, *T1ISI121*, is used.

• Error opening overlay: xxxxxxxx

This message indicates the AFP print stream uses an overlay the system could not find. Note the path and file extension of the overlay specified in the error message. Make sure your AFP overlay is stored in the directory with the AFP print stream. The overlay extension is specified in the OVERLAYEXT option of the printer control group. If no OVERLAYEXT option setting is found, the system looks for the default extension (OVL) for the AFP overlays.

• Error opening page segment: xxxxxxxx

This message indicates the AFP print stream uses a page segment the system could not find. Note the path and file extension of the page segment specified in the error message. Make sure your AFP page segment is stored in the proper directory and contains the expected file extension. Page segments are expected to be in the same directory as the AFP print stream. The page segment extension is specified in the PAGESEGEXT option of the printer control group. If no PAGESEGEXT option setting is found, the system looks for the default extension (PSG) for the AFP overlays.

• Error opening logo: xxxxxxxx

If you receive this message, it is likely the AFP print stream uses a page segment the system could not find. If so, you would have received an error message for the missing page segment as well. Correct the problem with the missing page segment and this error will not occur.

MRG2MVS Use this utility to convert Metacode and AFP files that use Documerge record formatting into MVS record-oriented files. You need to use this re-blocking utility when you transfer Metacode and AFP files to host-attached IBM AFP or Xerox Metacode highspeed printers.

> NOTE:Use this utility in place of the Documerge Host Communications utility, DFXVBFIX.

### Program names

Syntax MRG2MVS /I /O /2

z/OS MRG2MVS

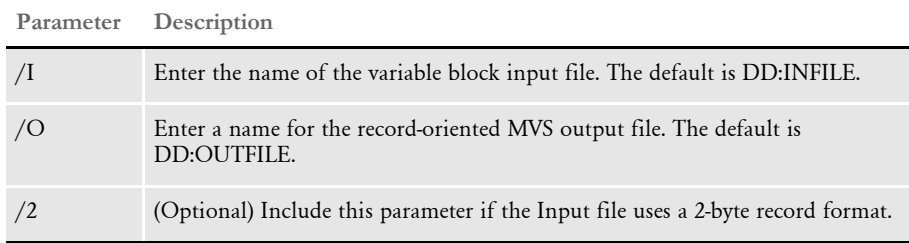

NOTE:z/OS does not allow file names that begin with a number (0-9). If one or more of your print files begin with a number, you will not be able to upload these files to z/OS.

## **Sample JCL for Converting AFP or Metacode Files**

Here is an example of the JCL you might use to convert an uploaded AFP or Metacode print stream for subsequent printing:

\*\*\*\*\*\*\*\*\*\*\*\*\*\*\*\*\*\*\*\*\*\*\*\*\*\*\*\*\* Top of Data \*\*\*\*\*\*\*\*\*\*\*\*\*\*\*\*\*\*\*\*\*\*\* //USERIDA JOB (33005).'DAP

|                                                                       |               |  |                                                            | , גדים התחים היהודי והראשונים ו |                                              |
|-----------------------------------------------------------------------|---------------|--|------------------------------------------------------------|---------------------------------|----------------------------------------------|
| $\frac{1}{2}$                                                         | NOTIFY=USERID |  |                                                            |                                 |                                              |
| $//*$                                                                 |               |  |                                                            |                                 |                                              |
| $\frac{1}{2}$                                                         |               |  | SET HLO='FSI.V114' <== SET HIGH LEVEL OUALIFIER            |                                 |                                              |
| $\frac{1}{2}$<br>SET RES='RPEX1' <== SET RESOURCE (E.G. RPEX1, UTEX1) |               |  |                                                            |                                 |                                              |
| $//*$                                                                 |               |  |                                                            |                                 |                                              |
| $\frac{1}{2}$<br>JCLLIB ORDER=&HLOPROCLIB                             |               |  |                                                            |                                 |                                              |
| $//*$                                                                 |               |  |                                                            |                                 |                                              |
|                                                                       |               |  |                                                            |                                 |                                              |
| //* PROGRAM: MRG2MVS                                                  |               |  |                                                            |                                 |                                              |
|                                                                       |               |  | //* PURPOSE: TO CONVERT DOCUMERGE VARIABLE BLOCK FILE INTO |                                 |                                              |
| $//*$<br>AN MVS RECORD ORIENTED FILE.                                 |               |  |                                                            |                                 |                                              |
| $//*$                                                                 |               |  |                                                            |                                 |                                              |
| $//*$                                                                 |               |  | PARMS : /I= NAME OF INPUT FILE (DEFAULT: DD:INFILE)        |                                 |                                              |
| $//*$                                                                 |               |  | /O= NAME OF OUTPUT FILE (DEFAULT: DD:OUTFILE)              |                                 |                                              |
| $//*$                                                                 | $\sqrt{2}$    |  |                                                            |                                 | INPUT FILE USES 2-BYTE VARIABLE BLOCK FORMAT |

```
//* (OPTIONAL)
//*
//****************************************************************
//*
//MRG2MVSD EXEC PGM=IEFBR14
//OUTFILE DD DSN=&HLQ..&RES..GENPRINT.PRTBAT1,
// UNIT=SYSDA,SPACE=(TRK,0),
// DISP=(MOD,DELETE,DELETE)
//*
//MRG2MVS1 EXEC PGM=MRG2MVS, 
// PARM='/ /I=DD:INFILE /O=DD:OUTFILE'
//STEPLIB DD DSN=&HLQ..LINKLIB,DISP=SHR
// DD DSN=SYS1.SCEERUN,DISP=SHR
//*
//INFILE DD DSN=&HLQ..&RES..GENPRINT.PRTBAT1.FROMPC,DISP=SHR
//OUTFILE DD DSN=&HLQ..&RES..GENPRINT.PRTBAT1,
// UNIT=SYSDA,SPACE=(CYL,(1,1)),DISP=(,CATLG),
// DCB=(RECFM=VBM,LRECL=8205,BLKSIZE=23000)
//SYSPRINT DD SYSOUT=*
```
### **Messages**

The MRG2MVS utility displays information about its state of operation as it is running.

For example, if you are converting a Xerox Metacode print stream like the one shown in the sample JCL, the utility displays the following information:

```
------ MRG2MVS -------
Converting variable block file to native MVS file...
Finished writing 5579 records: DD:OUTFILE
------ MRG2MVS -------
```
You could have omitted the "/I=DD:INFILE /O=DD:OUTFILE" parameters since these DD names are the defaults for the /I and /O parameters. If, however, you had omitted these parameters, you would see warning messages similar to these:

```
------ MRG2MVS -------
Missing /I= parameter, will use DD:INFILE
Missing /O= parameter, will use DD:OUTFILE
Converting variable block file to native MVS file...
Finished writing 5579 records: DD:OUTFILE
------ MRG2MVS -------
```
If you were converting a 2-byte Documerge record format file, you would need to include the /2 parameter. If you had included this parameter, you would see messages similar to these:

```
------ MRG2MVS -------
Converting 2 byte variable block file to native MVS file...
Finished writing 5579 records: DD:OUTFILE
------ MRG2MVS -------
```
Here are the error messages you may see when using the MRG2MVS utility:

```
------ MRG2MVS -------
Converting variable block file to native MVS file...
ERROR-> Invalid record length (> 64K) at pos: #######
ERROR-> Input file does not use variable block format
```

```
ERROR-> Exiting program
Or
   ------ MRG2MVS -------
   Converting variable block file to native MVS file...
   Block/record length mismatch at pos: #######
   ERROR-> Exiting program
```
These messages indicate the utility does not recognize the input file as using the normal Documerge record format. This could be because the input file...

- Was not uploaded properly
- Uses the 2-byte variable block format

In either case, try including the /2 parameter.

```
------ MRG2MVS -------
ERROR-> Cannot create output file DD:OUTFILE
ERROR-> Exiting program
```
This error means the utility cannot create the output file. This could be because the output file already exists and the JCL used did not delete the existing output file before starting this utility.

```
------ MRG2MVS -------
Converting variable block file to native MVS file...
WARNING-> No records written, possible empty input file
------ MRG2MVS -------
```
This error indicates the input file cannot be read or is empty. Make sure the input file is valid.

<span id="page-248-0"></span>MRGADD Use this utility to search the text file produced by the MRGCHK utility and add the fonts listed there to the designated FXR file so they can be used in the library.

Syntax MRGADDW /I /X /N

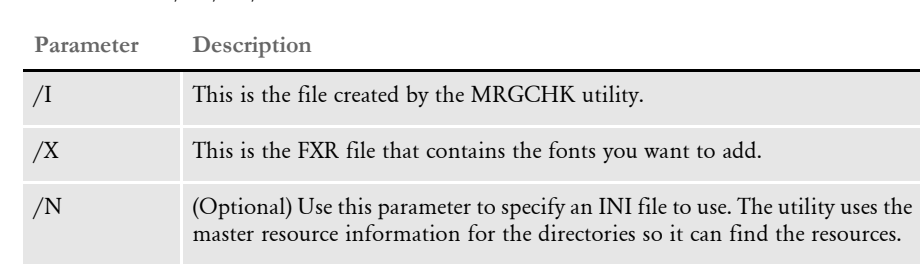

Here is an example:

mrgaddw.exe /I=resource.txt /X=rel121.fxr /N=fapcomp.ini

This would use the directories from the FAPCOMP.INI file to search for the fonts and resources that are in the RESOURCE.TXT file. It would add the fonts found to the rel121.FXR file. MRGADD would then output the RESOURCE.TXT file with all the resources that were still not found.

See also [MRGCHK on page 236](#page-249-0)

<span id="page-249-0"></span>MRGCHK Use this utility to check all the print files you designate and output the resources used in those files into a text file you specify. Use this utility and the MRGADD utility to get information about Documerge Metacode and AFP print streams.

> This utility can detect Metacode files that have improper formats, such as if the files are not 4-byte variable blocked (MRG4 format). The utility issues an error message if such a file is detected.

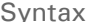

Syntax MRGCHKW /I /L /P /N /X /A /R

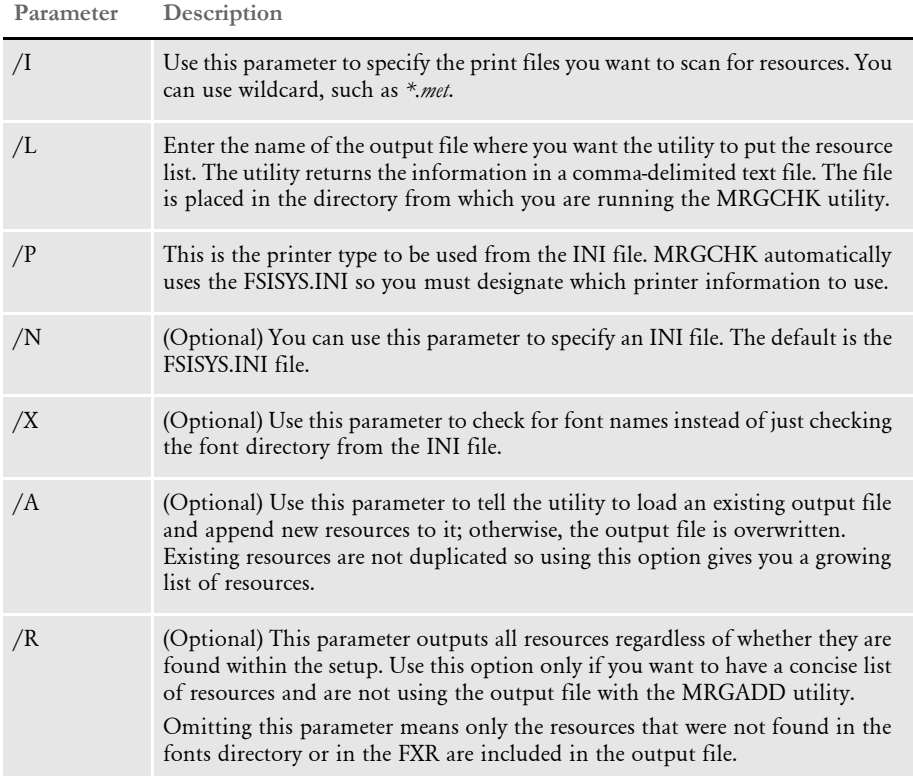

Here is an example:

mrgchkw.exe /I=\*.met /L=resource.txt /P=XER

This example will search for all MET files in the forms library using the XER PrtType from the FSISYS.INI file and will list the resources that were not found in the file named RESOURCE.TXT.

Here is another example:

```
mrgchkw.exe /I=*.met /L=resource.txt /P=XER /N=fapcomp.ini /
X=rel121.fxr /A /R
```
This example would find all the resources used by all the MET files in the forms directory using the XER printer found in the FAPCOMP.INI file. It would append those resources to an existing file named RESOURCE.TXT.

See also [MRGADD on page 235](#page-248-0)

**OPENUSER** Use the OPENUSER utility to reset user IDs.

NOTE:This utility only works with xBase files. It does not work on SQL, Oracle, or DB2 databases.

Program names

Windows OPENUW32.EXE

Syntax OPENUW32

Example Only one user can log in at a time. This prevents people on different workstations from clashing over the same resources. If the InUse flag is inadvertently left on, usually through a crash or power off, a system supervisor can run this utility to *unlock* that user's ID. Then the user can log on as usual.

This window appears when you run this utility:

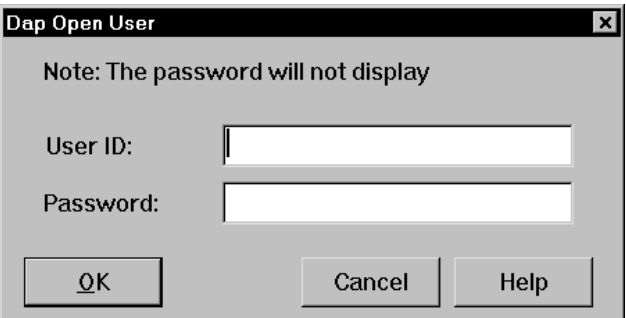

The OPENUSER utility requires the following files to be in the working directory:

- FSIUSER.INI
- USERINFO.DBF

OVI 2FAP Use the OVL2FAP utility to convert an OVL (IBM AFP overlay) file into a FAP file.

Program names

Syntax

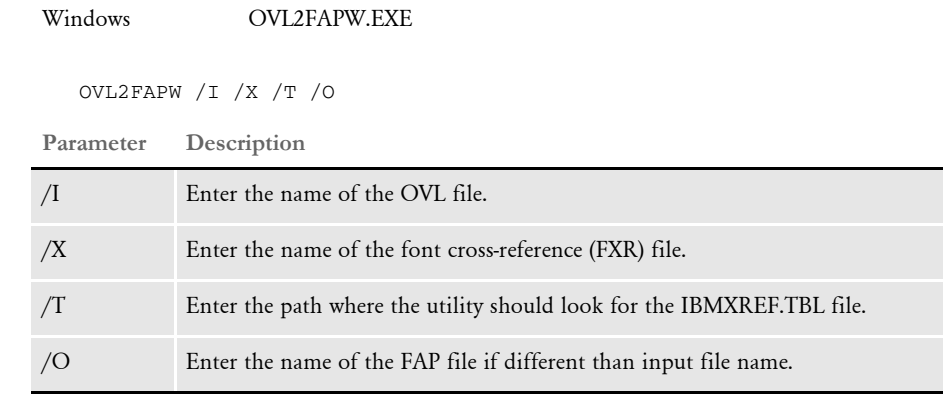

The OVL2FAP utility requires the following files be present:

- ?.FXR
- IBMXREF.TBL (This file contains pairs of coded font names and character set names, without prefixes. It is not included with Documaker applications.)

The OVL2FAP utility is the opposite of the FAP2OVL utility. The OVL2FAP utility converts an AFP overlay printer resource file into a FAP file. In addition to the OVL AFP overlay file, you must also specify the font cross-reference (FXR) file which contains the AFP fonts used.

Example Here is an example:

ovl2fap /i=afpbat1 /x=examplesm

This command creates a file named AFPBAT1.FAP.

NOTE:Be sure the OVL file used is one used for AFP and not PCL. To be sure that the correct file type is being used, open the OVL file in an editor that supports hex mode. If the first byte is "1B" then the OVL is for a PCL printer. If the first byte is 5A, the correct OVL is being used.

See also [FAP2OVL on page 102](#page-115-0)
OVLCOMP Use the OVLCOMP utility to create precompiled overlays for the GenPrint program.

NOTE:You can also do this using the Tools, Compile option in Studio.

Program names

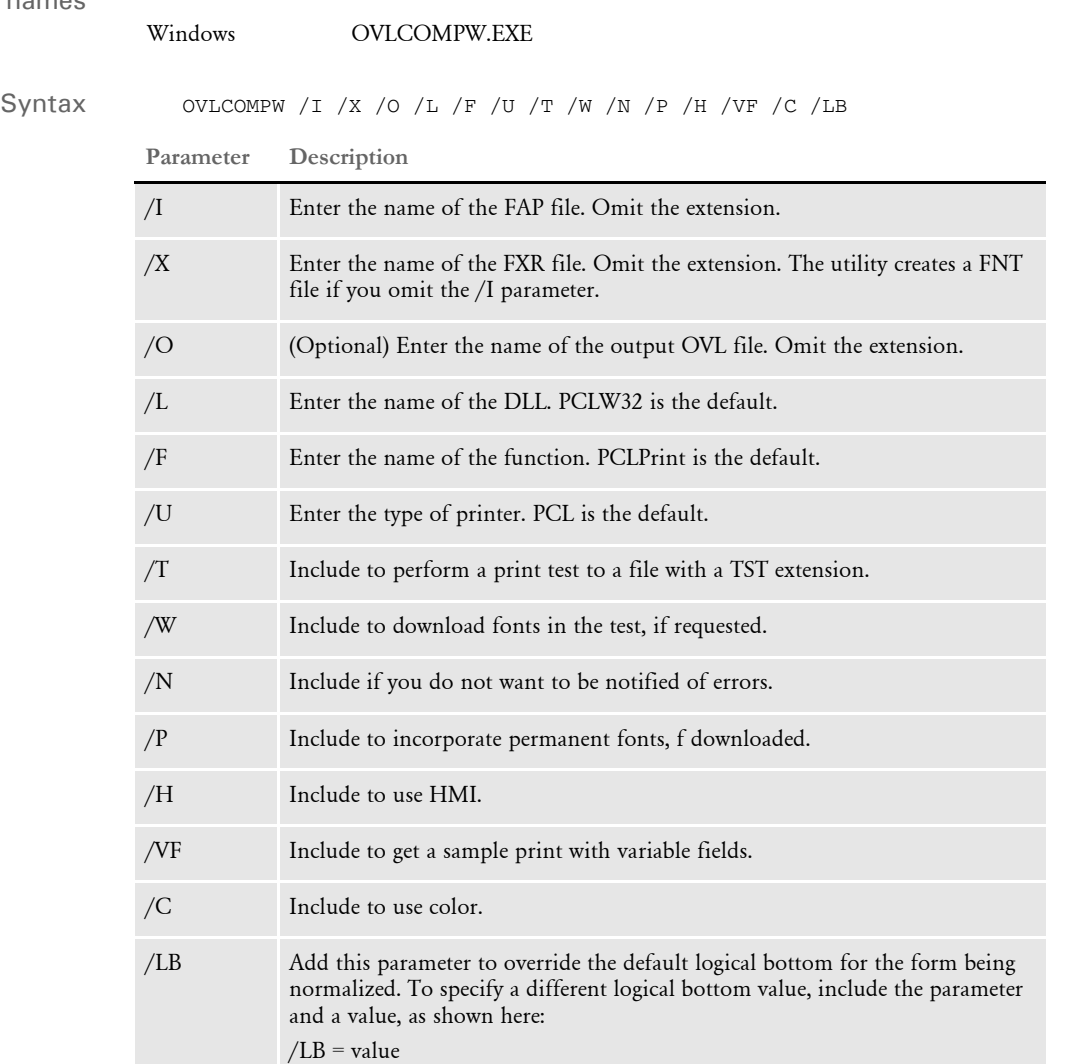

NOTE:All switches are optional and all except those noted below are case-insensitive.

Please note that:

- The /P and /W parameters are for PCL only.
- The /P parameter must be used with the /W parameter.
- The parameters used with the /F parameter are case sensitive.
- The /L parameter tells the utility which DLL to use, such as AFPPRT, PCLW32, XERW32, or PSTW32.
- The /F parameter tells the utility which print function to use, such as AFPPrint, PCLPrint, or XERPrint. These print function names are case sensitive.
- The /U parameter specifies the type of printer. This is the same as the PrtType:XXX control group in the FSISYS.INI file. The XXX represents the printer type. For example, XER for Xerox, AFP for IBM's AFP printers, PCL for the many different PCL type printers such as HP, Optra, Lexmark, and PST for PostScript printers.
- The /T parameter creates a print ready file to run a test print.
- The /W parameter downloads PCL fonts that are used in the PCL test file being created.
- The /N parameter suppresses error notification.
- The /P parameter, used with the /W parameter, restores printer resident fonts.
- The /H parameter combines many small Metacode records into one Metacode record to conserve space. This is often referred to as HMI.
- The /VF parameter creates a print-ready sample file with variable fields filled with *Xs* to indicate the length of the field. For example, a variable field eight spaces long would appears as XXXXXXXX when printed.
- The /C parameter turns on the color flag. For Xerox printers, set the PrinterInk option in the PrtType:XER control group in the FSISYS.INI file to the color you want all colored areas to be.

NOTE:Red, blue, or green are the only colors supported by Xerox. Blue is the default for Xerox. AFP printers do not support color. PCL printers use the colors specified in the FAP file (blue is blue, red is red, green is green, and so on). The PrinterInk option supports red, blue, green, ruby, violet, brown, gray, cardinal, royal, cyan, and magenta.

The OVLCOMP utility requires the following files:

- FSISYS.INI
- ?.FXR (you must specify the FXR as one of the parameters)

```
Producing normalized 
                  files
```
The OVLCOMP utility can create normalized AFP and Metacode files in addition to

AFP overlays or Metacode pre-compiled MET files. To create a normalized file, you must start the OVLCOMP utility with the /VF parameter to specify a print-ready file.

Modify your INI file as shown here:

```
< Control > 
    Normalize = Norm 
< PrtType:Norm > 
    ...
```
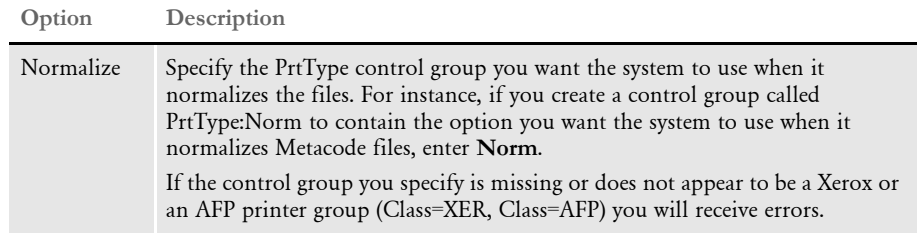

The OVLCOMP utility also now includes the /LB parameter which you can use to override the default logical bottom for the form being normalized. To specify a different logical bottom value, include the parameter and a value, as shown here:

/LB = value

NOTE:You can only use the /LB parameter when normalizing files.

Example Here is an example:

ovlcomp /i=chtovp3 /x=examplesm

This command creates a PCL overlay file named CHTOVP3.OVL.

Here is another example, which shows how you can use this utility to compile a FAP file into a PST overlay.

- 1 Copy the FXR and INI files (such as rel121.FXR and FSISYS.INI) into the directory where the FAP files are stored.
- 2 Enter this command:

ovlcompw /I=my.fap /L=PSTW32 /F=PSTPrint /U=PST /X=rel121 /H /C

PATCHREPORTER Use this utility to create a report that shows which patches are installed to Docupresentment's Java archive (JAR) files.

> NOTE:Docupresentment contains both DLL files and JAR files. To determine what patches have been applied to the DLL files, see [FSIVER on page 142.](#page-155-0)

You run this utility from the command line. Here is an example:

java -jar c:\int020\int200\jars\PatchReporter.jar -f "\*.jar"

The utility has these options:

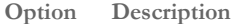

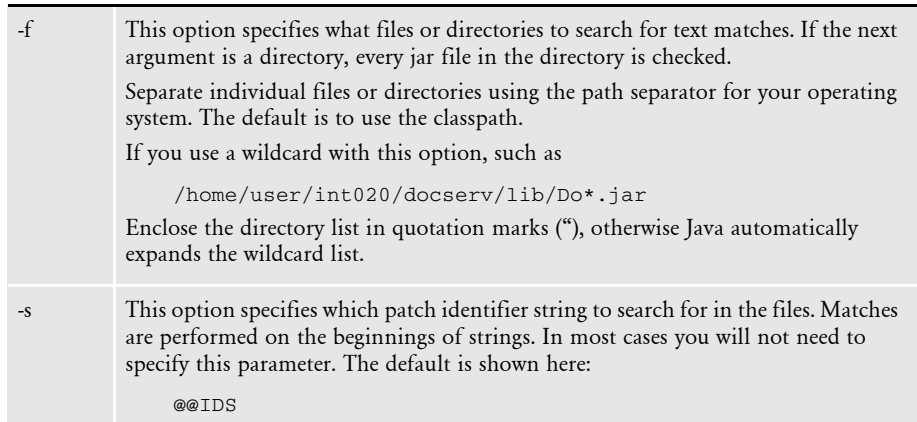

Here is an example, which assumes you are in the directory where the jar files are located:

java -jar PatchReporter.jar -f "\*.jar" >report.txt

Here is an excerpt from the report produced by the PatchReporter utility:

```
--- Docucorp Patch Report Utility Program ---
--- Display Patch Reports ---
Patch Report For : C:\docserv\lib\.\agentxapi.jar
------------------------------------------------------------------
No matches detected for : agentxapi.jar
. . .
Patch Report For : C:\docserv\lib\.\DocumentServer.jar
------------------------------------------------------------------
com/docucorp/ids/DocumentServer.class : 09/18/2009 11:13
@@IDS PATCH 2.2:P01:PCR22166, PCR22380
@@IDS PATCH 2.2:P03:PCR22726
@@IDS PATCH 2.2:P05:PCR23136, PCR23161, PCR23237
@@IDS PATCH 2.2:P06:PCR23776
@@IDS PATCH 2.2:P07:PCR24379
com/docucorp/ids/FilenameTranslator.class : 03/05/2009 11:10
@@IDS PATCH 2.2:P06:PCR23776
```
PCL2AFP Use the PCL2AFP utility to convert HP PCL fonts into IBM AFP fonts.

NOTE:You can also do this using Studio's Font manager.

# Program names

Windows PCL2AFPW.EXE

Syntax PCL2AFPW /I /C /S /D /O

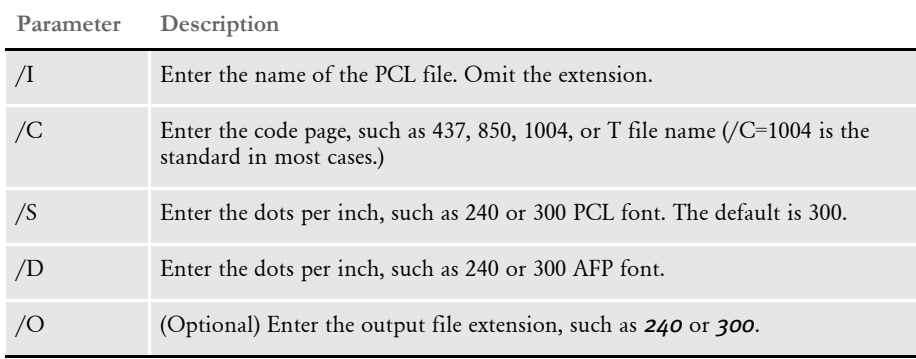

You must specify the /I, /C, /D, /S parameters. The output file will default to the same name as the PCL file with either a *300* or *240* extension. This utility creates an AFP character set file.

NOTE:This utility uses the FSISYS.INI file to retrieve code page information.

PCL2FAP Use the PCL2FAP utility to convert a PCL overlay file into a FAP file.

NOTE:You can also do this using Studio's Conversion manager.

Program names

Windows PCL2FAPW.EXE

Syntax PCL2FAPW /I /R /X /O /F /S /N

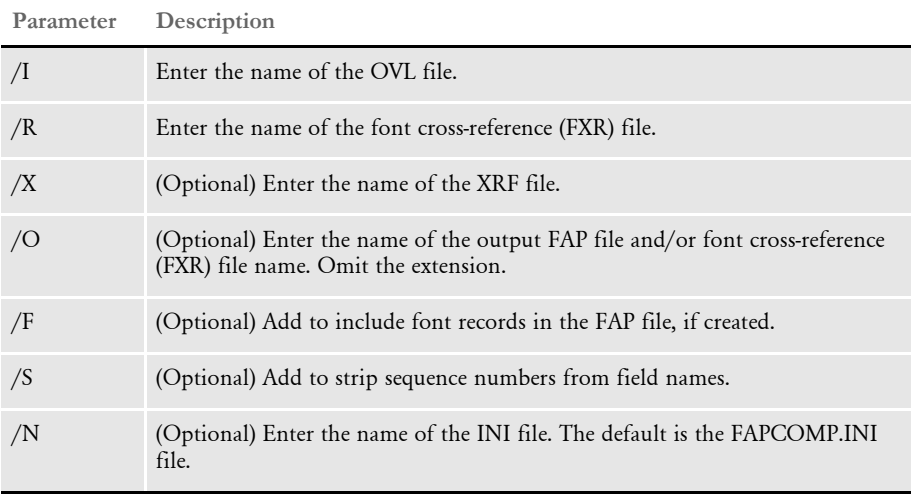

NOTE:All parameters are case-insensitive.

PCL2XFNT Use the PCL2XFNT utility to convert a PCL bitmap font file into a Xerox Metacode font file.

NOTE:You can also do this using Studio's Conversion manager.

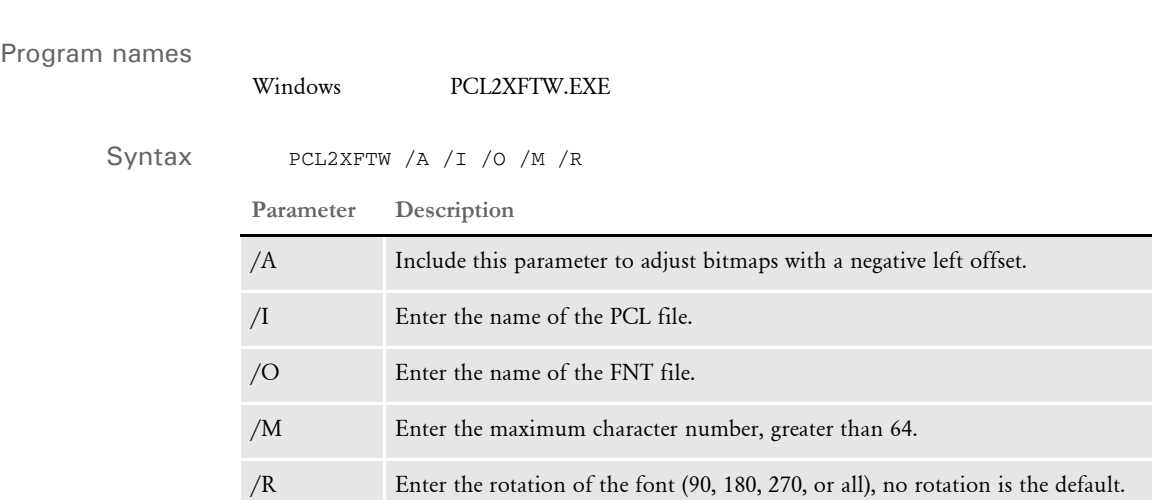

This utility creates a Xerox Metacode font file with an FNT extension from a PCL font file.

PDFKEY Use the PDFKEY utility to generate the encrypted passwords used in the security control group. This control group specifies where permissions, passwords, and encryption strength are set.

# Program names

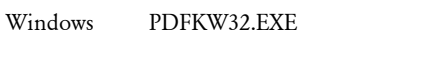

MVS See the Documaker Installation Guide

Place the executable file (PDFKW32.EXE) in the directory which contains the other Oracle Documaker binary files.

Syntax pdfkw32 /U /O /K /P /F /M /C /N /R /A /? /H

| Parameter      | Description                                                                                                    |
|----------------|----------------------------------------------------------------------------------------------------|
| /U             | Enter the password required to open the document. You can enter up to 32<br>characters. Passwords are case sensitive.                            |
| $\overline{O}$ | Enter the password required to modify the document or its security settings. You<br>can enter up to 32 characters. Passwords are case sensitive. |
| /K             | Enter either 40 or 128 to specify the length of the encryption key. The default is<br>128.                                                       |
| $\angle P$     | Enter No to prevent users from printing the file, L to permit low quality<br>printing, or H to permit high quality printing.                     |
| /F             | Enter No to prevent users from entering form fields. The default is Yes.                                                                         |
| /M             | Enter No to prevent users from modifying the document. The default is Yes.                                                                       |
| $\overline{C}$ | Enter No to prevent users from copying text from the document to the<br>clipboard. The default is Yes.                                           |
| /N             | Enter No to prevent users from annotating the document. The default is Yes.                                                                      |
| /R             | Enter No to prevent users from using reader accessibility tools to view the<br>document. The default is Yes.                                     |
| /A             | Enter No to prevent users from adding navigation aids, such as bookmarks. The<br>default is Yes.                                                 |

Passwords can contain spaces. Simply enclose the entire password parameter in quotation marks, as shown here:

pdfkw32 "/O=Password With Spaces"

PNG2LOG Use the PNG2LOG utility to convert a PNG (Portable Network Graphic) file into a graphics (LOG) file.

NOTE:You can also do this using Studio's Graphic manager.

Not all PNG formats are supported. Specifically, PNG supports a *transparency* attribute that is not supported. The system only supports opaque (non-transparent) bitmaps.

PNG also supports a variety of color bit patterns, such as - 1, 2, 4, 8, 16, 24, and 32 bits per pixel. The system does not support all of these formats, but a 3rd-party PNG library included with the system will convert the bitmaps into a pixel format the system does support.

## Program names

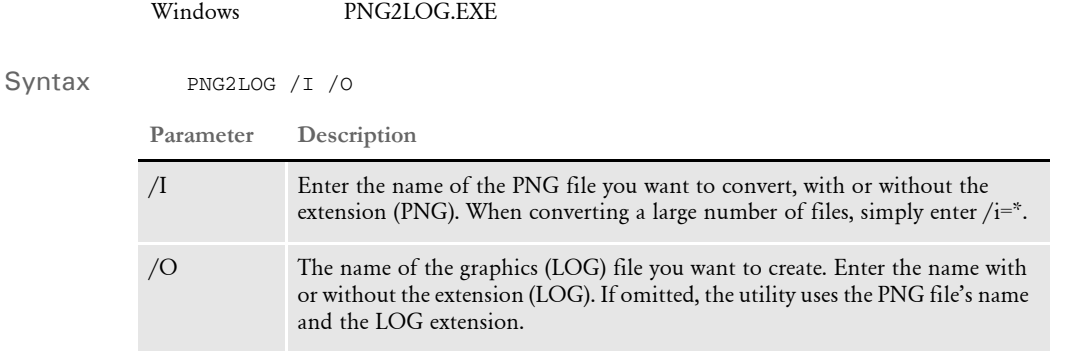

Keep in mind...

- The system converts PNG files into bitmaps when printing. It handles monochrome (1 bit), 16-color (4-bit), 256-color (8-bit), and full color (24-bit) bitmaps. However, not all printers can support these, so make sure you use bitmaps appropriate for your printer.
- PDF only supports 1-bit and 24-bit bitmaps. So, some types of PNG files may look different when you create PDF files.

<span id="page-261-0"></span>PS2PCL Use the PS2PCL utility to convert a PostScript font into a PCL bitmap font file.

NOTE:You can do this using Studio's Font manager. See also [TT2PCL on page 262.](#page-275-0)

Program names

Windows PS2PCL32.EXE

Syntax

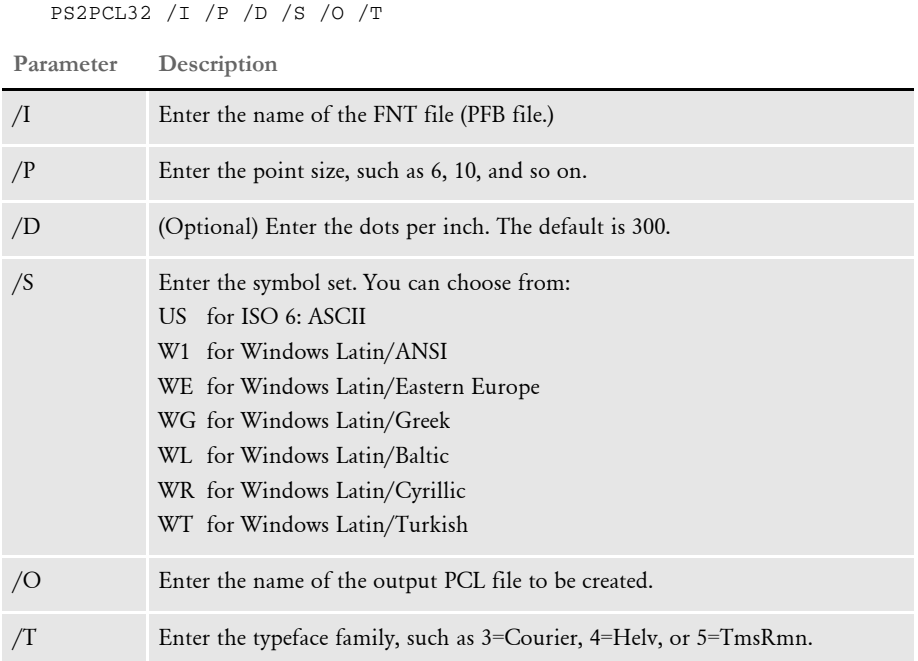

In most cases, you should set the /S parameter to W1. The W1 symbol set matches the characters used by Windows for English and several Western European languages.

For importing PostScript symbol fonts, such as Euro Sans and ITD Zapf Dingbats, which contain characters that do not adhere to a standard Windows code page, set the /S parameter to *WD*. This tells the utility that these PostScript fonts that contain characters that do not adhere to a standard Windows code page.

The PS2PCL utility converts a PostScript PFB font file into a PCL font. Because PostScript fonts are scalable and PCL fonts are bitmaps, you must specify a point size.

The PS2PCL utility loads the FSISYS.INI file and looks for the DefLib option in the FMRES control group. The path you specify in the DefLib option should indicate where a CODEPAGE.INI file can be found (usually *..\fap\mstrres\fmres\deflib*), however, the CODEPAGE.INI file is not required.

If no FMRES control group or DefLib option exists in the FSISYS.INI file, the utility uses the default path (*..\mstrres\fmres\deflib*).

Documaker uses the Java Runtime Environment (also known as the Java Virtual Machine) to support TrueType and PostScript fonts. For Documaker to use the JVM, the system looks for the jvm DLL/DSO (jvm.dll for windows, libjvm.so for Linux and Solaris) and supporting files to be installed in one of the following locations:

- In your library PATH
- In ..\jre\bin\client, relative to the current directory
- In ..\jre\bin\client, relative to any directory in your PATH

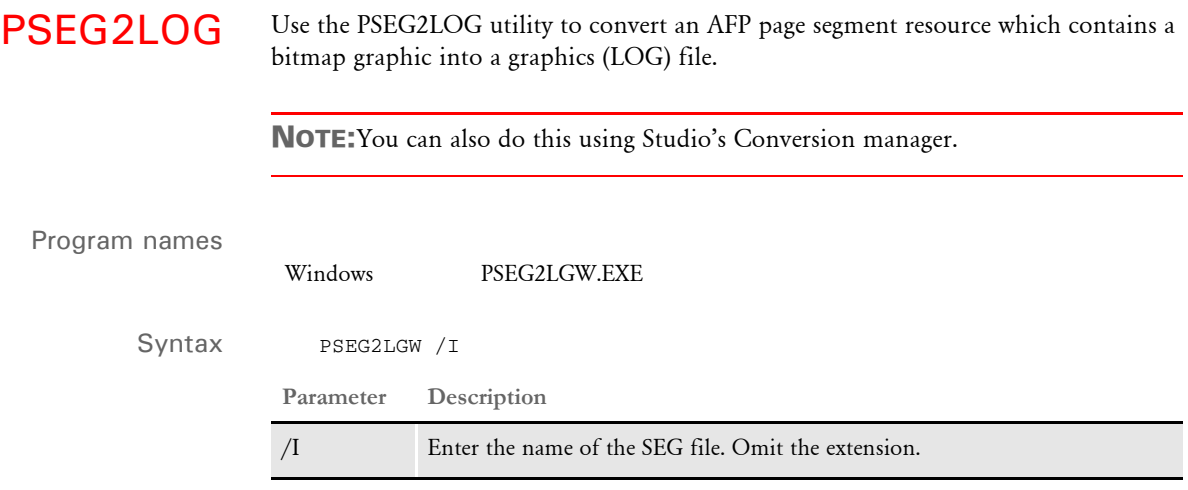

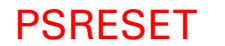

PSRESET Use the PSRESET utility to reset a PostScript printer.

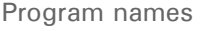

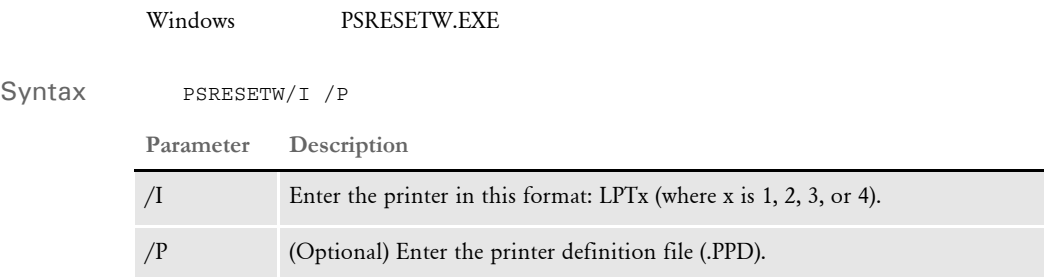

This utility resets a PostScript printer attached to the port specified by the /I parameter. If you do not specify a printer definition file, the utility sends a generic PostScript reset command to the printer.

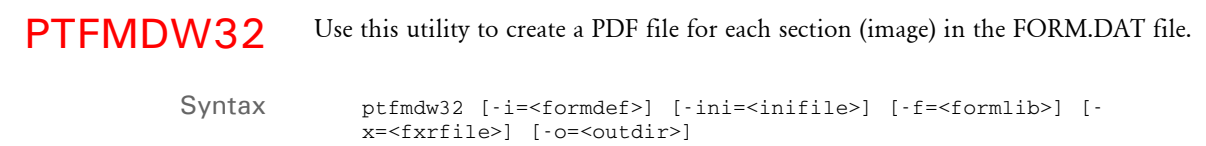

Parameters

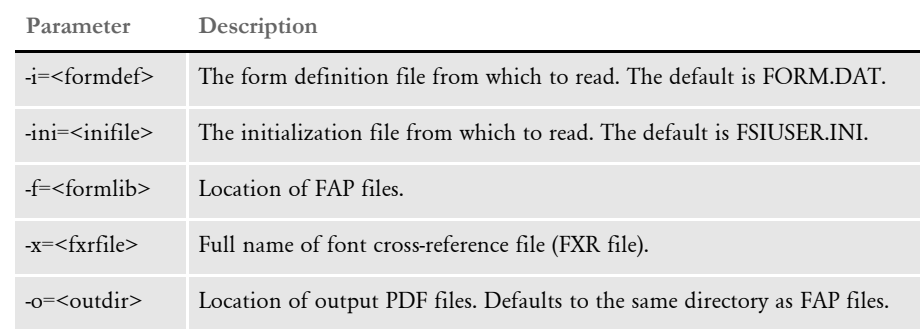

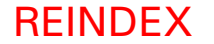

REINDEX Use the REINDEX utility to reindex a dBase file.

Program names

Windows REINDEXW.EXE

Syntax REINDEXW / I / T / X

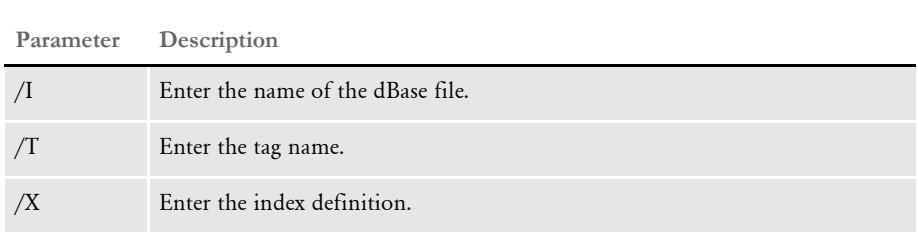

NOTE:DBF files are dBase data files and MDX files are dBase index files.

Tags define *sort orders* in the index file. Tags contain information about the different ways to sort records in the data file. A tag name is a label for a tag. Reindexing is comparable to packing the file. You recalculate the sort for each tag.

If you do not have the corresponding MDX file, you must provide the tag name information if the file you are reindexing does not have a DFD file.

When reindexing a file, you have to specify all the tags and components of those tags in the correct order. Although shown on different lines for clarity, all the tags for a given file must be specified on the command line. For example...

reindex /T=tag1 /X=field /T=tag1 /X=field1+field2

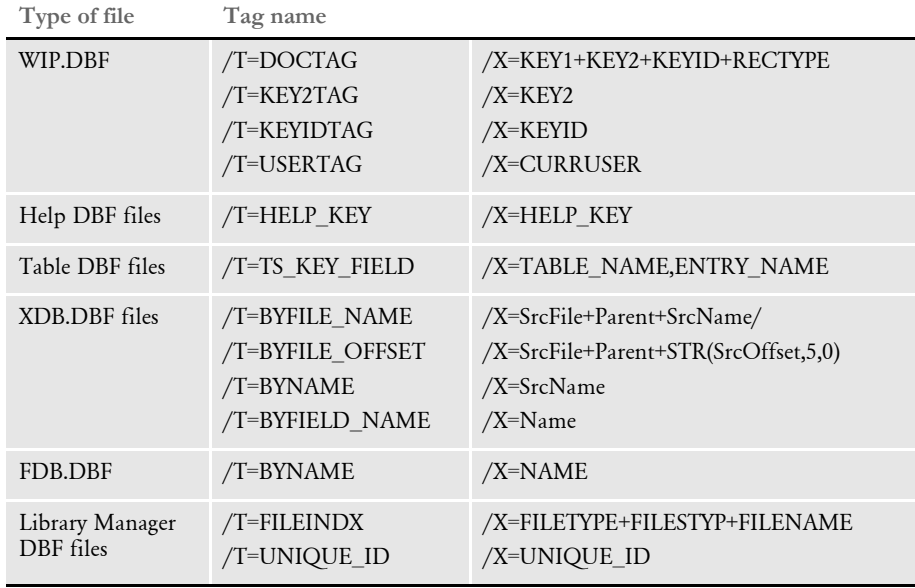

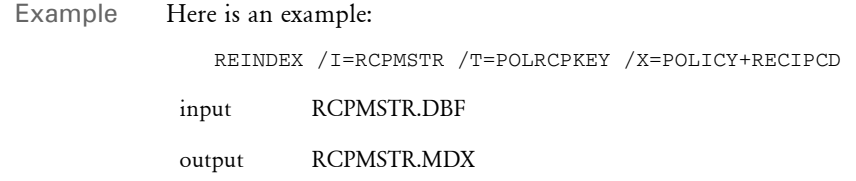

RENFORM Use the RENFORM utility to rename a section (FAP file).

NOTE:You can also do this using Studio's Conversion manager.

# Program names

Windows RENFORMW.EXE

Syntax RENFORMW /I /U /O /INI /D

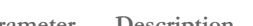

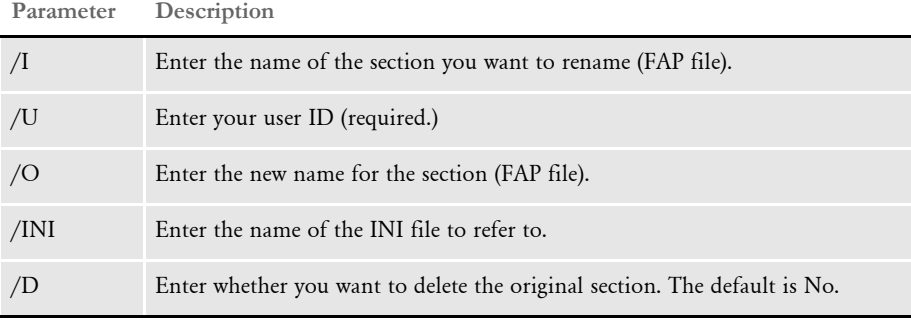

Use the /P parameter to use path information in the MasterResource control group in an INI file, such as the FSISYS.INI file. The RENFORM utility will look in the directory you specify in the FormLib entry. For instance:

FormLib = D:\FAP\MSTRRES\FORMS

In addition to copying the first FAP file to the second FAP file with a different name, this utility also changes the file name in the header. It also adds a comment line noting who renamed it and when it was renamed. In the comment, the utility notes the FAP file's original name.

# RTF2FAP Use this utility to convert Rich Text Format (RTF) files into section (FAP) or form (FOR) files. These RTF files can be standard RTF files produced by a word processor or IStream Migration RTF files produced by the IStream Migration Utility. NOTE:This utility converts RTF files into sections (FAP files) by default. Include the /F parameter if you want it to convert RTF files into forms (FOR files). You can also do this using Studio's Conversion manager. Program names Syntax RTF2FAP /I /X /D /F /INI /L /M /N /O /P /S /W UNIX/Linux rtf2fap Windows RTF2FAP.EXE **Parameter Description** /I Enter the name of the RTF file you want to convert. If the name of the FAP file includes spaces, enclose it in quotation marks, as shown here: /I="forms/form name with spaces.fap" /X Enter the name of the FXR file you want the utility to use during the conversion. /D (Optional) Include this parameter to specify a directory for the output files. /F (Optional) Include this parameter and a file name to create a form (FOR) file for use with Documaker Studio. If you omit the file name, the utility appends the FOR extension to the input file name. If you omit this parameter, the system creates sections instead of forms. /INI (Optional) Include this parameter to specify an INI file to load. The default is the FSISYS.INI file. /L (Optional) Include this parameter to create LOG files for all bitmaps in the input file. /M (Optional) Include this parameter to specify what kind of FAP file the utility will create. You have these options: • /M=1 creates a FAP file with separate sections and separate headers and footers • /M=2 creates a FAP file with separate sections and merges headers and footers onto the page The default is one (1).

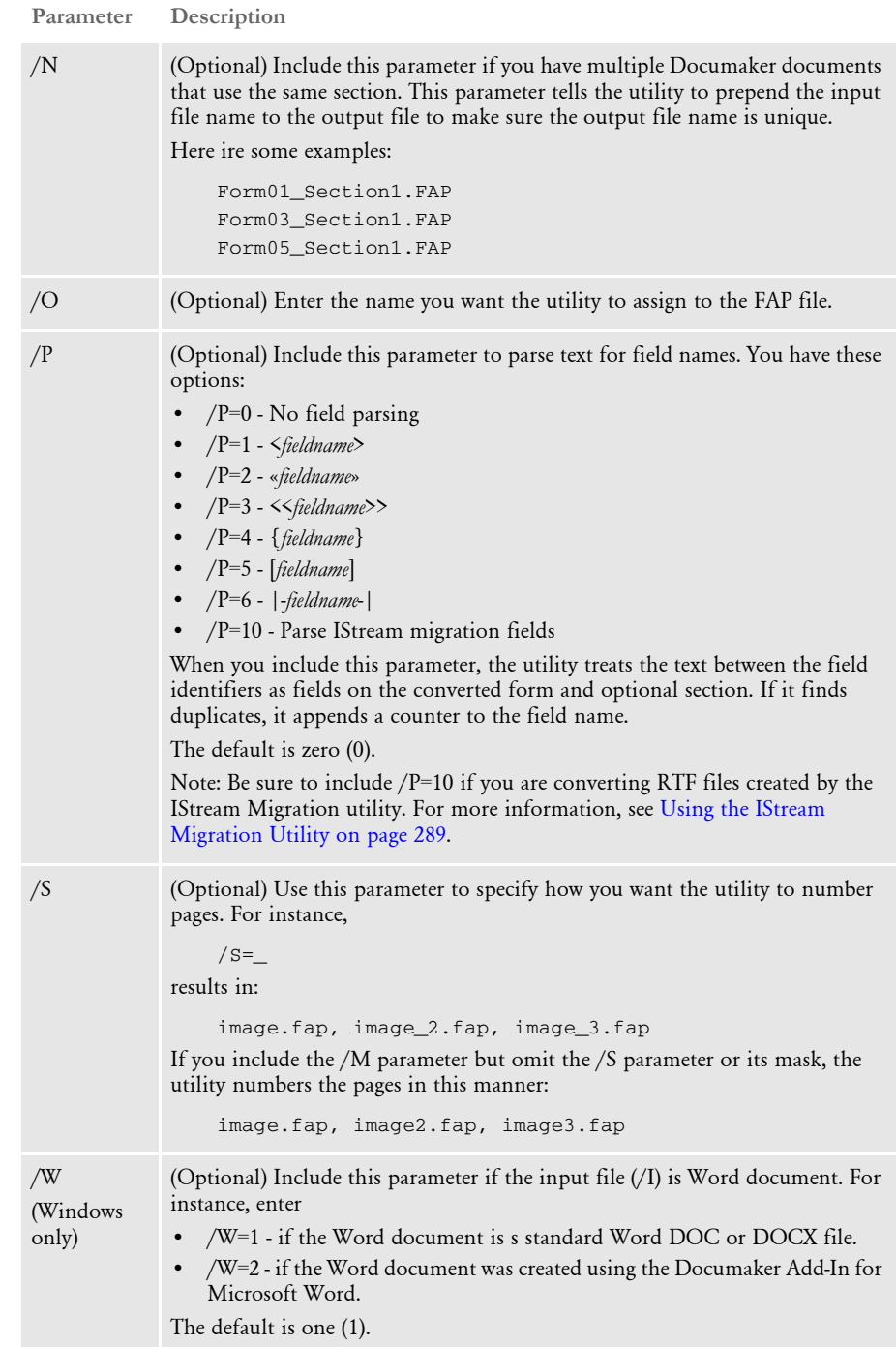

When using this utility, keep in mind...

- You can import polyline or vector drawings.
- Unicode support includes paragraphs containing mixed single- and multibyte characters.
- Hyphenation settings are retained.
- The utility converts bitmaps in the original document into external Documaker graphics (LOG) file references.

Also keep in mind these limitations:

- If a bitmap does not specify a resolution, the utility defaults to 300 DPI. This may result in graphics being sized incorrectly. The utility tries to calculate a resolution based on the output size specified by the RTF file, but this may not work in every instance.
- The *linkstyles* control word causes Microsoft Word to alter a document (fonts) according to user-specific styles held in the Normal.dot template. Since the utility cannot interpret the Normal.dot file  $-$  as it would vary according to the user  $-$  the *linkstyles* control word cannot be supported. If the imported FAP file has fonts that are significantly different from those in the original RTF file, this may be the cause.
- The utility does not support z-ordering, the layering of objects one over the other. Documents which rely on z-ordering appear differently when imported.
- The *charscalex* and *charscaley* control words cause individual characters to be scaled horizontally or vertically, respectively. The utility does not support such functionality, so these control words are not supported.
- Document layout is heavily dependent on choice of fonts. The utility tries to match the fonts in the source document, but substitution can affect the layout. The best way to avoid layout changes is to include all used fonts in your font cross-reference (FXR) file. Be aware of font copyright restrictions when doing so.
- When you use the RTF import feature to convert rich text pasted into a FAP text area, the system has no information about the margins in the FAP file. This can cause some objects to shift.
- Documaker applications do not include a table object, so RTF tables are converted to columnar data. If, however, the table is embedded in a column, this results in nested columns (columns within a column), which is not supported.
- Merged table cells are not supported.
- On UNIX/Linux, the utility does not retrieve the field length and type when you include /P=10.
- On UNIX/Linux, the utility does not access the field database.

## Example Here are some examples:

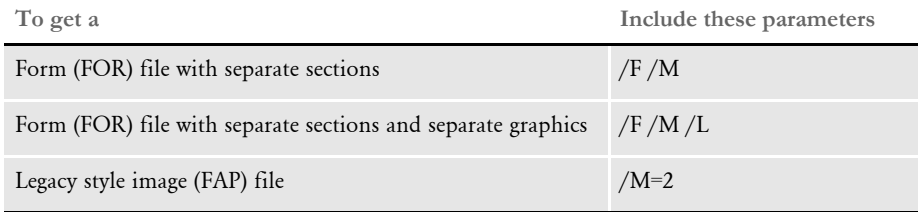

You can direct output using these parameters:

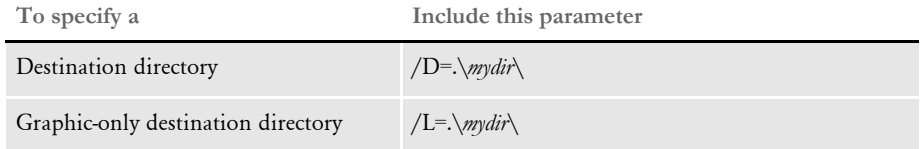

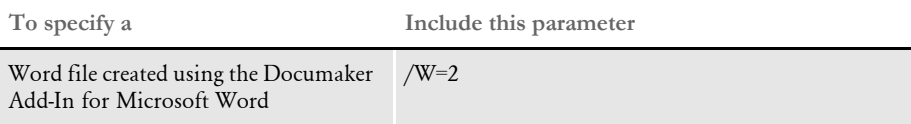

Here are some additional examples:

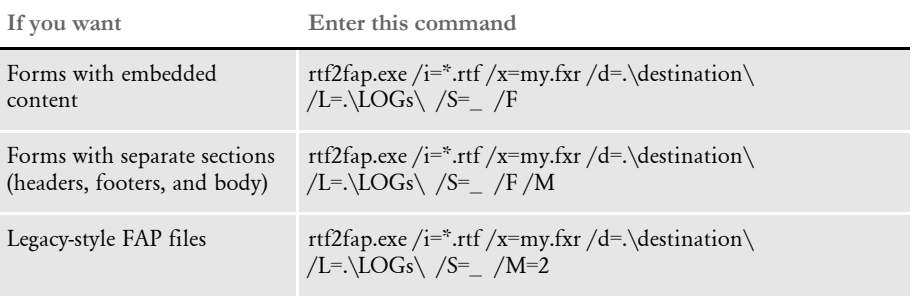

SEQ2KSDS Use the SEQ2KSDS utility to convert a non-VSAM NAFILE or POLFILE dataset into a VSAM copy of that dataset.

Program names

z/OS see below

Syntax SEQ2KSDS

SEQ2KSDS takes no parameters. A 4-byte key is prefixed to each record of the VSAM dataset as it is created.

You can find sample JCL for running the SEQ2KSDS utility in the SEQ2KSDX member of JCLLIB. The SEQ2KSDX member is also shown below.

```
//USERIDA JOB (33005),'SEQ2KSDS ',CLASS=T,MSGCLASS=X,
// NOTIFY=USERID
//*
// SET HLQ='FSI.V100' <== SET HIGH LEVEL QUALIFIER
// SET RES='RPEX1' <== SET RESOURCE (E.G. RPEX1, UTEX1)
//*// JCLLIB ORDER=&HLQ..PROCLIB
//*//* * * * * * * * * * * * * * * * * * * * * * * * * * * * * * * * *
//* JOB PERFORMS 2 STEPS :
//*<br>//*
         1. DELETES / RE-DEFINES OUTFILE KSDS.
//* 2. RUNS SEQ2KSDS PROGRAM TO COPY SEQUENTIAL FILE TO
//* VSAM KSDS.
//*
//* * * * * * * * * * * * * * * * * * * * * * * * * * * * * * * * *
//*//IDCAMS EXEC PGM=IDCAMS
//SYSPRINT DD SYSOUT=*
//SYSUDUMP DD SYSOUT=*
//SYSIN DD *
  DELETE FSI.V100.RPEX1.GENDATA.NAFILE.KSDS CLUSTER
 DEFINE CLUSTER(NAME(FSI.V100.RPEX1.GENDATA.NAFILE.KSDS) +
          CYL(5 1) +KEY(4 0) REUSE ) +
         DATA(NAME(FSI.V100.RPEX1.GENDATA.NAFILE.KSDS.DATA) + 
          RECORDSIZE(2048 2048))
         INDEX(NAME(FSI.V100.RPEX1.GENDATA.NAFILE.KSDS.INDEX))
   IF LASTCC = 00 THEN SET MAXCC = 00 
//* 
//SEQ2KSDS EXEC PGM=SEQ2KSDS 
//STEPLIB DD DISP=SHR,DSN=&HLQ..LINKLIB
// DD DISP=SHR,DSN=SYS1.SCEERUN 
//SYSOUT DD SYSOUT=* 
//SYSPRINT DD SYSOUT=* 
//INFILE DD DSN=&HLQ..&RES..GENDATA.NAFILE,DISP=SHR
//OUTFILE DD DSN=&HLQ..&RES..GENDATA.NAFILE.KSDS,DISP=SHR
```
<span id="page-275-0"></span>**TT2PCL** Use the TT2PCL utility to convert TrueType fonts into PCL bitmap fonts.

NOTE:You can do this using Studio's Font manager. See also [PS2PCL on page 248](#page-261-0).

Program names

Windows TT2PCL32.EXE

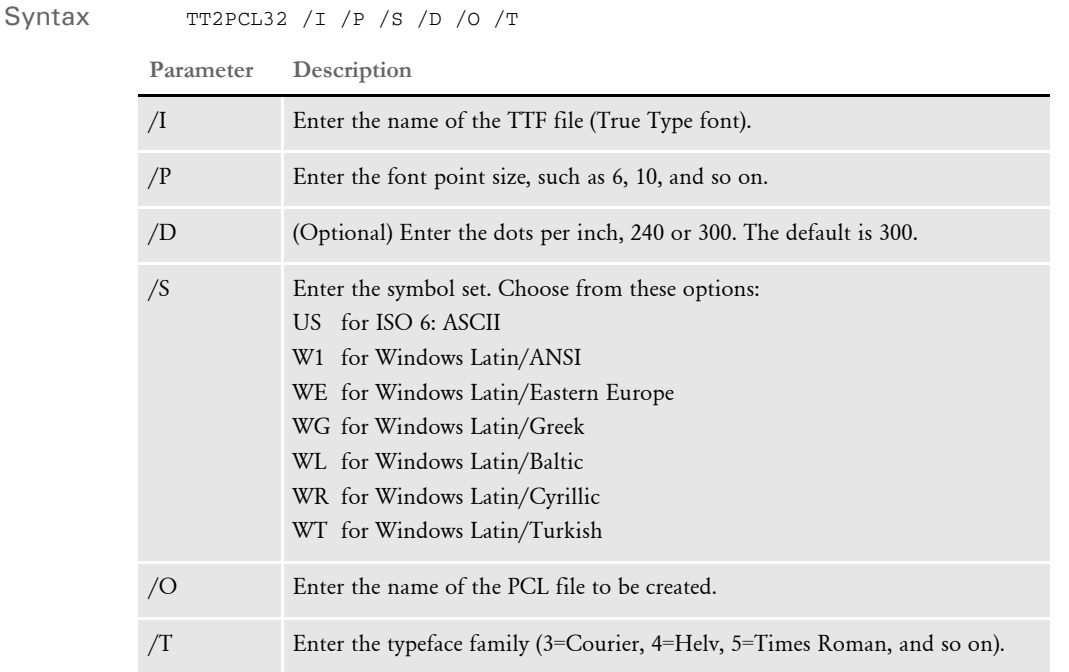

NOTE:In most cases, you should set the /S parameter to W1. The W1 symbol set matches the characters used by Windows for English and several Western European languages.

This utility loads the FSISYS.INI file and looks for the DefLib option in the FMRES control group. The path you specify in the DefLib option tells the utility where to find the CODEPAGE.INI file (usually *..\fap\mstrres\fmres\deflib*), however, the utility does not require the CODEPAGE.INI file.

If there is no FMRES control group or no DefLib option, the utility uses the default path (*..\mstrres\fmres\deflib*).

Documaker uses the Java Runtime Environment (also known as the Java Virtual Machine) to support TrueType and PostScript fonts. For Documaker to use the JVM, the system looks for the jvm DLL/DSO (jvm.dll for windows, libjvm.so for Linux and Solaris) and supporting files to be installed in one of the following locations:

- In your library PATH
- In ..\jre\bin\client, relative to the current directory

• In ..\jre\bin\client, relative to any directory in your PATH

# TRANSLAT Use the TRANSLAT utility to create ERRFILE.DAT and LOGFILE.DAT files from the MSGFILE.DAT file. This utility uses the TRANSLAT.INI file as a resource.

Normally, the system creates the ERRFILE.DAT and LOGFILE.DAT files for you during the normal GenTrn, GenData, and GenPrint processing steps. If, however, you have used the ImmediateTranslate option in the Control INI file control group to turn off the automatic conversion of the MSGFILE.DAT file, you must use the TRANSLAT utility to convert the MSGFILE.DAT file into the ERRFILE.DAT and LOGFILE.DAT files.

NOTE:Typically, you would turn off the creation of the ERRFILE.DAT file to maximize performance. You can also use this utility to translate error message into different languages or to substitute your own custom messages.

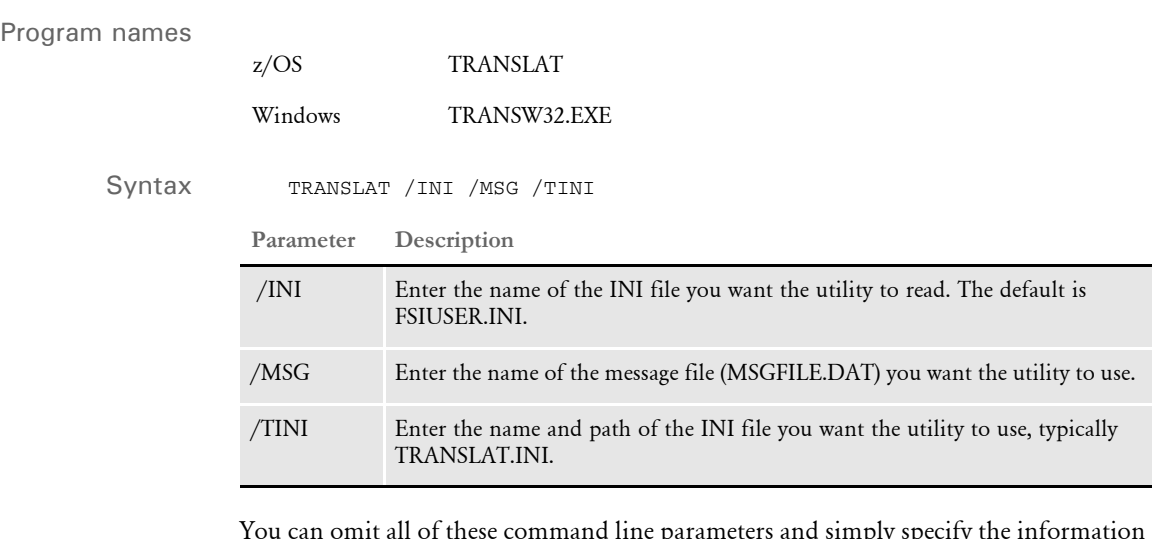

You can omit all of these command line parameters and simply specify the information in your FSIUSER.INI or FSISYS.INI files.

TRANSLAT.INI file The TRANSLAT.INI file is used to customize or localize log and error messages in the system. For instance, if you want the system's error messages to appear in a language other than US English, you can use this INI file to translate the error messages.

> All messages must have a unique number. The error message section contains a complete list of numbers already assigned in the system. If the message is only used in the log message section, the number should appear in the error message section, followed by a comment stating that it is only used in the log section. This table shows how the numbers are assigned:

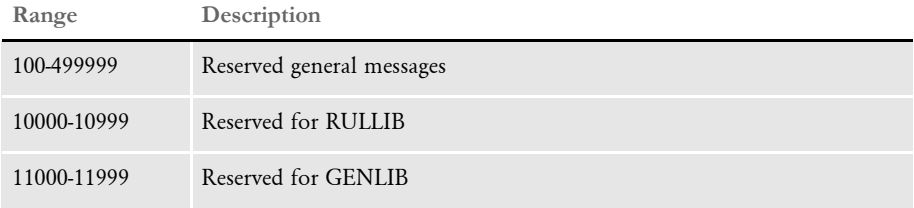

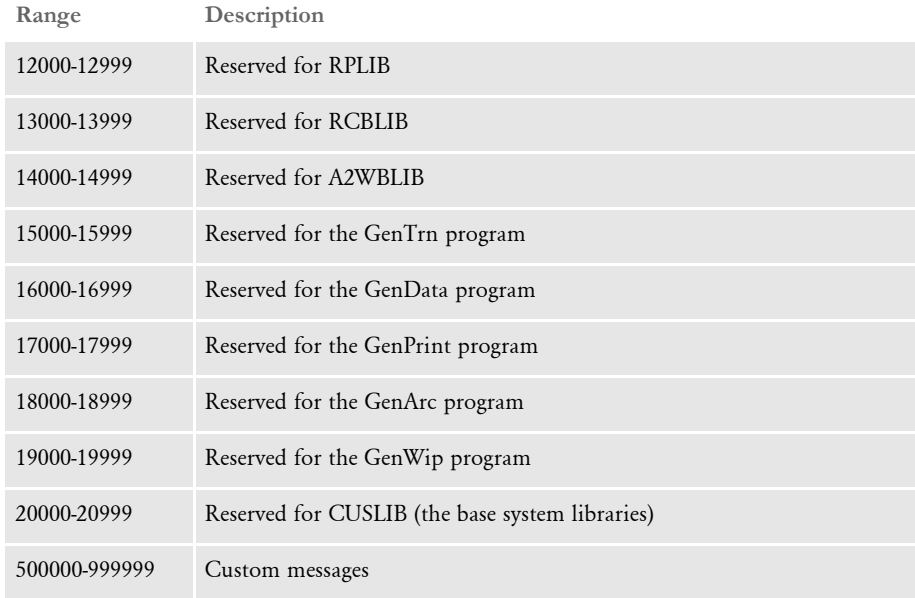

NOTE:Each library has its own section within the ERROR MESSAGE SECTION, complete with a range of valid numbers.

When you add message numbers and text to a library, use the next available message number in the section.

The TRANSLAT.INI file does not contain control groups.

UP2LOW Use the up2low utility to convert all file names in a directory to lowercase names.

Program names

UNIX/Linux up2low.exe

This utility will only convert files in the directory in which you run it. If you have additional subdirectories in which there are additional files to convert, go to those subdirectories and run the utility again.

NOTE:The up2low utility is a UNIX script and should always be entered in lowercase. The up2low utility is version independent.

UPDWDT Use this utility to get the iDocumaker installation file from the IDS and then update iDocumaker.

> NOTE:The UPDWDT utility is typically executed by iDocumaker when needed. Information about running this utility is only included in case you are having problems with the iDocumaker and need to update your system.

# Syntax updwdt /b /i /r **Parameter Description** /b This tells the utility to copy the reboot/backup directory contents to the installation directory. This option is used when there are files to update during the reboot process. /i This tells the utility to install from a file specified by the next parameter. This is used if the installation file is already present on the local machine.  $/r$  The registry location where iDocumaker has been installed. The defaults is: HKEY\_CLASSES\_ROOT\\wipedit.Document\\protocol\\StdFile Editing\\server

Documaker Bridge rules get the version information and CRC from the iDocumaker executables. You should have a separate location for each CONFIG value for these executables.

<span id="page-281-0"></span>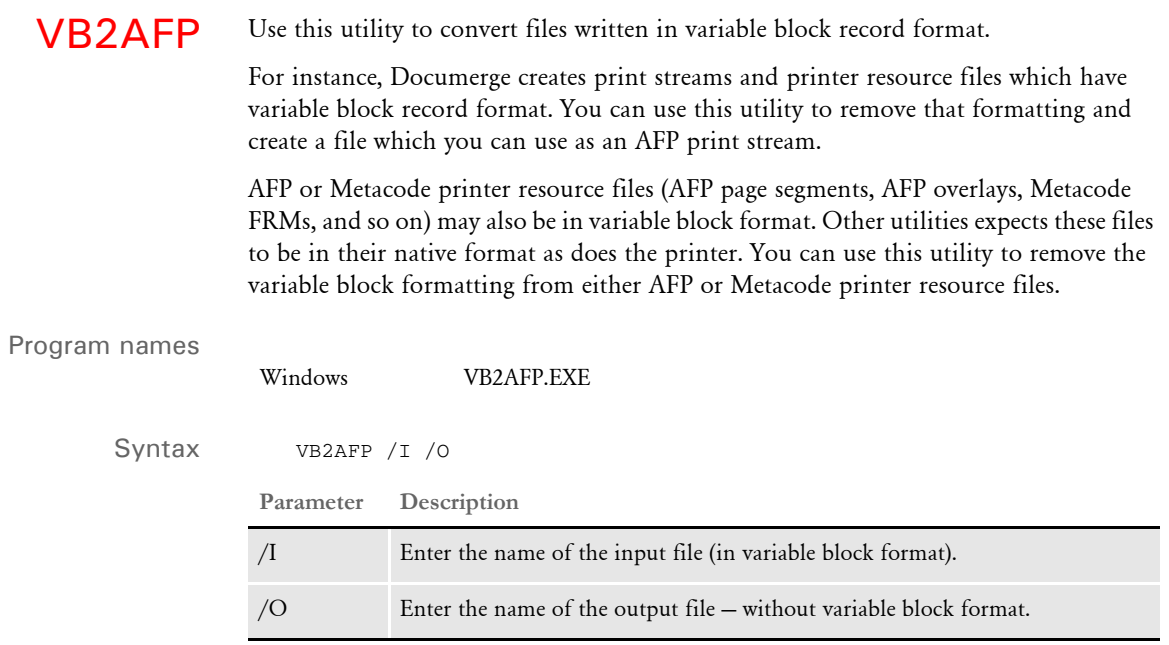

NOTE:To convert variable block files into BARR format, see [VB2BARR on page 269](#page-282-0).

<span id="page-282-0"></span>VB2BARR Use this utility to convert files written in variable block record format.

For instance, Documerge creates print streams and printer resource files which have variable block record format. You can use this utility to remove that formatting and create a file which you can use as a Metacode print stream with BARR record formatting.

# Program names

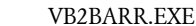

Windows

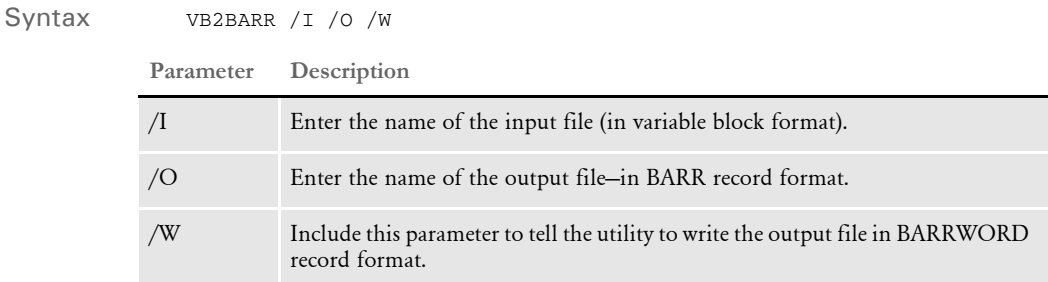

NOTE:To convert variable block files into AFP format, see [VB2AFP on page 268](#page-281-0).

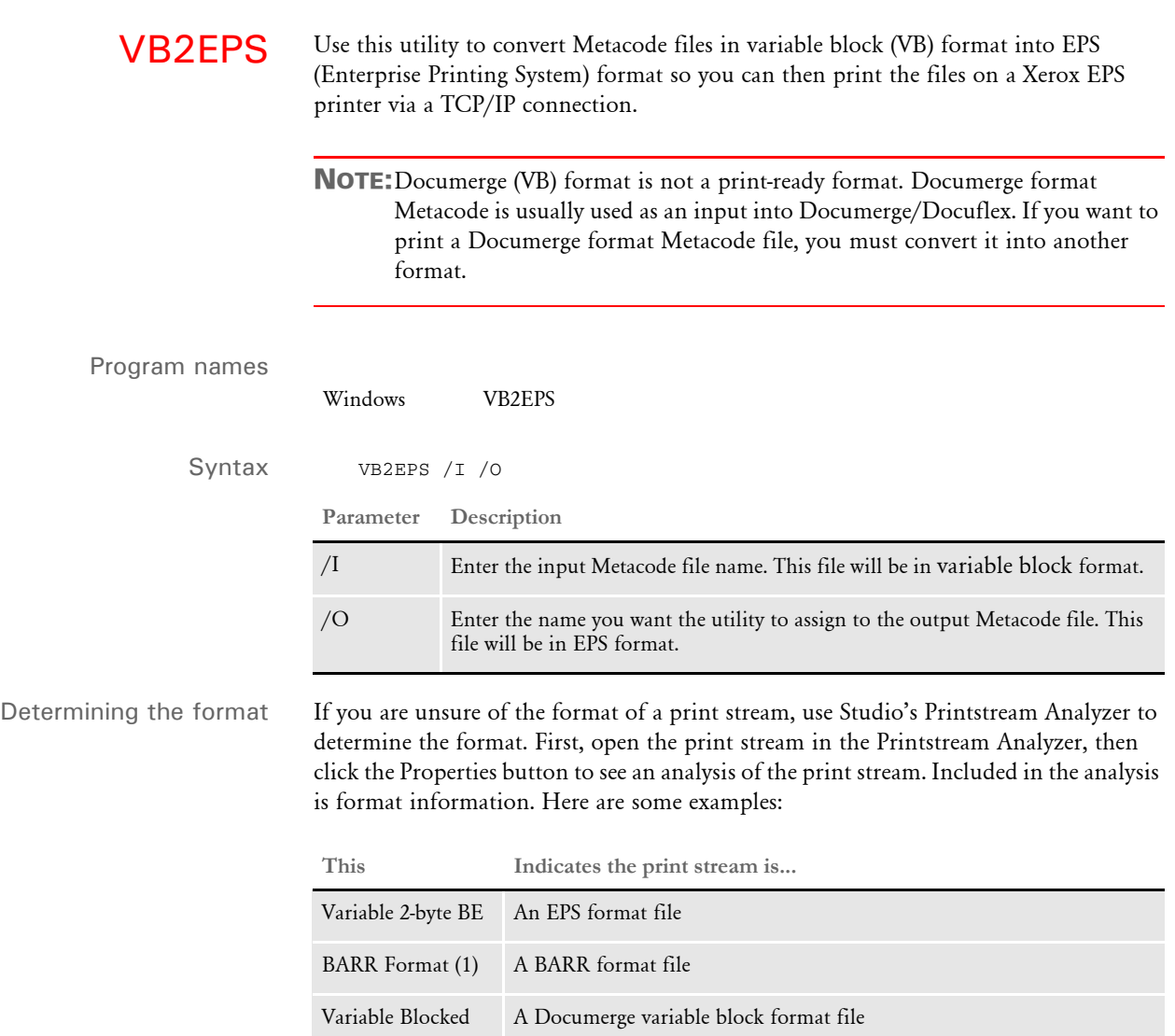

VERS2REG Use this utility gets the local version information and updates the registry. This utility executes on the workstation side from a command prompt.

> Typically, it is only executed during the original installation of iDocumaker. You can, however, start it from a command prompt. You can use the /v and /i parameters to determine which files and patch levels are in the current installation.

Syntax vers2reg /v /i /p /r

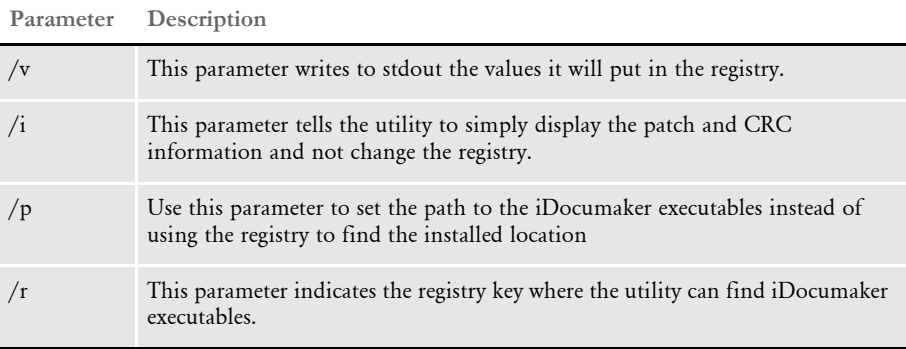

NOTE:CRC (Cyclic Redundancy Check) is a way to check for data transmission errors.

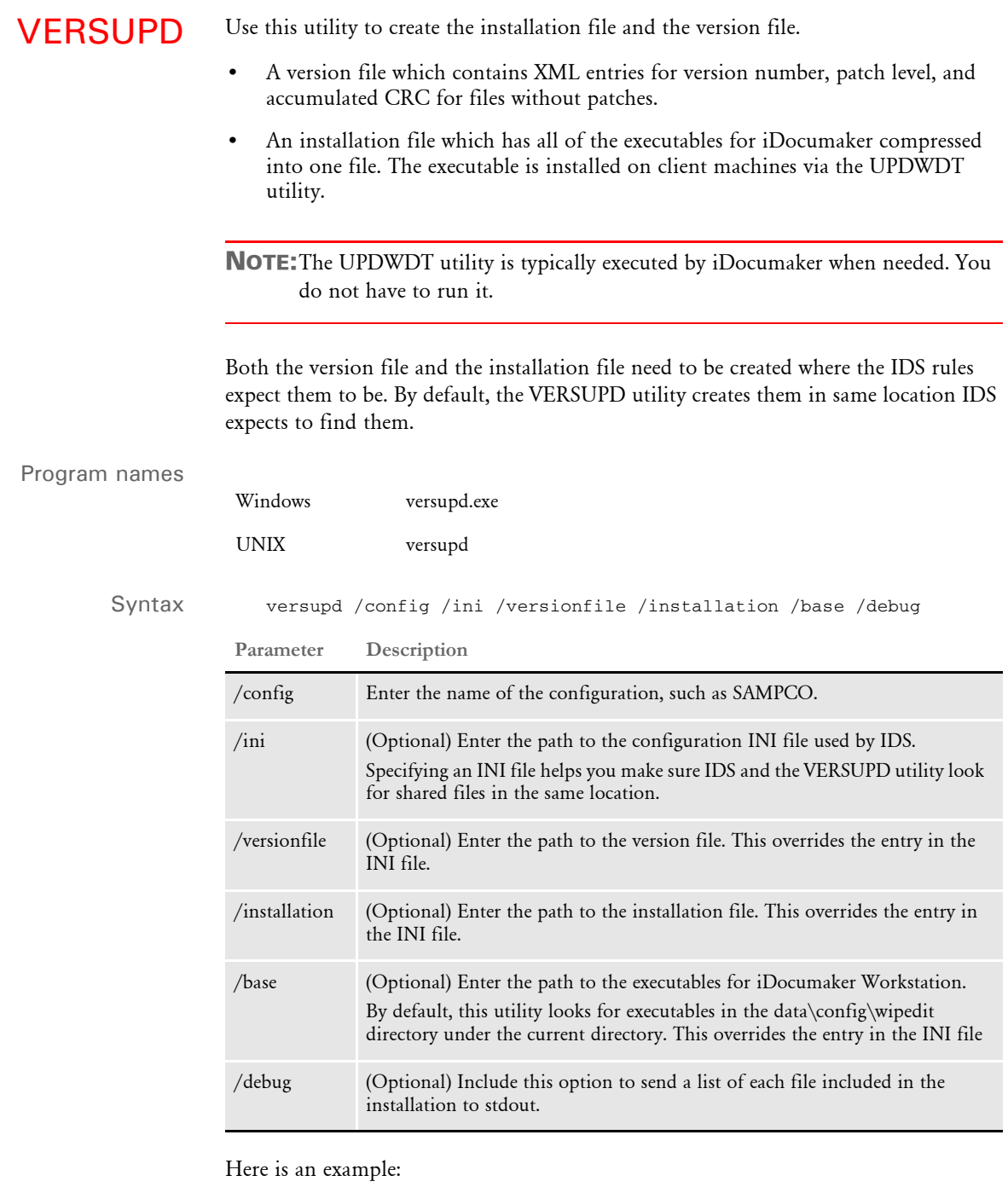

versupd /config=SAMPCO

This command puts both files in the following path:

c:\docserv\Data\SAMPCO

Here is another example:

versupd /config=SAMPCO /versionfile=c:\docserv\VersionControl /installation=c:\docserv\WIPEditInstallation

## This command creates these files:

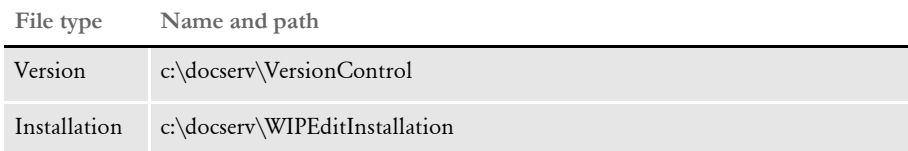

INI options These INI options from the CONFIG.INI files are read by the VERSUPD utility:

```
< WIPEdit >
      ExecDir =
      VersionFile =
Option Description
```
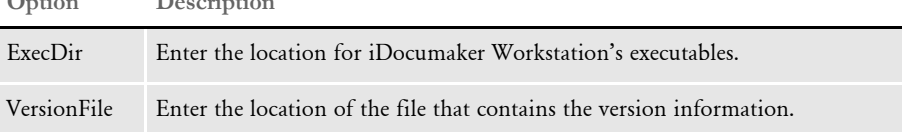

Error messages The following error messages may be generated by the VERSUPD utility. These errors will go both to stdout and to a file named *trace* that will be in the current directory of the VERSUPD utility.

```
Could not create installation file (version file path)
Could not find files to build installation in directory (iDocuMaker 
Workstation directory)
Not able to add file (executable name) to installation (installation 
file name)
Could not access directory where the iDocuMaker Workstation 
executables are suppose to be.
Could not access directory where custom wipedit executables are 
suppose to be (custom executable directory)
Unable to create version file (installation file)
Unable to retrieve version information from directory (iDocumaker 
Workstation directory)
Unable to create document (version file)
Could not lock version file (version file name).
```
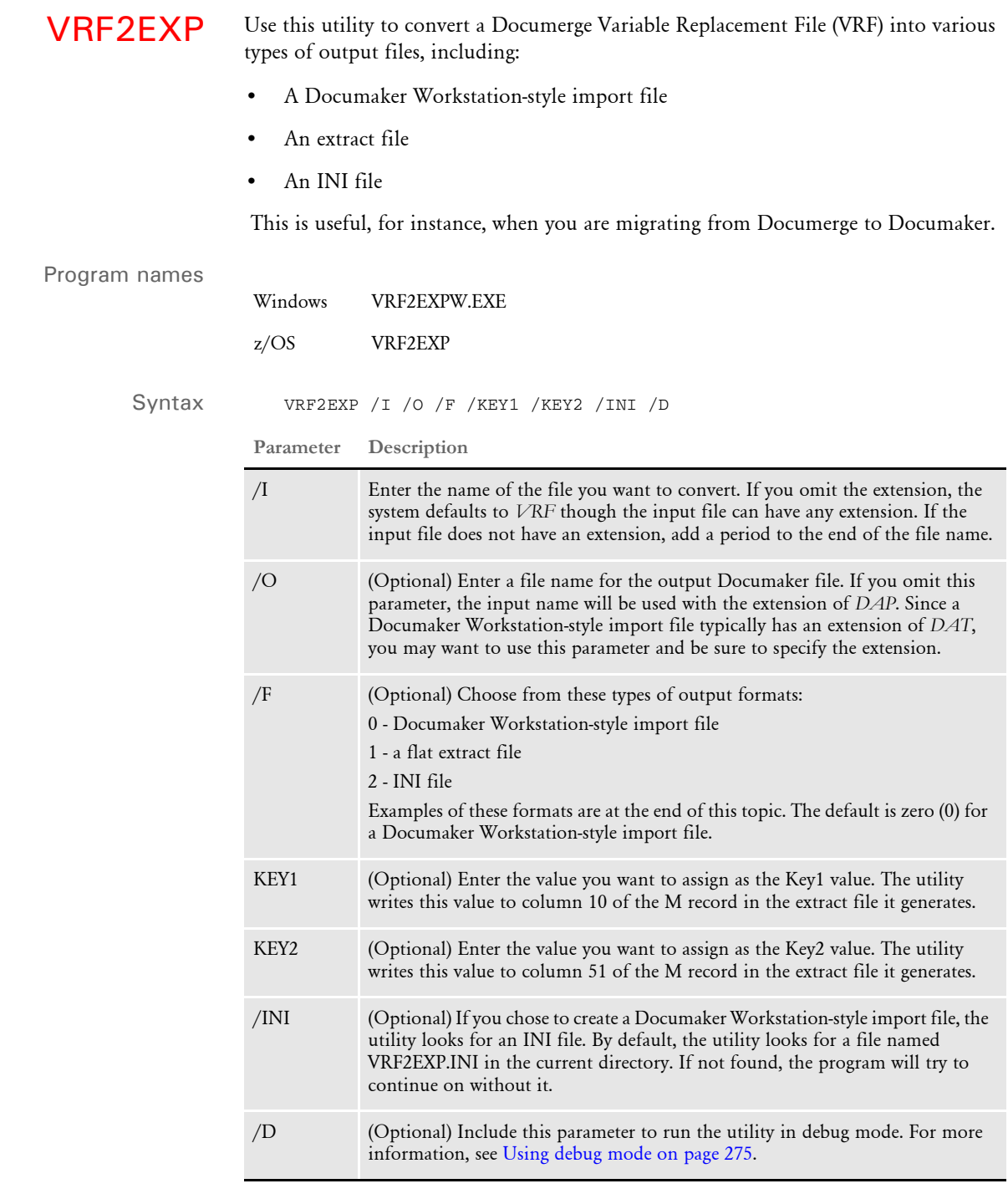

Using the INI parameter Here's an example of how you can use the /INI parameter:

VRF2EXP /I=MAPPER

This example will input a file called MAPPER.VRF, assume a Documaker Workstationstyle import format, load the VRF2EXP.INI file, and then output an import file named MAPPER.DAP.
Keep in mind...

- The VRF2EXP utility sets the scope of the field data to *Global*. Therefore, to import the field data during Entry, the FAP file's variable field must also have a scope of *Global*.
- If the utility encounters a DMG.FLST.recipient record, each form listed in that record is written to the extract file as an F record, with the form name written to column 10 and the recipient name written to column 51.
- VRF tag records that begin with *DMG.OPT* or *DMG.SRC* are not processed.
- Using debug mode If the utility does not appear to be working correctly, you may have a problem with your INI file. You can find out by running in debug mode to see what the utility thinks the INI options are.

Here is an example of the output without debug mode:

```
--- Docucorp VRF2EXP Utility Program (C) ---
--- Convert Docucorp VRF to DAP Format ---
Using standard import format for DAP output.
Reading VRF File - MAPPER.VRF
Creating DAP File - MAPPER.DAP
Using INI File - VRF2EXP.INI
Merge sets found=1
```
Here is an example of the output when running in debug mode:

```
--- Docucorp VRF2EXP Utility Program (C) ---
--- Convert Docucorp VRF to DAP Format ---
Run in debug mode
Using standard import format for DAP output.
Reading VRF File - MAPPER.VRF
Creating DAP File - MAPPER.DAP
<VRF2ImportHeaderTags> DESCRIPTION = 
<VRF2ImportHeaderTags> KEY1 = "PMI"
<VRF2ImportHeaderTags> KEY2 = "LB1"
<VRF2ImportHeaderTags> KEYID = INSURED.NAME
<VRF2ImportHeaderTags> STATUSCODE = "W"
<VRF2ImportHeaderTags> TRANSCODE = "NB"
Using INI File - VRF2EXP.INI
VRF2EXP context:
<VRF2ImportHeaderTags> DESCRIPTION = 
<VRF2ImportHeaderTags> KEY1 = "PMI"
<VRF2ImportHeaderTags> KEY2 = "LB1"
<VRF2ImportHeaderTags> KEYID = INSURED.NAME
<VRF2ImportHeaderTags> STATUSCODE = "W"
<VRF2ImportHeaderTags> TRANSCODE = "NB"
End of VRF2EXP context
Using these INI options:
   KEY1 = "PMI"KEY2 = "LB1" KEYID = INSURED.NAME
    TRANSCODE = "NB"
    STATUSCODE = "W"
     DESCRIPTION = DESCRIPTION
Merge sets found=1
```
 Setting up the VRF2EXP.INI file The VRF2EXP.INI file supplies key fields needed by a Documaker Workstation-style import header file. There are several ways to provide these values:

- <span id="page-289-0"></span>• Default in a constant value. Do this by supplying a constant value enclosed in quotation marks.
- Variable data from tags. Enable this by supplying the VRF tag-name (not in quotation marks).

Here is an example:

```
< VRF2ImportHeaderTags >
     KEY1 = "PMI"
    KEY2 = "LB1" KEYID = INSURED.NAME
     TRANSCODE = "NB"
     STATUSCODE = "W"
     DESCRIPTION =
```
For help reading the FAP file that is produced, add these INI options to have a header and footer that separates each transaction. Here is an example:

```
< VRF2ImportTransaction >
   Header = ************Begin Transaction************
   Footer = **************End Transaction*************
```
These settings produce the following output:

```
************Begin Transaction************
;PMI;LB1;;NB;W
$TAG\GO$OD
DMG.MERGESET.ID\124
DMG.SRC.JBGRP1\
DMG.SRC.JBGRP2\
\NA=\PMI;LB1;DOL.MET;
*************End Transaction*************
```
To see the print options for a VRF file, use this INI option:

```
< VRF2ImportData >
   ShowPrintOptions = Yes
```
The default is to not print them out.

```
 Format 0 - Documaker 
     Workstation-style 
            import file
                           Here is an example of the format used for a Documaker Workstation-style import file:
                               ;PMI;LB1;021999BMW;NB;W
                               1A\your second
                               1B\OUTPATIENT PROTECTION
                               1C\applying for
                               1D\ALL NEW
                               1G\On behalf of Physicians Mutual and AAA Chicago Motor Club. 
                               Welcome!
                               1H\Insurance
                               2B\Your insurance policy, which has been in force since September 12, 
                               1999 is enclosed.
                               2E\Insurance
                               3A\you and your family
                               3B\$250.00
                               3D\$1,000.00
                               3E\$5,000.00
```

```
5\$500.00
6A\you or a covered family member's
6B\you or a covered family member are
7\have
AAA\AAA Chicago Motor Club.
AMOUNT\500.50
CC301\print
INSURED.NAME\021999BMW
ISSUE\SHORT
ISSUEDATE\September 12, 1999
MONEY\REGULAR
PLAN\FAMILY
POLICY.TYPE\LIFE
SPO\2
STATE\TX
\NA=\PMI;LB1;N150-72A;
\NA=N150HDR\<INSURED>
\NA=N150-72A\<INSURED>
\NA=N150-72B\<INSURED>
\NA=\PMI;LB1;Coverage Outline;
\NA=PTYPE\<INSURED>
\NA=PPOLNO\<INSURED>
\NA=PCONF\<INSURED>
\NA=PTYPE\<INSURED>
\NA=PTYPE\<INSURED>
\NA=PACC\<INSURED>
\NA=PEXC\<INSURED>
\NA=PPREM\<INSURED>
\NA=PNUM\<INSURED>
\NA=PFORM\<INSURED>
\NA=PLAST\<INSURED>
```
#### Format 1 - Extract file The format of a flat extract file is shown here:

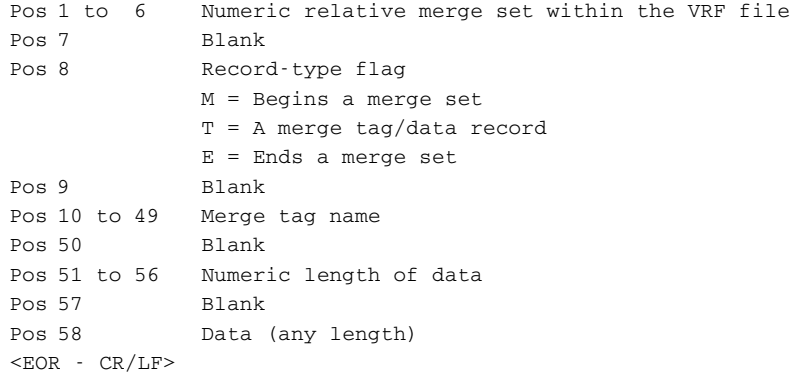

You can use the /F=1 option, as shown here, to generate an extract file:

VRF2EXP /I=MYFILE.VRF /F=1 /KEY1=MYGROUP1 /KEY2=MYGROUP2

For each merge set found in the VRF file, the utility generates and writes a block of records to the extract file. Merge tags are written as *T* records. Merge forms are written as *F* records. The generated extract file would look similar to this example:

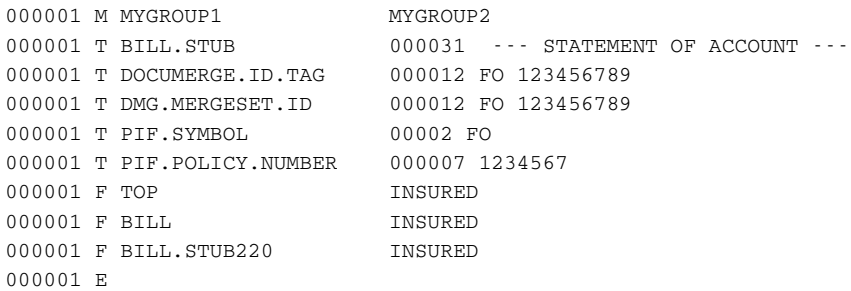

Format 2 - INI file Use this format to see the internal organization used to create a Documaker Workstationstyle import file. This can be useful for debugging purposes. Here is an example:

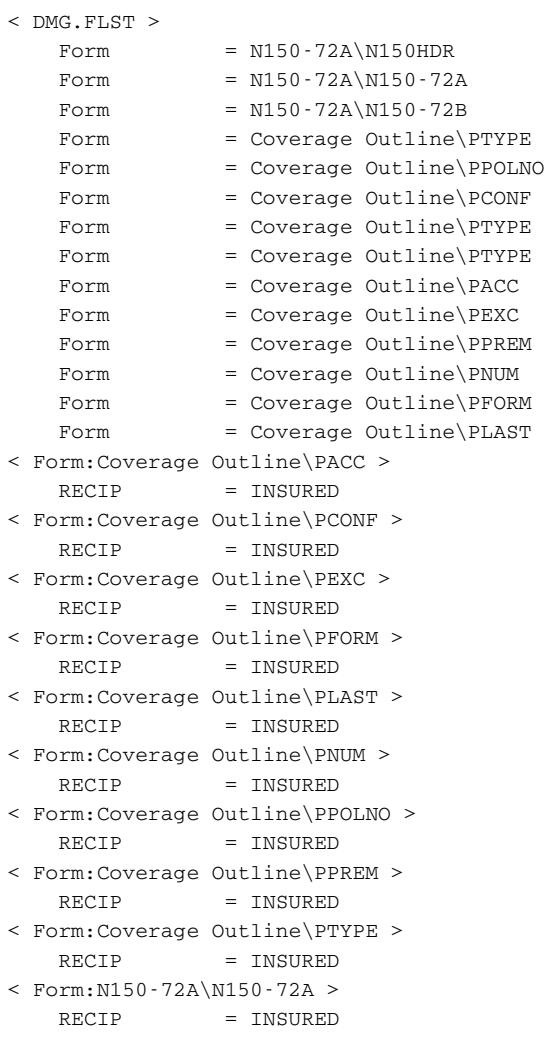

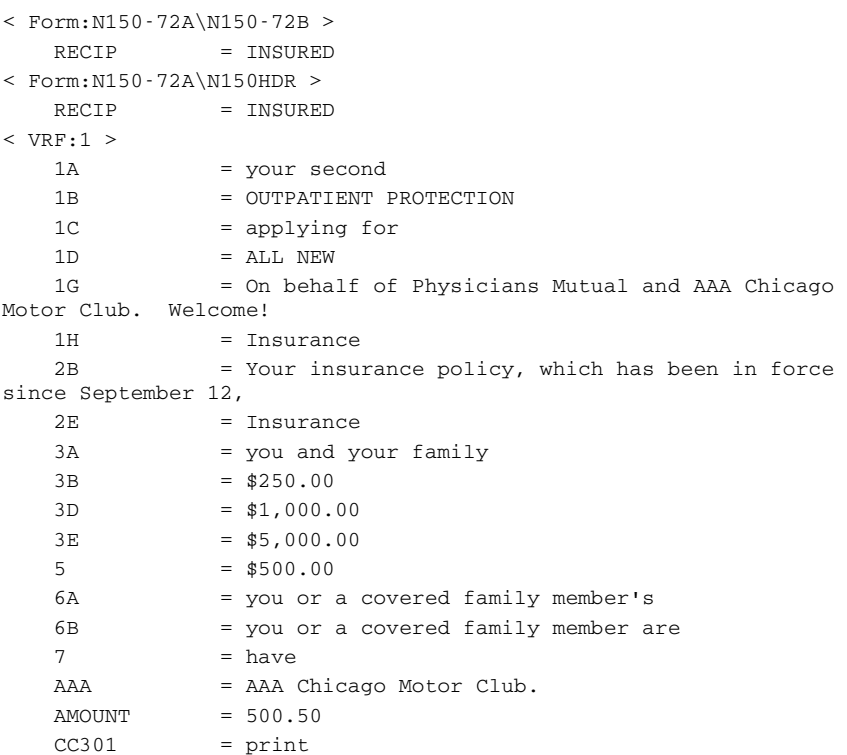

WIP2WIP Use this utility to convert WIP data and a WIP index stored in a database or xBase into any supported database format. By storing WIP data in a database, you can enhance performance when you are using multiple keys to access transactions in intra- and internet applications.

Program names

<span id="page-293-2"></span><span id="page-293-1"></span>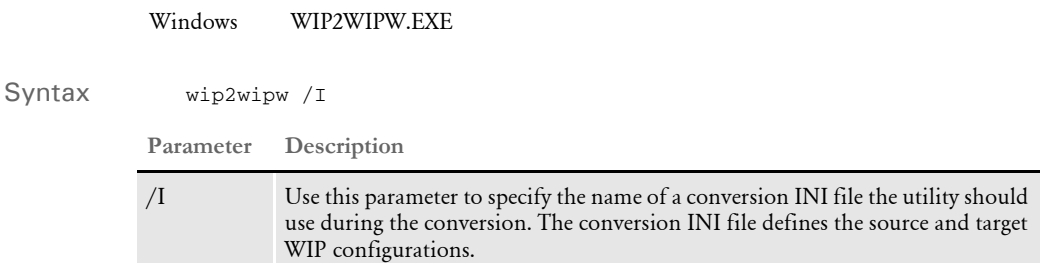

The conversion INI file must include a source WIP control group (SourceWIP) and a target WIP control group (TargetWIP). These control groups define the source and target WIP configurations.

<span id="page-293-0"></span>The ConvertIndex option in the WIP2WIP control group tells the utility if the index should be converted. The default is No. If you enter Yes to tell the utility to convert the index, keep in mind that you must specify different file names in the File option for the SourceWIP and TargetWIP control groups.

Here is an example of the INI options you would need to convert flat file WIP data with an xBase index into SQL data with an SQL index.

```
< WTP2WTP >ConvertIndex = Yes
< SourceWIP >
   File = WipPath = / \frac{1}{m} / \frac{m}{m}< TargetWIP >
  WIPData = WipData
   File = SQLWip
   DatabaseWIP = True
   Path = /…/\sqrt{m}/Wip
   WIPDFDFile = wip2.dfd
< DBTable:SQLWIP >
  DefaultTag = KeyID
   DBHandler = SQLWIP
< DBTable:WipData >
   DBHandler = SQLWIP
< DBHandler:SQLWIP >
   CreateTable = Yes
   CreateIndex = No
   Server = WIP
   UserID = wipPasswd = wip\text{Class} = ODBC
   Debug = Yes
< ODBC_FieldConvert >
   Desc = DESCRIPTION
```
Here is an example of the INI options you would need to convert SQL data with an SQL index into flat file WIP data:

```
< WIP2WIP >
   ConvertIndex = Yes
< TargetWIP >
   File = WIPPath = \langle \ldots, \ldots, \ldots \rangle \forall< SourceWIP >
   File = wipPath = \langle \ldots \rangle \cdot \langle \text{wip} \rangleWIPDFDFile = \langle \ldots, \ldots, \forall ip.dfd
   MaxWIPRecords = 20
   CompressWIP = True
   DatabaseWIP = True
    \texttt{WIPDataDFD} = \verb|\...\.\.\.\!\!\ \text{wipdata.dfd}WIPData = WipData
< DBHandler:ODBC > 
   CommitEvery
   CommitEver \gamma = Yes
   CreateIndex = No
   CreateTable = Yes
   Server = DBNAME
   Debug = Yes
   Passwd = 
   UserID = sa< DBTable:WIP > 
    DBHandler = ODBC 
    UniqueTag = DocTag 
< DBTable:WIPData > 
    DBHandler = ODBC
    UniqueTag = FORMSETID
<ODBC_FileConvert>
   WIP = METLWIP<ODBC_FieldConvert >
   Descr = DESCRIPTION
```
<span id="page-295-0"></span>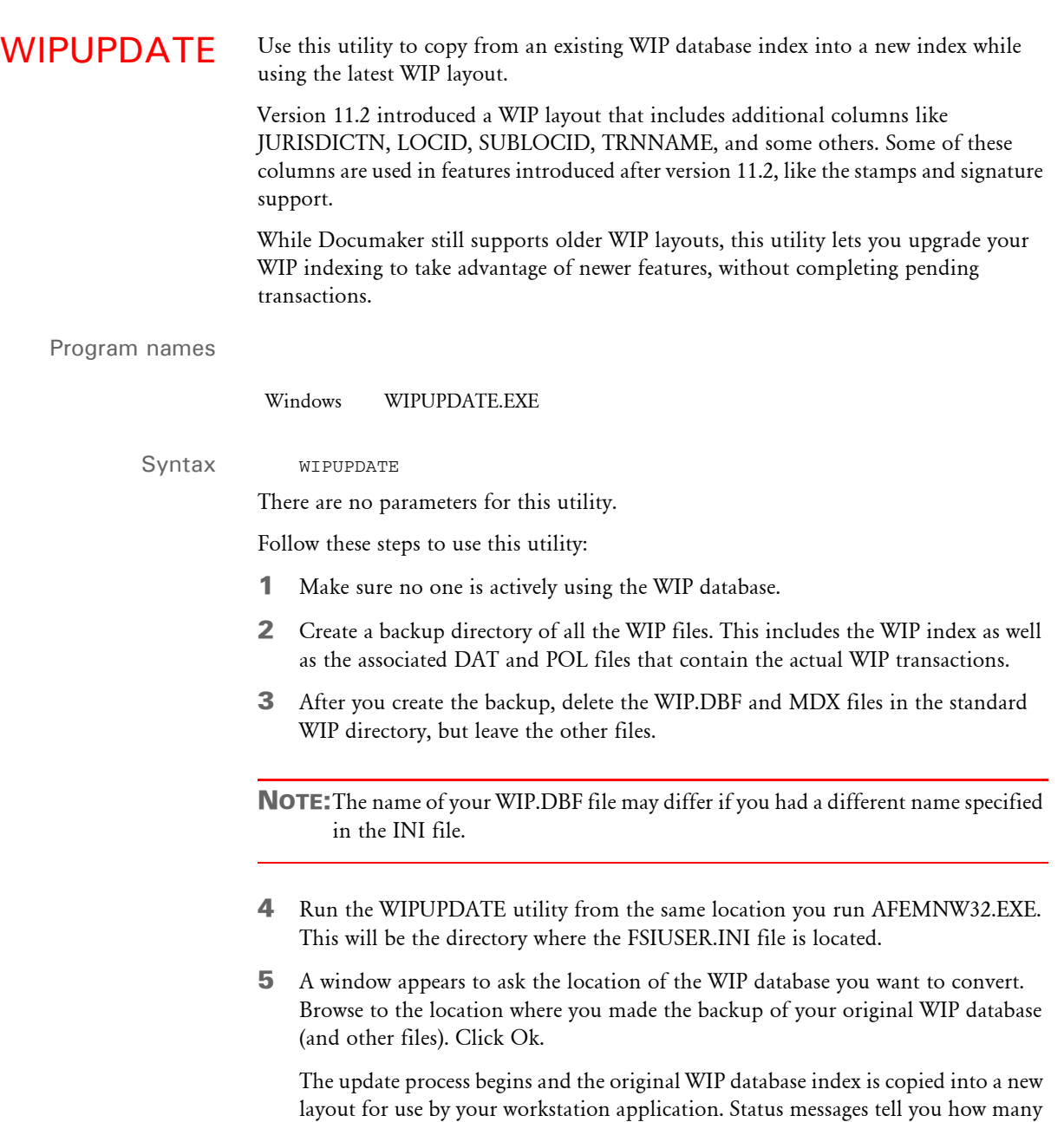

6 When the update process finishes, run AFEMNW32.EXE (or your normal WIP application) and make sure you can successfully query and load WIP transactions.

Keep in mind...

records were found and converted.

• The utility does not delete your existing WIP index and will report an error if you fail to remove it before running the utility. Be sure to make a backup of the original. This will serve as a fall-back in the event of failure, but more importantly is necessary for importing into the new database the utility will create.

• If you try to run with an old WIP database at the destination, you will see the following message.

The destination WIP database was not created with the latest definition.

You should do one of the following:

- Move the original WIP.DBF and MDX to a new (backup) location and allow a new database to be created here; or
- Change the File option in the WIPData control group to use a new file name.
- The utility queries the destination for the key components of the source record. It does this to avoid overwriting existing WIP records. The key includes the column components for key1, Key2, KeyID, and RecType. If a match is found, a secondary check determines if the record specifies the same FormSetID. If it does, that record is not copied into the destination index because the utility assumes it is a duplicate.
- When the utility finishes, you are shown how many records were found in the source and how many were copied into the destination. A discrepancy between those two numbers indicates duplications were found and skipped.

XERDNLD Use the XERDNLD utility to convert Xerox Metacode printer resources, such as FNT files, IMG files, or FRM files, into downloadable files.

Program names

<span id="page-297-3"></span><span id="page-297-2"></span><span id="page-297-1"></span>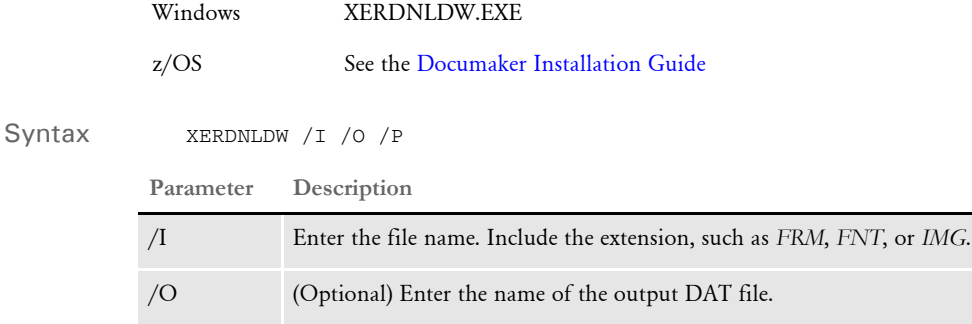

<span id="page-297-0"></span>/P Enter the INI file PrtType to use, such as *XER*.

You can also use wildcards to select multiple files or specify a single file. For instance, on Windows machines, adding this parameter

 $/$ i=\*.FNT

selects all files in current directory with extension FNT. Include a file extension when using wildcards, otherwise the XERDNLD utility will try to process all of the files in the directory.

NOTE:You must have the FSISYS.INI file to run the XERDNLD utility.

This utility lets you send resources to a Xerox printer if you do not have other software programs to accomplish this task. The utility accepts as input a Xerox Metacode resource, such as a font, image, or FRM file, encapsulates it with location-specific DJDE information and writes the resource back out as a .DAT file. You can then send the .DAT file to the Xerox printer as if it were a print stream. The DJDE information at the beginning of the .DAT file will cause the Xerox printer to store the resource on the printer's local disk device.

Xerox 4235 printers When you use the XERDNLD utility to download Xerox resources to a 4235 printer, you must set the printer to use a JDL called 9EBC, and a JDE called LAND. You can set the JDL and JDE from the Document Formatting menu under the XPPM option. In addition, you must set the EBCDIC Parallel Meta / GHO Enabler - IB option to *disabled*, via the User Services/Printer Options menu.

> After you set these options, set the 4235 in Print Mode and send your .DAT files. After you finish sending the .DAT files, remember to reset your JDL, JDE, and EBCDIC Parallel Meta / GHO Enabler - IB options to resume normal print settings.

XFNT2PCL Use the XFNT2PCL utility to convert a Xerox Metacode font into a PCL bitmap font.

<span id="page-298-0"></span>NOTE:You can also do this using Studio's Font manager.

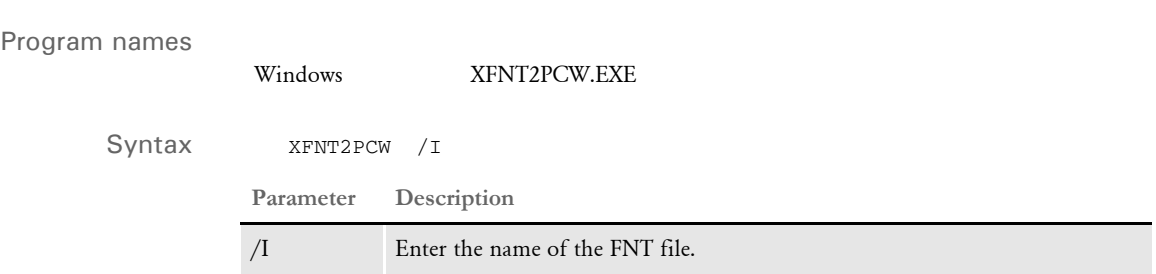

The utility creates a converted PCL font file. The output file will have the extension PCL.

The XFNT2PCL utility is the reverse of the PCL2XFNT utility. The XFNT2PCL utility creates a PCL font file from a Xerox FNT font file.

#### Chapter 1 Utility Reference

#### XFNT2PCL

#### Chapter 1 Utility Reference

#### Appendix A

# **Using the IStream Migration Utility**

<span id="page-302-0"></span>The IStream Migration Utility analyzes your IStream model documents and creates *migration-ready* files based on their content.

These files can be imported directly into Documaker Studio, using Studio's Conversion option or by using the RTF2FAP utility.

For more information on converting IStream Migration RTF files into Documaker Studio, see the Documaker Studio User Guide. For more information on the RTF2FAP utility, see [RTF2FAP on page 256](#page-269-0).

This appendix contains the following topics:

- [Overview of the Migration Utility on page 290](#page-303-0)
- [Migrating IStream Model Documents on page 291](#page-304-0)

The *IStream to Documaker How To Guide*, which discusses additional steps required when moving from IStream to Documaker, is also available.

#### <span id="page-303-0"></span>OVERVIEW OF THE MIGRATION **UTILITY**

<span id="page-303-1"></span>The IStream Migration Utility helps you convert your IStream model documents (.CMS and .CDS files) to Oracle Documaker document resources.

The Migration utility scans your IStream model documents and analyzes their content and logic. Based on this analysis, the Migration utility creates new files which you then import into Documaker, where they can be further updated.

Please note that the Migration utility does not...

- Alter your IStream model documents, but creates new files based on the contents of these documents
- Convert IStream model documents to the Documaker format, but does make the process of conversion easier by creating the necessary files to import into Documaker

#### **GETTING ADDITIONAL INFORMATION**

For more information, please refer to the *IStream to Documaker How To Guide*. This guide contains additional information about preparing for and using the utility, including:

- System requirements and project planning
- Documaker pre-importing tasks
- The files created by the utility
- Importing into, configuring, and updating Documaker
- Post-importing tasks
- Testing the output files
- Deploying the library

#### <span id="page-304-0"></span>MIGRATING ISTREAM **MODEL DOCUMENTS**

Before running the Migration Utility, make sure:

- Microsoft Word can access the .DOT template files required by the IStream model documents
- The fonts used in the CMS and CDS files are correctly installed and be available to Microsoft Word during processing

NOTE:If the template files or fonts are not accessible, this will cause the output documents to be improperly formatted, which will result in incorrectly formatted Documaker form documents.

When you are ready to begin migrating your IStream model documents, you can run the Migration Utility.

- 1 Open the Migration utility by selecting Start, All Programs, Oracle Documaker, IStream Migration Utility option. The Oracle IStream Migration Utility opens.
- 2 Click the Browse button next to the Source Folder field to select the folder where your IStream Model documents are located.

To process all the IStream model documents in the subfolders of the selected Source Folder, check the Include Subfolders box.

- 3 In the Target Files field, you can select certain file types to process by entering the file extension with a wildcard. For example, to process...
	- Only master sections, enter **\*.cms**
	- Only sub-sections, enter **\*.cds**
	- All of your IStream model documents, leave this field as **\*.c?s**.
- 4 Click the Browse button next to Output Folder to select the folder you want to add the migrated files into.
- 5 To permanently delete all the files in the selected Output Folder, select Delete Files in Output Folder.
- 6 Enter the Key1 and Key2 Documaker values. These keys define a business group of forms, such as, proposals, letters, or policy forms.
- 7 Enter the Default Recipient name and count.

The default Key1, Key2, and Default Recipient values will be associated with the documents once you have set them up in Documaker. Documaker requires these values for its resource and publishing setup. These values are specific to each implementation. For more information, see the *IStream to Documaker How To Guide.*

8 Click Start to begin processing the files. The progress bar and file list update as each file is processed. Note that the status of the progress bar is based on the file size, not the number of files.

NOTE:The Migration utility uses Microsoft Word Automation and the shared Windows clipboard. Therefore, do not use Microsoft Word while the files are being migrated.

Various information about the files appears in the Files Found section: see [Viewing](#page-305-0)  [File Information on page 292](#page-305-0) for details.

To stop the processing, click Stop. The Migration utility will finish processing the current file, but will still generate reports.

When all files have been processed, a completion window appears, and a list of reports is displayed.

9 Click a report to view it.

#### <span id="page-305-0"></span>**VIEWING FILE INFORMATION**

The following information appears in the Files Found section while the Migration utility is migrating the IStream model documents:

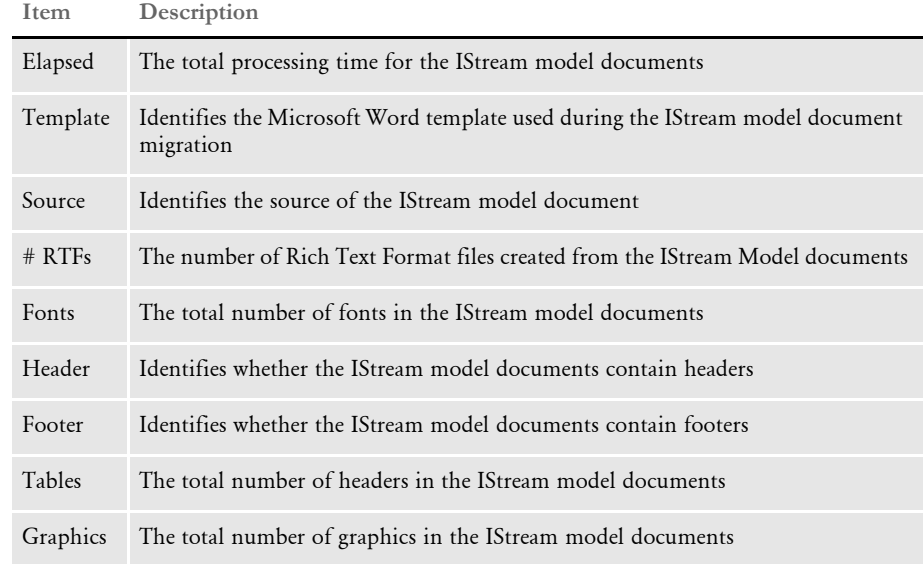

#### <span id="page-305-1"></span>**VIEWING THE REPORTS**

These reports show information on the IStream model documents that were processed:

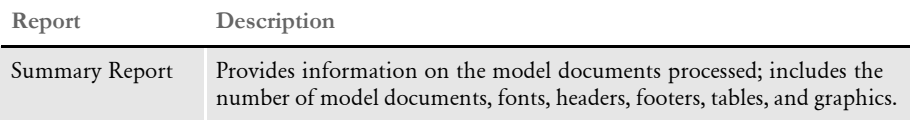

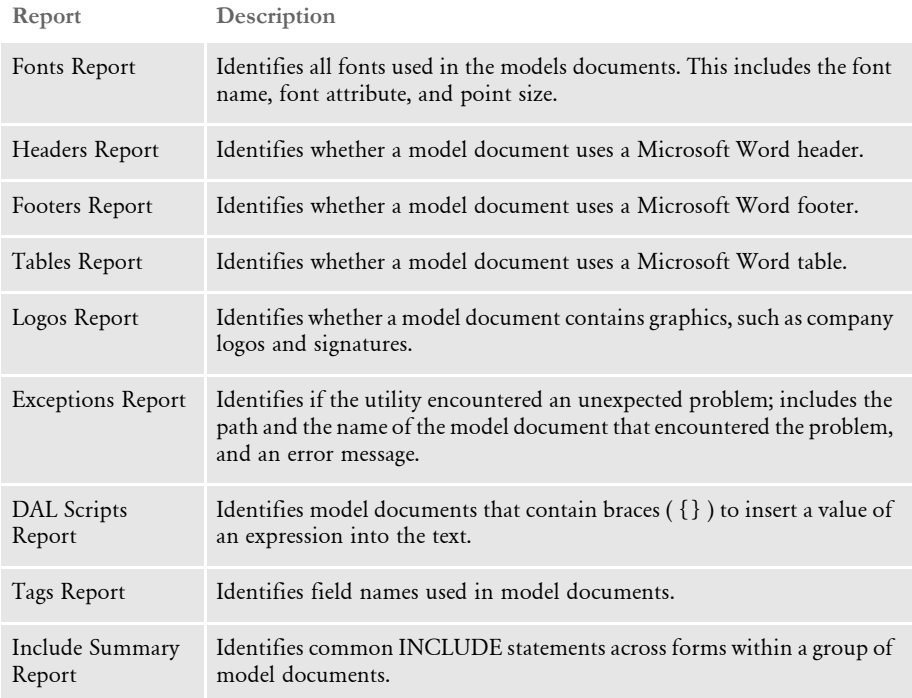

For more information about these reports, please refer to the *IStream to Documaker How To Guide*.

#### Appendix A

Using the IStream Migration Utility

#### A

[absolute width 153](#page-166-0) Access tables [converting 79](#page-92-0) Acrobat files [problems with 151](#page-164-0) Add records [creating 158](#page-171-0) [processing 163](#page-176-0) ADDCRLF utility [defined 9](#page-22-0) AFEMAIN program [ARCRET utility 40](#page-53-0) AFP [AFPDUMP utility 19](#page-32-0) [compiling FAP files into 85](#page-98-0) [font naming convention 15](#page-28-0) [font terminology 15](#page-28-1) [MRGCHK utility 236](#page-249-0) [printing in color 103,](#page-116-0) [191](#page-204-0) [specifying code pages 217](#page-230-0) AFP form definition file [creating from a DAT file 23](#page-36-0) [AFP overlays 102](#page-115-0) AFP2MVS utility [defined 10](#page-23-0) AFP2PCL utility [defined 14](#page-27-0) AFP2VB utility [defined 16](#page-29-0)

AFPCF utility [defined 17](#page-30-0) AFPCOPY utility [defined 18](#page-31-0) AFPDUMP utility [AFP2PCL utility 15](#page-28-2) [defined 19](#page-32-1) AFPFMDEF utility [defined 23](#page-36-1) [AFPOPT utility 13](#page-26-0) [AFPRESRC utility 25](#page-38-0) [AllowInput option 95](#page-108-0) [FAP2RTF utility 106](#page-119-0) APPIDX.DFD file [ARCCNV utility 32](#page-45-0) [ARCFIX utility 34](#page-47-0) ARCCNV utility [defined 32](#page-45-1) ARCFIX utility [defined 34](#page-47-1) archives [backing up 50](#page-63-0) [checking CAR files 63](#page-76-0) [plug-in functions 37](#page-50-0) [repairing files 34](#page-47-2) [splitting 50](#page-63-1) ARCMERGE utility [ARCSPLIT utility 50](#page-63-2) [defined 35](#page-48-0) [ArcRet control group 40,](#page-53-1) [54](#page-67-0) ARCRET utility [defined 37](#page-50-1) ARCSPLIT utility [defined 50](#page-63-3) [ARCVIEW utility 56](#page-69-0) ASCII [to EBCDIC 68](#page-81-0) ATPHDR utility [defined 57](#page-70-0) [AutoIncludeSetOrigin option 89](#page-102-0)

#### B

[Barcode option 94](#page-107-0) BARR [BARR SPOOL 225](#page-238-0) [record formatting 59,](#page-72-0) [60,](#page-73-0) [61,](#page-74-0) [269](#page-282-0) BARR2EPS utility [defined 58](#page-71-0) BARR2MVS utility [defined 59](#page-72-1) BARR2VB utility [defined 60](#page-73-1) [BARRWORD 225](#page-238-1) batch requests [submitting 117](#page-130-0) [BCD 226](#page-239-0) BDF files [converting to database files 110](#page-123-0) [BDF2FDT utility 62](#page-75-0) [BEGINDOC statements 18](#page-31-1) [binary mode 68](#page-81-1) [BindFile option 79](#page-92-1) [Bitmap option 94](#page-107-1) bitmaps [converting to IMG files 187](#page-200-0) [converting to JPEG files 189](#page-202-0) [BmSub option 106](#page-119-1) [BmSubChar option 106](#page-119-2) bookmarks [adding PDF bookmarks 215](#page-228-0) [Box option 94](#page-107-2) [BPSDReport option 212](#page-225-0) [building Metacode resources 224](#page-237-0)

### C

CAR files [checking 63](#page-76-1) [renaming 64](#page-77-0) CARINTEG utility [defined 63](#page-76-2) CARREN utility [defined 64](#page-77-1) carriage returns [ADDCRLF utility 9](#page-22-1) [BARR2MVS utility 59](#page-72-2) [CATALOG.DBF file 64](#page-77-2) [CATALOG.MDX file 64](#page-77-3) [CDS and CMS files 290](#page-303-1) CFA2FAP utility [defined 65](#page-78-0) character set files [AFPDUMP utility 19](#page-32-2) [contents of 19](#page-32-3) code pages [converting AFP fonts to PCL 14](#page-27-1) [CPCNV utility 66](#page-79-0) [MRG2FAP utility 217](#page-230-1) [Coded Font File field 17](#page-30-1) coded font files [AFPCF utility 17](#page-30-2) [AFPDUMP utility 19](#page-32-4) [contents of 19](#page-32-5) [defined 15](#page-28-3) CodePage option [AFP2PCL utility 14](#page-27-2) [CPCNV utility 66](#page-79-1) CODEPAGE.INI file [AFP2PCL utility 14](#page-27-3) [excerpt 66](#page-79-2) [TT2PCL utility 262](#page-275-0) [CollapsePage option 95](#page-108-1) color [FAP2OVL utility 103](#page-116-1) [LOG2PSEG utility 191](#page-204-1) [comment records 201](#page-214-0) [common font lists 199](#page-212-0) [CommonFonts control group 200](#page-213-0) [communications programs 66](#page-79-3)

CompiledFAP option [FAP2CFA utility 87](#page-100-0) [FDT2CFA utility 108](#page-121-0) compiling FAP files [FAP2CFA utility 87](#page-100-1) [FDT2CFA utility 108](#page-121-1) CompLib [FAP2CFA utility 87](#page-100-2) [FDT2CFA utility 108](#page-121-2) CompuSet scripts [converting 70](#page-83-0) [converting rules 73](#page-86-0) [ConvertIndex option 280](#page-293-0) converting [CompuSet scripts into FAP files 70](#page-83-1) [continuous forms 18](#page-31-2) [databases 78](#page-91-0) [DCD files 80](#page-93-0) [FORMDEF and SETRCPTB pairs into BDF, GRP](#page-87-0)  and FOR files 74 [libraries 158](#page-171-1) counter [LBRYMGR utility 157](#page-170-0) CPCNV utility [defined 66](#page-79-4) CR/LFs [converting 66](#page-79-5) [CreateTable option 79](#page-92-2) [CRYRUW32 utility 69](#page-82-0) CSET2FAP utility [defined 70](#page-83-2) [INI options 71](#page-84-0) [cut-sheet forms, converting 18](#page-31-3) CVTFASR utility [defined 74](#page-87-1)

### D

DAL scripts [ARCRET utility 43](#page-56-0) [ARCSPLIT utility 54](#page-67-1) [debugging 75](#page-88-0) DALRUN utility [defined 75](#page-88-1) [DALRUN.INI file 75](#page-88-2) DAT files [creating a form definition file 23](#page-36-2) Data control group [FIXOFFS utility 126](#page-139-0) databases [converting 78](#page-91-1) [converting WIP data 280](#page-293-1) [creating from FORM.DAT files 110](#page-123-1) [DataCrypt utility 77](#page-90-0) [DB2DB utility 78](#page-91-2) [DBHandler option 110](#page-123-2) [DBHandlers control group 111](#page-124-0) DCD2FAP utility [defined 80](#page-93-1) [DDTResource control group 89](#page-102-1) debugging [CFA2FAP utility 65](#page-78-1) [DAL scripts 75](#page-88-3) decrypting data [for IDS 77](#page-90-1) [DefaultFont 230](#page-243-0) DefLib option [AFP2PCL utility 14](#page-27-4) [CPCNV utility 66](#page-79-6) Device option [FAP2RTF utility 106](#page-119-3) [DFD2DDL utility 81](#page-94-0) [DFXVBFIX utility 232](#page-245-0) [DirLinks option 95](#page-108-2) [DJDE FORMAT commands 196,](#page-209-0) [212](#page-225-1) [DJDEIden 225](#page-238-2) [DJDESkip 225](#page-238-3)

DocsetNames control group [FIXOFFS utility 127](#page-140-0) Docucorp Compound Document [converting 80](#page-93-2) Docuflex [VB2EPS utility 270](#page-283-0) [Documaker Add-In for Microsoft Word 257](#page-270-0) Documaker Workstation-style import files [VRF2EXP utility 274](#page-287-0) [Documanage 80](#page-93-3) [ARCRET utility 44](#page-57-0) [viewing archives 56](#page-69-1) Document Sciences CompuSet scripts [converting to Docucorp FAP files 70](#page-83-3) Documerge [converting DCD files 80](#page-93-4) [converting files 268,](#page-281-0) [269](#page-282-1) [converting Metacode files 212](#page-225-2) [converting VRF files 274](#page-287-1) [creating EDL files 115](#page-128-0) [MRG2MVS utility 232](#page-245-1) [MRGCHK utility 236](#page-249-1) [VB2EPS utility 270](#page-283-1) Documerge Bridge [building system resources 224](#page-237-0) Docusave [BARR2VB utility 60](#page-73-2) [Docusave workstation 57,](#page-70-1) [119](#page-132-0) Docuview [ATPHDR utility 57](#page-70-2) [BARR2VB utility 60](#page-73-3) [FIXFNT utility 119](#page-132-1) [DOS archive files 32](#page-45-2) DPA files [viewing 56](#page-69-2) duplex settings [form definition files 23](#page-36-3)

### E

EBCDIC [from ASCII 68](#page-81-2) [EBCDIC code page 217](#page-230-2) effective dates [LBRYMGR utility 156](#page-169-0) [Elixir 225](#page-238-4) embedded graphics [FXLOGREF utility 148](#page-161-0) EmptyFooters option [FAP2RTF utility 106](#page-119-4) EmptyHeaders option [FAP2RTF utility 106](#page-119-5) encrypting data [for iDocumaker 69](#page-82-1) [for IDS 77](#page-90-2) [ENDDOC statements 18](#page-31-4) Enterprise Printing System [BARR2EPS utility 58](#page-71-1) [VB2EPS utility 270](#page-283-2) [Entire, Inc. 226](#page-239-1) Environment control group [FIXOFFS utility 126](#page-139-1) error messages [FIXOFFS utility 129](#page-142-0) [MRG2FAP utility 230](#page-243-1) [executing DAL functions 75](#page-88-4) extract files [VRF2EXP utility 274](#page-287-2) Extract records [creating 159](#page-172-0) [processing 163](#page-176-1) [ExtTypes 81](#page-94-1)

# F

[F1FMMST file 24](#page-37-0)

FAP files [converting from CompuSet scripts 70](#page-83-4) [converting into HTML 93](#page-106-0) [converting to XML 107](#page-120-0) [FAP2RTF utility 105](#page-118-0) [list of files using a font 133](#page-146-0) [removing embedded logos 148](#page-161-1) [FAP2AFP utility 85](#page-98-1) FAP2CFA utility [defined 87](#page-100-3) FAP2DDT utility [defined 89](#page-102-2) FAP2FRM utility [defined 91](#page-104-0) [FAP2HTML utility 93](#page-106-1) FAP2OVL utility [defined 102](#page-115-1) FAP2PDF utility [defined 104](#page-117-0) FAP2RTF utility [defined 105](#page-118-1) [FAPCOMP.INI file 224](#page-237-1) [FD2HTW32 utility 109](#page-122-0) [and FORMPUB 138](#page-151-0) [FDT2CFA utility 108](#page-121-3) [defined 108](#page-121-4) FDT2DB utility [defined 110](#page-123-3) FDT2EDL utility [defined 115](#page-128-1) [fgets function 130](#page-143-0) [Field option 94](#page-107-3) [FieldFontFudge option 95](#page-108-3) [file offsets 125](#page-138-0) [FILE2IDS utility 117](#page-130-1) files [testing the transfer of 82](#page-95-0) [transferring 68](#page-81-3) [uploading with FTP 66](#page-79-7) Fix\_Batches control group [FIXOFFS utility 125,](#page-138-1) [128](#page-141-0)

FIXFNT utility [defined 119](#page-132-2) FIXFORM utility [defined 120](#page-133-0) FIXOFFS utility [defined 125](#page-138-2) [warning and error messages 129](#page-142-1) FixOffsets control group [FIXOFFS utility 127](#page-140-1) FMRES control group [TT2PCL utility 262](#page-275-1) [FNT files 226](#page-239-2) [XERDNLD utility 284](#page-297-0) font cross-reference files [comparing 149](#page-162-0) [problems with 151](#page-164-1) [font definition files 217](#page-230-3) font IDs [problems with 151](#page-164-2) [FONTLIST utility 133](#page-146-1) fonts [AFP naming conventions 15](#page-28-4) [common font lists 199](#page-212-1) [converting AFP to PCL 14](#page-27-5) [FieldFontFudge option 95](#page-108-4) [FOR2XML utility 135](#page-148-0) FORM.DAT files [BDF2FDT utility 62](#page-75-1) [building response files 155](#page-168-0) [converting to an EDL file 115](#page-128-2) [converting to database files 110](#page-123-4) [converting to HTML 109](#page-122-1) [creating PDF files 252](#page-265-0) [FORMPUB utility 138](#page-151-1) FRM files [FRMDUMP utility 141](#page-154-0) [METOPT utility 199](#page-212-2) [XERDNLD utility 284](#page-297-1) [FrmGrpKy option 114](#page-127-0) [FrmGrps option 114](#page-127-1)

FSISYS.INI file [AFP2PCL utility 14](#page-27-6) [building Metacode resources 224](#page-237-2) FSIVER utility [defined 142](#page-155-0) [ftell function 130](#page-143-1) [FTP 66](#page-79-8) [transferring files 68](#page-81-4) [FXLOGREF utility 148](#page-161-2) FXR files [compiled 108](#page-121-5) [list of font IDs 133](#page-146-2) [MRGADD utility 235](#page-248-0) FXRCMP utility [defined 149](#page-162-1) FXRVALID utility [defined 151](#page-164-3)

### G

GenArc program [ARCRET utility 40,](#page-53-2) [46](#page-59-0) [GenArcPlugIn control group 47](#page-60-0) generating [BDF, GRP and FOR files 74](#page-87-2) [GlbRec option 114](#page-127-2) graphics [converting PNG files 247](#page-260-0) [converting to JPEG 189](#page-202-1) [FXLOGREF utility 148](#page-161-3)

### H

[H2 225](#page-238-5) [H2BCD 226](#page-239-3) [H6 225](#page-238-6) [H6BCD 226](#page-239-4) header information [missing 57](#page-70-3)

hexadecimal characters [listing 19](#page-32-6) [highlight color printer 227](#page-240-0) [HR option 95](#page-108-5) HTML files [converting FAP files 93](#page-106-2)

# I

[IBMBCD 226](#page-239-5) [IDEN statement 225](#page-238-7) iDocumaker [updating 267](#page-280-0) [VERS2REG utility 271](#page-284-0) [VERSUPD utility 272](#page-285-0) [ImageExt option 95](#page-108-6) [ImageOpt option 226](#page-239-6) [ImagePath option 95](#page-108-7) [IMG files 226](#page-239-7) [XERDNLD utility 284](#page-297-2) [IMGHeader option 187](#page-200-1) INI files [FAPCOMP.INI 224](#page-237-3) [FSISYS,INI 224](#page-237-3) [VRF2EXP utility 274](#page-287-3) [InitFunc option 227](#page-240-1) [IStream 257](#page-270-1) [migration reports 292](#page-305-1) [Model Document Migration Utility 289](#page-302-0)

# J

[Java .jar files 242](#page-255-0) [JD 224](#page-237-4) [JDEName 226](#page-239-8) [JDLCode 226](#page-239-9) [JDLData 226](#page-239-10) [JDLHost 226](#page-239-11) [JDLName 227](#page-240-2)

[JDLRPage 227](#page-240-3) [JDLRStack 227](#page-240-4) [JES Commander 60](#page-73-4) JPEG files [converting logos 189](#page-202-2) [JSL, Xerox 224](#page-237-5)

### K

[KeepBlankPages option 214](#page-227-0)

# L

LBRYMGR utility [defined 155](#page-168-1) LBYPROC utility [defined 166](#page-179-0) [LBYSYNC utility 160](#page-173-0) [defined 184](#page-197-0) libraries [converting 164](#page-177-0) [synchronizing 184](#page-197-1) Library Manager [and response files 155](#page-168-2) [library scripts 166](#page-179-1) [line feeds 9](#page-22-2) [LnkRcps option 114](#page-127-3) log files [FIXOFF entries 128](#page-141-1) [FIXOFFS utility 125](#page-138-3) LOG2IMG utility [defined 187](#page-200-2) LOG2JPG utility [defined 189](#page-202-3) LOG2LOB utility [defined 190](#page-203-0) LOG2PSEG utility [defined 191](#page-204-2) [LOG2TIF utility 193](#page-206-0)

[LOG2VIPP utility 194](#page-207-0) LOG2XFNT utility [defined 195](#page-208-0)

#### M

master resource library [converting to a database file 110](#page-123-5) [converting to an EDL file 115](#page-128-3) MasterResource control group [FIXOFFS utility 126](#page-139-2) [MaxFonts option 200](#page-213-1) [MergeLog option 35](#page-48-1) MET2FAP utility [defined 196](#page-209-1) [META2TTF utility 197](#page-210-0) [defined 197](#page-210-1) Metacode [BARR2VB utility 60](#page-73-5) [BARRWRAP utility 61](#page-74-1) [converting fonts 197](#page-210-2) [converting to FAP files 196,](#page-209-2) [212](#page-225-3) [FIXFNT utility 119](#page-132-3) [METOPT utility 198](#page-211-0) [MRGCHK utility 236](#page-249-2) [normalized 225](#page-238-8) [producing normalized 100](#page-113-0) [resources used 203](#page-216-0) [separating a spool file into separate records 59](#page-72-3) [VB2BARR utility 269](#page-282-2) Metacode files [BARR2EPS utility 58](#page-71-2) [METDUMP utility 223](#page-236-0) METOPT utility [defined 198](#page-211-1) [METRESRC utility 203](#page-216-1) Microsoft Word [FAP2RTF utility 105](#page-118-2) [migrating archives 37](#page-50-2) Mobius [ViewDirect APIs 222](#page-235-0)

[Module option 227](#page-240-5) [FAP2RTF utility 106](#page-119-6) MRG2FAP utility [defined 212](#page-225-4) [error messages 230](#page-243-2) [mixed mode AFP files 220](#page-233-0) [MRG2MVS utility 232](#page-245-2) [MRGADD utility 235](#page-248-1) [MRGCHK utility 236](#page-249-3) [MTCLoadFormset rule 222](#page-235-1) MVS [adding carriage returns/line feeds 9](#page-22-3) [BARR2VB utility 60](#page-73-6) [BARRWRAP utility 61](#page-74-2) [transferring files 68](#page-81-5)

### N

[NA\\_OFFSET field 128](#page-141-2) NAFILE.DAT file [FIXOFFS utility 125](#page-138-4) [NamedColors option 103,](#page-116-2) [192](#page-205-0) naming conventions [fonts 15](#page-28-5) [normalized Metacode files 100](#page-113-1) Novell print servers [form definition files 24](#page-37-1) [using coded font files 17](#page-30-3)

### O

#### Oce

[printing in color 103,](#page-116-3) [191](#page-204-3) [Octal 225](#page-238-9) [ODBC 111](#page-124-1) [converting databases 78](#page-91-3) [ODBC\\_FileConvert control group 114](#page-127-4) OPENUSER utility [defined 237](#page-250-0)

orientation [form definition files 23](#page-36-4) OS/390 [BARR2VB utility 60](#page-73-7) [OTH entries 153](#page-166-1) [OutMetFunc option 227](#page-240-6) [OutMode 225](#page-238-10) OutMode option [Mobius 222](#page-235-2) [OutputFunc option 227](#page-240-7) overlays [AFPDUMP utility 19](#page-32-7) [MRG2FAP utility 214](#page-227-1) OVL2FAP utility [defined 238](#page-251-0) OVLCOMP utility [defined 239](#page-252-0)

### P

page segments [AFPDUMP utility 19](#page-32-8) [MRG2FAP utility 214](#page-227-2) [PageBreaks option 95](#page-108-8) PageNumbers option [FAP2RTF utility 106](#page-119-7) paper size [form definition files 23](#page-36-5) [PaperSize option 228](#page-241-0) passwords [encrypting 246](#page-259-0) [patch level information 142](#page-155-1) patches [PatchReporter utility 242](#page-255-1) [PatchReporter utility 242](#page-255-2) PCL fonts [converting AFP fonts 14](#page-27-7) [converting PostScript fonts to 248](#page-261-0) [TT2PCL utility 262](#page-275-2)

PCL2AFP utility [defined 243](#page-256-0) PCL2FAP utility [defined 244](#page-257-0) PCL2XFNT utility [defined 245](#page-258-0) [PCO hardware and software 225](#page-238-11) PDF files [creating bookmarks 215](#page-228-1) [creating from FORM.DAT files 252](#page-265-1) [FAP2PDF utility 104](#page-117-1) [FXRVALID utility 153](#page-166-2) [MRG2FAP utility 212](#page-225-5) [problems with 151](#page-164-4) [PDFKEY utility 246](#page-259-1) [PEBCDIC 226](#page-239-12) [PLGGenArc plug-in 37,](#page-50-3) [46](#page-59-1) [PLGGenPrint plug-in 37,](#page-50-4) [45](#page-58-0) [PLGTest plug-in 37,](#page-50-5) [45](#page-58-1) [PlugInFunc option 39](#page-52-0) [PlugInMod option 39](#page-52-1) [PNG files 247](#page-260-1) PNG2LOG utility [defined 247](#page-260-2) [POL\\_OFFSET field 128](#page-141-3) POLFILE.DAT file [FIXOFFS utility 125](#page-138-5) PostScript fonts [converting to PCL 248](#page-261-1) PostScript printers [CODEPAGE.INI file 67](#page-80-0) [PostScript symbol fonts 248](#page-261-2) pre-compiled FAP files [debugging 65](#page-78-2) [FAP2CFA utility 87](#page-100-4) print attributes [form definition files 23](#page-36-6) Print\_Batches control group [FIXOFFS utility 127](#page-140-2) [Printcommander 80](#page-93-5) [PrinterInk option 227](#page-240-8)

PrintFunc option [FAP2RTF utility 106](#page-119-8) printing [in color \(FAP2OVL\) 103](#page-116-4) [in color \(LOG2PSEG\) 191](#page-204-4) PrtType control group [BARR2VB utility 60](#page-73-8) [Documerge Bridge 224](#page-237-6) [PDF 212](#page-225-6) [ValidLevel option 200](#page-213-2) PrtType option [FAP2RTF utility 105](#page-118-3) PS2PCL utility [defined 248](#page-261-3) PSEG2LOG utility [defined 250](#page-263-0) PSRESET utility [defined 251](#page-264-0) [PTFMDW32 utility 252](#page-265-2) [and FORMPUB 138](#page-151-2)

# $\mathbf{O}$

queuing [ARCRET utility 44](#page-57-1)

# R

[re-blocking utility 232](#page-245-3) referenced graphics [FXLOGREF utility 148](#page-161-4) REINDEX utility [defined 253](#page-266-0) RENFORM utility [defined 255](#page-268-0) [REPLARC utility 33](#page-46-0) request [submitting batch requests 117](#page-130-2) response files [creating 158](#page-171-2) [processing 162](#page-175-0) [RESTARC utility 33](#page-46-1) [revision 157](#page-170-1) [RTF files 256](#page-269-1) [FAP2RTF utility 105](#page-118-4) [removing embedded logos 148](#page-161-5) RunMode control group [FAP2CFA utility 87](#page-100-5) [FDT2CFA utility 108](#page-121-6)

### S

[SaveComment option 201](#page-214-1) [Script option 75](#page-88-5) [scripts 166](#page-179-2) [SendColor option 103,](#page-116-5) [106,](#page-119-9) [191](#page-204-5) [Metacode printers 227](#page-240-9) SEQ2KSDS utility [defined 261](#page-274-0) [Server option 111](#page-124-2) SetOrigin rule [FAP2DDT utility 89](#page-102-3) signatures [FIXFNT utility 119](#page-132-4) [SplitAppIdx option 54](#page-67-2) [SplitCARFile option 54](#page-67-3) [SplitCatalog option 54](#page-67-4) [SplitText option 94](#page-107-4) SQL statements [DFD2DDL utility 81](#page-94-2) Sync records [creating 160](#page-173-1) [processing 164](#page-177-1) [SyncCriteria option 185](#page-198-0)

# T

[Table option 95](#page-108-9) [Table Reference Characters 221](#page-234-0) [tape header information 187](#page-200-3) [TemplateFields option 106](#page-119-10) [TermFunc option 227](#page-240-10) [TermLevel option 168](#page-181-0) [text mode 68](#page-81-6) [Text option 94](#page-107-5) [TextMerge option 94](#page-107-6) [trace file 156](#page-169-1) [transferring files 68](#page-81-7) [Trigger2Archive control group 40](#page-53-3) TrueType fonts [converting to PCL bitmap fonts 262](#page-275-3) [from Metacode fonts 197](#page-210-3) TrueType printers [CODEPAGE.INI file 67](#page-80-1) TT2PCL utility [defined 262](#page-275-4)

# U

up2low utility [defined 266](#page-279-0) [UPDWDT utility 267](#page-280-1) uploading files [AFP files 9](#page-22-4) [using FTP 66](#page-79-9)

#### V

[ValidLevel option 201](#page-214-2)

variable block format [AFP2VB utility 16](#page-29-1) [BARR2VB utility 60](#page-73-9) [VB2AFP utility 268](#page-281-1) [VB2BARR utility 269](#page-282-3) [VB2EPS utility 270](#page-283-3) VB2AFP utility [defined 268](#page-281-2) VB2BARR utility [defined 269](#page-282-4) VB2EPS utility [defined 270](#page-283-4) [VERS2REG utility 271](#page-284-1) [version 157](#page-170-2) [version information 142](#page-155-2) [VERSUPD utility 272](#page-285-1) [ViewDirect APIs 222](#page-235-3) VRF2EXP utility [defined 274](#page-287-4) VRF2EXP.INI file [setting up 276](#page-289-0) VSAM [datasets 261](#page-274-1) [fixing offsets 125](#page-138-6)

#### W

warning messages [FIXOFFS utility 129](#page-142-2) [WIP2WIP utility 280](#page-293-2) [WIPUPDATE utility 282](#page-295-0) Word [FAP2RTF utility 105](#page-118-5) WriteFrame option [FAP2RTF utility 106](#page-119-11)

# X

[X\\_OFFSET field 127](#page-140-3)

XDB dictionary [converting 78](#page-91-4) XERDNLD utility [defined 284](#page-297-3) [XERLoadDocuMerge loader function 222](#page-235-4) Xerox [4235 printer 226](#page-239-13) [additional printer settings 227](#page-240-11) [BARRWRAP utility 61](#page-74-3) [FIXFNT utility 119](#page-132-5) [fonts 119](#page-132-6) [highlight color printer 227](#page-240-12) [missing font header information 57](#page-70-4) [printer resource files 141](#page-154-1) [printing in color 103,](#page-116-6) [191](#page-204-6) [resources 57,](#page-70-5) [119](#page-132-6) [resources used 203](#page-216-2) [separating a spool file into separate records 59](#page-72-4) XFNT2PCL utility [defined 285](#page-298-0) XML files [converting FAP files 107](#page-120-1)

### Z

z/OS [cut-sheet to continuous-form 18](#page-31-5) [form definition files 24](#page-37-2) [using coded font files 17](#page-30-4) [ZeroPromote option 168](#page-181-1)